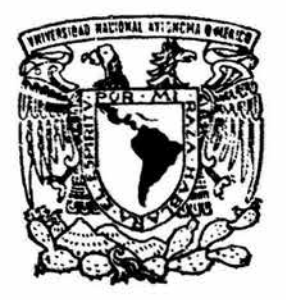

# UNIVERSIDAD NACIONAL AUTONOMA DE MEXICO

**FACULTAD DE ESTUDIOS SUPERIORES CUAUTITLAN** 

DISEÑO, CONSTRUCCION Y APLICACION DE UN MODULO DIDACTICO CON PLC TSX07, PARA LABORATORIO DE MAQUINAS ELECTRICAS DE LA FES CUAUTITLAN

#### Т E **S** QUE PARA OBTENER EL TITULO DE: INGENIERO MECANICO ELECTRICISTA  $E$  S Ε  $\mathbb{N}$ т A P R  $\mathbf{r}$ CESAR VAZOUEZ AGUILAR

ASESOR: ING. JAIME FUENTES SANCHEZ COASESOR: ING. CESAR SINUHE MORENO VARELA

CUAUTITLAN IZCALLI, EDO. DE MEX.

2004

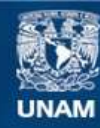

Universidad Nacional Autónoma de México

**UNAM – Dirección General de Bibliotecas Tesis Digitales Restricciones de uso**

## **DERECHOS RESERVADOS © PROHIBIDA SU REPRODUCCIÓN TOTAL O PARCIAL**

Todo el material contenido en esta tesis esta protegido por la Ley Federal del Derecho de Autor (LFDA) de los Estados Unidos Mexicanos (México).

**Biblioteca Central** 

Dirección General de Bibliotecas de la UNAM

El uso de imágenes, fragmentos de videos, y demás material que sea objeto de protección de los derechos de autor, será exclusivamente para fines educativos e informativos y deberá citar la fuente donde la obtuvo mencionando el autor o autores. Cualquier uso distinto como el lucro, reproducción, edición o modificación, será perseguido y sancionado por el respectivo titular de los Derechos de Autor.

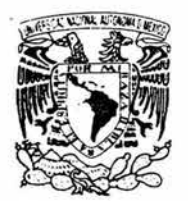

## **FACULTAD DE ESTUDIOS SUPERIORES CUAUTITLAN** UNIDAD DE LA ADMINISTRACION ESCOLAR DEPARTAMENTO DE EXAMENES PROFESIONALES

**ASUNTO: VOTOS APROBATORIOS** 

**WAPEAU VARIAL** AZENNA IT WiXi.

### DR. JUAN ANTONIO MONTARAZ CRESPO DIRECTOR DE LA FES CUAUTITLAN PRESENTE

### ATN: Q. Ma. del Carmen García Mijares Jefe del Departamento de Exámenes Profesionales de la FES Cuautitlán

Con base en el art. 28 del Reglamento General de Exámenes, nos permitimos comunicar a usted que revisamos la TESIS:

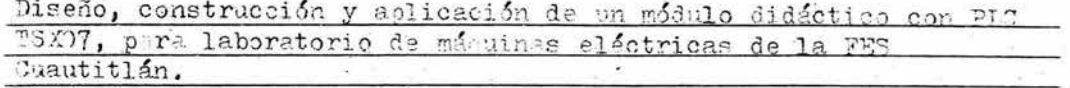

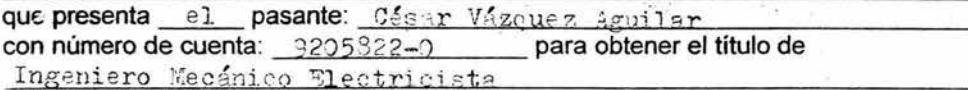

Considerando que dicho trabajo reúne los requisitos necesarios para ser discutido en el EXAMEN PROFESIONAL correspondiente, otorgamos nuestro VOTO APROBATORIO.

## **ATENTAMENTE** "POR MI RAZA HABLARA EL ESPIRITU"

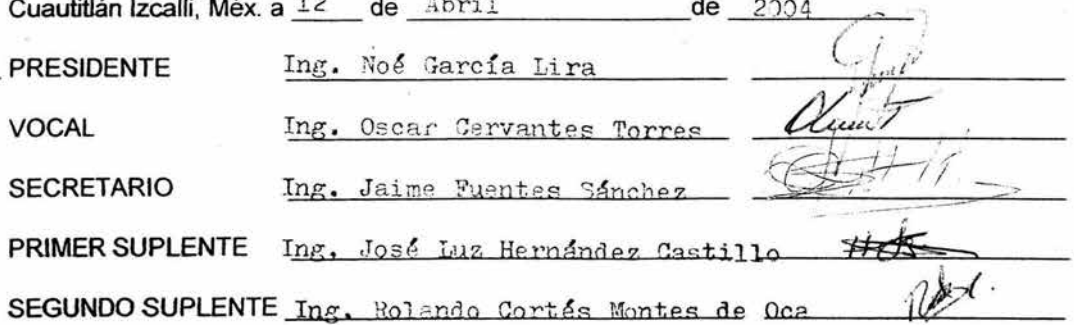

## **AGRADECIMIENTOS**

#### **AL SER SUPREMO**

QUE SIEMPRE ME HA BRINADO UNA SEGUNDA OPORTUNIDAD Y QUE HOY ME PERMITE LLEGAR AQUÍ Y CONTINUAR ESTE CAMINO QUE ES INCIERTO PERO QUE CON EL PASO DEL TIEMPO Y CON MADUREZ LAS DECISIONES QUE TOME, SE QUE SERAN CORRECTAS POR QUE ESTARAS AHÍ PARA APOYARME

#### A LA UNIVERSIDAD NACIONAL AUTONOMA DE MEXICO

POR PERMITIRME TENER LA PREPARACIÓN OUE HOY TENGO, PERMITIENDOME ENFRENTAR LOS RETOS LABORALES EN LA INDUSTRIA Y EN EL PLANO PERSONAL

#### A MIS PADRES: YOLANDA Y JOSE GUADALUPE

POR SU PACIENCIA Y SACRIFICIOS, NO SERIA POSIBLE LLEGAR HASTA ESTE PUNTO EN MI VIDA, GRACIAS POR SU APOYO Y PACIENCIA

#### **A MI ASESOR**

GRACIAS ING. JAIME FUESTES SÁNCHEZ POR SER MI ASESOR PERMITIENDOME DESARROLLAR ESTE TRABAJO DE TESIS, PERO MAS POR SER UNA PERSONA EN LA CUAL SE **OUE TENGO UN AMIGO** 

#### A MIS AMIGOS

GRACIAS POR EL APOYO RECIBIDO EN ESTA TESIS: PROF. PATRICIO MÉRIDA BERMÚDEZ POR EL APOYO CON MATERIAL DIDÁCTICO Y BIBLIOGRAFICO PARA LA REALIZACIÓN DE ESTA TESIS, ING FRANCISCO FLORES POR EL APOYO EN LA LABORACIÓN DEL PROTOTIPO, ING SINUHE MORENO VARELA POR SU APOYO ANIMO Y OBSERVACIONES PARA ESTA TESIS.

#### **A TI ARACELI**

GRACIAS POR SER PARTE DE ESTA VIDA FUGAZ Y COMPARTIR SUEÑOS E ILUSIONES, ESTANDO HOY AQUÍ CONMIGO Y ESPERANDO QUE ASI SEA EL DIA DE MAÑANA.

 $\alpha = 0$  . The  $\alpha$ 

 $\overline{\phantom{a}}$ 

# $\underline{\underline{\mathbf{indice}}}$

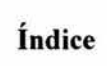

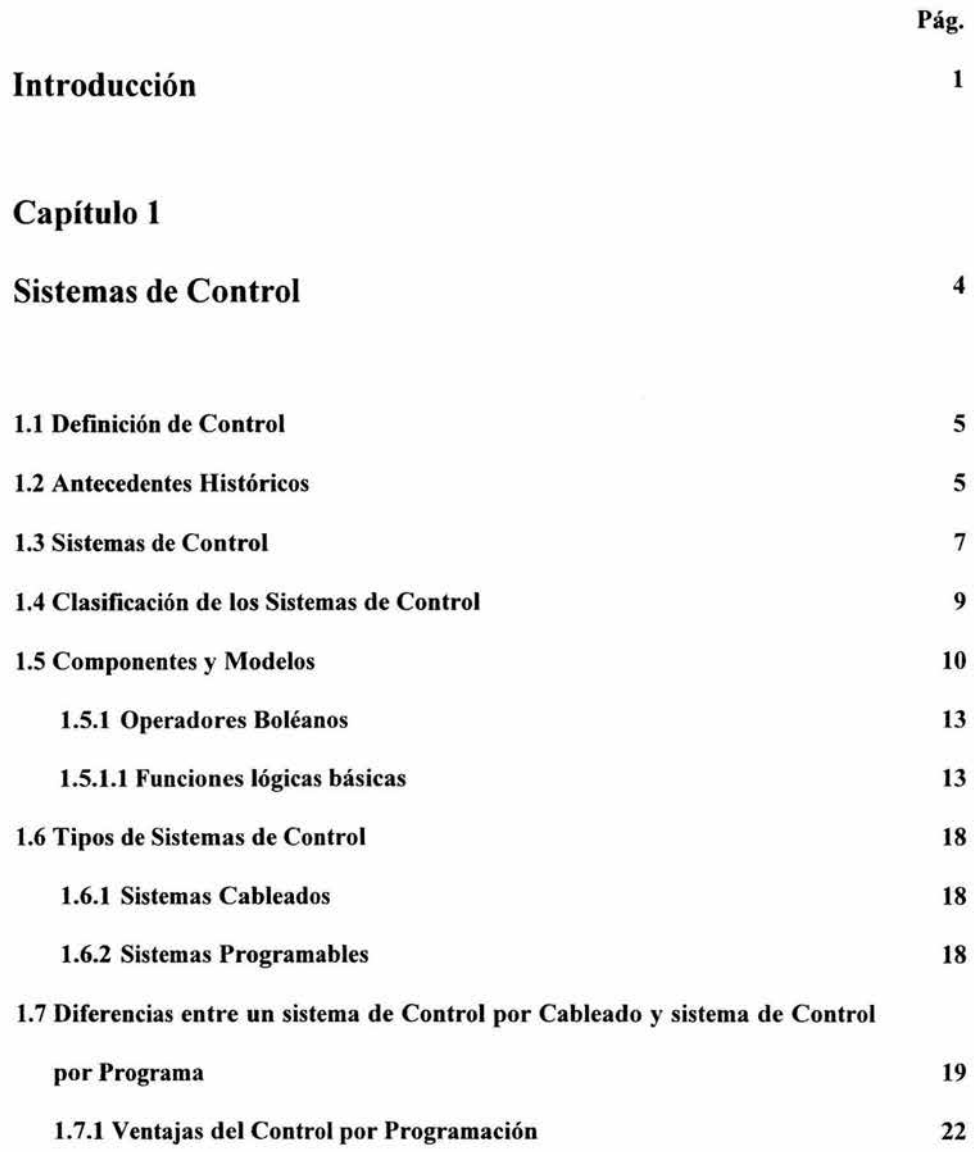

ÿ

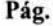

# Capítulo 2.

ł,

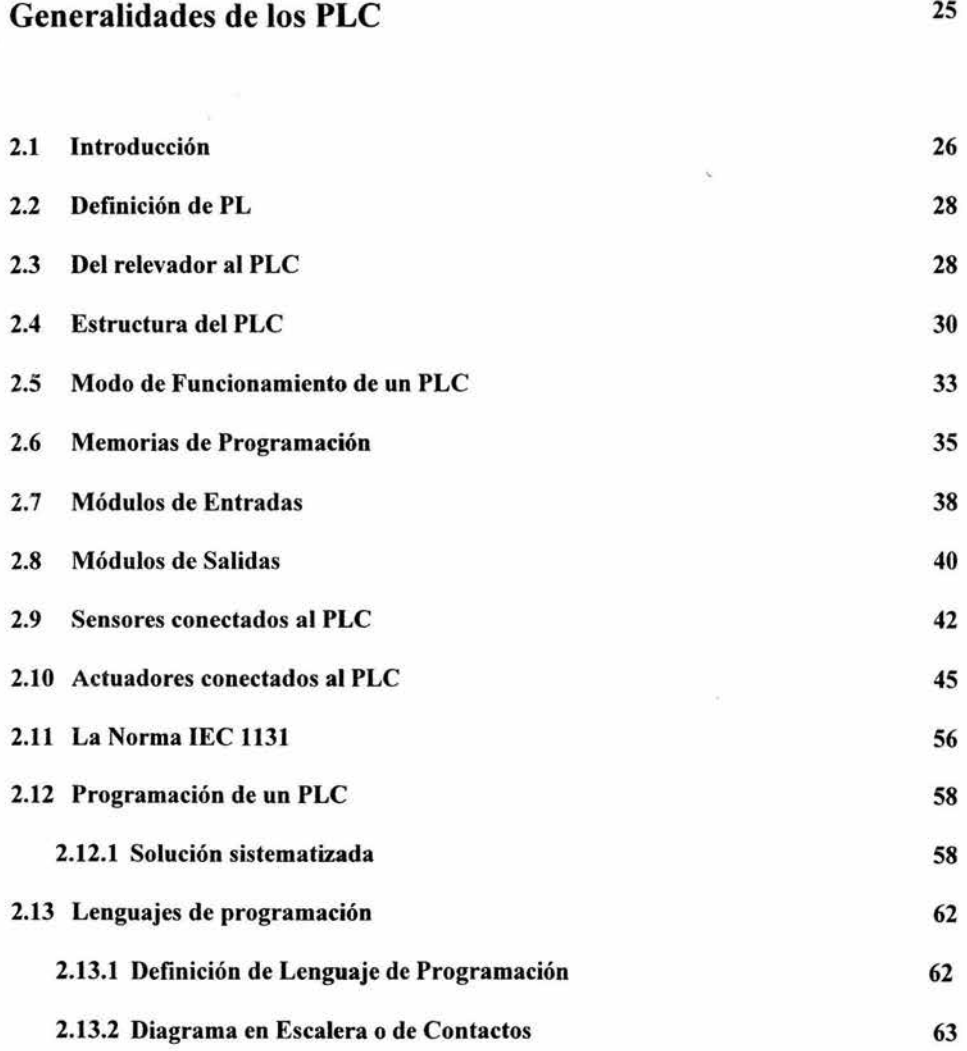

 $\label{eq:1.1} \frac{1}{\sqrt{2}}\left(\frac{1}{\sqrt{2}}\right)^{2}=\frac{1}{2}\left(\frac{1}{\sqrt{2}}\right)^{2}=\frac{1}{2}\left(\frac{1}{\sqrt{2}}\right)^{2}$ 

II

Pág.

81

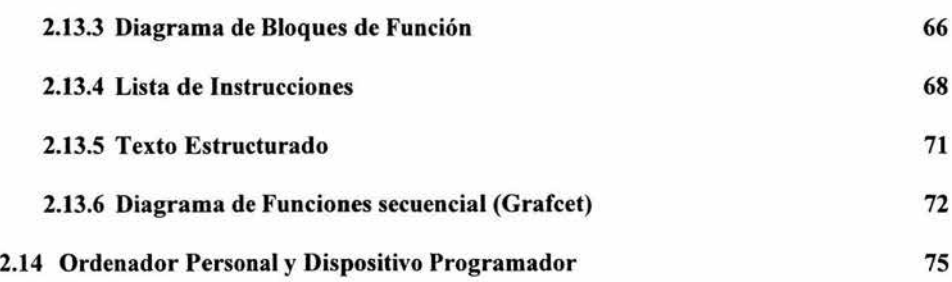

# Capítulo 3

# Diseño y Construcción de **un** Módulo didáctico con

S,

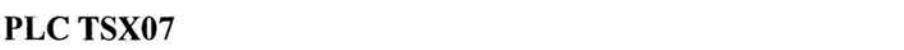

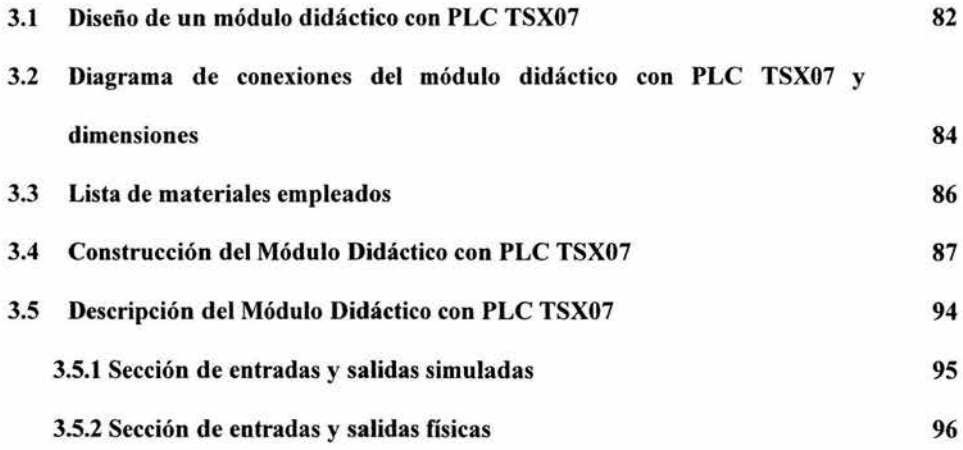

Pág.

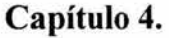

.

Í.

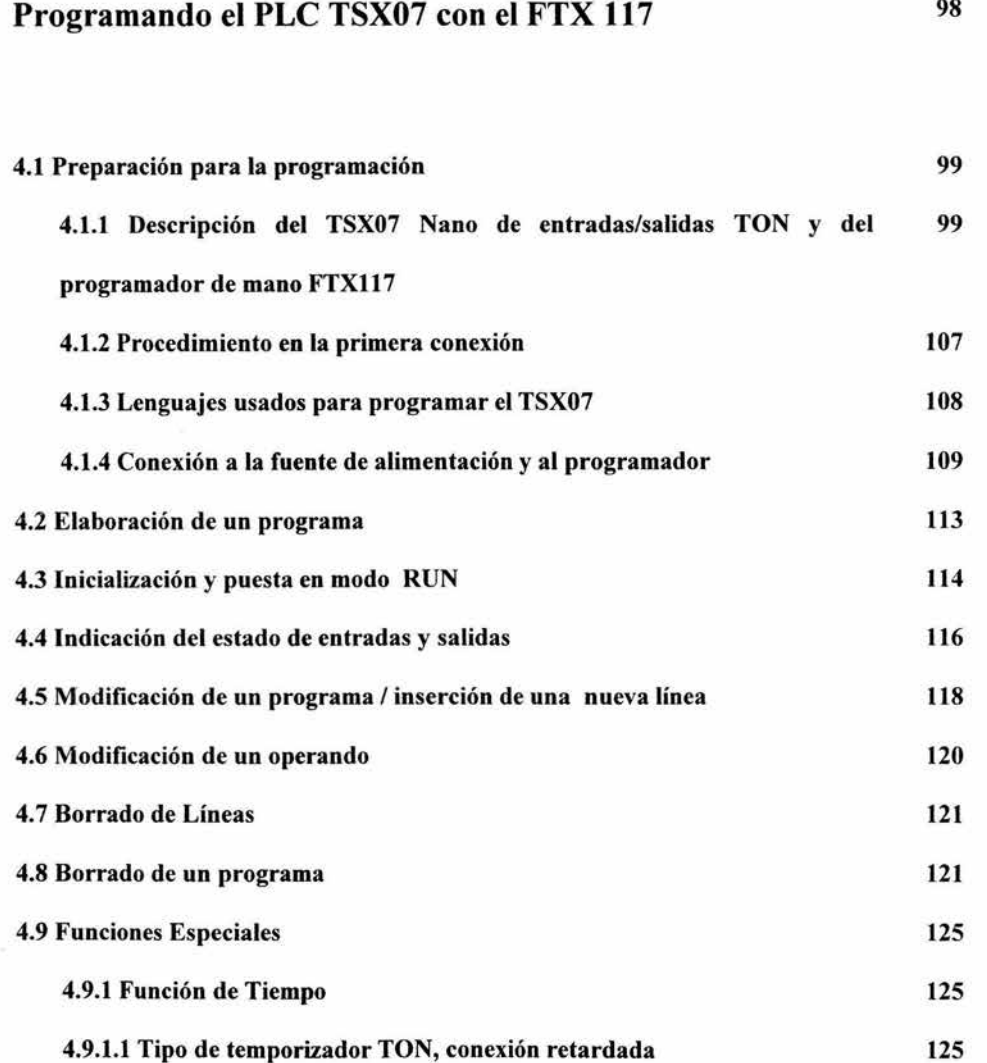

 $\overline{a}$ 

IV

# $\underline{\underline{\mathbf{indice}}}$

# Pág.

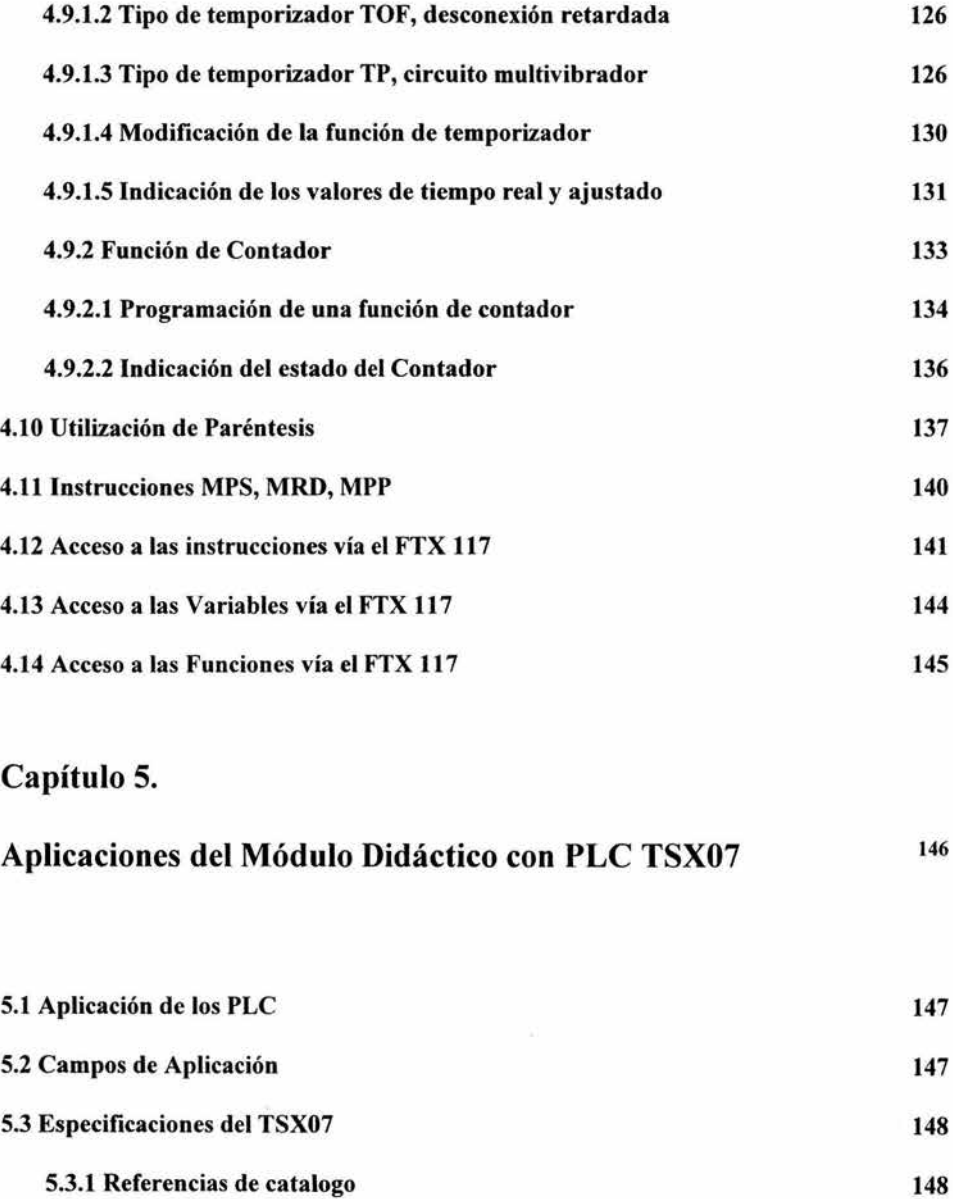

 $\bullet$ 

.<br>S

 $\tilde{\mathcal{D}}$ 

v

Pág.

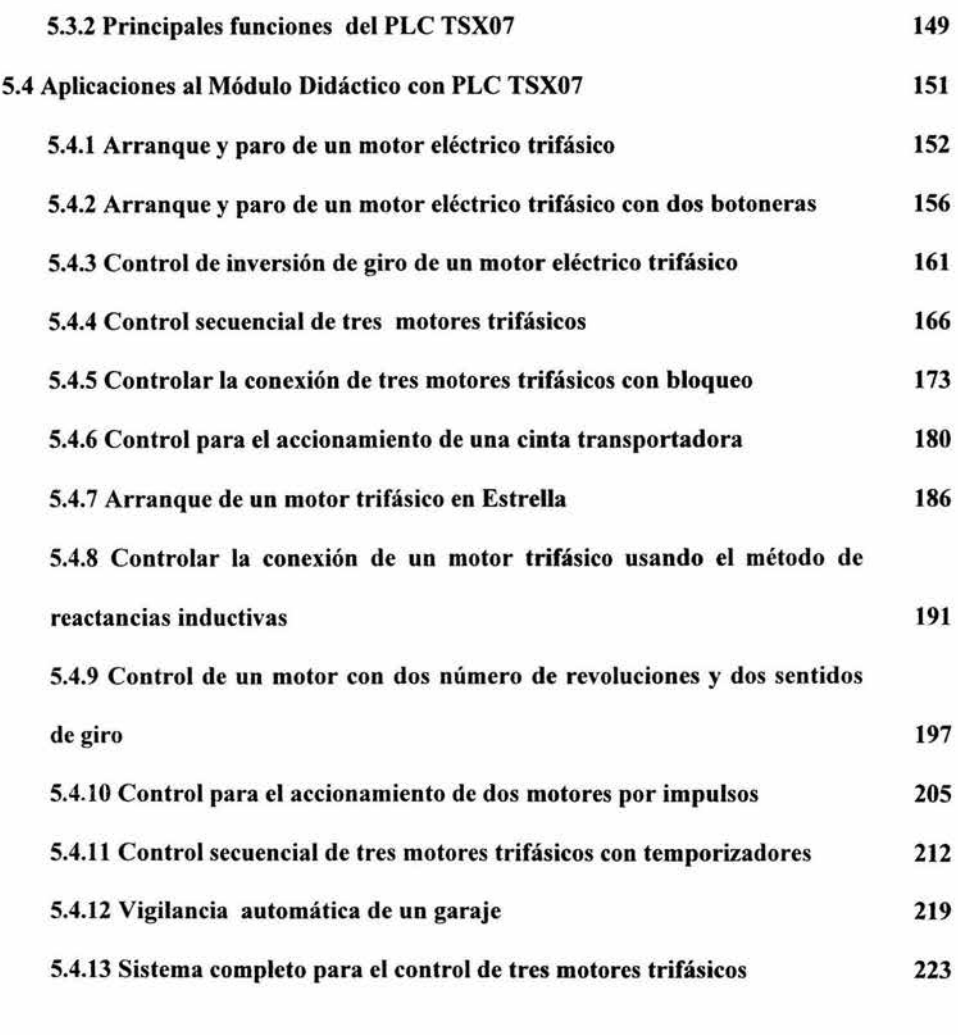

 $\mu\in\mathbb{R}^n$  . In , we have

## CONCLUSIONES 231

 $\bar{\mathcal{A}}$ 

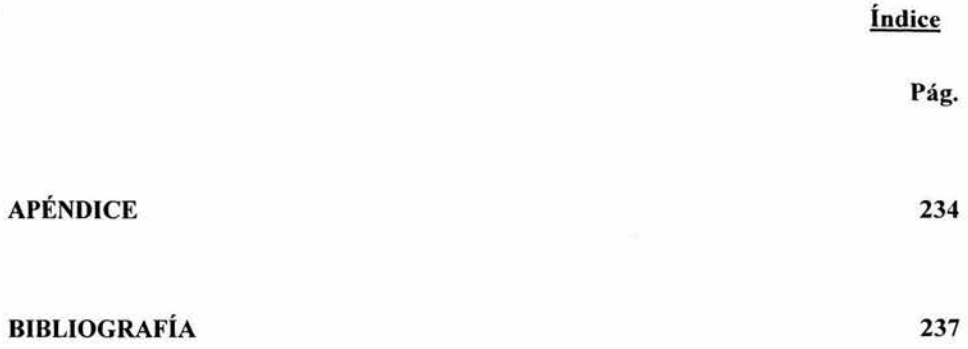

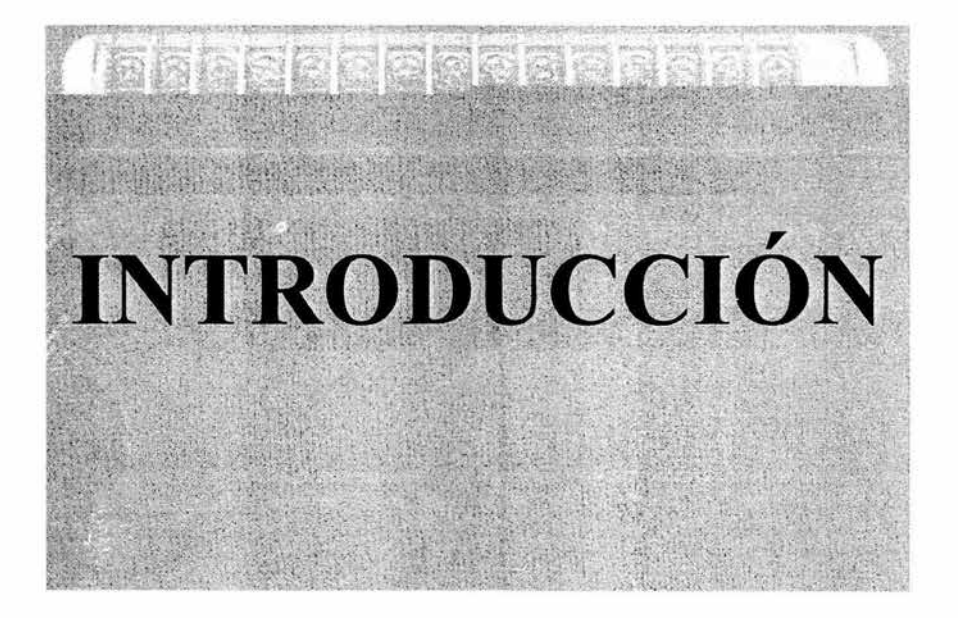

## **INTRODUCCIÓN**

Muchos procesos existentes en la industria presentan una evolución secuencial con el tiempo, es decir, el estado actual en que está el proceso depende del estado en que se encontraba en el instante anterior. Estos procesos pueden automatizarse empleando un Controlador Lógico Programable.

Todo proceso que se pretende automatizar puede descomponerse para su análisis en dos partes una parte operativa, que comprende las acciones que determinados elementos, como motores, cilindros neumáticos, válvulas, etc., realizan sobre, y una parte de control que programa las secuencias necesarias para la actuación de la parte operativa.

Es por tanto, necesario, contar con un método o herramienta que, partiendo de las especificaciones iniciales del proceso, permita la integración de la parte operativa y la parte de control. Cuando la parte de control está realizada con un PLC, será el programa de usuario quien se encargue de realizar las secuencias que activan la parte operativa, en función del estado de secuencias anteriores y de la información suministrada por el proceso.

El sistema de diagrama en escalera, esta universalmente aceptado como método para resolver la automatización de procesos secuenciales con PLC. El núcleo de este trabajo de tesis esta compuesto por una serie de ejercicios basados en el control electromecánico, que fueron adaptados al control para a un PLC, mismo que fue montado en un módulo didáctico para poder simular y hacer el control de motores con entradas y salidas fisicas.

Los PLC son un sistema electrónico, basado en un microprocesador o microcontrolador, con una estructura y funcionamiento complejo, siendo su sistema operativo y lenguajes de programación altamente especializados. Por tanto, y para utilizar los PLC, en el capítulo 1 se tratan los sistemas de control y su clasificación; en el capítulo 2 se trata las generalidades de los PLC, funcionamiento, estructura, entradas, modulo de entrada, modulo de salida actuadores, sensores, lenguajes de programación; en el capítulo 3 se reseña la elaboración del modulo didáctico y se describen cada una de sus secciones; para el capítulo 4 se describe el procedimiento para la primera conexión, inicialización y puesta en modo RUN; así como la forma de programar funciones sencillas, monitoreo del programa, temporizadores, contadores; en el capítulo 5 se describe una serie aplicaciones del módulo didáctico con PLC TSX07, todas las aplicaciones son ejemplos de control electromecánico de motores, los cuales fueron adaptados para ser programados en el PLC y verificado su funcionamiento en el Laboratorio de Máquinas Eléctricas de la FES Cuautitlan, mostrando su diagrama de control electromecánico, lista de equipo de laboratorio a usar en cada aplicación, diagrama de fuerza, diagrama de escalera, lista de instrucciones, y un diagrama de la forma que se conectan los elementos fisicos al módulo didáctico.

 $\mathbb{R}^2$ 

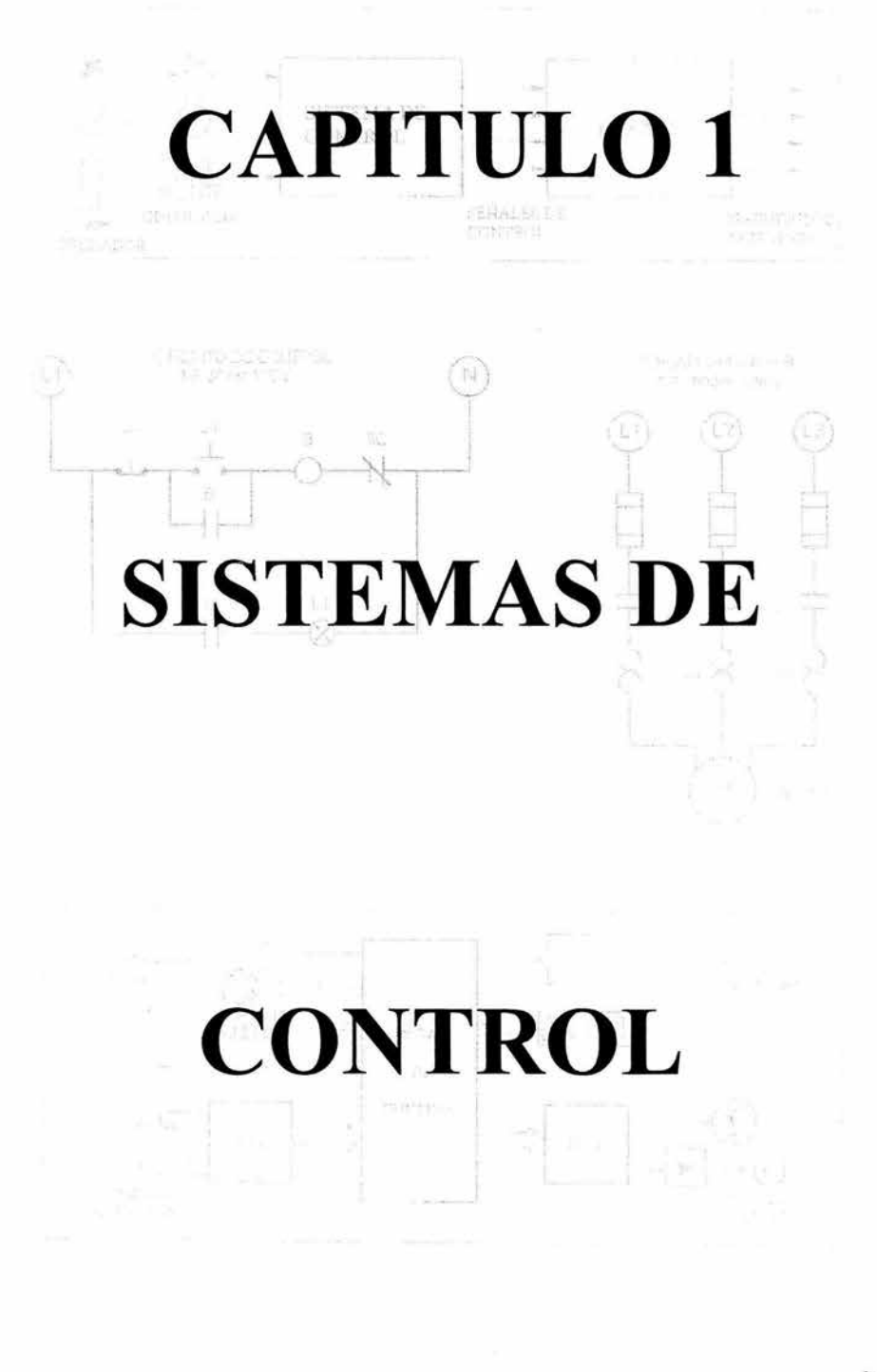

 $\S$ 

### **1.1 Definición de Control**

Se define el control como la manipulación directa e indirecta de las variables que integran un determinado sistema de control. )

El objetivo de un sistema de control es gobernar la respuesta de un proceso, sin que el operador intervenga directamente sobre sus elementos de salida. Dicho operador manipula únicamente las magnitudes denominadas de consigna y el sistema de control se encarga de gobernar dicha salida a través de los accionamientos.

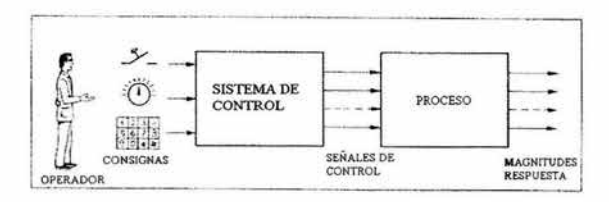

*Fig.* 1.1 *Sistema de control* 

### **1.2 Antecedentes Históricos**

Los primeros sistemas de control se desarrollaron con la revolución industrial a finales de siglo XIX y principios del siglo xx. Al principio, se basaron casi exclusivamente en componentes mecánicos y electromecánicos, básicamente engranajes, palancas, relevadores y pequeños motores, pero a partir de los años cincuenta empezaron a emplearse los semiconductores, que permitían el diseño de sistemas de menor tamaño, más rápido y con menor desgaste.

En la década de los sesentas, la complejidad y las prestaciones de los sistemas de control se incrementaron gracias al empleo de circuitos integrados y en particular los de tipo programable (sistemas basados en microprocesadores).

Al mismo tiempo que se desarrollaban los circuitos integrados lo hacían también los ordenadores digitales, si bien su empleo en la industria quedaba restringido al control de procesos muy complejos, debido a su alto costo, necesidad de personal especializado para su instalación, manejo y a la poca facilidad de interconexión (interfaz) con el proceso, donde se manejan habitualmente tensiones y corrientes altas, para las cuales no suele estar preparado el ordenador.

La demanda en la industria de un sistema económico, robusto, flexible, fácilmente modificable y con mayor facilidad para tratar con tensiones y corrientes altas que la que tenía el ordenador, hizo que se desarrollaran los autómatas programables industriales (API), o también conocidos como 'Programable Logic Control' (PLC) cuya traducción al español es 'Control Lógico Programable' (CLP). Esta traducción no ha sido aceptada en el medio industrial, y sigue utilizandose con más frecuencia las siglas en Inglés PLC. Otras denominaciones de estos equipos son: 'Autómata Programable Industrial' o 'Autómata Industrial' (Al), y 'Mando Programable en Memoria'.

Los primeros PLC pretendían, básicamente, sustituir a los sistemas de control convencionales con relevadores o circuitos lógicos. Por ello nacieron con prestaciones muy similares a las que ofreCÍan dichas tecnologías convencionales y sus lenguajes de programación eran muy próximos a los esquemas empleados.

Los PLCs actuales han mejorado sus prestaciones respecto a los primeros en muchos aspectos, pero fundamentalmente a base de incorporar nuevas instrucciones que mejoran la velocidad de repuesta y dotan al PLC de capacidad de comunicación. Los juegos de instrucciones incluyen actualmente, aparte de las operaciones lógicas con bits, temporizadores y contadores, otra serie de operaciones lógicas con palabras, operaciones aritméticas, tratamiento de señales analógicas, funciones de comunicación y una serie de funciones de control industrial tal como muestra la figura 1.2.

6

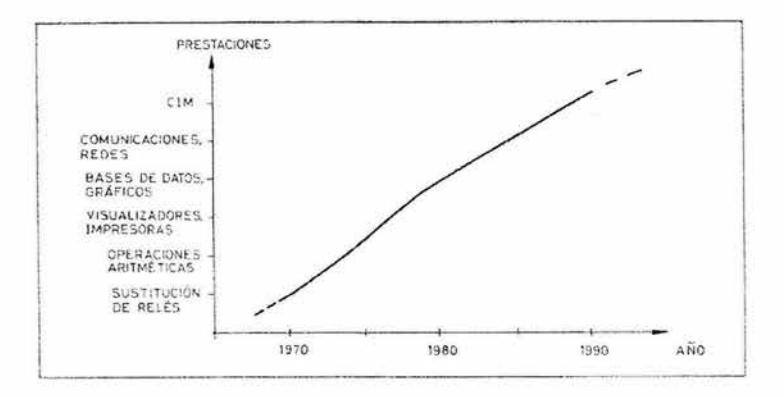

Fig. 1.2 Evolución de las prestaciones de los PLC

Los últimos PLCs actuales se acercan cada vez más a las prestaciones de un pequeño ordenador, siendo algunos incluso programables en lenguajes típicamente informáticos como el BASIC.

### 1.3 Sistemas de control

Un sistema de control opera, en general, con magnitudes de baja potencia, llamadas señales, y gobierna accionamientos que son los que realmente modulan la potencia entregada al proceso. Este concepto se refleja en la figura 1.3.

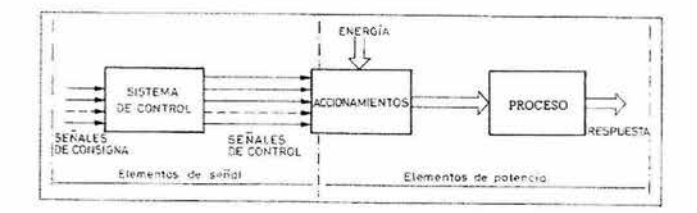

Fig. 1.3 Sistema de control de lazo abierto

El sistema de control y accionamientos se limita a ser un convertidor amplificador de potencia que ejecuta las órdenes dadas a través de las magnitudes de consigna. Este tipo de sistema de control se denomina de lazo abierto, por el hecho que no recibe ningún tipo de información del comportamiento del proceso. Lo indicado, es que el sistema de control se encargue de la toma de ciertas decisiones ante determinados comportamientos del proceso, hablándose entonces de sistemas automáticos de control. Para ello se requiere la existencia de sensores que detecten el comportamiento de dicho proceso y de interfaces para adaptar señales de los sensores a las entradas del sistema de control. El diagrama de bloques será, en este caso, el de la figura 1.4. Este tipo de sistemas se denomina de lazo cerrado, ya que su diagrama muestra claramente una estructura con una cadena directa y un retorno o realimentación, formando un lazo cerrado.

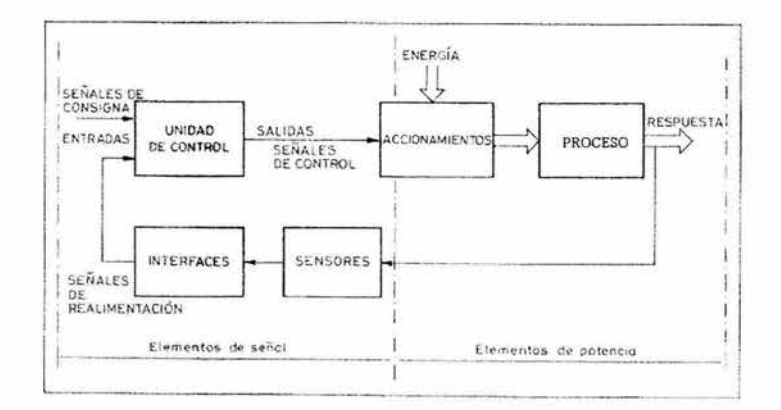

Fig. 1.4 Sistema de control de lazo cerrado

En el caso más general, podemos dividir el sistema de control en los siguientes bloques:

- Unidad de control.  $\Omega$
- Accionamientos.  $\Box$
- Sensores.  $\Box$
- Interfaces.  $\Box$

Al conjunto de señales de consigna y de realimentación que entran a la unidad de control se les conoce como entradas y al conjunto de señales de control obtenidas salidas.

#### **1.4 Clasificación de los Sistemas de Control**

Según la naturaleza de las señales que intervienen en el proceso, los sistemas de control pueden dividirse en los siguientes grupos:

- o Sistemas analógicos.
- o Sistemas digitales.
- o Sistemas híbridos analógicos-digitales.

Los sistemas analógicos trabajan con señales de tipo continuo, con un margen de variación determinado. Dichas señales suelen representar magnitudes fisicas del proceso, tales como presión, temperatura, velocidad, etc., mediante una tensión o corriente proporcionales a su valor ( O a 10 V, 4 a 20 mA, etc.).

Los sistemas digitales, en cambio, trabajan con señales todo o nada, llamadas también binarias, que sólo pueden presentar dos estados o niveles: abierto o cerrado, conduce o no conduce, etc. Estos niveles o estados se suelen representar por variables lógicas o bits, cuyo valor puede ser sólo 1 o 0, empleando la notación binaria del álgebra de boole.

Dentro de los sistemas digitales se distinguen dos grupos: los que trabajan con variables de un solo bit, denominados actualmente automatismos lógicos y aquellos que procesan señales de varios bits, para representar, por ejemplo, valores numéricos de variables o contenido de temporizadores, contadores, etc. A estos últimos se les denomina genéricamente automatismos digitales.

9

Los sistemas de control actuales con un cierto grado de complejidad, y en particular los PLCs, son casi siempre híbridos, es decir, sistemas que procesan a la vez señales analógicas y digitales. Se tiende a que la unidad de control sea totalmente digital y basada en un microprocesador, que aporta la capacidad de cálculo necesaria para tratar las señales todo nada en forma de bits y las señales analógicas numéricamente. Dado que muchos de los sensores habitualmente empleados suministran señales de tipo analógico, las interfaces de estas señales deben realizar una conversión analógico-numérica, llamada habitualmente conversión analógico-digital (ND), capaces de suministrar dichas señales a partir de los valores numéricos obtenidos por la unidad de control.

La figura 1.5 muestra la estructura de la unidad de control, resaltando las interfaces necesarias para el tratamiento de las señales de entrada y salida comúnmente empleadas en controles industriales.

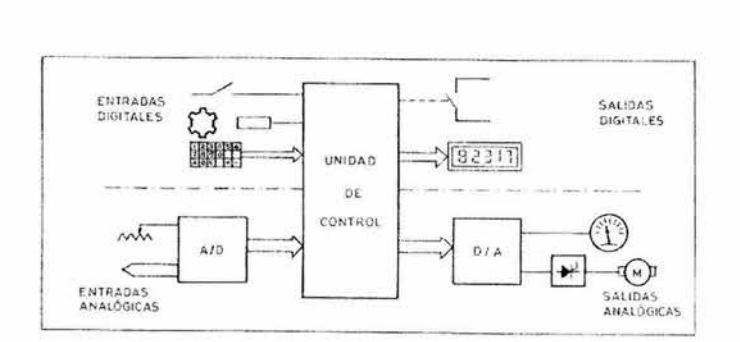

*Fig.* 1.5 *Señales de Entrada y Salida de la unidad de control* 

#### **1.5** Componentes y Modelos

En los automatismos encontramos habitualmente una diversidad de componentes o subsistemas de tipo mecánico, hidráulico, neumático, eléctrico o fisiquímico. Se trata, de sistemas que combinan múltiples tecnologías, haciendo necesario un lenguaje común para la coordinación e integración óptima de todas ellas en el sistema.

10

A nivel físico, el enlace entre dichos subsistemas tecnológicamente diversos, lo realizan los sensores e interfaces. Pero a nivel de caracterizar su comportamiento, el diseñador necesita un modelo independiente de la tecnología que le permita tratar a todos ellos con una metodología común, sea cual sea su principio tecnológico.

El modelo permite tratar a cada componente o subsistema como una caja negra a la cual se asocia una función de transferencia que relaciona las magnitudes de salida de interés con las magnitudes de entrada y que, por tanto, permite predecir su comportamiento una vez conocido su estado inicial y las señales de entradas aplicada. Este enfoque nos permitirá, tratar cualquier sistema o representar parte del mismo mediante un simbolismo común para elementos de diversas tecnologías, que aparecerán para el diseñador como homogéneos.

Para clasificar el concepto de modelo independiente de la tecnología podemos poner un ejemplo; para el especialista en relevadores, el esquema eléctrico de un automatismo es un modelo a partir del cual es capaz de predecir el comportamiento del sistema ante determinadas entradas, pero este modelo carece de significado para un especialista en hidráulica o neumática, que a su vez utiliza otro tipo de esquemas. Sin embargo, ambos tienen en común que emplean elementos todo o nada, que pueden representarse con el modelo común del álgebra de Boole, que sería el modelo independiente de la tecnología que permite tratar ambos tipos de sistemas bajo un mismo punto de vista. La figura 1.6 ilustra este concepto.

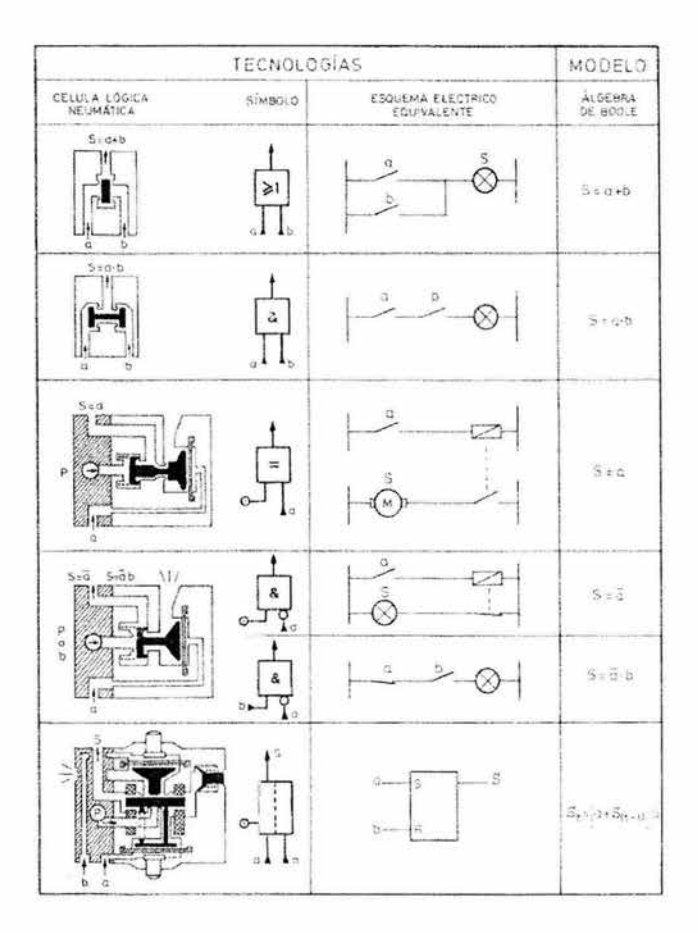

*Fig.* 1.6 *Tecnologías* y *modelos* 

De forma similar, los sistemas analógicos pueden tratarse mediante funciones algebraicas continuas que relacionan las magnitudes de salida con las de entrada. Las herramientas matemáticas para el tratamiento de estos sistemas son básicamente la transformada de Laplace, para sistemas analógicos y la transformada en z, para sistemas digitales muestreados.

Los métodos del álgebra de Boole, la transformada de Laplace y la transformada en Z, son útiles métodos matemáticos imprescindibles para abordar el diseño de sistemas de control, pero no es imprescindible su conocimiento para comprender el funcionamiento de los PLC.

ç

## 1.5.1 Operadores Boléanos

#### 1.5.1.1 Funciones lógicas básicas

Como se sabe cualquier ordenador e igualmente cualquier PLC, funcionan utilizando el sistema de numeración de base 2. Esto se aplica también a los sistemas octal  $(2<sup>3</sup>)$  y hexadecimal  $(2<sup>4</sup>)$ . Por ello, las variables individuales pueden asumir sólo dos valores, "O" o "1 ". Se utilizan matemáticas especiales para poder enlazar las relaciones entre variables la denominada álgebra de Boole. Los enlaces entre variables también pueden representarse claramente por medio de contactos eléctricos.

#### Función NOT, negación

El pulsador mostrado representa un contacto normalmente cerrado. Cuando no está físicamente accionado, el piloto L1 luce, mientras que en estado accionado, el piloto L1 se apaga.

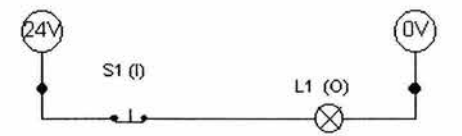

*Fig.* 1. 7 *Esquema del circuito* 

El pulsador S1 actúa como una señal de entrada, el piloto constituye la salida. El estado actual puede ser registrado en una Tabla de verdad:

| ۱<br>l |  |
|--------|--|
|        |  |

Tabla de verdad

Por lo tanto, la Ecuación Booleana es como sigue:

1 = O (léase: la negación de 1 igual a O)

El símbolo lógico es:

÷.

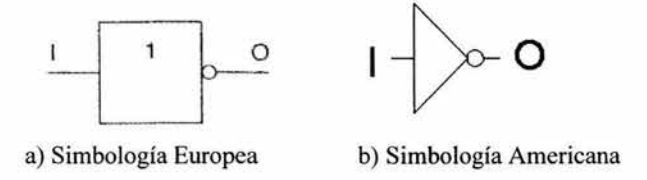

*Fig.* 1.8 *Función NOT* 

Dos negaciones consecutivas se cancelan entre sí:

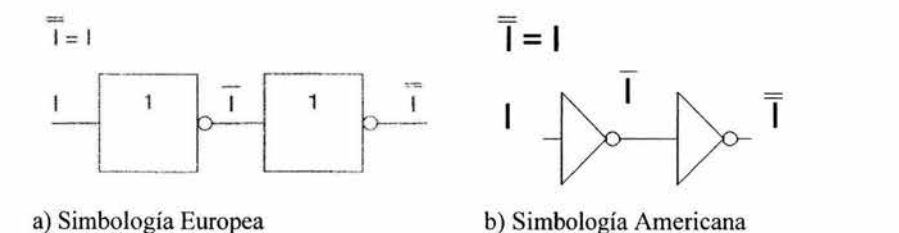

*Fig.* 1.9 *Dosfunciones lógicas NOT* 

į,

### **Función ANO, Conjunción**

j.

Si dos contactos abiertos se conectan en serie, el piloto conectado sólo lucirá si ambos pulsadores están físicamente accionados.

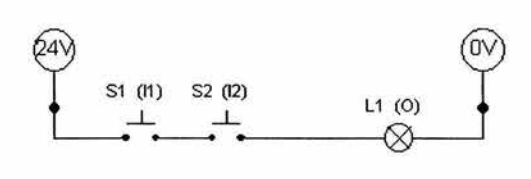

*Fig. 1.10 Esquema del circuito* 

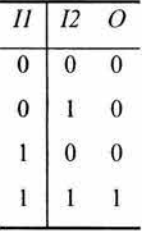

#### Tabla de verdad

La tabla de verdad asigna la conjunción. La salida asume el valor I sólo si ambas entradas 1 y 2 se hallan con señal 1. Esto se conoce como una operación AND (operación Y), que se representa con la siguiente ecuación:

$$
I1 * I2 = O
$$

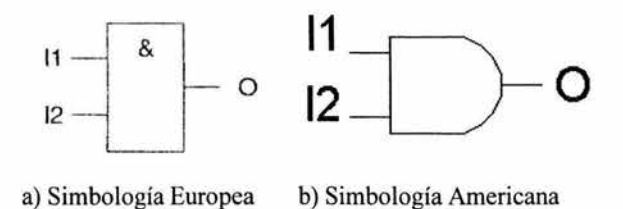

*Fig. 1.11 Función AND* 

De acuerdo al álgebra de Boole, son validas las siguientes ecuaciones para la conjunción

 $a * 0 = 0$  $a * 1 = a$  $a * \bar{a} = 0$  $a * a = a$ 

#### **Función OR, Disyunción**

Otra función lógica básica es la función OR (O). Si dos contactos normalmente abiertos se conectan en paralelo, el piloto luce siempre que por lo menos uno de los pulsadores se hallen físicamente accionado.

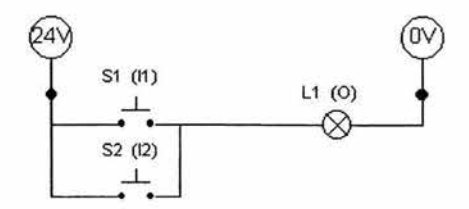

*Fig. 1.12 Esquema del circuito* 

J.

ä

| $_{II}$ | I2       | C<br>ò.      |
|---------|----------|--------------|
|         | 0        |              |
| C       | ŧ        | $\mathbf{1}$ |
|         | $\bf{0}$ |              |
|         |          |              |

Tabla de verdad

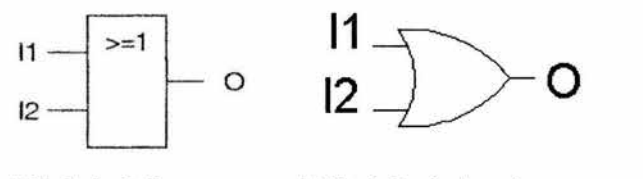

a) Simbología Europea

b) Simbología Americana

*Fig.* 1.13 *Función OR* 

La operación se escribe en forma de la siguiente ecuación:

 $I1 + I2 = O$ 

De acuerdo al álgebra de Boole, son validas las siguientes ecuaciones para la disyunción:

 $b+0=b$  $b+1=1$  $b+b=b$  $b+b=1$ 

#### Otras operaciones lógicas

En la sección anterior se han descrito la realización eléctrica de las operaciones NOT-/AND-/OR. Naturalmente, cada una de estas funciones puede también realizarse con componentes neumáticos y electrónicos. El álgebra de Boole reconoce también otras operaciones lógicas. En el apéndice se pueden observar otras operaciones, en las tablas A.l y A.2.

### 1.6 Tipos de Sistemas de Control

Una de las claves del éxito de los PLCs frente a los equipos de relevadores, o incluso frente a equipos construidos a base de circuitos integrados, ha sido la posibilidad de realizar funciones muy diversas con un mismo equipo (hardware) y cambiando únicamente un programa (software).

Tomando en cuenta este criterio podemos clasificar los sistemas de control en dos grandes grupos:

- o Sistemas cableados (poco adaptables).
- o Sistemas programables (muy adaptables).

#### 1.6.1 Sistemas Cableados

Los sistemas cableados realizan una función de control fija, que depende de los componentes que lo forman y de la forma en que se han interconectado. Por tanto, la única forma de alterar la función de control es modificando sus componentes o la forma de interconectarlos.

#### 1.6.2 Sistemas Programables

Los sistemas programables en cambio, pueden realizar distintas funciones de control sin alterar su configuración física, sino sólo cambiando el programa de control.

Uno de estos sistemas es el PLC, con el cual el usuario no necesita alambrar los componentes de entrada con los de salida solo es necesario que programe vía programador y software la función de control, conectar los sensores al área de entradas del PLC y los preaccionamientos al área de salidas ponerlo en marcha y listo, con el PLC es posible tener otro programa u otra función de control sin necesidad de quitar y volver a alambrar los componentes, además de las ventajas de espacio y operaciones especiales con las que cuenta un PLC.

# **1.7 Diferencias entre un sistema de Control por Cableado y un sistema de Control por Programa**

En la técnica de control por cableado o mejor conocida como control convencional, la unión fisica de diferentes elementos tales como botones pulsadores, relevadores, contactores, etc. Es la que determina la lógica o secuencia según la cual trabaja el control.

Veamos el siguiente ejemplo: la figura 1.14 muestra el circuito principal de un motor y su circuito de control por cableado. En el circuito de control puede observarse como las conexiones serie paralelo hechas entre elementos "Hardware" permiten comandar el motor y señalizar su estado de operación. La lógica o secuencia de control es la siguiente:

- o Conexión: Al pulsar el botón de arranque (S 1) se acciona el contactor B, el contacto de auto retención B se cierra y el motor queda conectado.
- o Desconexión: Pulsando el botón de paro (SO), o al accionarse el bimetálico (SC) se abre el contactor B y el motor se desconecta.
- o Señalización: Al accionarse el contacto auxiliar B se conecta la lámpara Ll, señalizando el estado de operación "conectado" del motor.

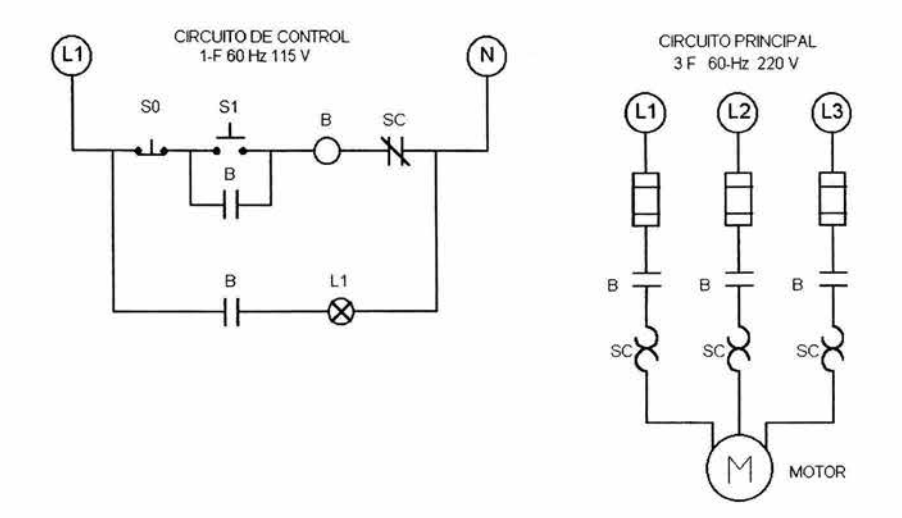

*Fig.* 1.14 *Control por Cableado* 

Si en este ejemplo deseáramos modificar la lógica de control necesitaríamos hacer cambios en el cableado, reorganizando los diversos elementos que participan en el circuito de control.

En la técnica de control por cableado o control convencional modificar una secuencia implica descablear y recablear para obtener lo que se desea. En un ejemplo tan senciilo como el anterior esto puede parecer un problema sin importancia. Pero ¿qué sucede cuando en el control están involucradas decenas o centenas de señales? En un caso así, hacer modificaciones al cableado resulta un problema relevante.

En la técnica de control por programación este inconveniente ha sido resuelto. El correspondiente cableado es independiente de la lógica o secuencia de control deseada. En el control por programación, los contactos de los emisores de señal del proceso y los contactos de los elementos finales de control o actuadores se conectan a los bornes de un dispositivo conocido como PLC. Ver figura 1.15.

 $\bar{\mathbf{r}}$ 

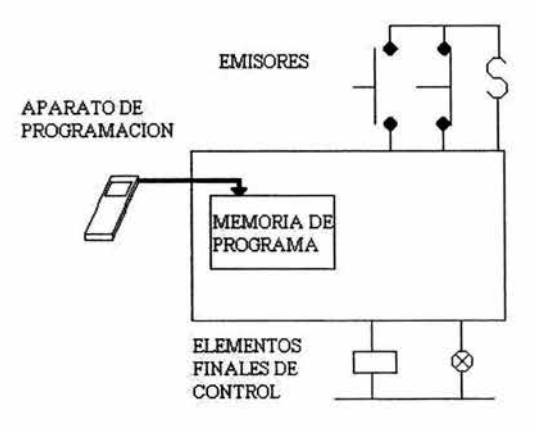

*Fig.* 1.15 *Control por Programa* 

La lógica secuencial según la cual trabaja el control se escribe en forma de programa en la memoria del PLC con la ayuda de un aparato de programación. Este programa se compone de una serie de instrucciones equivalentes a las conexiones serie y paralelo del control convencional.

La unidad de control del PLC lee una tras otra las instrucciones almacenadas, interpreta su contenido y se encarga de su ejecución. Al hacerlo, el contador consulta los estados de los emisores (botones pulsadores, finales de carrera, fotoceldas, etc.) y produce resultados a las salidas, tales como conexión o desconexión de bobinas, lámparas, etc .

En un caso de querer hacer una variación a la secuencia de control, no es necesario modificar el cableado, sino solamente el contenido de la memoria del controlador. La independencia del cableado con la lógica o secuencia de control es una de las diferencias fundamentales entre el control por cableado y el control por programa. Tal diferencia establece una clara ventaja en el uso de los controladores lógicos programables (PLC's) para la implementación de las tareas de automatización.

#### 1.7.1 Ventajas del control por Programación

La independencia con respecto al cableado y la facilidad de modificación son algunas de las ventajas que ofrece la técnica de control por programa. A continuación se listan las ventajas fundaméntales obtenidas por el uso de esta técnica.

- Independencia con respecto al cableado. La lógica o secuencia de control no depende de la conexión de elementos hardware.
- Facilidad de modificación. Para modificar una secuencia de control no es necesario cablear y descablear, basta rescribir el programa de control escrito en el controlador.
- Reducción de espacio. Los diversos elementos de hardware que intervienen en la lógica cableada como relevadores de tiempo, contactores, contactos auxiliares. etc. Son sustituidos por estructuras software dentro del controlador. Estas estructuras no requieren espacios especiales (gabinetes o tableros) como ocurre en el control convencional.
- Facilidad en la prueba y puesta en marcha. La lógica de control se prueba por secciones o en su totalidad con la ayuda del programador, y ahí mismo se hacen modificaciones necesarias.
- Rápida detección de fallas y averías. Existen utilerías software que facilitan la detección de fallas, tanto del programa de control, como del controlador.

Independencia de voltajes. Los voltajes de operación de los emisores de señal pueden ser distintos a los voltajes de operación de los elementos finales de control, es decir, la línea emisor/elemento de control es independiente, no está unida mediante conexiones como ocurre en control convencional; por tanto los elementos involucrados (p. ej. pulsadores) no necesitan ser necesariamente robustos y soportar el mismo paso de corriente que el elemento final de control.

En las tablas 1.1 y 1.2 están resumidas las características, ventajas y desventajas de los PLC frente a los equipos de programa fijo o "lógica a medida".

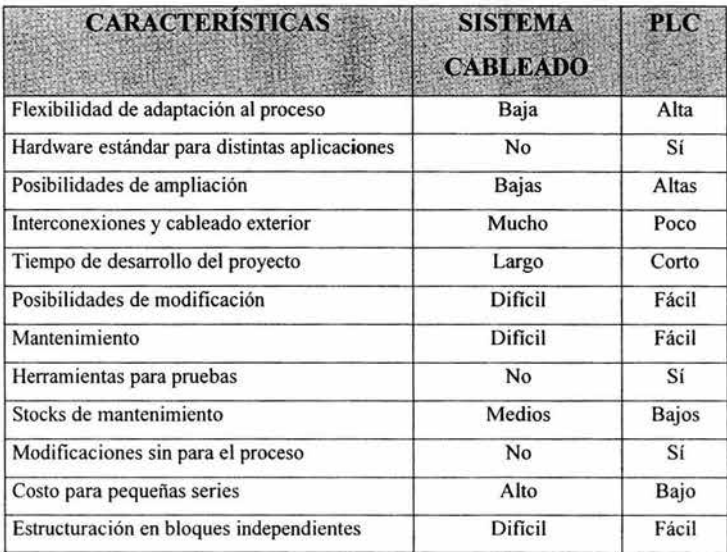

## *Tabla* 1.1

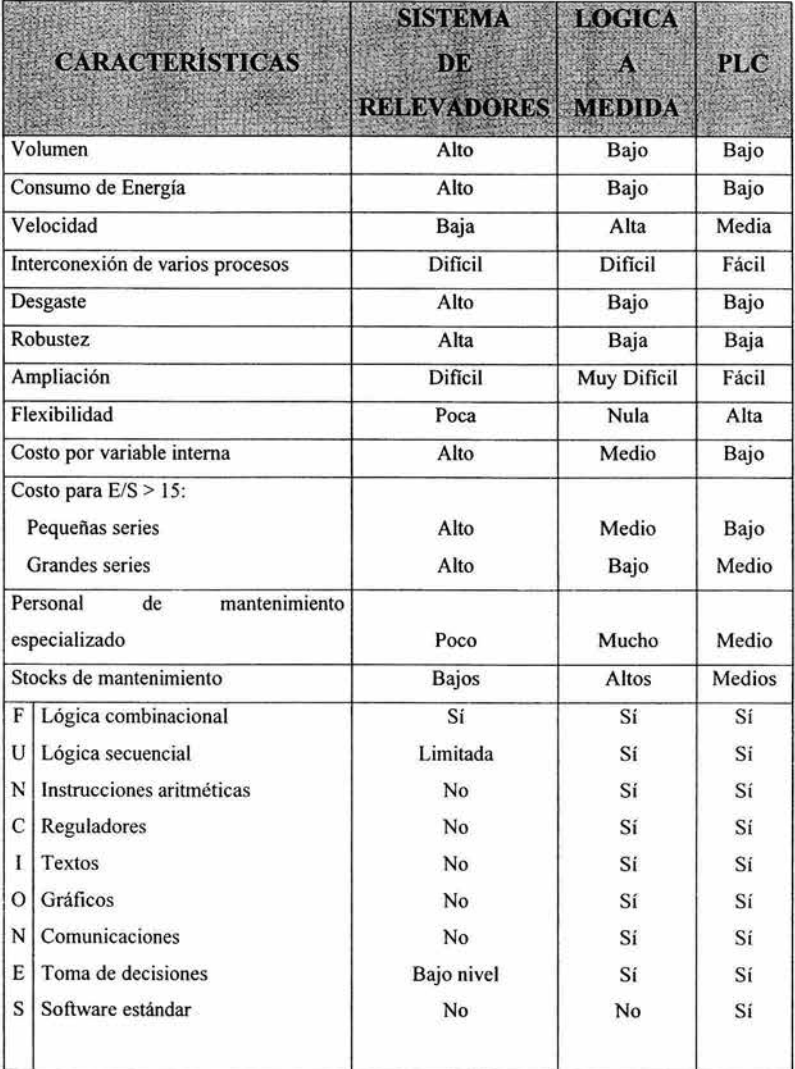

 $\cdot$ 

*Tabla 1.2* 

ar Sc  $\sim$  ŵ
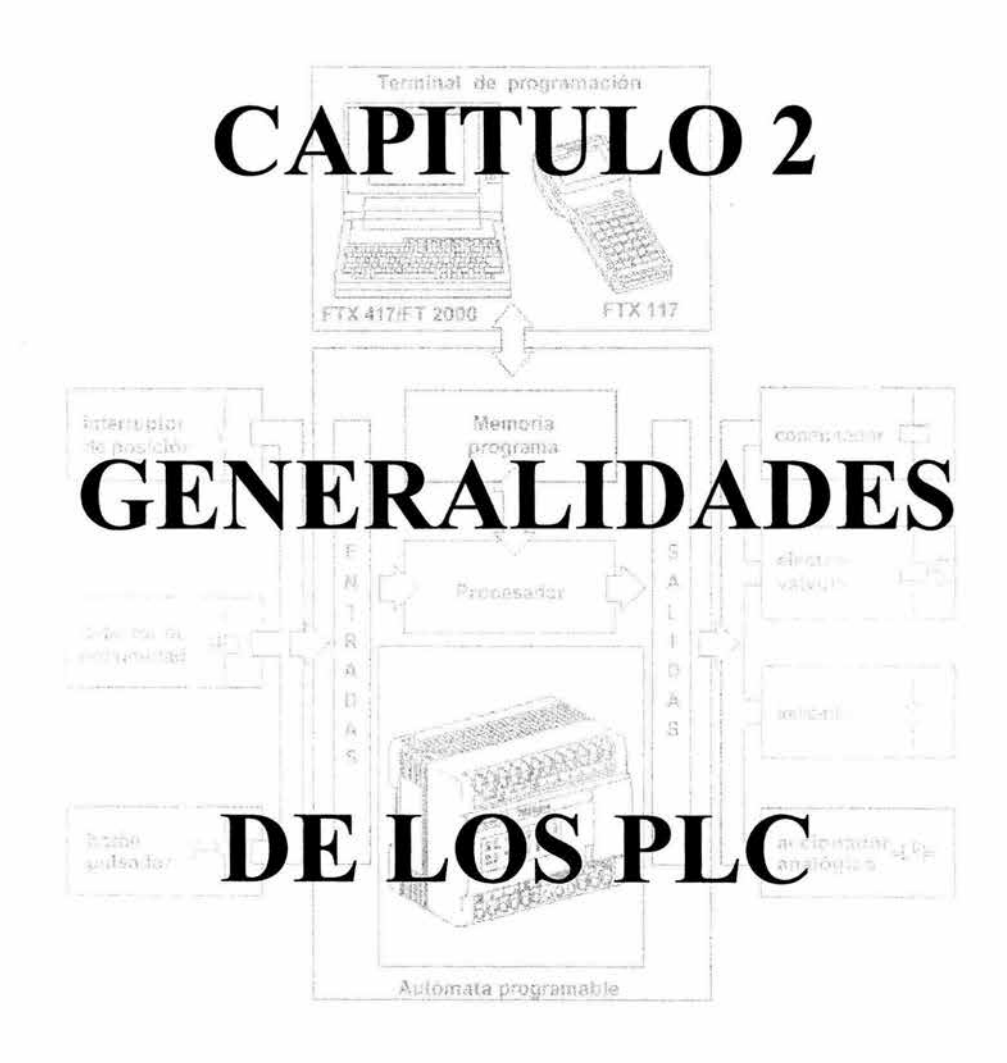

 $_{\rm H}$  ,  $\lambda_{\rm f}$ 

 $\overline{\phantom{a}}$ 

# **2.1 Introducción**

Los Controladores Lógicos Programables, (PLC's, Programable Logic Controller) nacieron a finales de la década de los 60's y principios de los 70's. Las industrias que propiciaron este desarrollo fueron las automotrices. Ellas usaban sistemas industriales basados en relevadores (relés), en sus sistemas de manufactura. Buscando reducir los costos de los sistemas de control, la General Motors preparó en 1968 ciertas especificaciones detallando un *"Controlador Lógico Programable" .* Estas especificaciones definían un sistema de control por relevadores que podían ser asociados no solamente a la industria automotriz, sino prácticamente a cualquier industria de manufactura.

Los PLCs surgen como equipos electrónicos sustitutos de los sistemas de control basados en relevadores, que se hacían más complejos y ocasionaba dificultades en cuanto a la instalación de los mismos. Los altos costos de operación, mantenimiento, la poca flexibilidad y confiabilidad de los equipos como así también el costo excesivo, impulsaron el desarrollo de los nuevos controles.

Los primeros PLCs se usaron solamente como reemplazo de relevadores, es decir, su capacidad se reducía exclusivamente al control On-Off (de dos posiciones) en máquinas y procesos industriales. De hecho todavía se siguen usando en muchos casos como tales. La gran diferencia con los controles por relevador fue su facilidad de instalación, menor espaci0, costo reducido, y proporcionan autodiagnósticos sencillos. En la década de los 70's con el avance de la electrónica, la tecnologia de los microprocesadores agregó facilidad e inteligencia adicional a los PLC's generando un gran avance y permitiendo un notorio incremento en la capacidad de interfase con el operador, ampliación de datos, uso de términos de video, desarrollo de programas, entre otros.

Poco a poco se fue mejorando la idea inicial de los PLC' s convirtiéndose en lo que ahora son, Sistemas Electrónicos Versátiles y Flexibles. El Control Lógico Programable es ideal para ser operado en condiciones críticas industriales, ya que fue diseñado y concebido para su uso en el medio ambiente industrial.

Los PLC ofrecen muchas ventajas sobre otros dispositivos de control tales como relevadores, temporizadores electrónicos, contadores y controles.

Cuando se decidió implementar un sistema diferente para mejorar el desempeño industrial de una empresa, los ingenieros de General Motors pensaron que dicho dispositivo debería reunir las siguientes cualidades:

- 1. El dispositivo de control debería ser fácil y rápidamente programable por el usuario con un mínimo de interrupción.
- 2. Todos los componentes del sistema deberían ser capaces de operar en plantas industriales sin un especial equipo de soporte, de hardware o de ambiente.
- 3. El sistema tenía que ser de fácil mantenimiento y reparación. Tenía que incluir indicadores de status para facilitar las reparaciones y la búsqueda de errores.
- 4. El sistema tenía que ser pequeño y debía consumir menor potencia que los sistemas de control por relevadores.
- 5. Tenía que ser capaz de comunicarse con un sistema central de datos para propósitos de monitoreo.
- 6. Las señales de salida tenían que poder manejar arranques de motores y válvulas solenoides que operan con la tensión de red de C.A.
- 7. Debía ser competitivo en costo de venta e instalación, respecto a los sistemas basados en relevadores.

Los PLC actuales no solamente cumplen estos requisitos si no que lo superan. El PLC actual es una computadora de propósito específico que proporciona una alternativa

 $\overline{\phantom{a}}$ 

más flexible y funcional para los sistemas de control industriales. Es un aparato electrónico operado digitalmente que usa una memoria programable para el almacenamiento interno de instrucciones las cuales implementan funciones específicas tales como lógicas, secuenciales, temporización, conteo y aritméticas, para controlar a través de módulos de entradas/salida digitales y analógicas, varios tipos de máquinas o procesos.

La tarea del usuario se reduce a realizar el "programa" que no es más que la relación entre las señales de entrada que se tienen que cumplir para activar cada salida.

#### 2.2 **Definición**

De una manera general podemos definir al Controlador Lógico Programable como toda máquina electrónica diseñada para controlar en tiempo real y en medio industrial procesos secuenciales de controlo combinacionales. Su programación y manejo pueden ser realizados por personal con conocimientos eléctricos o electrónicos, sin previos conocimientos sobre informática.

Al PLe *también se le puede dejinir como una "caja negra" en la que existen terminales de entrada a los que se conectarán pulsadores, jinales de carrera, fotoceldas,*  detectores, etc., terminales de salida a los que se le conectarán bobinas de contactores, *electroválvulas, lámparas, etc. , de tal forma que la actuación de esos últimos están en función de las señales de entrada que estén activadas en cada momento, según el programa almacenado.* 

# 2.3 **Del relevador al PLC**

En principio, el PLC debe sustituir a un conjunto de relevadores cableados adecuadamente para que cumplan una función determinada. En forma general, podemos decir que un relevador es un electroimán que al ser alimentado en los extremos "a y b" empuja a través de la armadura, a un contacto inversor; y lo forza a cambiar de estado: es decir, el contacto "Normal Abierto" (NA) pasa a ser cerrado y el "Normal Cerrado" (NC),

S)

pasa a ser abierto; cumple de esta forma la función de inversión lógica de estado (función NOT) y de multiplicación de cantidad de contactos, para tener suficientes contactos "libres" para "armar" las combinaciones Lógicas: AND (serie), O (paralelo), etcétera .

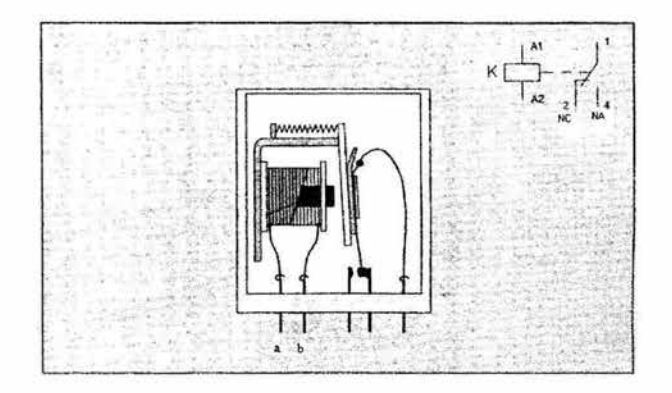

*Fig.* 2.1 *Relevador* 

En muchas ocasiones es preciso que el PLC aguarde determinados momentos para que se ejecute un proceso, es decir, se requiere un temporizador. En procesos industriales anteriores a la década del 70 un temporizador era un elemento electromecánico que cambiaba el estado de un contacto "libre de conexión interna" después de un tiempo de ser alimentado eléctricamente; con el fin de proveer una señal de un retardo o aguardar "un tiempo" en medio de un proceso. Generalmente se implementaba mediante un motor, un electroimán de activación ó embrague y un resorte que lo retomaba al origen al ser desexcitado; produciendo de esta forma el reset. El disco giraba lentamente llegando a dar casi una vuelta en el máximo tiempo del rango, una leva ó promontorio en el camino, empujaba a un contacto inversor. Para obtener un retardo se necesitaba un esquema electromecánico complejo que era fácil de sustituir con la electrónica del estado sólido.

Sin embargo era necesario "crear" un dispositivo que pudiera parecerse a una lógica a relevadores. Y esto era así porque al ser la opción de reemplazo de lógicas a relevadores debía ser comprendido y manejado por electricistas, ya que ellos entendían muy bien las lógicas electromecánicas existentes.

La automatización se basó inicialmente en lógicas mecánicas, luego en electromecánicas (como relevadores de tiempo a motor sincrónico y contadores electromecánicos) e incluso se presentaron comercialmente lógicas neumáticas (ANO, OR, NOT) que competían en velocidad con los relevadores.

Pero paulatinamente se impusieron los relevadores, luego los timers, los contadores, los programadores electrónicos y hoy se utilizan microcontroladores lógicos programables que cumplen la misma función lógica.

El PLC posee interfaces de entrada para la lectura de estados, interfaces de salida para el manejo de tensiones y corrientes que actuarán sobre un equipo o proceso industrial, y un microcontrolador con programa almacenado en su memoria. Leerá las entradas y de acuerdo a las instrucciones de procesamiento del programa, se elaborarán las salidas.

# **2.4 Estructura de un PLC**

En los ordenadores, generalmente se distingue entre hardware, firmware y software. Lo mismo se aplica a los PLC's, ya que esencialmente también están basados en un microprocesador.

El hardware se refiere a las partes fisicas del dispositivo, es decir, los circuitos impresos, los circuitos integrados, el cableado, la batería, el chasis, etc.

El firmware lo constituyen aquellos programas (software) que se hallan permanente instalados en el hardware del ordenador y que son suministrados por el fabricante del PLC. Esto incluye las rutinas fundamentales del sistema, utilizadas para poner en marcha el procesador al aplicar la tensión. Adicionalmente, hay el sistema operativo que, en el caso de los controles lógicos programables, generalmente se halla almacenado en una memoria ROM de sólo lectura o en una EPROM.

Finalmente, hay el software, que es el programa escrito por el usuario del PLC. Los programas de usuario se instalan generalmente en la memoria RAM, una memoria de acceso aleatorio, en donde pueden ser fácilmente modificados.

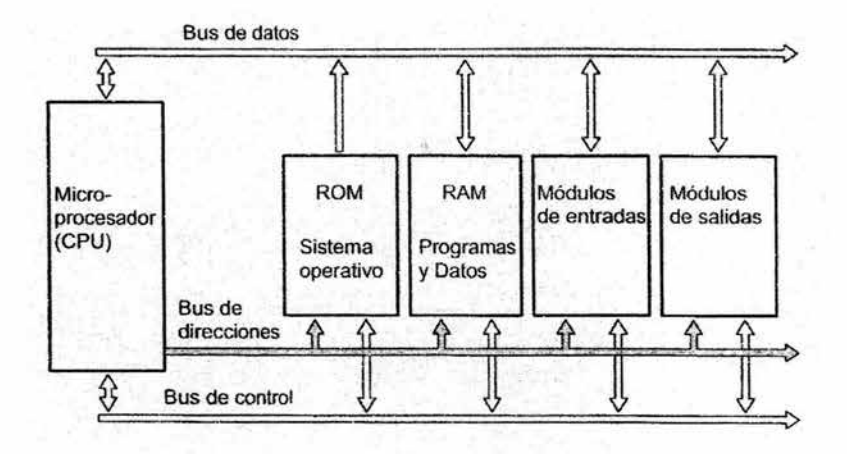

*Fig.* 2.2 *Diseño fundamental de un microordenador* 

El hardware del PLC o como es el caso de casi todos los sistemas microordenadores actuales está basado en un sistema de bus. Un sistema de bus es un determinado número de líneas eléctricas divididas en líneas de direcciones, de datos y de control. La línea de direcciones se utiliza para seleccionar la dirección de un elemento conectado al bus y la línea de datos para transmitir la información requerida. Las líneas de control son necesarias para habilitar el dispositivo conectado el bus como emisor o como receptor.

Los principales elementos conectados al sistema de bus son el microprocesador y la memoria. La memoria puede dividirse en memoria para firmware y memoria para el programa y los datos del usuario.

Según la estructura del PLC, los módulos de entradas y salidas se conectan a un simple bus común o con la ayuda de un interfase de bus; a un bus externo de E/S(entradas/salidas). Especialmente en el caso de grandes sistemas modulares de PLC, es más usual un bus externo E/S(entradas/salidas).

Finalmente, se necesita una conexión para el aparato programador o un PC, actualmente y en la mayoría de los casos en forma de un interfase serie.

Todos los PLC usan los mismos componentes básicos y están estructuraos de una manera similar. Los sistemas PLC en resumen constan de:

- o Entradas
- o Salidas
- o Unidad Central de Proceso (CPU)
- o Memoria para almacenamiento de programa y datos
- o Fuente de alimentación eléctrica
- o Dispositivo de programación
- o Interfaces de operador

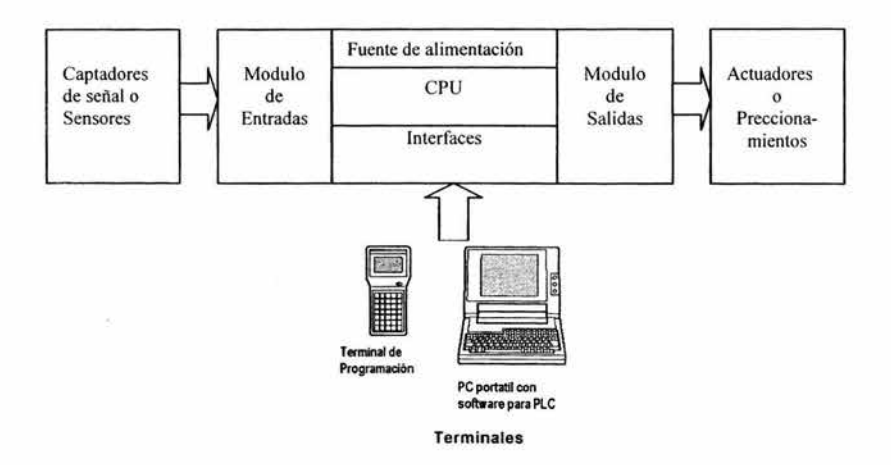

*Fig.* 2.3 *Principales componentes de un PLe* 

# 2.5 Modo de funcionamiento de **un** PLC

Los programas para el procesamiento convencional de datos, generalmente se . procesan una sola vez, de arriba a bajo y termina. A diferencia de estos, el programa de un PLC se procesa continua y cíclicamente.

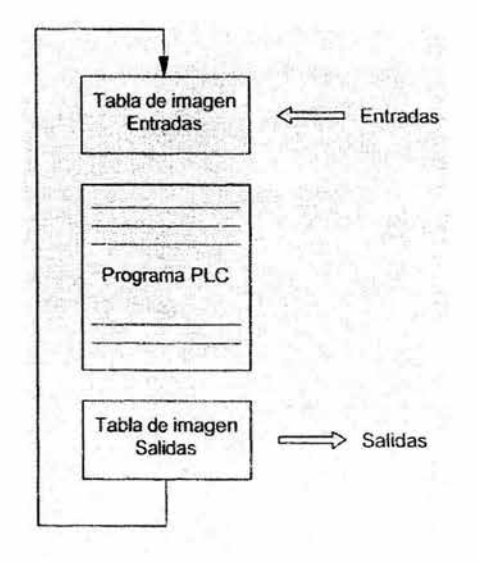

*Fig. 2.4 Procesamiento cíclico de un programa de PLC* 

Las características del procesamiento cíclico son:

- <sup>Q</sup>Cuando el programa ha sido ejecutado una vez, salta automáticamente al principio y se va repitiendo el proceso continuamente.
- Q Antes de que se procese la primera línea del programa, es decir, al inicio, el estado de las entradas es almacenado en la tabla de imagen de entradas. La imagen del proceso es una zona de memoria aparte a la que se accede durante un ciclo. Así, el estado lógico de una entrada permanece constante durante un ciclo, incluso aunque en este intervalo haya cambiado físicamente.

o De fonna similar a las entradas, las salidas no son inmediatamente activadas o desactivadas durante un ciclo, si no que su estado es almacenado temporalmente en la tabla imagen de salidas. Solamente al final del ciclo se activan o desactivan fisicamente las salidas según el estado lógico almacenado en la memoria.

El procesamiento de una línea de programa a través de la unidad central de un PLC ocupa un tiempo que, dependiendo del PLC y de la instrucción que contenga puede variar desde unos pocos microsegundos hasta unos cuantos milisegundos.

El tiempo requerido por el PLC para una simple ejecución de un programa, incluyendo la actualización de las salidas y la imagen de proceso, se denomina tiempo de ciclo o tiempo de sean. Cuanto más largo sea el programa y cuanto más tiempo necesite el PLC respectivo para procesar cada línea del programa, tanto más largo será el tiempo de ciclo. Los tiempos reales de ciclo varían aproximadamente entre 1 y 100 milisegundos.

Las consecuencias del procesamiento cíclico de un programa de PLC que utilice una imagen del proceso son las siguientes:

- o Las señales de entrada de una duración inferior al tiempo de ciclo, posiblemente no sean reconocidas.
- o En algunos casos, puede haber un retardo de dos ciclos entre la presencia de una señal de entrada y la deseada reacción de una salida ante esta señal.
- o Dado que las instrucciones se procesan secuencialmente, el comportamiento específico de la secuencia de un programa de PLC puede ser crucial.

En algunas aplicaciones, es esencial que pueda accederse directamente a estradas y salidas durante un ciclo. Por ello, este tipo de procesamiento de programa, saltándose la imagen del proceso, también es posible en algunos sistemas PLC.

### 2.6 Memorias de Programación

Los programas específicamente desarrollados para determinadas aplicaciones requieren una memoria de programa, de la cual puedan ser leídos por al unidad central. Los requerimientos para tal memoria de programa son relativamente simples:

- CJ Debería ser lo muy sencilla de modificar o de crear y almacenar nuevos programas con la ayuda de un dispositivo programador o PC.
- CJ Debe haber mecanismos que aseguren que el programa no pueda perderse incluso ante un fallo de tensión o por tensiones de interferencia.
- CJ La memoria de programa debe ser económica.
- CJ La memoria de programa debería ser suficientemente rápida para no retardar el funcionamiento de la unidad central.

Actualmente, se utilizan tres tipos de memoria en la práctica:

- CJ RAM
- CJ EPROM
- CJ EEPROM

### RAM

La memoria RAM (random accesc memory / memoria de acceso aleatorio) es una memoria muy rápida y económica. Dado que la memoria principal de los ordenadores ( y también de los PLCs consiste en memorias RAM, se producen en grandes cantidades, lo que le permite disponer de tales memorias a costos relativamente bajos.

Las RAMs son memorias de lectura/escritura y pueden programarse y modificarse fácilmente.

La desventaja de una RAM es que es volátil, es decir, el programa almacenado en la RAM se pierde en el caso de un fallo de tensión. Esta es la razón por la cual las RAMs deben estar respaldadas por una batería, acumulador o pila. Dado que la vida útil y la capacidad de las modernas pilas les permite durar varios años, el respaldo de una RAM por pila es relativamente simple. A pesar de que se utilizan pilas o baterías de altas prestaciones, es esencial sustituirlas en las fechas indicadas por el fabricante del PLC.

### EPROM

La EPROM (erasable programmable read-only memory / memoria de sólo lectura, programable y borrable) también es una memoria rápida y de bajo costo y, en comparación con la RAM tiene la ventaja añadida de que no es volátil, es decir, es remanente. Por ello, el contenido de la memoria permanece inalterable incluso ante un fallo de tensión.

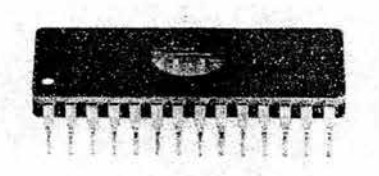

*Fig.* 2.5 *Ejemplo de una EPROM* 

Sin embargo, a efectos de modificar un programa, debe borrarse primero toda la memoria y, tras un tiempo de enfriamiento, reprogramarse completamente. El borrado requiere generalmente de un dispositivo borrador y para su programación se utiliza un dispositivo especial ( grabador de EPROMs).

A pesar de su relativamente complejo proceso de borrado, -enfriadoreprogramación, las EPROMs se utilizan con bastante frecuencia en los PLCs ya que poseen una gran fiabilidad y un bajo costo. En la práctica a menudo se utiliza una RAM durante la fase de programación y puesta a punto de la máquina. Una vez finalizada la puesta en marcha, el programa se transfiere a una EPROM.

#### EEPROM

Las EEPROM (electrically erasable programmable ROM / ROM programable y borrable eléctricamente ), EEROM (electrically erasable ROM / ROM borrable eléctricamente) y la EAROM (electrically alterable *ROM!* ROM alterable eléctricamente) o las flash- EPROM han sido utilizadas desde hace algún tiempo. La EEPROM es especial, es ampliamente utilizada como memora de aplicación en PLCs. La EEPROM es una memoria borrable eléctricamente, que puede rescribirse.

Dentro de la CPU de los PLC disponemos de un área de memoria, la cual posee "varias secciones" encargadas de distintas funciones. Así tenemos:

- Memoria del programa de usuario: aquí introducimos el programa que el PLC va a ejecutar cíclicamente.
- Memoria de la tabla de datos: es la zona encargada de atribuir las funciones específicas del programa. Se suele subdividir en zonas según el tipo de datos (como marcas de memoria, temporizadores, contadores, etc.)
- Memoria del sistema: aquí se encuentra el programa en código de máquina que monitoriza el sistema (programa del sistema o firmware). Este programa es ejecutado directamente por el microprocesador / miniordenador que posea el PLC.
- Memoria de almacenamiento: se trata de una memoria externa que empleamos para almacenar el programa de usuario, y en ciertos casos parte de la memoria de la tabla de datos. Suele ser una de las siguientes tipos: EPROM, EEPROM, O FLASH.

Cada PLC divide su memoria de esta forma genérica, haciendo subdivisiones especificas según el modelo del fabricante.

### 2.7 **Módulo de Entradas**

El módulo de entradas de un PLC es el módulo al cual están conectados los sensores del proceso. Las señales de los sensores deben pasar a la unidad central. Las funciones importantes de un módulo de entradas (para la aplicación) son las siguientes:

- o Detección fiable de la señal
- o Ajuste de la tensión, desde la tensión de control a la tensión lógica
- o Protección de la electrónica sensible de las tensiones externas
- o Filtrado de las entradas

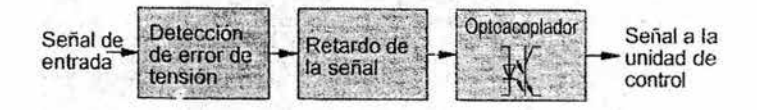

*Fig.* 2.6 *Diagrama de bloques de un módulo de entradas* 

El principal componente de los actuales módulos de entradas, que cumple con estos requerimientos es el optoacoplador.

El filtrado de la señal emitida por el sensor es crítica en automatización industrial. En la industria, las líneas eléctricas están generalmente muy cargadas debido a tensiones de interferencia inductivas, que producen muchas interferencias en las señales. Las líneas de las señales pueden protegerse con apantallamientos, canaletas metálicas o, alternativamente, el módulo de entrada del PLC realiza un filtrado por medio de un retardo de la señal de entrada.

Esto necesita que la señal de entrada sea aplicada un período de tiempo suficientemente largo, antes de que sea reconocida como una señal de entrada. Dado que, debido a su naturaleza inductiva, los impulsos de interferencia son principalmente señales transitorias, es suficiente un retardo de la señal de entrada relativamente corto, del orden de milisegundos, para filtrar la mayor parte de los impulsos parasitarios. El retardo de la señal de entrada se realiza principalmente por hardware, es decir, a través de un circuito RC en la entrada del PLC. Sin embargo, en casos aislados, también es posible producir un retardo de la señal por software.

La duración de un retardo de entrada es de aproximadamente entre 1 y 20 milisegundos dependiendo del fabricante y del tipo. Muchos fabricantes ofrecen entradas especialmente rápidas para aquellas tareas en las que el retardo de la señal de entrada es demasiado larga para reconocer la señal requerida.

Cuando se conectan sensores a las entradas del PLC, debe distinguirse entre conexiones de conmutación positiva y de conmutación negativa. En otras palabras, hay que distinguir entre entradas que representan un consumo de corriente o de una fuente de corriente.

Las entradas analógicas del PLC, son de dos tipos: entradas de corriente que trabajan con intensidades comprendidas entre 4 y 20 mA., ó entradas de tensión que trabajan con tensiones comprendidas entre O y 10 V. Por tanto, para medir una magnitud analógica (figura 2.7), es necesario utilizar alguno de los diferentes tipos de transductores existentes en el mercado, que proporcionan una señal de tensión o corriente proporcional a la magnitud a medir y comprendida en el margen de 4-20 mA o 0-10 V.

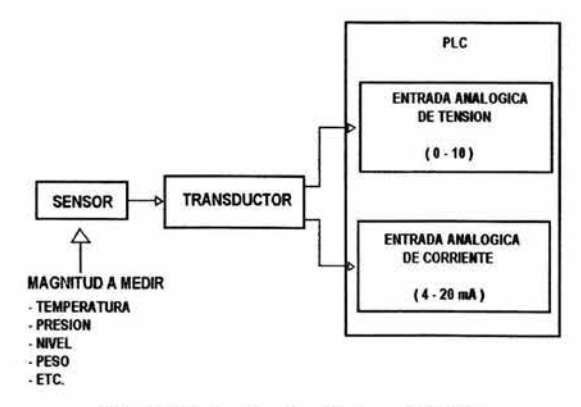

*Fig.* 2.7 *Entradas Analógicas del* PLe

### **2.8 Módulo de Salida**

Los módulos de salida llevan las señales de la unidad central a los elementos finales de control, que son activados según el programa almacenado en el PLC. Principalmente, la función de una salida, vista desde la aplicación del PLC incluye lo siguiente:

- o Ajuste de la tensión desde la tensión lógica a la de control
- o Protección de la electrónica sensible de tensiones espúreas hacia el control
- o Amplificación de potencia suficiente para el accionamiento de elementos finales de control
- o Protección de corto circuito y sobrecarga de los módulos de salida

En el caso de módulos de salida, hay disponibles dos métodos fundamentalmente diferentes para conseguir lo indicado. El uso de relés o de electrónica de potencia.

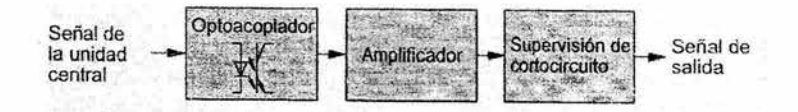

*Fig.* 2.8 *Diagrama de bloques de un módulo de salida* 

El optoacoplador, forma de nuevo la base para la electrónica de potencia y asegura la protección de la electrónica y posiblemente también el ajuste de la tensión.

Un circuito de protección formado por diodos debe proteger el transistor de los picos de tensión.

Actualmente, la protección ante cortocircuito, protección ante sobrecargas y amplificación de potencia, se ofrecen a menudo como módulos completamente integrados. Las medidas estándar de protección ante corto circuito mide el flujo de corriente a través de una resistencia de potencia para desconectar en caso de cortocircuito; un sensor de temperatura proporciona una protección ante sobrecargas; una etapa de Darlington o una etapa de transistor de potencia proporcionan la potencia necesaria.

La potencia admisible de salida se utiliza específicamente de forma que permite una distinción entre la potencia admisible de una salida y la potencia acumulada admisible de un módulo de salidas es siempre considerablemente inferior a la suma total de potencia de cada salida, ya que los transistores de potencia se transmiten el calor unos a otros.

Si se utilizan relevadores para las salidas, entonces este puede asumir prácticamente todas las funciones de un módulo de salida. El contacto y la bobina están eléctricamente aislados uno de otro; el relevador representa un excelente amplificador de potencia y esta especialmente protegido de sobrecargas, con lo que solamente debe preverse una protección ante cortocircuito con un fusible. Sin embargo, en la práctica se conectan optoacopladores en serie con el relevador, ya que ello facilita el accionamiento y pueden utilizarse relevadores más sencillos.

Las salidas por relevador, tienen la ventaja de que pueden utilizarse para diferentes tensiones de salida. En contraste, las salidas electrónicas tienen velocidades de conmutación considerablemente más elevadas y una vida útil más larga que la de los relevadores. En muchos casos, la potencia de relevadores muy pequeños utilizados en los PLCs, corresponde la de las etapas de potencia de las salidas electrónicas.

En el caso de un corto circuito de la línea de señal de salida a tierra, la salida se cortocircuita si se utilizan medidas normales de puesta a tierra de protección. La electrónica conmuta a protección de cortocircuito o se funde el fusible, es decir, el dispositivo consumidor no puede drenar corriente por lo que se desconecta y queda en estado seguro.

Si se utilizan salidas de conmutación negativa, es decir, la salida representa un drenaje de corriente, deben adoptarse medidas de protección de tal forma que el dispositivo consumidor quede en un estado seguro en el caso de corto circuito en la línea de señal. De nuevo, una tierra de protección con supervisión del aislamiento o la neutralización de la tensión de control positiva son prácticas estándar en este caso.

Las salidas analógicas del PLC's son de dos tipos de tensión o corriente, por tanto, el actuador que se pretenda controlar con ellas (figura 2.9), tendrá que disponer de una entrada de tensión o corriente que pennita una señal de entrada comprendida entre 0-10 V o 4-20 mA

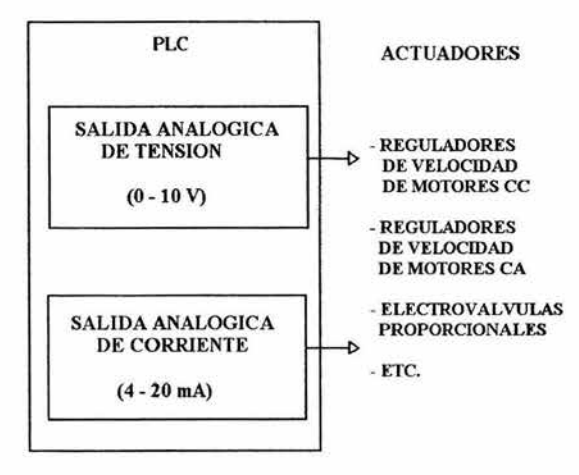

*Fig.* 2.9 *Salidas Analógicas del PLC* 

### 2.9 Sensores conectados **al PLC**

La cadena de realimentación resulta imprescindible en muchos procesos industriales para poder realizar un control en lazo cerrado, con las conocidas ventajas en cuanto a cancelación de errores y posibilidades de regulación precisa y rápida. A su vez, dicha cadena de realimentación requiere unos elementos de captación de las magnitudes del proceso, a los que llamamos genéricamente sensores.

 $+30$ 

Ŷ.

Los términos «sensor y transductor» se suelen aceptar como sinónimos, aunque, si hubiera que hacer alguna distinción, el término transductor es quizás más amplio, incluyendo una parte sensible o «captador» propiamente dicho y algún tipo de circuito de acondicionamiento de la señal detectada. Si nos centramos en el estudio de los transductores cuya salida es una señal eléctrica, podemos dar la siguiente definición:

*«Un transductor es un dispositivo capaz de convertir el valor de una magnitud fisica en una señal eléctrica codificada, ya sea enforma analógica o digital».* 

En la figura 2.10, se muestra como un interruptor conectado a la entrada cuatro del módulo de entradas digital de un PLC, puede controlar una variable de entrada. Cualquier sensor que presente dos estados, conectado-desconectado (1 o O), puede controlar una entrada digital de un PLC independientemente de cómo sea actuado este sensor; así podemos encontrar: interruptores y pulsadores accionados de forma mecánica o manual; contactos auxiliares de contactores activados por la bobina del contactor; contactos auxiliares de relevadores térmicos; relevadores tipo reed, colocados sobre las camisas de los cilindros neumáticos y activados por el émbolo magnético del cilindro; finales de carrera activados por desplazamiento de piezas móviles, etc.

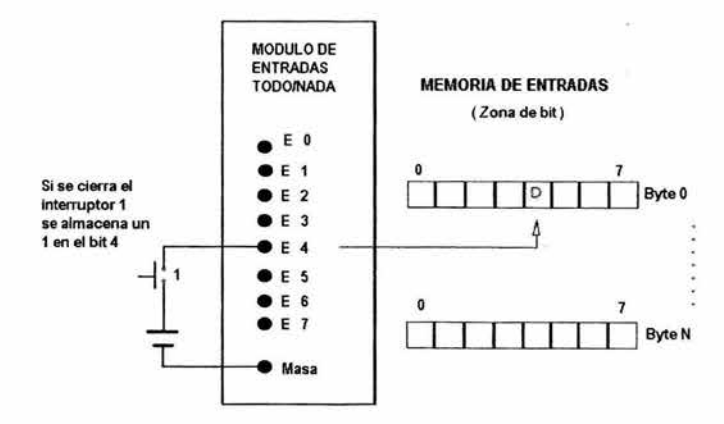

*Fig. 2.10* 

En la industria también se emplean otro tipo de sensores o detectores como los representados en la figura 2.11. Estos sensores a su vez tienen dos tipos de salidas normalizadas: PNP o NPN. La forma de conectarlos a los módulos de entradas digitales se indica en la figura 2.12; obsérvese que la conexión de un detector del tipo NPN requiere un módulo de entrada con el positivo de la alimentación conectado a masa.

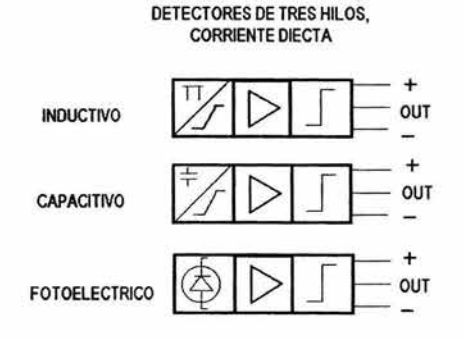

*Fig. 2.11* 

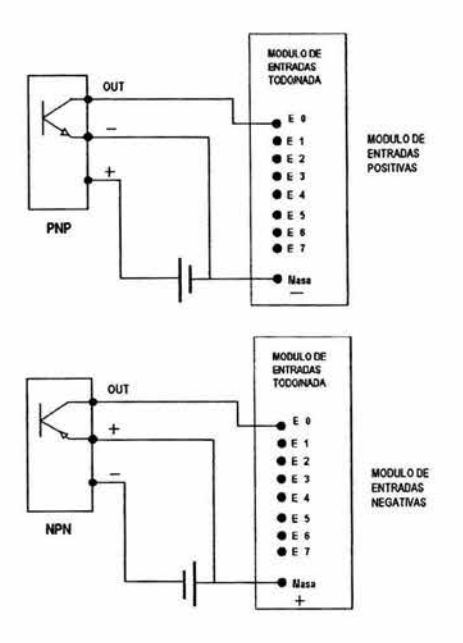

*Fig. 2.12* 

# 2.10 Actuadores conectados al PLC

Es evidente la necesidad de *accionamientos* o elementos que actúan sobre la parte de potencia del proceso. La potencia necesaria para actuar sobre los accionamientos puede ser considerable y, a veces, no puede ser suministrada directamente por el sistema de control.

En tales casos, se requieren de elementos intermedios encargados de interpretar las señales de control y actuar sobre la parte de potencia propiamente dicha. Dichos elementos se denominan habitualmente *preaccionamientos* y cumplen una función de amplificadores, ya sea para señales analógicas o para señales digitales.

# ACCIONAMIENTOS

Definimos el accionamiento como aquel dispositivo o subsistema que se encarga de regular la potencia de un proceso o de un automatismo. El accionamiento puede estar bajo el control directo de la parte de mando o puede requerir algún *preaccionamiento* para amplificar la señal de mando.

La gama de posibles accionamientos que puede controlar un PLC es enormemente extensa y variada. Entre los más habituales se encuentran los destinados a producir movimiento (motores y cilindros), los destinados a trasiego de fluidos (bombas) y los de tipo térmico (hornos, intercambiadores, etc.).

Para empezar podemos establecer una clasificación atendiendo a la tecnología o, si se quiere, dependiendo del tipo de energía empleada en el accionamiento. Según esto podemos distinguir:

- o Accionamientos eléctricos.
- o Accionamientos hidráulicos.
- o Accionamientos neumáticos.

Dentro de cada una de estas tecnologías encontramos, a su vez, accionamientos de dos tipos:

- Accionamientos todo o nada, binarios, digitales .
- Accionamientos de tipo continuo o analógicos .

### ACCIONAMIENTOS ELECTRICOS

De alguna manera, todos los preaccionamientos que se conectan a los PLC suelen tener mando eléctrico. Pero dentro de este apartado nos referiremos únicamente a relevadores y contactores.

#### Relevadores y contactores

Los relevadores y contactores son dispositivos electromagnéticos que conectan o desconectan un circuito eléctrico de potencia al excitar un electroimán o bobina de mando. La diferencia entre relevadores y contactor está precisamente en la potencia que es capaz de seccionar cada uno.

Los relevadores están previstos para accionar pequeñas potencias, generalmente inferiores a l kW, mientras que los contactores pueden accionar grandes potencias. Los relevadores se suelen emplear como etapa previa para accionar dispositivos más potentes como los propios contactores, electroválvulas u otros. El relevador separa en general la parte de mando, que trabaja con tensiones y corrientes débiles, de la parte de potencia, con tensiones y corrientes más elevadas. Muchas etapas de salida de PLC utilizan relevadores cuya bobina va gobernada directamente por los circuitos electrónicos y que aportan la ventaja de aislar eléctricamente el circuito electrónico de los contactos de utilización.

#### Servomotores de CC

Los servomotores de CC son pequeñas máquinas especialmente diseñadas para control de posicionamiento. Aunque el principio de funcionamiento es el de una máquina de corriente continua convencional con excitación independiente, su forma constructiva está adaptada a obtener un comportamiento dinámico rápido y estable y un par de arranque importante.

Por lo general, el inductor se encuentra en el estator y puede ser o bobinado o de imán permanente. El inducido, alojado en el rotor, se suele construir de forma que presente una inercia mínima. Constructivamente se diferencian básicamente en la forma del rotor (figura 2.13). Las más habituales son:

- <sup>Q</sup>Rotor alargado.
- <sup>Q</sup>Rotor en forma de cesta.

o Rotor de disco.

Los dos primeros suelen tener un colector clásico de forma cilíndrica, mientras que en los de disco suele estar dispuesto en forma radial. El rotor de dichos motores de disco puede estar construido a base de circuito impreso o cable rígido con soporte de resma, dando una inercia propia extremadamente baja.

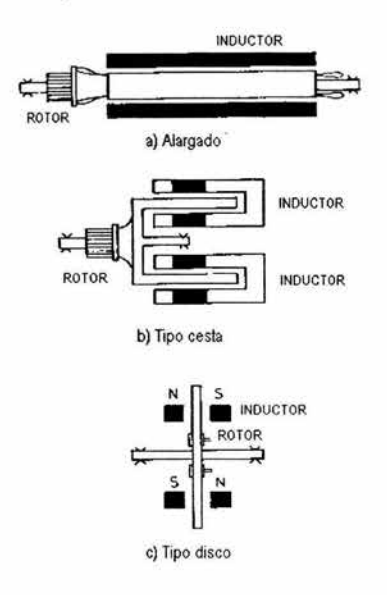

Fig. 2.13 Formas constructivas del rotor en servomotores de CC

# ACCIONAMIENTOS HIDRAULICOS y NEUMÁTICOS

Los accionamientos hidráulicos y neumáticos se aplican de forma masiva en los automatismos industriales, gracias a su robustez y facilidad de control. Básicamente veremos dos tipos de accionamientos: los cilindros hidráulicos o neumáticos y los motores hidráulicos. Sin embargo, también describiremos brevemente las electroválvulas y servoválvulas como elementos previos de controlo preaccionamientos indispensables en estos sistemas.

### Válvulas

Una válvula es un dispositivo que permite establecer o cortar la conexión hidráulica o neumática entre dos o más conductos o vías. En cualquier válvula hay que distinguir dos partes:

- D Elemento de mando.
- <sup>D</sup>Circuito de potencia.

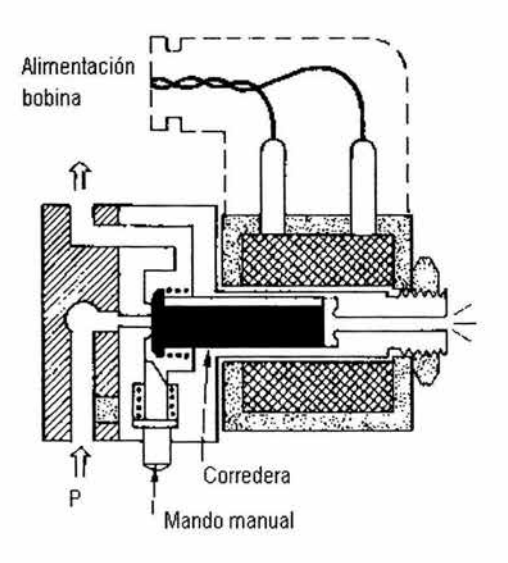

*Fig.* 2.14 *Electroválvula de* 2 *vías* / 2 *posiciones* 

El elemento de mando se encarga de conmutar la conexión hidráulica o neumática entre conductos del circuito de potencia. El mando puede ser de tipo eléctrico (electroimán), manual (pulsador), hidráulico o neumático. La figura 2.14 muestra la forma constructiva de una válvula con mando eléctrico y manual de 2 vías y 2 posiciones.

Las válvulas suelen clasificarse atendiendo al número de posiciones distintas que permite el circuito de mando y al número de vías de entrada y/o salida del circuito de potencia en cada posición. Así, por ejemplo, una válvula 4/2 indica una válvula de 4 vías y 2 posiciones.

Las válvulas de 2 posiciones pueden clasificarse, además, en monoestables o biestables. Las primeras tienden, en ausencia de mando, a una posición fija de reposo (generalmente obligada por un muelle). Las biestables y en ausencia de mando, pueden permanecer en cualquiera de las dos posiciones (permanecen en la última posición que les ha llevado el mando). La figura 2.15 muestra los símbolos de una serie de válvulas de dos posiciones, con distintos tipos de mando y la figura 2.16 muestra algunos ejemplos de circuitos de potencia.

Desde un punto de vista lógico, las válvulas monoestables permiten realizar funciones de tipo Y, O Y NO y, por tanto, permiten realizar cualquier circuito neumático o hidráulico de tipo combinacional. Las biestables permiten realizar la función memoria y, por tanto, cualquier circuito secuencial.

En los automatismos controlados por un PLC, la lógica suele encargarse a éste, por lo que las válvulas suelen jugar un papel de preaccionamientos, que vistos desde el PLC son puramente bobinas de electroimán, activadas a través de salidas de tipo lógico, ya sea por relevador o con interruptor estático (transistor o tríac).

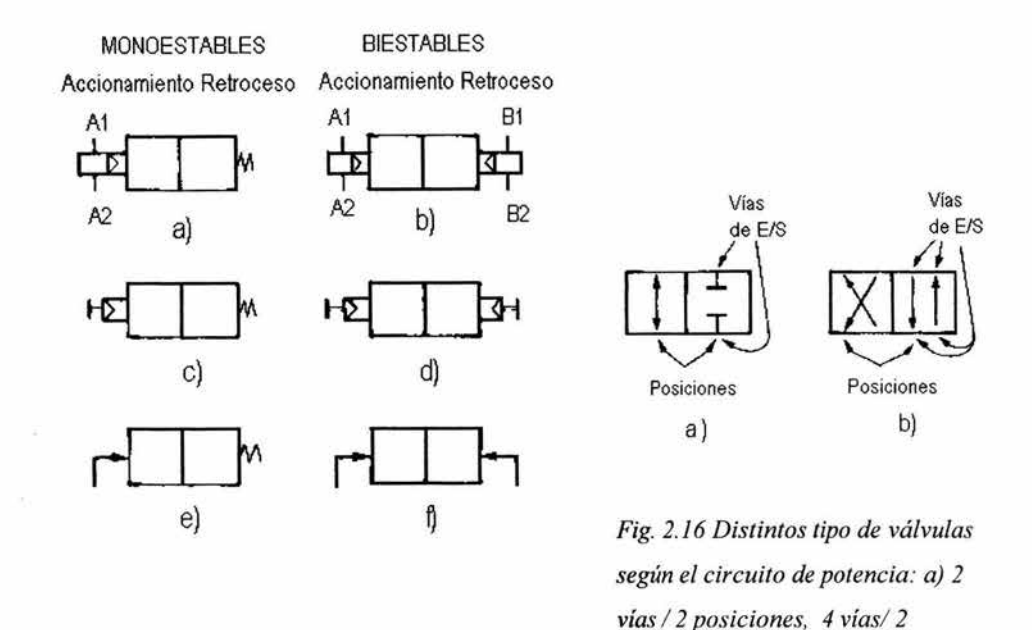

*posiciones* 

*Fig.* 2.15 *Distintos tipo de mando para válvulas: a), b) eléctrico (electroválvula); e), d) manual por*   $pulsador; e)$ ,  $f)$  neumático o hidráulico.

#### Servoválvulas

El nombre de servo válvula o «válvula proporcional» se suele dar a una válvula que . es capaz no sólo de abrir o cerrar un circuito hidráulico o neumático, sino de regular la presión o el caudal a través de un determinado conducto siguiendo una cierta magnitud de consigna de tipo eléctrico. Generalmente, se trata de componentes oleohidráulicos con un dispositivo motorizado que regula la posición de un pistón de tipo cónico, un obturador de tipo rotativo o un distribuidor.

Para el PLC, la servoválvula es un elemento analógico que se gobierna a través de una señal continua entre O y 10 V o de 4 a 20 mA, o a través de una señal digital, si la válvula lleva incorporado su propio control. La mayoría de servo válvulas suelen llevar, además, algún tipo de sensor de posición que permite mantener su posición mediante un servo en lazo cerrado.

### Cilindros

Un cilindro neumático o hidráulico es un accionamiento que permite obtener un movimiento lineal aplicando una presión a uno u otro lado del émbolo. Según sus posibilidades de posicionamiento, podemos clasificar los cilindros en tres grandes grupos:

- o De simple efecto.
- o De doble efecto.
- o De acción diferencial.

Los primeros permiten empujar en un solo sentido y retornan automáticamente al origen por la acción de un muelle. El mando de éstos se suele efectuar mediante una válvula de 3 vías y 2 posiciones, abierta o cerrada, según muestra la figura 2.17 a).

Los de doble efecto permiten empujar en ambos sentidos. El mando se suele realizar a través de una válvula de 4 vías y 2 posiciones, tal como muestra la figura 2.17 b).

¥

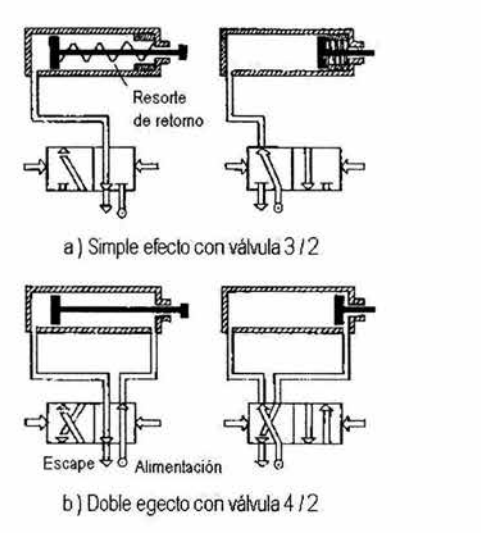

*Fig.* 2.17 *Distintos tipos de cilindros* y *sus válvulas de control* 

Los cilindros de acción diferencial permiten mantener el émbolo en cualquier posición, aplicando presión a ambos lados del mismo o, simplemente, conseguir un movimiento más uniforme en el caso de carreras largas. Para su control hacen falta dos válvulas de bloqueo y un distribuidor 4/2, tal como muestra la figura 2.18.

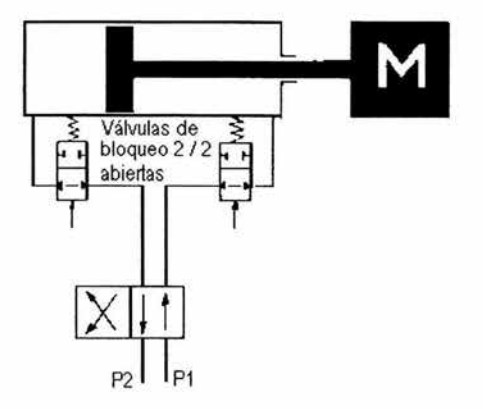

*Fig.* 2.18 *Cilindro de acción diferencial* 

Debemos recordar además que, debido a la sección del vástago, el empuje de los cilindros de doble efecto no suele ser el mismo en ambas direcciones. En general, las especificaciones técnicas de los cilindros suelen indicar la fuerza que es capaz de efectuar en cada uno de los sentidos en función de la presión aplicada. Dicha fuerza viene dada por:

> $F_S = K * P * S_E$  (sentido de salida del vástago)  $F_E = K * P * (S_E - S_V)$  (sentido de entrada del vástago)

donde **P** es la presión,  $S_E$  es la sección del émbolo,  $S_V$  es la sección del vástago y K es el denominado coeficiente de carga, que se suele tomar entre 0,5 y 0,7.

En cuanto al comportamiento dinámico, se suelen indicar en las tablas de características los tiempos empleados en efectuar un recorrido en vacío en función de la presión y de las pérdidas de carga o «longitud equivalente» del circuito de distribución. La respuesta dinámica en carga dependerá de la masa o inercia que deba moverse. Para suavizar la parada se suelen, además, equipar con amortiguadores al final de la carrera.

#### Sujeción **por** vacío

La técnica de sujeción por vacío permite la manipulación de pequeñas piezas a base de utilizar ventosas en las cuales se efectúa el vacío a través de un chorro de aire que provoca el efecto Venturi. La figura 2.19 muestra un esquema de principio de este tipo de accionamiento.

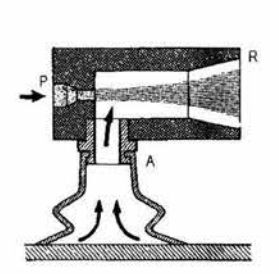

*Fig.* 2.19 *Ventosa de sujeción por vacío* 

### Bombas y motores hidráulicos

En realidad las bombas y los motores oleo hidráulicos son una misma maquina, cambiando únicamente el sentido de transferencia de la energía. Como elementos periféricos de los PLC, lo único que nos interesa es que las bombas suelen accionarse a través de motores eléctricos de CA regulados mediante onduladores a frecuencia y tensión variables. En la actualidad, muchos de estos reguladores se construyen con un microprocesador de control y admiten órdenes del PLC a través de un sistema de comunicación digital.

Lo más frecuente es que las bombas sean de tipo centrífugo, con un par creciente con la velocidad. En consecuencia, ofrecen relativa facilidad para ser reguladas. En cuanto a los motores hidráulicos, éstos tienen poca relación directa con el mundo de los PLC, siendo, en general, controlados por otros dispositivos hidráulicos o neumáticos.

### 2.11 La Norma lEC 1131

La norma lEC 1131es un estándar para la programación, no sólo de un PLC individual, sino también para sistemas de automatización complejos. Los programas de control para grandes aplicaciones deben claramente estructurados para ser entendibles, fáciles de mantener y si es posible también portátiles, transferibles a otros sistema de PLC.

La norma lEC 1131 esta formada por cinco partes estas son:

### o Parte 1: Informaciones generales

Incluye conceptos generales y características de funciones típicas de un PLC. Ejemplo: ejecución cíclica, imagen de proceso, división del trabajo entre unidad de programación, PLC y equipos de manejo y visualización (Interfase hombre máquina).

#### <sup>ü</sup>Parte 2: Requisitos de hardware

Define los requisitos eléctricos, mecánicos y funcionales impuestos a los ejemplo y específica los ensayos de tipo correspondientes. Están definidos los requisitos siguientes: temperatura, humedad ambiental, margen de trabajo de la alimentación de red, inmunidad a interferencias, margen de trabajo para señales binarias y esfuerzos mecánicos que pueden soportar los equipos.

### o Parte 3: Lenguajes de programación

Define los lenguajes de programación. No se ha creado ningún lenguaje de programación si no que se han armonizado los lenguajes existentes, incluyéndose nuevos elementos orientados al futuro...

### o Parte 4: Directivas para usuarios (borrador)

Ofrece directivas para el usuario de sistemas PLC. Se ofrecen Indicaciones para resolver todas las tareas de un proyecto, comenzando por el análisis del sistema y llegando al mantenimiento de los equipos, pasando por la especificación y la selección de los equipos

### o **Parte 5: Comunicación (borrador)**

×

ũ

Trata la comunicación entre PLCs de diferentes fabricantes y la comunicación de equipos cualesquiera y el PLC. En base a la estandarización MAP se especifican los servicios de comunicación de un PLC en calidad de complemento a la norma ISO/IEC 9506-1/2. Se describen los bloques de comunicación para accesos normalizados en lectura y escritura

# 2.12 Programación de **un** PLC

#### 2.12.1 Solución sistematizada

Los programas de control representan un componente importante en un sistema de automatización.

Los programas de control deben ser diseñados sistemáticamente, bien estructurados y completamente documentados, para que sean:

- o Libre de errores
- o Fáciles de mantener
- o Económicos

#### Modelos de fases para la generación de software para el PLC

El modelo de fases consiste en las siguientes secciones:

- o Especificación: descripción de la tarea
- o Diseño: descripción de la solución
- o Realización: puesta en práctica de la solución
- o Integración/puesta a punto: incorporación en el entorno y verificación de la solución.

Básicamente pueden aplicarse a todos los proyectos técnicos. Se producen diferencias en los métodos y herramientas utilizados en las fases individuales.

El modelo de fases puede aplicarse a programas de control de complejidad diversa; para tareas de control complejas, es absolutamente esencial la utilización de tales modelos.

Las fases individuales del modelo se describen acontinuación.

#### Fase 1: Especificación (Formulación del problema)

En esta fase, se fonnula una descripción detallada y precisa de la tarea de control. La descripción específica de la función del sistema de control, formalizada al máximo, revele cualquier requerimiento conflictivo, especificaciones incompletas o equivocadas.

Al final de esta fase se dispone de lo siguiente:

- o Descripción escrita de la tarea de control
- o Estructura/distribución
- o Macroestructuración del sistema o proceso y con ello un esbozo de la estructura de la solución.

#### Fase 2: Diseño (Forma concreta del concepto de la solución)

Un concepto de solución se desarrolla basándose en las definiciones establecidas en la fase 1. El método utilizado para describir la solución debe proporcionar un gráfico y una descripción orientada al proceso, a la función y comportamiento del sistema de control, y debe ser independiente de la realización técnica.

El diagrama desplazamiento-fase, representa otra forma estándar para la descripción de sistemas de control aparte del diagrama de funciones.

#### Fase 3: Realización (programación del concepto de la solución)

La traducción del concepto de la solución en un programa de control se realiza a través de los lenguajes de programación. Estos son: diagrama de funciones secuencial, diagrama de bloques de función, diagrama de contactos, lista de instrucciones y texto estructurado. Los sistemas de control que funcionan en un proceso tiempo/lógica, puede ser clara y fácilmente programados en diagrama de funciones secuencial. Un diagrama de

funciones secuencial, en la medida de lo posible, utiliza los mismos componentes para la programación que los utilizados para la descripción en el diagrama de funciones.

Diagrama de contactos, diagrama de bloques de función y lista de instrucciones son los lenguajes de programación adecuados para la formulación de operaciones básicas y para sistemas de control que pueden ser descritos por simple señales lógicas combinadas por operaciones booleanas.

El lenguaje de alto nivel denominado ' texto estructurado' se utiliza principalmente para crear módulos de software de contenido matemático, tales como módulos para la descripción de algoritmos de regulación.

En la medida en que los sistemas de programación de PLCs lo permitan, los programas de controlo rarte de los programas creados, deberían ser simulados antes de la puesta a punto. Esto permite la detección y eliminación de errores ya en la etapa inicial.

#### Fase 4: Puesta a punto (Construcción y verificación de una tarea de control)

Esta fase verifica la interacción del sistema de automatización y el proceso conectado. En casos de tareas complejas, es aconsejable poner a punto el conjunto de forma sistemática, paso a paso. Los fallos, tanto en el sistema como en el programa de control, pueden hallarse y eliminarse utilizando este método.

#### Documentación

Un componente importante y crucial de un sistema es la documentación, ya que es un requerimiento esencial para el mantenimiento y ampliación de un sistema. La documentación, incluyendo los programas de control, debería estar disponible tanto en papel como en un soporte de almacenamiento de datos. La documentación consiste en la información sobre las fases individuales, listados del programa de control y de cualquier
información adicional posible concerniente al programa de control. Individualmente estos son:

- o Descripción del problema
- o Croquis de situación
- o Esquema del circuito
- o Esquema técnico
- o Listado del programa de control en SFC, FBD, etc.
- o Lista de asignaciones de entradas y salidas (esto también forma parte de los listados del programa de control)
- o Documentación adicional

lEC 1131-1 es un estándar para la programación, no sólo de un PLC individual, si no también para sistemas de automatización complejos. Los programas de control para grandes aplicaciones deben ser claramente estructurados para ser intelegibles, fáciles de mantener y si es posible también portátiles, es decir transferibles a otros sistemas de PLC.

# Recursos de estructuración del programa

Los recursos de estructuración – programa, bloque de funciones y función – contienen la verdadera lógica de control (reglas) del programa de control. Estos se conocen también como unidades de organización del programa.

El diagrama de funciones secuencial representa otro recurso para la estructuración de un programa. Los contenidos de los programas reales y los bloques de función pueden de nuevo representarse clara e inteligiblemente por medio de un diagrama de funciones secuencial.

×

# 2.13 Lenguajes de programación

### 2.13.1 Definición de Lenguaje de Programación

Se define, *lenguaje de programación* como el conjunto de símbolos y textos entendibles por la unidad de programación que le sirven al usuario para codificar sobre un cierto control lógico programable las leyes de control deseadas, mientras que *lenguaje de explotación* será el conjunto de órdenes y comandos que el usuario puede enviar, desde la misma unidad o desde un terminal adecuado, para recoger estados o modificar variables del proceso.

El lenguaje de programación se define entre el usuario y la unidad de programación: la compatibilidad entre ésta y el PLC está asegurada por el fabricante del mismo, que lo es . también de la unidad, o del software que se instala sobre ella si es una máquina de aplicación general, como un PC compatible.

El usuario introduce su *ley de mando* en la unidad de programación mediante un programa (secuencia de órdenes) codificado según un lenguaje (conjunto de símbolos) inteligible para ambos.

La unidad de programación *compila o convierte* el programa a los códigos binarios que realmente entiende el PLC, y los transfiere y deposita en la memoria del mismo.

Estos códigos binarios son después *interpretados* por el sistema operativo residente (firmware) para movilizar los recursos físicos (procesador, interfaces *E/S,* etc.) necesarios en la ejecución del programa.

El estándar IEC 1131-3 define cinco lenguajes de programación estos son: diagramas de bloques de función, diagrama de contactos o de escalera, lista de instrucciones, texto estructurado, y diagrama de funciones secuencial o GRAFCET. Aunque la funcionalidad y estructura de estos lenguajes es muy diferente, son tratados

como una sola familia de lenguajes por lEC 1131-3, con elementos de estructura solapados (declaración de variables, partes de organización tales como funciones y bloques de funciones y bloques de función, etc.) y elementos de configuración.

### 2.13.2 Diagrama en Escalera o de Contactos (Ladder diagram )

El diagrama de contactos es un lenguaje de programación gráfico derivado de los esquemas de circuitos de los mandos por relevadores directamente cableados. El diagrama de contactos contiene líneas de alimentación a derecha e izquierda del diagrama; a estas líneas están conectados los renglones, que se componen de contactos (normalmente abiertos y normalmente cerrados) y de elementos de bobina.

## Elementos del diagrama de contactos

El lenguaje de diagrama de contactos ( o diagrama en escalera), representa también un lenguaje de programación gráfico. Los elementos disponibles en un diagrama de contactos y las bobinas en diferentes formas. Estas están dispuestas en renglones (rungs) entre las dos líneas verticales de mando a derecha e izquierda.

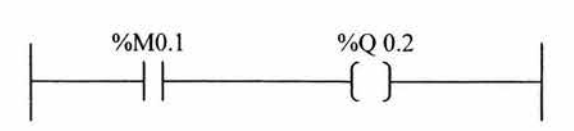

*Fig. 2.20 Estructura básica de un renglón* 

La figura 2.20 ilustra la estructura básica de un renglón. En este ejemplo, el estado del flag o marca %MO.l está directamente asignado a la salida %QO.2. La tabla 2.2 contiene una lista de los elementos más importantes asignados a un diagrama de contactos.

Un contacto normalmente abierto suministra el valor 1 cuando se activa el accionamiento del correspondiente interruptor. Un contacto normalmente cerrado reacciona

63

correspondientemente con el valor 1, cuando no se activa el correspondiente interruptor o pulsador.

Hay dos señales de flanco, que suministran señal 1 para la transición de O a 1 (flanco positivo) y de l a O (flanco negativo).

Con una bobina normal, el resultado de la operación lógica entre los contactos) es asignado a la variable específica; en el caso de una bobina negada, se transfiere el inverso (negación) de! resultado.

La bobina de activación remanente a sume el valor 1, si el resultado es 1, y permanece inalterable aunque e! resultado pase a ser O. De forma similar, la bobina de desactivación remanente a sume el valor 0 si el resultado es 1. Se mántiene el estado 0 de la bobina.

Los flancos de las bobinas se activan si el resultado cambia de O a l (flanco positivo) o de 1 a O (flanco negativo).

Las funciones básicas AND y OR pueden ser realizadas por medio de una configuración correspondiente de contactos en el renglón actual.

1. Contactos

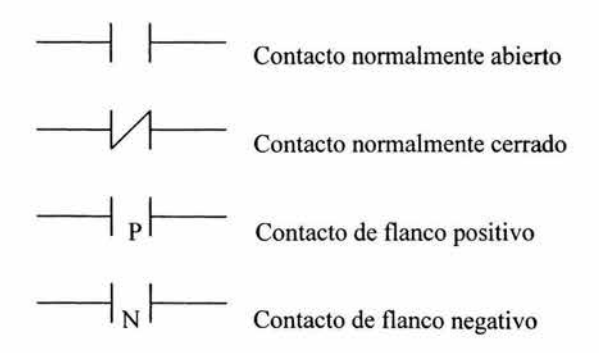

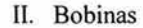

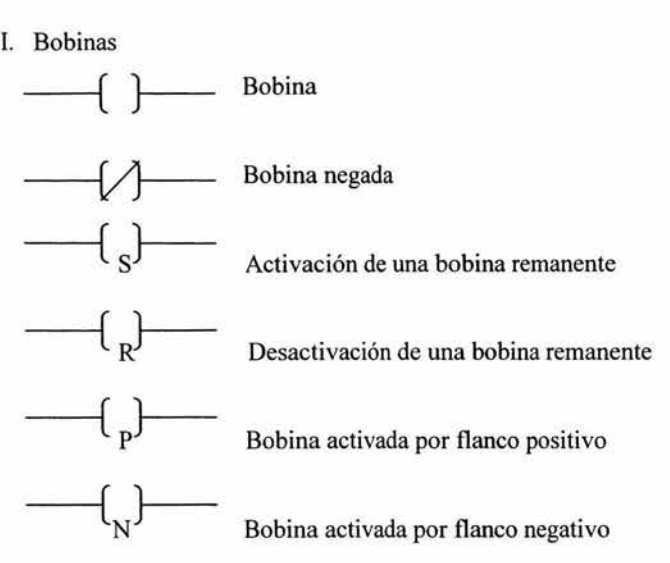

*Tabla* 2.2 *Elementos del diagrama de contactos* 

a) Función AND

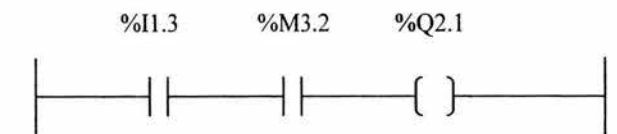

b) Función OR

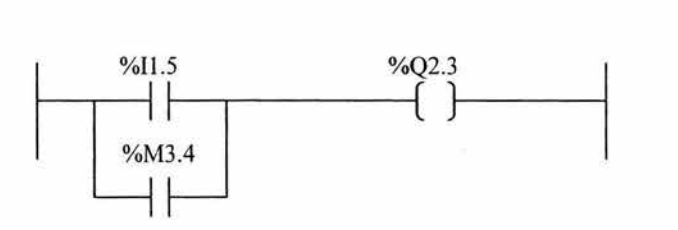

*Fig.* 2.21 *Conexiones básicas lógicas en diagrama de contactos* 

La función ANO es representada por medio de la conexión en serie de dos contactos (fig. 2.2Ia). La salida %Q2.l sólo se activa si ambas entradas %11.3 y el flag %M3.2 se hallan activados. En todos los demás casos, la salida %Q2.l es desactivada.

La función OR se obtiene a través de la conexión en paralelo de contactos (fig. 2.2lb). La salida %Q2.3 asume el valor **1,** si la entrada %11.5 o el flag %M3.4 asumen el valor 1, o si ambas condiciones se cumplen simultáneamente.

## 2.13.3 **Diagrama de Bloques de Función** (Funtion Block Oiagram FBO)

En el diagrama de bloques de función, las funciones y los bloques de función están representados gráficamente interconectados en redes. El diagrama de bloques de función tiene su origen en el diagrama lógico que se utiliza en el diseño de circuitos electrónicos con simbología europea.

La representación del sistema de control por diagramas lógicos se basa en el empleo de símbolos normalizados (compuertas) que representan funciones lógicas directas del álgebra de Boole (ANO, OR, etc.), o sistemas lógicos más complejos (biestables, registros, contadores, etc.).

Ei conjunto de todos los símbolos con sus interrelaciones forman el logigrama del sistema de control, representación compacta e independiente de la tecnología de construcción del mismo (eléctrica, neumática, etc.).

Desgraciadamente, el logigrama es una herramienta característica del técnico de software o del ingeniero de diseño, muy alejada de muchos de los usuarios finales de PLe, por lo que su empleo queda en la práctica casi circunscrito a la representación del sistema en alto nivel, a efectos de especificaciones y documentación.

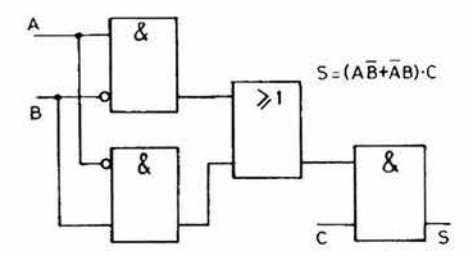

La figura 2.22 muestra el modelo de diagrama lógico de un sistema de alarma.

*Fig.* 2.22 *Representación por diagrama de bloques* 

Algunos de estos símbolos normalizados, correspondientes a las funciones más frecuentes, se dan en la figura 2.23.

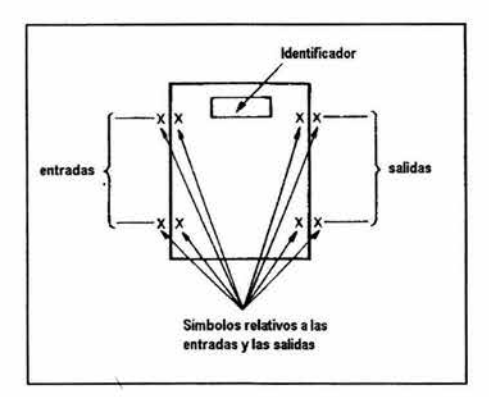

*Fig.* 2.23 *Símbolo lógico normalizado* 

La programación por diagramas lógicos, que deriva de la representación por logigrama habitual entre los técnicos en electrónica digital, incluye como bloques normalizados algunas funciones secuenciales típicas en automatización, como temporizadores y contadores, e incluso algunos bloques combinacionales y de tratamientos numéricos, como multiplexores, demultiplexores, sumadores, multiplicadores, etc., pero no

alcanza la multitud de funciones que han ido añadiéndose a las listas de instrucciones y diagramas de contactos, como extensiones a estos lenguajes.

Por esta razón, y en sentido estricto, la programación por diagramas lógicos queda reservada a aplicaciones en las que sólo intervengan variables booleanas todo-nada, y algunos bloques secuenciales elementales: temporizadores, contadores, registros de desplazamiento, etc.

Esta circunstancia, unida al desconocimiento del diagrama lógico por parte del usuario habitual del PLe, explica la baja difusión de estos lenguajes de programación.

Dada la inexistencia, de bloques normalizados para todas las posibles operaciones del PLe, los fabricantes han optado por permitir el uso, en sus consolas gráficas, de los bloques de extensión def:nidos en el diagrama de contactos, aun trabajando bajo el entorno de diagrama lógico: el lenguaje resultante resulta un híbrido que recoge toda la potencia de programación del PLe, y en el que cada usuario puede elegir la forma de representación que prefiera para las funciones básicas (AND, OR, NOT, TIM, etc.).

#### 2.13.4 Lista de Instrucciones (Instruction List IL)

La lista de instrucciones es un lenguaje textual tipo ensamblador, caracterizado por un modelo de máquina simple (procesador con un solo registro). La lista de instrucciones se formula a partir de instrucciones de control consistentes en un operador y un operando

Un programa de control formulado en lenguaje de Lista de instrucciones consiste en una serie de instrucciones, en las que cada instrucción se empieza en una nueva línea. En la formulación de una instrucción, se especifica un formato fijo. Una instrucción (figura 2.24) empieza con un operador con modificador opcional y, si es necesario para la operación en cuestión, uno o varios operandos, separados por comas. Las instrucciones pueden ser precedidas por una etiqueta seguida de dos puntos. La etiqueta actúa como una dirección de salto. Las etiquetas son identificadas de la misma forma que los símbolos. Si se utiliza un

68

comentario, este debe representar el último elemento de la línea. Un comentario se inicia con la cadena (\*, y termina con la cadena \*).

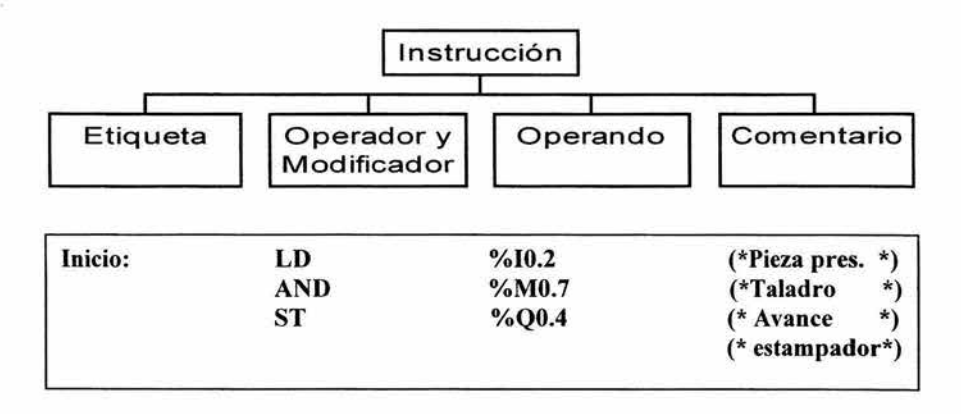

*Fig.* 2.24 *Estructura de una instrucción* 

El valor de la entrada %11.2 se carga en el acumulador y se enlaza en AND con el valor del flag %M3.7. El resultado es asignado a la salida % Q2.4.

La lEC 1131-3 define los operadores para la lista de instrucciones relacionadas en la tabla 89.1

Los operadores no están enlazados con ninguna prioridad. Consecuentemente, las operaciones se procesan en la secuencia en la cual se introducen en la lista de instrucciones.

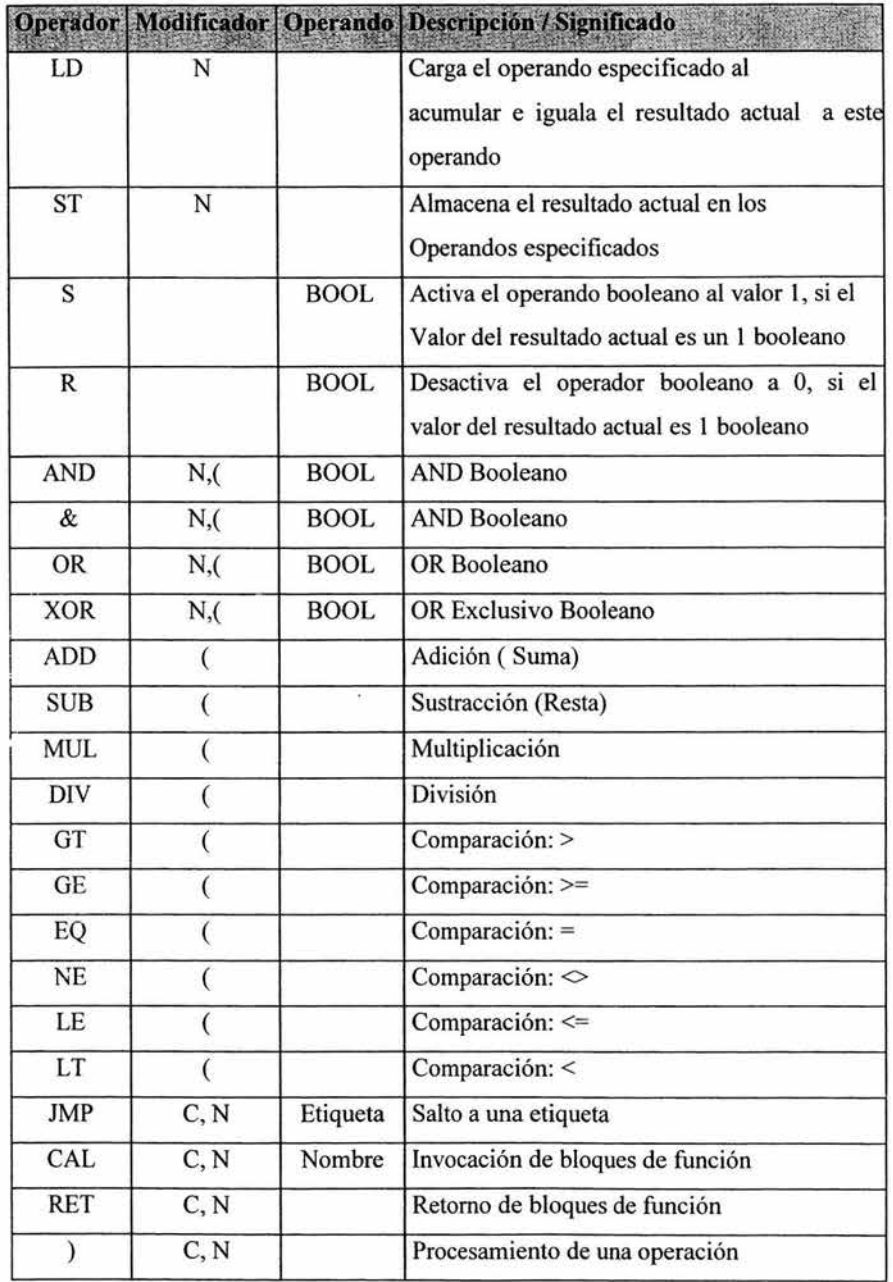

÷,

¥

 $\hat{\mathbf{r}}$ 

Si se desea una secuencia diferente, esta puede conseguirse con el uso de paréntesis los denominados modificadores. La fig. 2.25 explica el uso de algunos modificadores.

| $LDN\%II.1$           | El valor de la entrada %I1 .1 es cargado en<br>forma negada al acumulador                                                        |
|-----------------------|----------------------------------------------------------------------------------------------------|
| AND(%I1.2             | Primero se evalúa el contenido del paréntesis<br>en este ejemplo las entradas %11.2 y %11.3                                      |
| OR%I1.3               | Se enlazan en OR - el resultado de la<br>expresión entre paréntesis es enlazada en AND<br>con el contenido actual del acumulador |
| $\lambda$             | Se ejecuta el salto a la etiqueta Marcha tan<br>sólo si el valor del resultado acabado de                                        |
| Marcha<br><b>JMPC</b> | ejecutar es un 1 booleano.                                                                                                    |

*Fig.* 2.25 *Uso* y *significado de los modificadores* 

En lista de instrucciones, también el uso de funciones y bloques de función es ilimitado. Las funciones para tareas típicas de tecnología de control, tales como la lógica booleana u operaciones se realizan directamente a través de los operandos especificados en la tabla 2.3.

# 2.13.5 Texto Estructurado (Structured text ST)

El texto estructurado es un lenguaje de alto nivel basado en Pascal, que consiste en expresiones e instrucciones. Las instrucciones pueden definirse como: instrucciones de selección, tales como IF...THEN...ELSE, etc, instrucciones de repetición tales como FOR, WHILE etc. y llamadas a bloques de función.

El texto estructurado pennite la fonnulación de numerosas aplicaciones, más allá . de la pura tecnología de funciones, tales como algoritmos (algoritmos de regulación de nivel superior, etc) y manejo de datos (análisis de datos, procesamiento de estructuras de datos complejas, etc.)

### 2.13.6 Diagrama de Funciones Secuencial (Sequential Funtion Chart SFC)

El diagrama de funciones secuencial (casi idéntico al GRAFCET francés) es un recurso de lenguaje para la estructuración de los programas de control orientados a secuencias.

Los elementos del diagrama de funciones secuencial son las etapas, las transiciones y las derivaciones alternativas y en paralelo.

Cada etapa representa un estado del proceso de un programa de control, que se halla activo o inactivo. Una etapa consiste en acciones que, al igual que las transiciones, están fonnuladas en los lenguajes lEC 1131-3. Las propias acciones pueden contener de nuevo estructuras secuenciales. Esta característica pennite la estructura jerárquica de un programa de control. Por lo tanto, el diagrama de funciones secuencial es una herramienta excelente para el diseño y la estructuración de programas de control.

## GRAFCET

Una evolución del diagrama de flujos, que combina las ventajas de la representación secuencial gráfica con la integración de los modelos preexistentes, es la representación por diagramas GRAFCET.

Ahora normalizado según norma internacional WC 848 (International Electrotechnical Cornmission), el GRAFCET se reconoce como el modelo mejor adaptado a la parte secuencial de los automatismos.

72

Para ello, el GRAFCET representa directamente la sucesión de las «etapas» dentro de un ciclo de producción, separadas por «transiciones» o condiciones de salto entre unas y otras (figura 2.26).

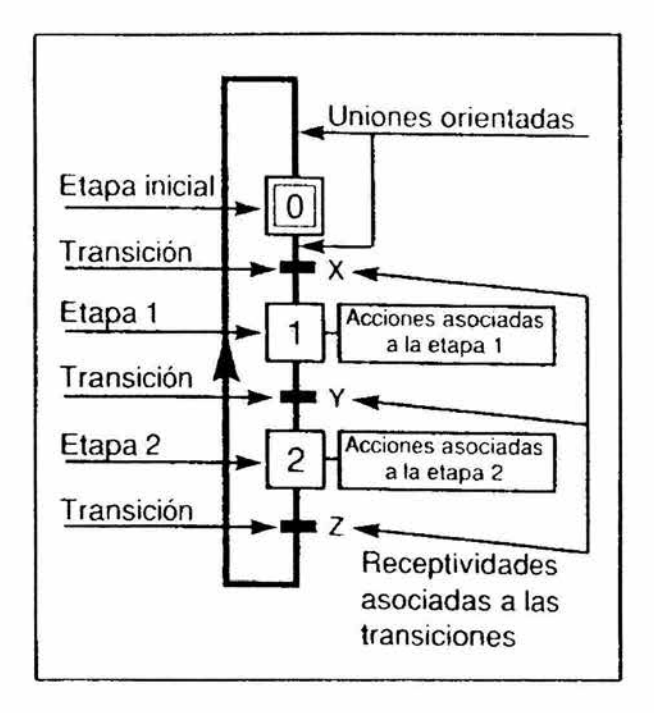

*Fig.* 2.26 *Estructura general de una representación GRAFCET* 

El ciclo se desarrolla etapa por etapa desde la que se define como «etapa inicial», que se activa al comienzo del funcionamiento. Mientras una etapa está activa, el control:

- o ejecuta la función de mando correspondiente a la etapa,
- o consulta las condiciones de transición para el salto a la siguiente.

Tanto la ejecución de la función de mando como la consulta de las condiciones de transición pueden representarse por cualquiera de los modelos anteriores, resultando una representación final del automatismo en la que la secuencia gráfica muestra la evolución temporal y las etapas y transiciones las condiciones combinatorias de ejecución.

En la práctica, es muy frecuente el empleo de esquemas de relevadores para representar etapas y transiciones, restando un modelo totalmente gráfico del sistema de control (figura 2.27).

La posibilidad de programación directa en GRAFECT dc algunos PLC, permite el empleo de esta herramienta en todas las fases del diseño:

- Especificaciones funcionales, o GRAFCET de pliego de condiciones.

- Especificaciones tecnológicas, o GRAECET de movimientos.

Programación del PLC, o GRAFCET de mando, que resulta útil también en la fase de explotación.

Esta estandarización del modelo, una de sus principales ventajas, facilita el flujo de información entre todos los niveles de la empresa, desde la oficina técnica hasta los equipos de mantenimiento.

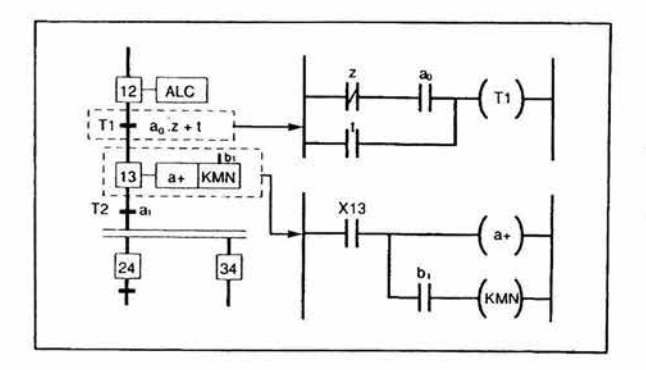

*Fig.* 2.27 *Combinación de estructuras GRAFCET con diagramas de contactos* 

# **2.14 Ordenador Personal y Dispositivo Programador**

Cada PLC tiene una herramientas de diagnostico y programación para soportar la aplicación del PLC.

Estas herramientas de programación y diagnosis son o bien dispositivos de programación específicos del fabricante u ordenadores personales con su software correspondiente. Actualmente, estos últimos son casi exclusivamente las variantes preferidas, ya que la enorme capacidad de los modernos equipos de computo personales (PCs), combinada con su comparativamente bajo costo inicial y alta flexibilidad, representan ventajas cruciales.

También se han desarrollado los denominados programadores de mano para pequeños sistemas de control y para tareas de mantenimiento. Con la creciente utilización de ordenadores personales portátiles (Lap Top), funcionando con baterías, la importancia de los programadores de mano disminuye paulatinamente.

Las funciones esenciales del sistema de software forman parte de la herramienta de programación y diagnosis.

Cualquier software de programación debe proporcionar al usuario una serie de funciones. Así, el software de programación comprende módulos de software para:

o Introducción de programas Creación y modificación de programas en uno de los lenguajes de programación del PLC

# o Verificación de la sintaxis Comprobación de la sintaxis del programa y los datos, minimizando así la introducción de programas defectuosos

¥

75

a Traductor

Traducción del programa introducido en un programa que puede ser leído y procesado por el PLC, es decir, la generación del código máquina del correspondiente PC:

a Conexión entre PLC y PC

A través de este enlace se realiza la carga de los programas al PLC y a la ejecución de funciones de verificación

# a Funciones de verificación

Ayuda al usuario durante la escritura y en la eliminación de fallos y verificación a través de:

- o una verificación del estado de las entradas, salidas temporizadores, contadores, etc.
- o verificación de secuencias de programa por medio de operaciones paso a paso, órdenes de STOP, etc.
- o simulación por medio de activación manual de entradas/salidas, establecimiento de valores, etc.
- a Indicación del estado de sistemas de control Emisión de información relacionada con la máquina, proceso y estado del sistema PLC:
	- o Indicación del estado de señales de entrada y salida
	- o Registro/indicación de cambios de estado en señales externas y datos internos
	- o Supervisión de los tiempos de ejecución
	- o Formato en tiempo real de la ejecución del programa

### [J Documentación

Creación de una descripción del sistema PLC y el programa del usuario. Esto consiste en:

- o Descripción de la configuración del hardware
- o Impresión del programa de usuario con los correspondientes datos e identificadores para las señales y comentarios
- o Lista de referencias cruzadas para todos los datos procesados tales como entradas, salidas, temporizadores, etc.
- o Descripciones de las modificaciones
- [J Archivado del programa de usuario

٠

Protección del programa de usuario en memorias no volátiles tales como EPROM, etc.

Los paquetes de software para programación de PLC convierten un ordenador personal en un equipo de programación específico, aprovechando sus potentes recursos de interfaz con otros sistemas (impresoras, otros PC) y con el usuario (teclado, monitor), y el bajo precio del hardware debido a la estandarización y generalización de uso de los ordenadores compatibles. Esta opción (PC+software) constituye, junto con las consolas y éstas en menor medida prácticamente la totalidad de equipos de programación utilizados por los programadores de PLC.

El núcleo principal de estos paquetes de programación lo constituye el editor o editores disponibles, que permite la introducción del programa, y el monitor sobre el PLC, que permite la verificación de su funcionamiento.

El primero permite insertar, borrar, sustituir, buscar, importar o exportar a disco o memoria, etc., instrucciones, símbolos de programa o programas completes, con filtros sintácticos que entregan mensajes de error o advertencia si se cometen errores durante la edición o compilación del programa fuente obtenido.

La edición en GRAFCET, reservada a unos pocos de estos paquetes, los de intenciones más ambiciosas, permite desarrollar programas de forma gráfica dibujando primero la estructura secuencial del programa en forma de etapas y transiciones, y programando después las condiciones de transición y las órdenes de etapa, tanto en forma literal como gráfica de contactos o bloques. La disponibilidad de un programa fuente en GRAFCET permite después, durante la monitorización y puesta a punto, un mejor seguimiento de la evolución de la aplicación e identificación de los errores.

El monitor permite comprobar el funcionamiento del programa *sobre la aplicación,*  con lectura y forzado de variables (entrada, salida o internas) desde PC y simulación de la activación de entradas, por lo que constituye una herramienta imprescindible durante la puesta a punto.

El programa PL7-07 es un entorno gráfico de desarrollo que permite escribir y mantener aplicaciones para los PLC TSX Nano.

|         |                   |                                                             | PL7-87 | - chdf287\app\cya1.ph |        |  |       |
|---------|-------------------|-------------------------------------------------------------|--------|-----------------------|--------|--|-------|
|         |                   | Fichero Editar Ver Herramientas Configuracion PLC Ventana ? |        | Viser Ladder          |        |  |       |
|         |                   | 12 × 10 次 3 2                                               |        |                       | 研修學院開発 |  |       |
|         |                   |                                                             |        |                       |        |  |       |
| $x10-2$ |                   |                                                             |        |                       |        |  | 200.0 |
|         |                   |                                                             |        |                       |        |  |       |
|         | <b>CIRCLATO 1</b> | <b>FIN DE PROGRAMA</b>                                      |        |                       |        |  |       |
|         |                   |                                                             |        |                       |        |  |       |
|         |                   |                                                             |        |                       |        |  |       |
|         |                   |                                                             |        |                       |        |  |       |
|         |                   |                                                             |        |                       |        |  |       |
|         |                   |                                                             |        |                       |        |  |       |
|         |                   |                                                             |        |                       |        |  |       |
|         |                   |                                                             |        |                       |        |  |       |
|         |                   |                                                             |        |                       |        |  |       |
|         |                   |                                                             |        |                       |        |  |       |
|         |                   |                                                             |        |                       |        |  |       |
|         |                   |                                                             |        |                       |        |  |       |
|         |                   |                                                             |        |                       |        |  |       |
|         |                   |                                                             |        |                       |        |  |       |
|         |                   |                                                             |        |                       |        |  |       |
|         |                   |                                                             |        |                       |        |  |       |
|         |                   |                                                             |        |                       |        |  |       |
|         |                   |                                                             |        |                       |        |  |       |

Fig. 2.28 *Entorno gráfico del programa PL7-07* 

El programa PL7-07 es una herramienta de desarrollo de tipo Windows que se usa para desarrollar aplicaciones en ordenadores compatibles IBM-AT que ejecuten MS-DOS versión 3.3 o posterior. Entre las principales características del programa se pueden mencionar las siguientes:

- Ventanas múltiples (hasta 3),
- Facilidad de uso con teclado o ratón,
- Programación en lenguaje de contactos (Lader o LD) y en lenguaje de lista de instrucciones (List o IL), reversible,
- Programación en Ladder con el ratón en dos pasos,
- Programación en modos autónomo y conectado,
- Animación de programas y/o datos,
- Facilidad de configuración mediante la selección de las funciones deseadas en los cuadros de diálogo,
- Edición del programa por corte, copia y pegado,
- Programación simbólica,
- Archivos de datos independientes,
- Funciones de importación/exportación,
- Referencias cruzadas,
- Salida a impresora:
	- programa en lenguaje de lista y/o lenguaje de contactos,
	- configuración.

# **Consolas de programación**

Las consolas son pequeños dispositivos de bolsillo que permiten la programación, ajuste y diagnostico del autómata (figura 2.15), con un visualizador ("display") apto para observar una (o pocas) líneas de programa, lista de instrucciones o esquema de contactos, y un teclado alfanumérico dividido entres zonas:

- teclas de comandos (insertar, borrar, transferir, etc),
- teclas de instrucciones (LOD, AND, NOT, TIM, etc),
- teclas numéricas normalmente decimales (O, 1, 2, etc.),

Son dispositivos portátiles y de bajo precio, especialmente útiles para las intervenciones de ajuste en planta: edición de alguna línea de programa, forzado de variables durante la puesta a punto, modificación de valores numéricos de preselección, etc., aunque para aplicaciones más ambiciosas presentan los problemas inherentes a su simplicidad:

- dificultades para trabajar con más de un programa simultáneamente,
- dificultades para el almacenamiento y/o impresión de programas: necesita conectarse a lma unidad exterior (PC, terminal de programación, módulo de conexión a impresora) para alcanzar estas funciones ( la consola de la figura, sin embargo, permite almacenar programas sobre tarjeta magnética),
- muy baja o inexistente capacidad de documentación del programa (uso de símbolos, textos de ayuda, etcétera).

Pese a estos problemas, las consolas de programación son verdaderos terminales inteligentes, con su propio procesador y memorias, que permiten trabajar, con una alimentación auxiliar, fuera del entorno del PLC, lejos de la planta donde este esta instalado, facilitando el desacoplo entre la edición y la explotación del programa.

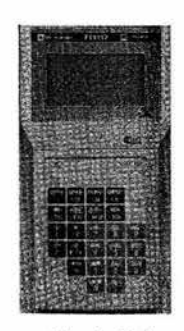

*Fig.* 2.29 *Consola de programación de Telemecanique para el PLC TSX0 7* 

# **CAPITULO 3**

# **DISEÑO Y**

# **CONSTRUCCION**

# DE UN MODULO

# **DIDACTICO CON**

PLC TSX07

# 3.1 Diseño de **un** Módulo Didáctico con **PLC** TSX07

a

En este capítulo se describen los siguientes aspectos del módulo didáctico:

- Diagrama de conexiones y dimensiones  $\omega$
- Lista de Materiales æ.
- Descripción de las secciones del módulo didáctico
- Pruebas

Los principios de la electricidad datan demás de 100 años. Desde la invención de la lámpara de hilo de carbón y del principio electrodinámico, esta técnica, y con ello también la actividad del ingeniero ha cambiado mucho.

Si al principio se emplearon instalaciones eléctricas entre cuyos componentes solamente figuraban el generador de corriente, fusibles, líneas, interruptores y mayoritariamente lámparas, surgieron del reconocimiento de la posibilidad de utilización de la energía eléctrica y del correspondiente confort para la satisfacción de las necesidades y de los deseos, aparatos sofisticados, e inteligentes.

El uso de la microelectrónica, en la técnica de transmisión inalámbrica y de la transmisión de datos por medio de la técnica de bus modifican e influyen adicionalmente en la construcción, la aplicación y el servicio de las instalaciones eléctricas.

Los microordenadores se emplean cada vez más frecuentemente para el control de procesos eléctricos, esta técnica moderna, hizo su entrada a principios de los años sesenta. Los técnicos e ingenieros se han ocupado de la técnica de control alambrado o tradicional y han tenido que adoptar la técnica del Control Lógico Programable PLC que es controlado por un microprocesador.

El Controlador Lógico Programable (PLC) se desarrollo de manera impetuosa en los últimos años. Debido a los cambios constantes en la formación, el PLC está cimentándose como parte indispensable en los principales centros de estudios de nivel profesional.

En el presente capítulo se diseña y construye un módulo didáctico con PLC para que los alumnos de la carrera de Ingeniero Mecánico Electricista de la FES Cuautitlan cuenten con una herramienta más, que les permita en un futuro dentro de la industria tener más oportunidades de desarrollo y resolver problemas que estén relacionados con la técnica de control por PLC, al poder programar y simular automatismos tanto para el control de máquinas eléctricas como de neumática y otras aplicaciones.

# 3.2 Diagrama de conexiones del Módulo Didáctico con PLC TSX07 y dimensiones

# Diagrama de conexiones

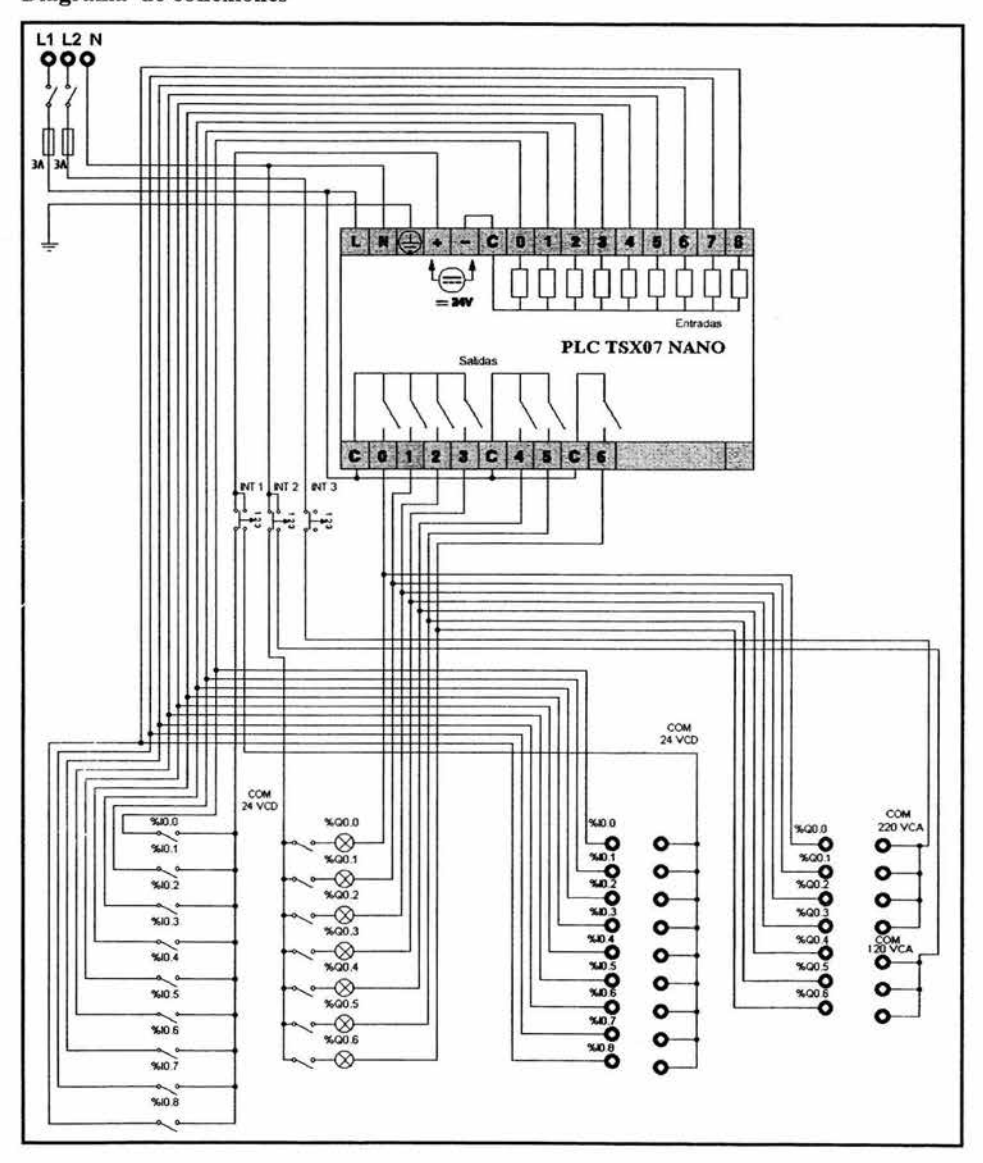

*Fig. 3.1* 

84

#### Capítulo 3 Diseño y Construcción de un Módulo Didáctico con PLC TSX07

El módulo didáctico es alimentado con dos fases y un neutro, pero puede funcionar también con una fase y neutro, la segunda fase sólo se ocupa para alimentar las primeras cuatro salidas a un voltaje de 220 Vca lo cual nos permite trabajan con los módulos de contactor donde la bobina es alimentada a 220 V ca que cuenta el laboratorio de máquinas eléctricas de la FESC. Las entradas del PLC son alimentadas con una fuente interna que cuenta el PLC a 24 Vcd, la presencia de entradas es controlada por el interruptor 1 el cual alimenta a un bloque de simulación o a las entradas fisicas, las salidas son controladas por el interruptor 2 en la posición izquierda alimenta a las lámparas con un voltaje a 120 V ca y en posición derecha alimenta las tres últimas salidas fisicas con un voljate a 120 Vca.

# Dimensiones

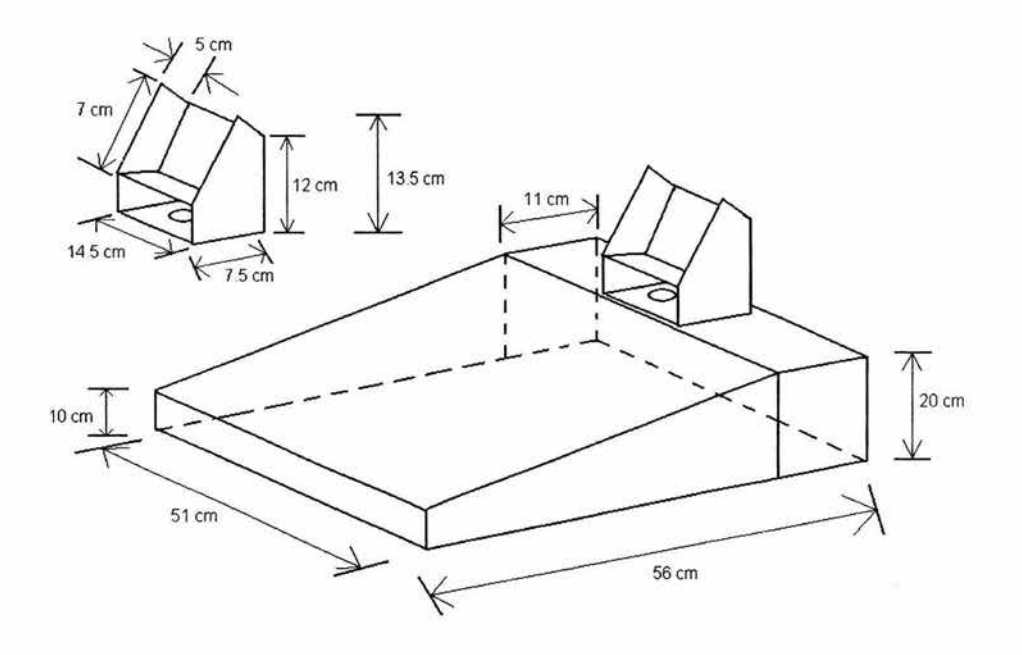

*Fig. 3.2* 

85

# 3.3 **Lista de Materiales empleados**

- PLC TSX07 9 entradas / 7 salidas por relevador
- Programador de bolsillo FTXI17, con cable de interfase
- 2 Bloques de Simulación
- Lámparas señalizadoras a 120 Vca
- 11 Bornes hembra tipo babana negros
- 18 Bornes hembra tipo babana rojos
- 3 Interruptores de tres posiciones
- 1 Interruptor NA
- cable, calibre 14
- 2 porta fusibles tipo europeo
- 2 fusibles 3 Amperes
- l pieza de acrílico de 46.8 cm por 49.8  $\overline{\phantom{a}}$
- zapatas tipo ojillo
- zapatas tipo herradura  $\overline{a}$
- soldadura
- cautín para soldar
- pintura negro esmalte acrílico

# 3.4 Construcción del Módulo Didáctico con PLC TSX07

Se diseño un prototipo que en un principio sirvió para hacer pruebas

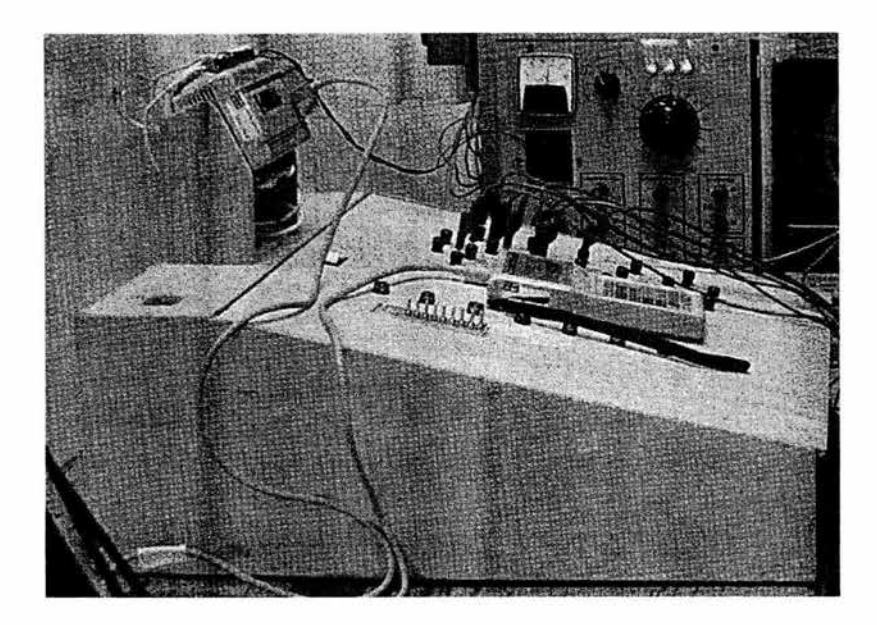

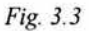

Del prototipo se determino que podrían hacérsele mejoras que ayudarían a diseñar y a construir el Módulo Didáctico con PLC TSX07

Se pinto el cajón principal y la base de soporte para el PLC de color negro se retiro la tapa superior y se cambio por una de acrílico

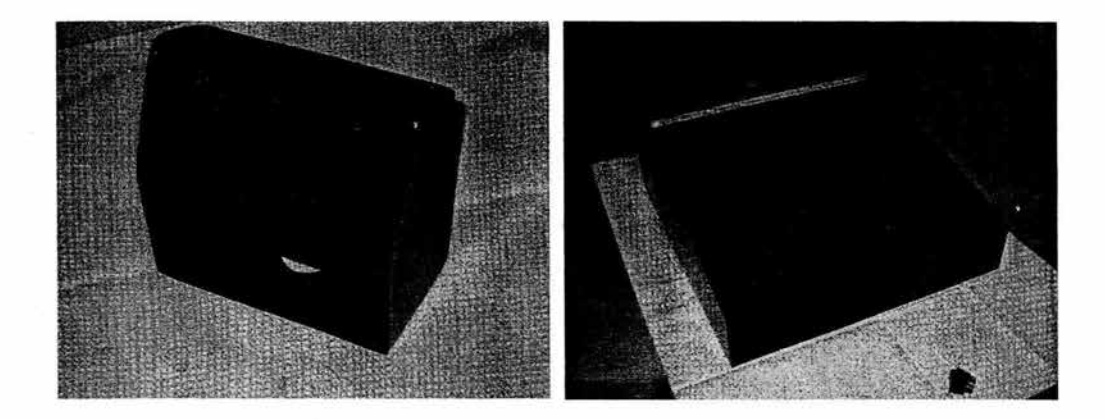

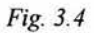

A la pieza de acrílico se marco con la ayuda de una plantilla para hacerle las perforaciones donde se colocarían los bornes, lámparas e interruptores.

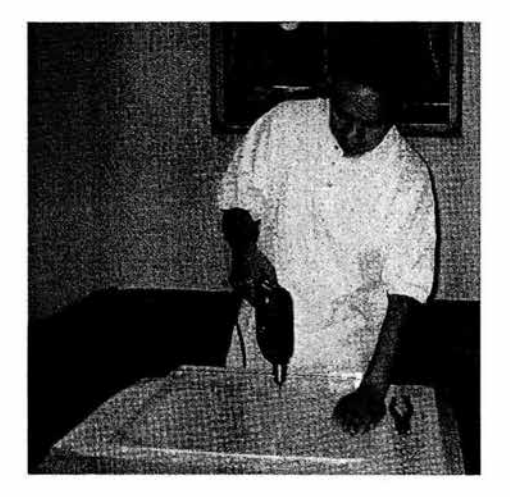

*Fig. 3.5* 

Después de realizar las perforaciones se colocaron los bornes, lámparas, interruptores y rótulos.

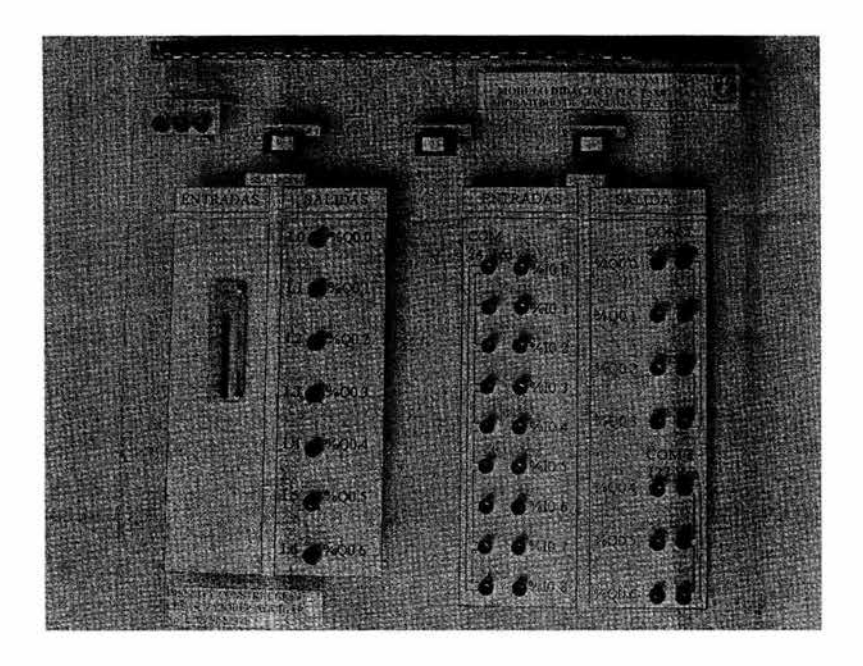

*Fig. 3.6* 

Después de colocar la tapa en el módulo y de colocar el PLC en su base la vista era la siguiente

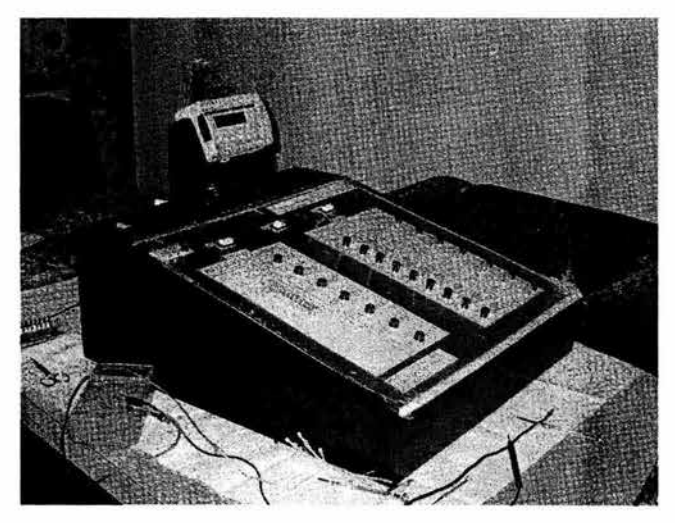

*Fig.* 3.7

De acuerdo al diagrama de conexiones se dio paso al alambrado del módulo didáctico, empezando primero por la zona de entradas y salidas fisicas

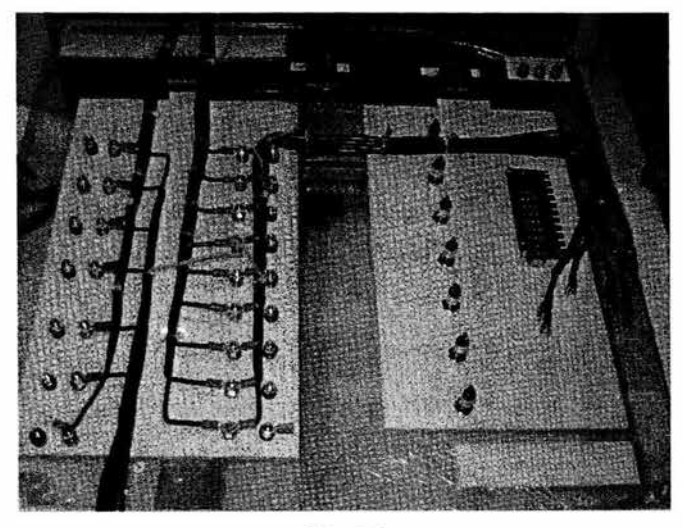

*Fig. 3.8* 

Posterionnente se alambro la zona de simulación tanto de entradas y de salidas

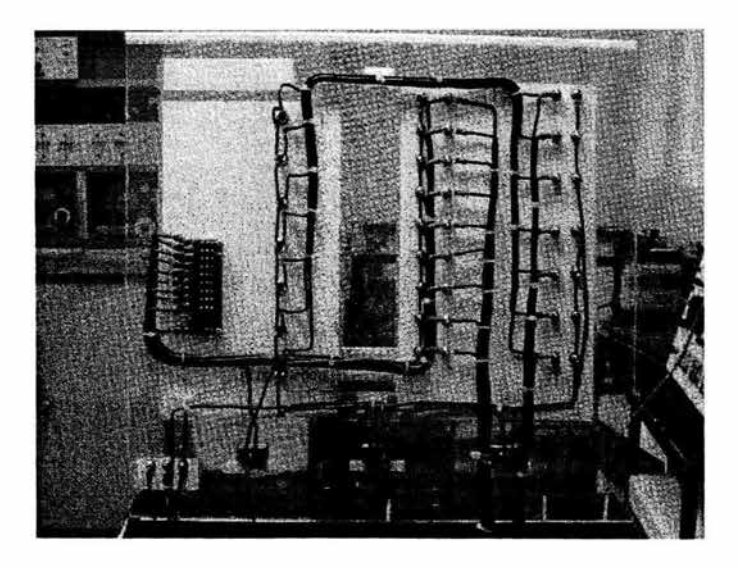

*Fig. 3.9* 

# Capítulo 3 Diseño y Construcción de un Módulo Didáctico con PLC TSX07

Finalmente se probó su funcionamiento con las aplicaciones del capitulo 5, en el laboratorio de maquinas eléctricas de la FESC como se observa en las siguientes figuras:

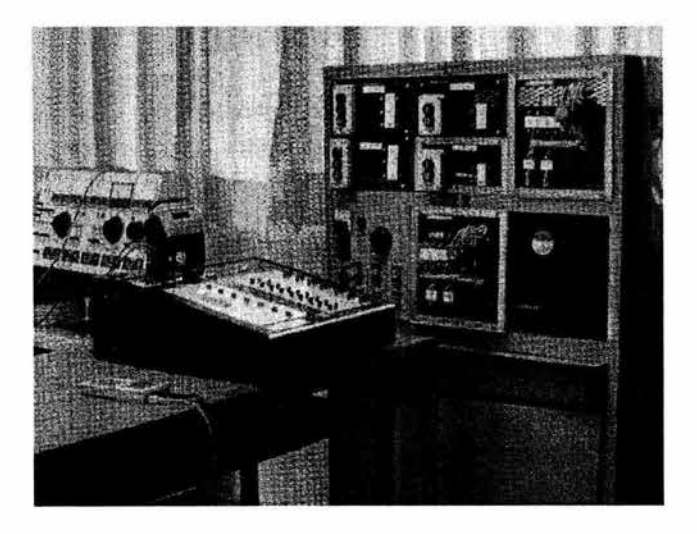

*Fig. 3.10* 

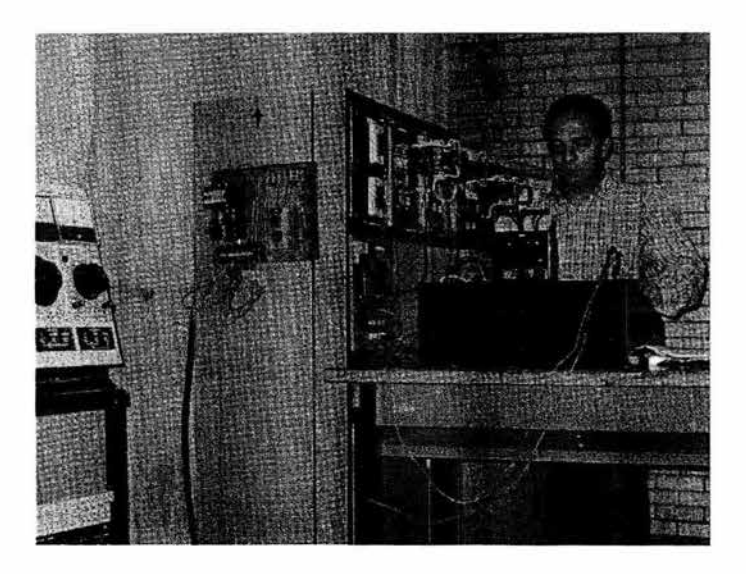

*Fig. 3.11* 

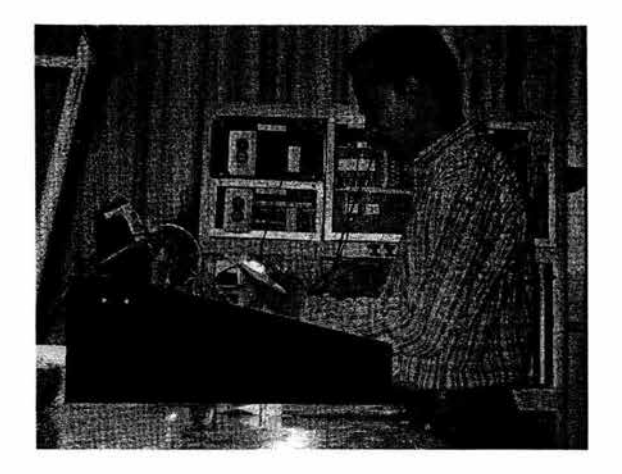

*Fig. 3.12* 

En estas imagen se muestra la conexión de las entradas y salidas físicas a cada una de sus secciones correspondientes, y al equipo al que se uso para esta aplicación

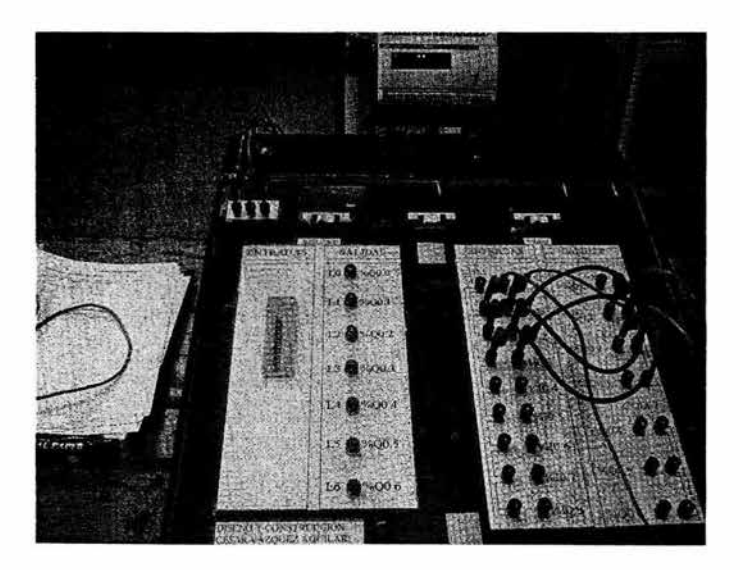

*Fig. 3.13* 

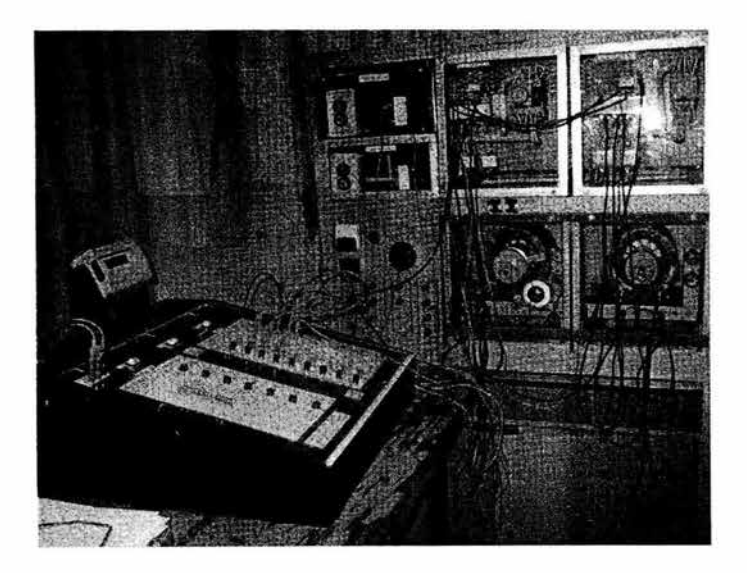

*Fig. 3.14* 

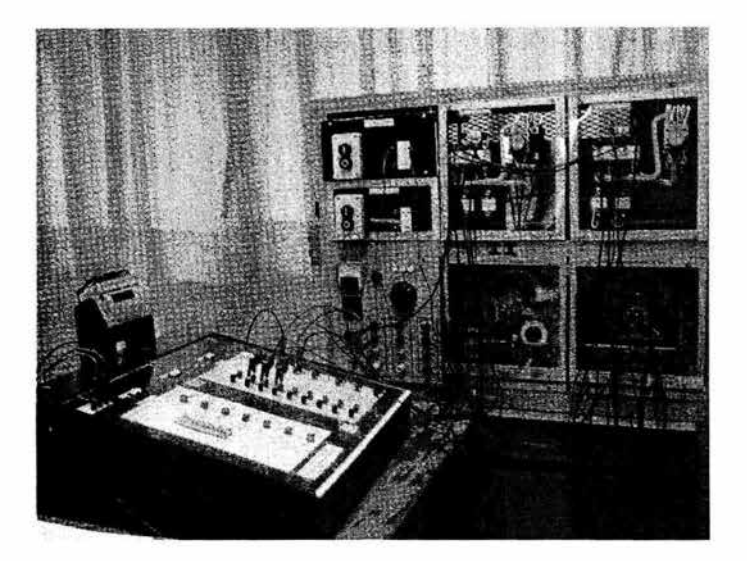

*Fig. 3.15* 

# 3.5 Descripción del Módulo Didáctico con PLC TSX07

El módulo esta dividido en dos secciones principales cada una de ellas es importante para el manejo del módulo didáctico con PLC TSX07:

- Sección de entradas y salidas simuladas  $\ddot{\phantom{1}}$
- Sección de entradas y salidas fisicas ÷,

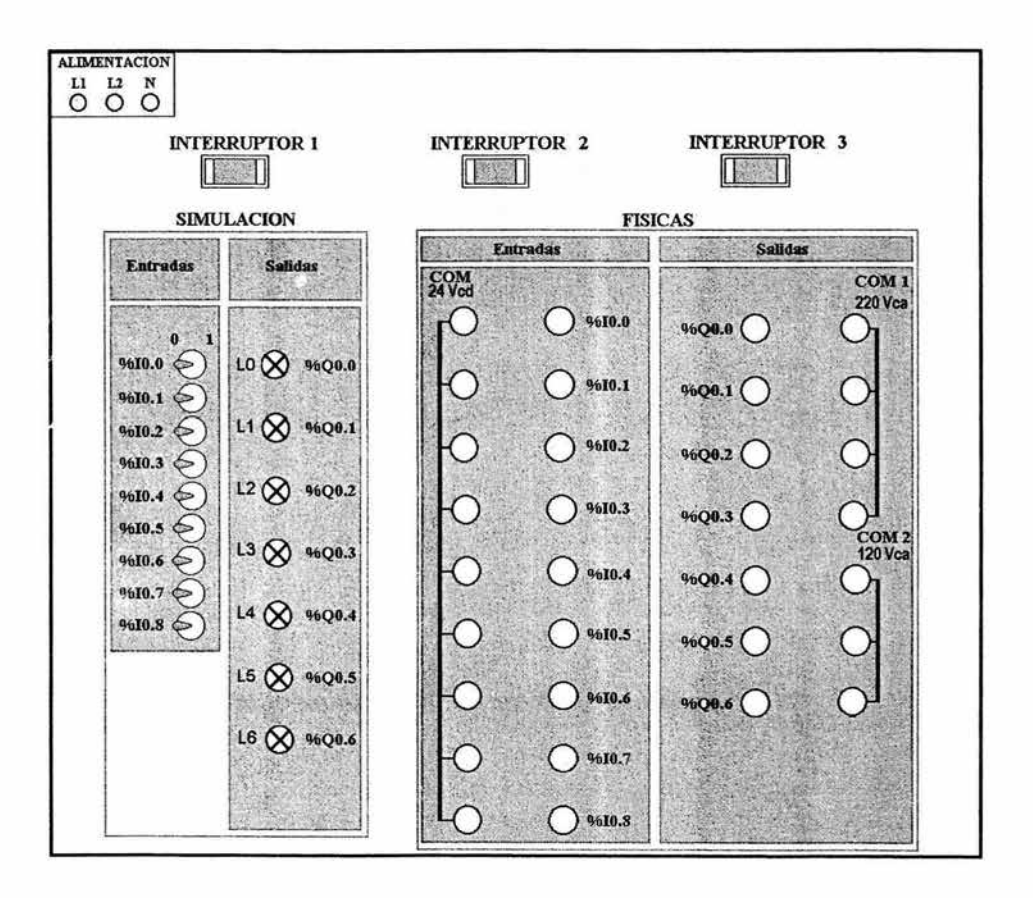

*Fig. 3.16* 

### 3.5.1 Sección de entradas y salidas simuladas

La sección de entradas y salidas simuladas esta dividida en dos secciones, una de ellas es la de entradas simuladas en el cual se emplea un bloque de switches con interruptores de un polo dos tiros para operación normalmente abierto y normalmente cerrado que nos simulan la presencia o ausencia de una señal en la entrada del PLC.

Cuando queremos simular una entrada abierta, un botón normalmente abierto o un contacto abierto colocamos el switch de la entrada que requerimos en la posición hacia la izquierda lo que nos representa un cero lógico si queremos activar esta entrada movemos el switch hacia la derecha para obtener un uno lógico en la entrada del PLC, como se muestra la entrada %IO.O de la figura A.

Cuando necesitamos simular un botón cerrado, entrada normalmente cerrada o un contacto cerrado colocamos el switch de la entrada que requerimos en la posición hacia la derecha lo que nos representa un uno lógico si queremos activar esta entrada movemos el switch hacia la izquierda para obtener un cero lógico en la entrada del PLC, como se muestra la entrada %IO.l de la figura A.

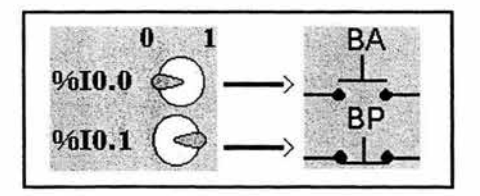

*Fig.* 3.17 *Entradas simuladas normalmente abiertas* y *normalmente cerradas* 

y una sección de señalización compuesta por lámparas de señalización que simulan la activación de las salidas. Estas dos secciones de activan utilizando los dos interruptores 1 y 2, activados a hacia el lado izquierdo, lo que permitirá alimentar tanto la parte de entradas que funcionan con un voltaje a 24 V cd generados por una fuente interna del PLC TSX07, y para las salidas las lámparas son activadas con un voltaje a 120 Vca.

Al final se agrego un segundo bloque de switch debajo de los switch de entradas simuladas estos deberán estar en la posición abierto cuando sean usadas las salidas fisicas y cerrado para cuando se usen las salidas simuladas.

### 3.5.2 Sección de entradas y salidas físicas

Esta sección nos permite el manejo de entradas y salidas fisicas, las entradas se conectan entre los bornes de cada entrada y el borne de punto común, como se muestra en la figura

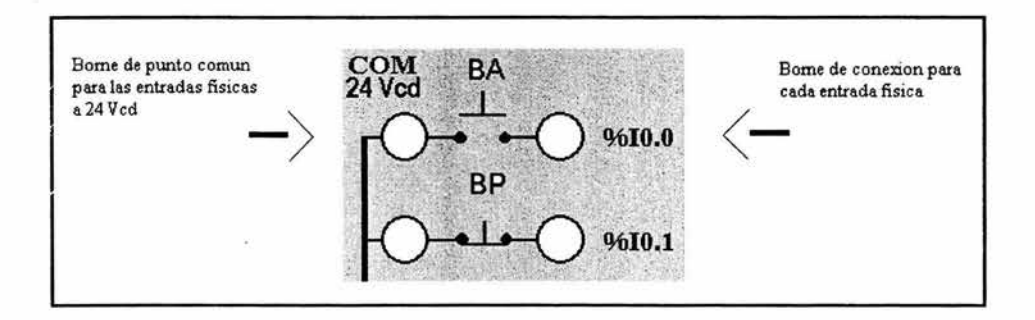

*Fig.* 3.18 *Conexión de las entradas fisicas* 

602 iuli

La sección de salidas fisicas puede operar salidas a dos voltajes como se observa en la figura 3.19, de la salida %QO.O a %QO.3 pueden manejar un voltaje de 220 Vca y de la salida *%QOA* a %QO.6 operan con un voltaje a 120 Vca, para alimentar las secciones de entradas y salidas fisicas en necesario que los tres interruptores estén activados en posición derecha para alimentar la sección de entradas y de salidas.
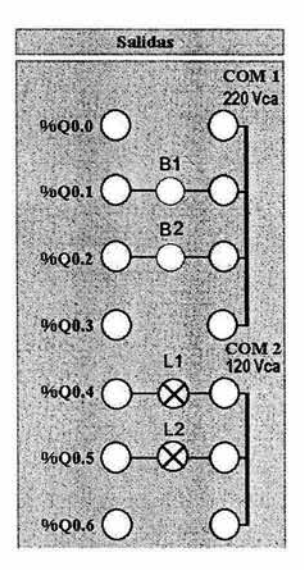

*Fig.* 3.19 *Conexión de las salidas fisicas* 

# **CAPITULO** 4 ,1

# PROGRAMANDO

, ~ " .-,. " , , <sup>~</sup>

. -', .. ¡

 $J \rightarrow J \rightarrow \infty$ 

, , <sup>~</sup>  $~\sim$  ,  $~\sim$ <sup>~</sup>t • • ,~. ~

# **EL PLC TSX07**

< • • ()N **ELFTXl17** 

. 98

# 4.1 Preparación para la programación

4.1.1 Descripción del TSX07 Nano de entradas/salidas TON y del programador de bolsillo FTX117

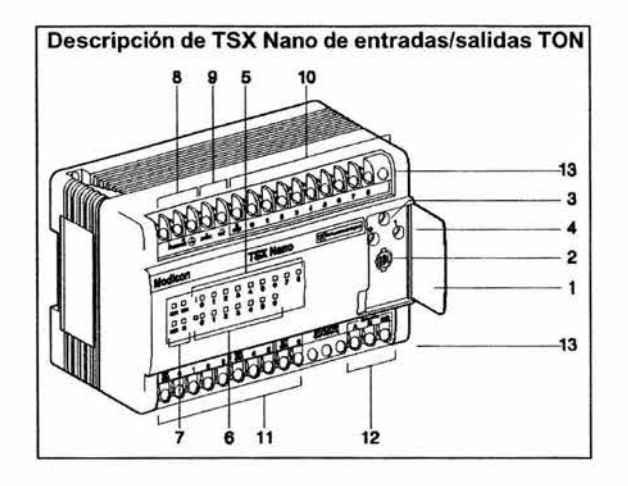

*Fig.* 4.1 *Descripción de TXS Nano de entradas/salidas TON* 

- 1. Tapa de acceso a los elementos 2, 3 y 4.
- 2. Toma para la conexión de un equipo ASCII o UNI-TELWAY. Protocolos ASCII, UNI-TELWA y maestro o esclavo RS 485.
- 3. Selector para la codificación de la función del PLC:
	- $0 = PLC$  de base,  $1 =$  Extensión de entradas/salidas.
	- $5 =$ Extensión PLC n°2,  $6 =$ Extensión PLC n°3,
	- $7 =$ Extensión PLC n°4.
- 4. Punto(s) de ajuste analógico: B, B/E
	- 1 en PLC de lO, 14, 20 E/S,
	- 2 en PLC de 16 ó 24 E/S,
- 5. Visualización del estado de las entradas (1),
- 6. Visualización del estado de las salidas (1),
- 7. Visualización del estado del PLC: RUN, ERR, COM, l/O,
- 8. Conexión de la alimentación a la red,
- 9. Alimentación de los sensores en los modelos alimentados con 100/240 Vca y a 24 Vcd/lS0 mA.
- 10. Conexión de las entradas.
- 11 . Conexión de las salidas.
- 12. Conexión de la extensión de E/S E, B/E extensión del PLC B/E Modbus esclavo (V3) B/E

Vía de entrada analógica

13. Tapa amovible de protección de los bornes.

# Alimentación del PLC

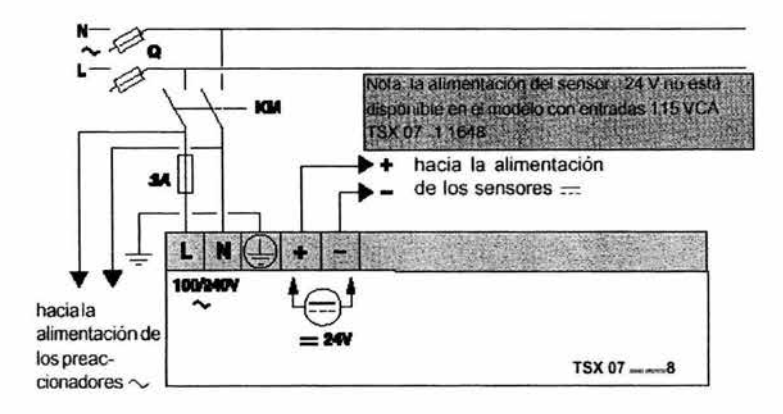

Q Interruptor general<br>KM Conmutador de lín

Conmutador de linea (no es indispensable en una instalación pequeña)

## Conexión de las entradas

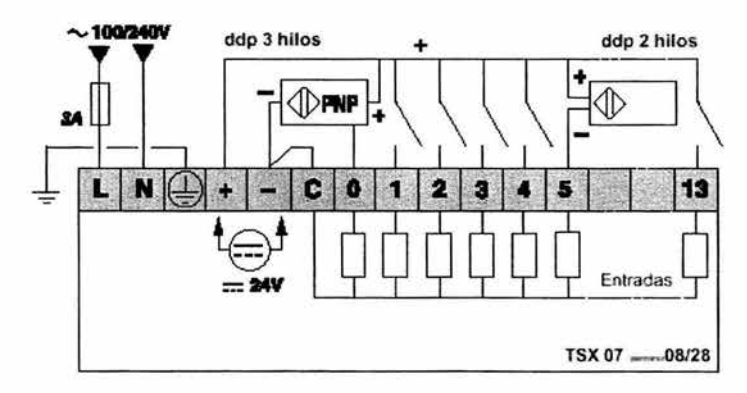

• Conexión de entradas en lógica positiva En PLC alímentados en corriente alterna:

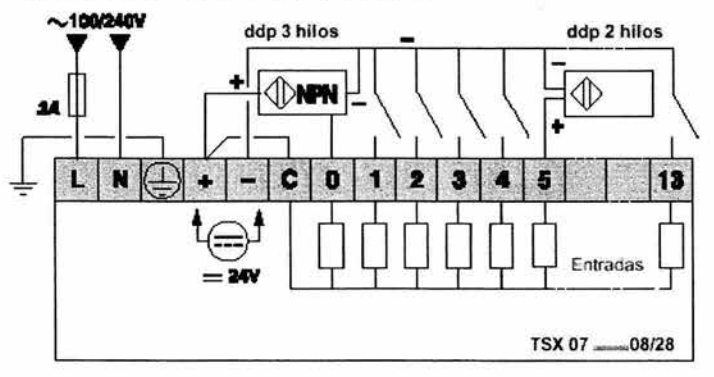

• Conexión de entradas en lógica negativa En PLC alimentados en corñente altema:

# Conexión de las Salidas

#### Conexión de salidas de relevadores

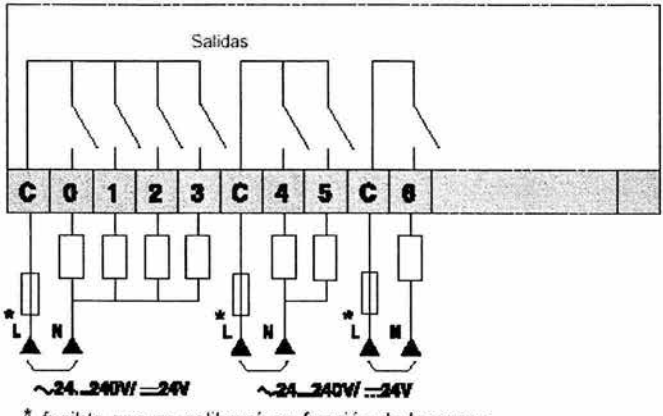

• fusible que se calibrará en función de la carga

Descripción del Terminal FTXl17

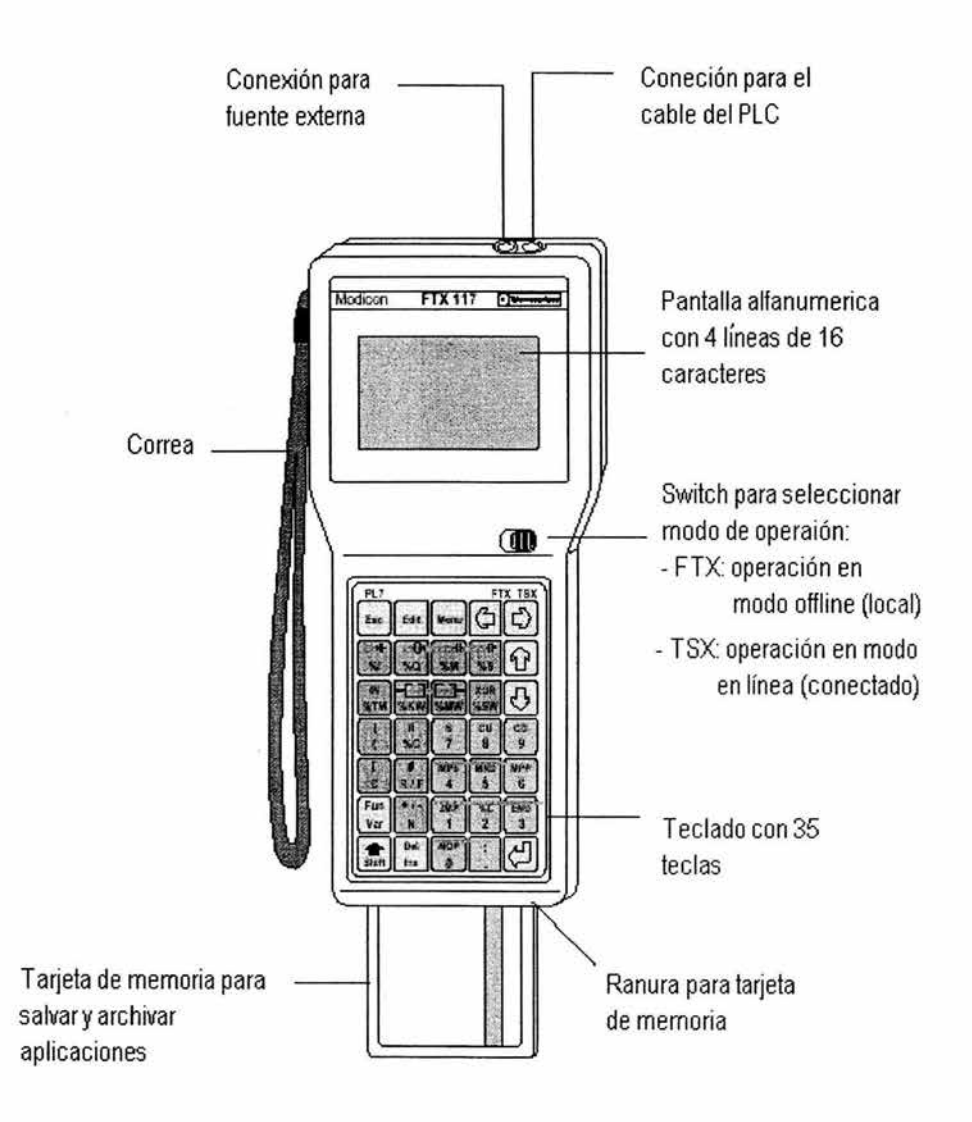

## **Zonas del teclado**

El teclado de la terminal FTX117 tiene 3 zonas de diferente color:

\ Zona de operación: teclas en azul claro

2 Zona para introducir instrucciones estándar teclas en azul oscuro, con:

- instrucciones en amarillo g)
- operandos en blanco ÷,

3 Zona numérica: teclas en gris

En general el contexto de la 0peración detennina automáticamente la función de doble marcado ( no es necesario presionar shift en muchos casos durante la programación o introducción de datos).

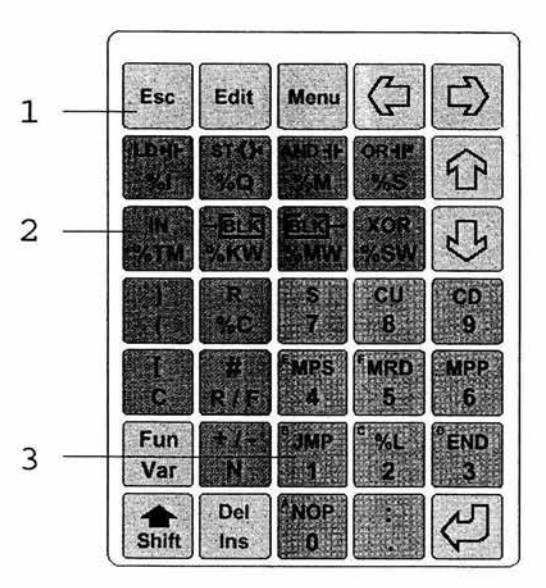

# **1 Zona de Operación (azul claro)**

#### Contenido:

- Teclas para accesar a funciones de editor y operaciones.
- Selección del movimiento de cursor a través de teclas de dirección.
- Teclas para accesar a variables y funciones que no son marcada en el teclado.
- Teclas de inserción, borrado, confirmación, cancelación y shift.

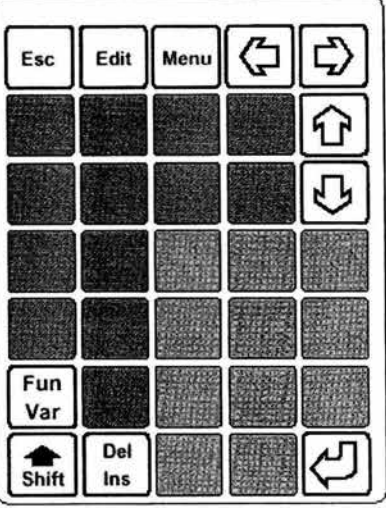

ì,

## 2 **Zona de instrucciones** (azul oscuro)

Dependiendo en el contexto, las teclas pueden ser usadas para:

• Introducir una instrucción ( por ejemplo: %LD) cuando en cursor este en el área de instrucción.

• Introducir una variable ( ejemplo: %1) cuando el cursor esta en el área de operando.

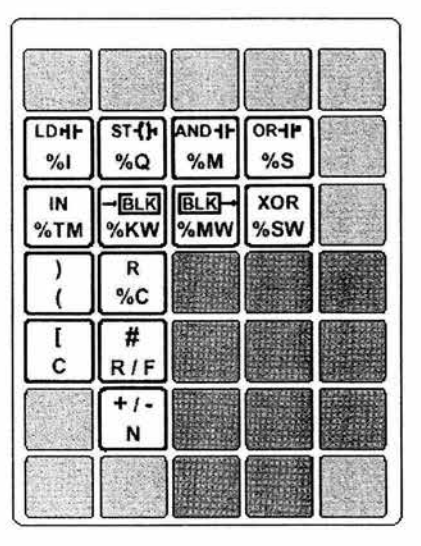

## 3 **Zona numérica** (gris)

Dependiendo del contexto, estas teclas pueden ser usadas para:

• Ir.troducir valores numéricos (decimal o hexadecimal; acceso a letras A hasta F presionando primero shift).

• Introducir instrucciones de estructura (por ejemplo JMP, %L, MPS, MRD, etc.).

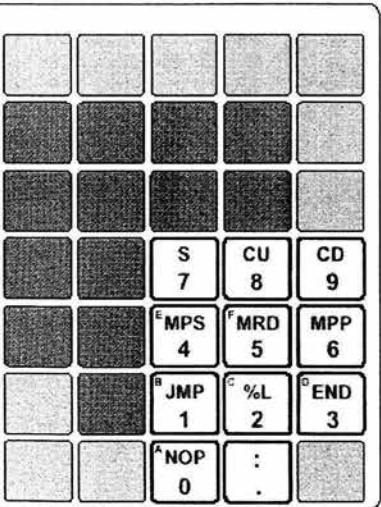

#### 4.1.2 Procedimiento en la primera conexión

Las numerosas autocomprobaciones incorporadas al PLC TSX Nano garantizan el control continuo de su buen funcionamiento. El resultado de estas autocomprobaciones aparece en la parte delantera del PLC. Se puede profundizar con ayuda de un terminal o programador de bolsillo. El siguiente esquema indica el procedimiento que se debe seguir en la primera conexión.

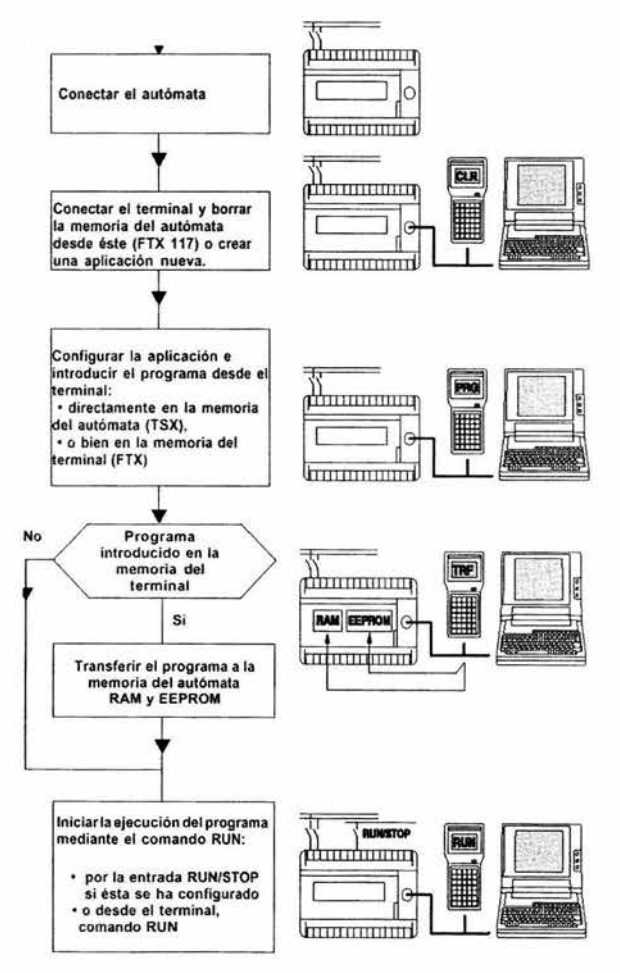

*Fig.* 4.2 *Procedimiento para la primera conexión* 

#### 4.1.3 Lenguajes usados para programar el TSX07

El desarrollo de una aplicación destinada al PLC TSX Nano puede realizarse mediante dos herramientas de programación:

- Cl El terminal de programación FTX 117 que propone el. lenguaje de lista de instrucciones (Lista o IL), es un lenguaje booleano que permite la escritura de tratamientos lógico y numérico.
- Cl El programa PL7-07 para IBM PC o compatible que ofrece el lenguaje Lista y de contactos (Ladder o LD), lenguaje gráfico que permite la transcripción de esquemas de relevadores mediante símbolos (contactos, bobinas), la escritura de cálculos numéricos, puede realizarse desde bloques de operaciones.

El PL707 permite revertir lenguaje: pasar del lenguaje Ladder al lenguaje Lista y viceversa. El TSX Nano soporta además las instrucciones del GRAFCET.

#### 4.1.4 Conexión a la fuente de alimentación y al programador

Conectar el Modulo Didáctico con PLC TSX 07 a la tensión de la red, establecer la conexión entre el PLC y la unidad de programación con el cable de unión FTX CB 1 020. El conmutador selector en la unidad de programación debe estar en TSX. Después de aplicar la tensión de la red, aparece la siguiente indicación en el display:

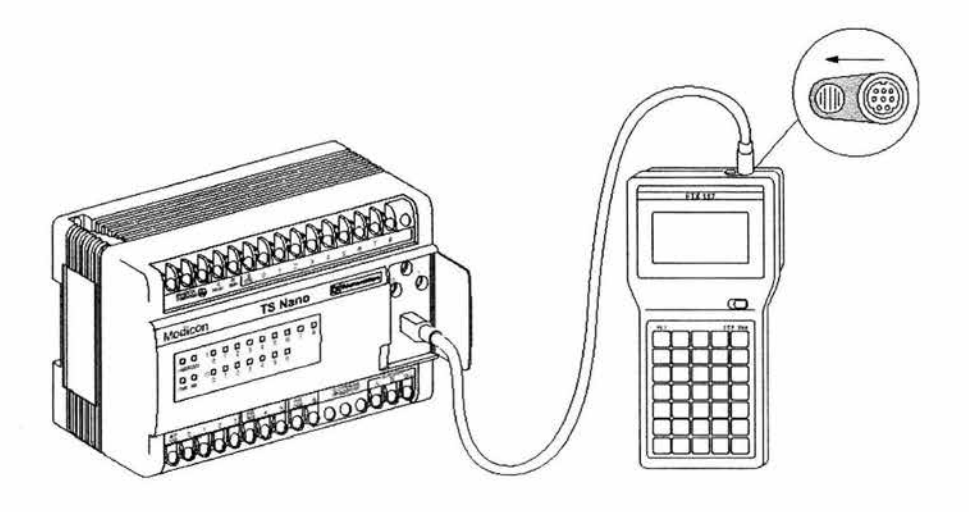

*Fig.* 4.3 *Conexión del programador al PLC* 

Indicación:

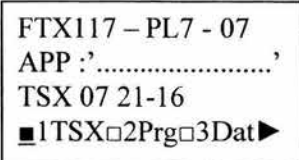

#### Capítulo 4 Programando el PLC TSX07 con el FTXl17

La línea inferior es la línea del menú principal. Se llega a la línea del menú principal con la tecla  $\begin{array}{c|c} \end{array}$  Edit

El menú principal se compone de 5 menús a los que se llega con las teclas y  $\boxed{\phantom{a}}$ . Para llegar a uno de los 5 menús, se debe rellenar el cuadro delante de la abreviatura de menú (con las teclas  $\boxed{\phantom{a}}$  y  $\boxed{\phantom{a}}$ ) y a continuación se debe accionar la tecla de introducción  $\boxed{\leq}$  en forma directa tecleando el número de menú al que se desea ingresar.

Menú principal

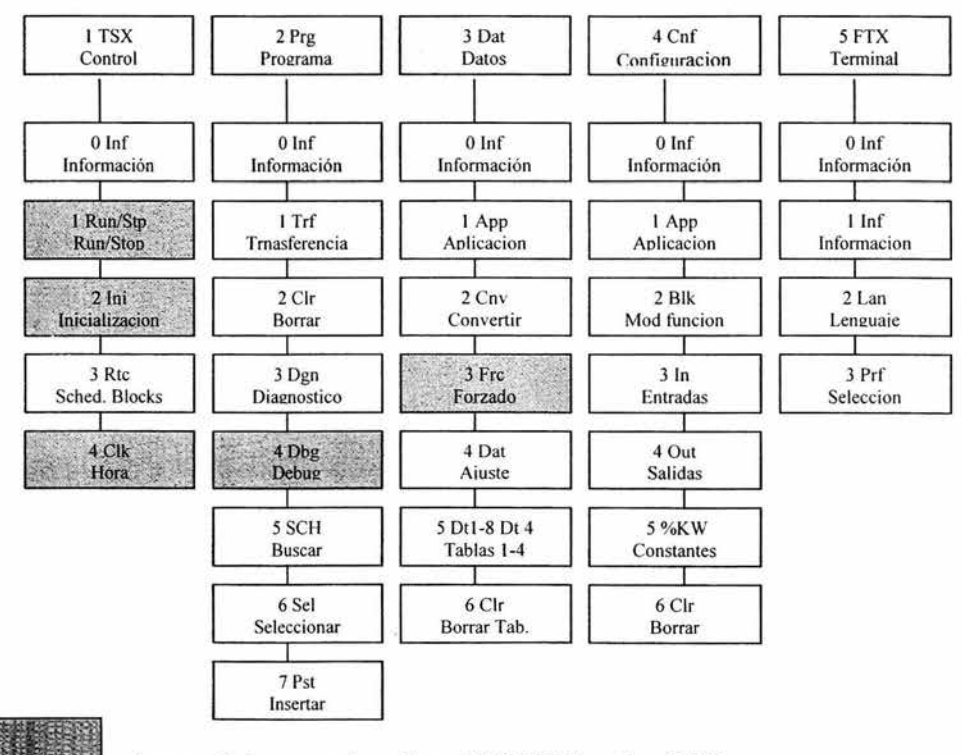

Acceso si el conmutador selector TSX / FTX está en TSX.

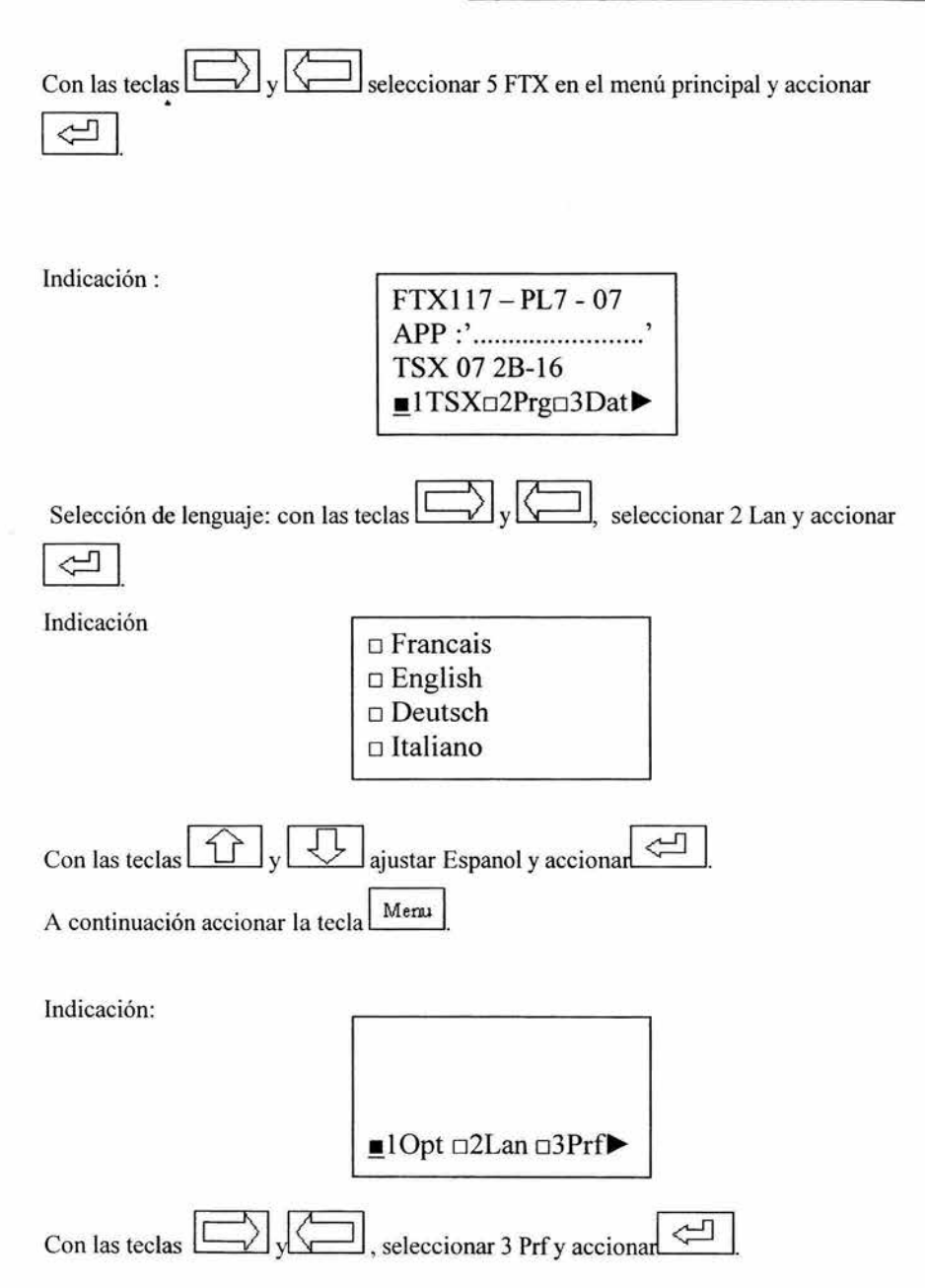

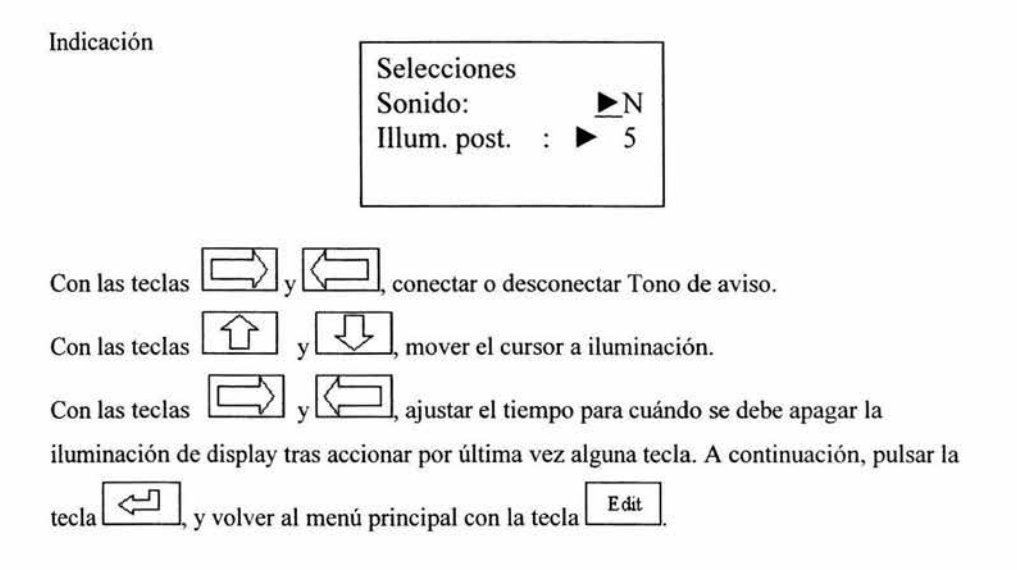

## 4.2 Elaboración de **un** programa

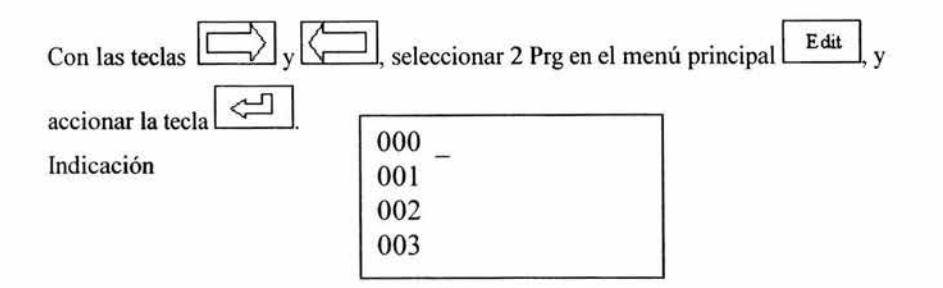

Se debe programar la siguiente conexión:

#### Esquema de control electromecánico

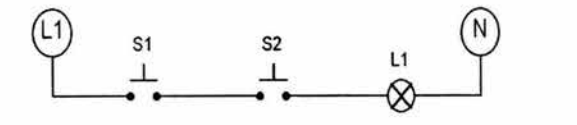

Se trata de una conexión en serie, en la cual los pulsadores S1 y S2 deberán estar accionados para accionar la lámpara Ll

Su equivalente en Lista de Instrucciones es la siguiente:

000 LD %10.1 001 AND %10.2 002 ST %QO.O 003 END

La siguiente tabla muestra el display del programador y las teclas que deberán introducirse para la programación del ejemplo anterior

#### Capítulo 4 Programando el PLC TSX07 con el FTX1l7

Instrucciones que beben introducirse en el orden de columnas en el programador FTX 117.

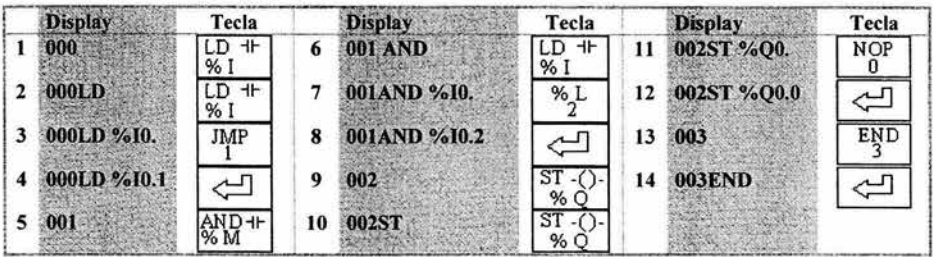

El programa se escribe directamente en la memoria RAM del PLC.

# 4.3 **Inicialización y puesta en modo RUN**

## **Inicialización**

Ahora el programa debe ser inicializado. Volver al menú principal con Edit

Indicación

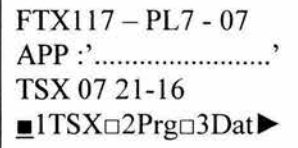

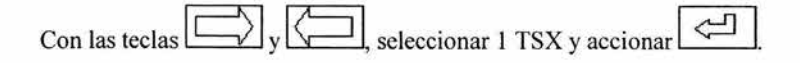

Antes del inicio del programa se debe realizar una inicialización del control. Con ello, todas las entradas, salidas, memorias, palabras de memoria, etc., se pone a "O". Lo mismo debería realizarse en cada modificación de programa.

Indicación TSX: STOP APP: Ejee TSX 07 21-16 ■1Run □2Ini □3Rtc Con las teclas  $\boxed{\longrightarrow}$  y  $\boxed{\longleftarrow}$ , seleccionar 2 Ini y accionar  $\boxed{\Longleftarrow}$ Indicación  $TSX$   $\rightarrow$  Ini? y : Enter N : Ese Accionar la tecla  $\boxed{\Lightharpoonup}$ , se ejecuta la inicialización

Indicación TSX: STOP APP: Ejee TSX0721-16  $\blacksquare$ lRun  $\square$ 2Ini  $\square$ 3Rtc $\blacktriangleright$ 

#### **Puesta en modo RUN**

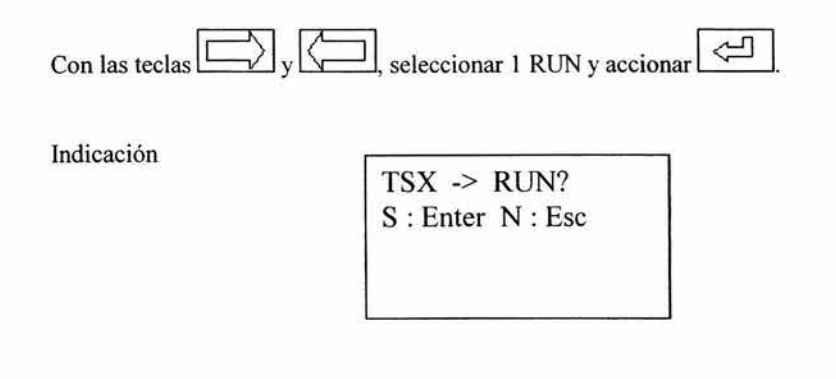

con la tecla  $\Box$ , iniciar la ejecución del programa. El LED verde en el PLC pasa de luz intermitente a luz permanente.

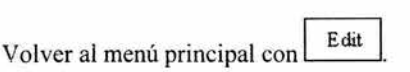

## **4.4 Indicación del estado de entradas y salidas**

Indicación

FTX117 - PL7 - 07 APP :' ........................ ' TSX 0721-16 ■1TSX□2Prg□3Dat▶

Con las teclas  $\Box$  y  $\Box$ , seleccionar 2 Prg en el menú principal y accionar  $\Box$ (el programa debe estar en modo Run).

Indicación

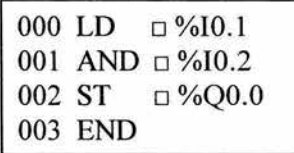

Active las entradas %10.1 y %10.2 en el simulador y observe lo que ocurre en la pantalla del programador.

Si el campo rectangular delante de % es oscuro, el operando tiene una señal " 1"; con las teclas  $\boxed{\widehat{u}}$  y  $\boxed{\downarrow}$ , observe el estado de las distintas líneas.

¥,

Regrese al menú principal con la tecla **Edit** 

# **4.5 Modificación de un Programa / Inserción de una nueva línea**

Se debe modificar el circuito:

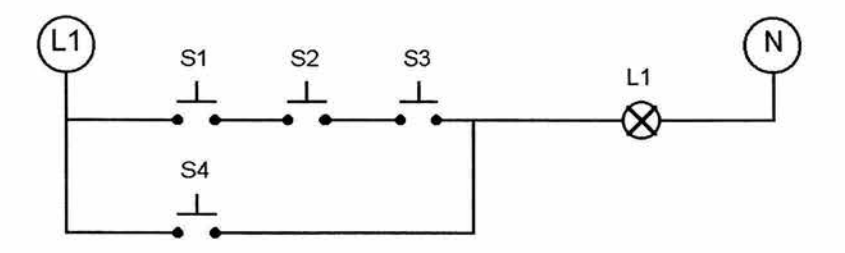

Se conecta otro botón S3 en serie y S4 en paralelo, para accionar L1.

Pasar al menú principal, con las teclas  $\boxed{\rightarrow}$  y  $\boxed{\rightarrow}$ , seleccionar 2 Prg y accionar ¡~I

Indicación

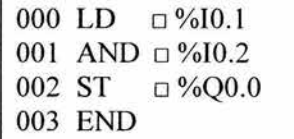

Con las teclas  $\boxed{\hat{U}}$  y  $\boxed{\downarrow}$ , posicionar el cursor en la localización de memoria 002, a continuación insertar con la tecla Ins  $\Box$  una línea en blanco. A continuación describir la localización de memoria vacía.

Indicación

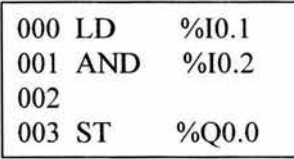

Instrucciones:

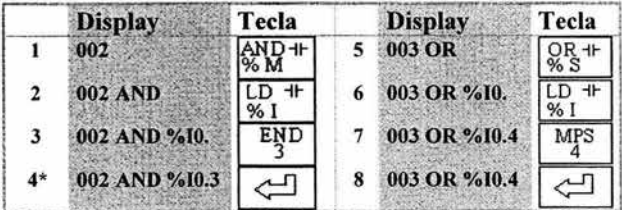

\* En caso de aparecer la siguiente pantalla:

Indicación

TSX -> RUN? S : Enter N : Ese

Accionar la tecla  $\boxed{\leftarrow}$ 

Al termino de introducir el programa es necesario eliminar la línea en blanco que queda:

Indicación

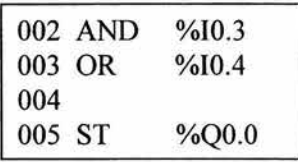

Eliminar la línea en blanco existente con la tecla  $\left[\right]$  Esc

Indicación

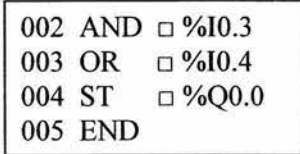

Compruebe el funcionamiento del programa accionando las entradas, observe el accionamiento de la salida.

# 4.6 Modificación de **un** Operando

Modificar 10.3 por 10.6

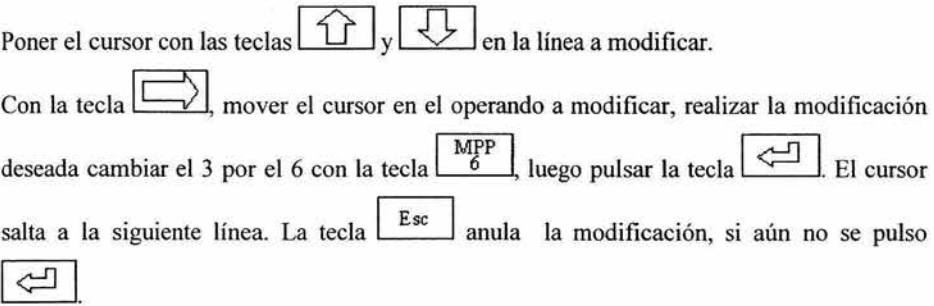

## **4.7 Borrado de Líneas**

Con las teclas  $\boxed{\uparrow}$  y  $\boxed{\downarrow}$ , colocar el cursor en la línea a borrar, a continuación Con las teclas  $\Box$  y  $\Box$ , colocar el cursor en la línea a borrar, a continuación<br>accionar primero la tecla  $\frac{1}{\text{Shift}}$  y luego la tecla  $\boxed{\frac{\text{Def}}{\text{Ins}}}$ , la línea se borra. Con  $\boxed{\text{Esc}}$  se

recupera la última línea borrada.

#### **4.8 Borrado de un Programa**

Cuando el PLC está en modo RUN ( LED verde, luz permanente), primero se debe detener el programa, y con  $\boxed{\text{Edit}}$  ingresar al menú principal.

Indicación

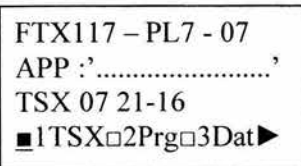

Con las teclas  $\boxed{\longrightarrow}$  y  $\boxed{\longleftarrow}$ , seleccionar 1 TSX en el menú principal y accionar  $\sim$ 

Indicación

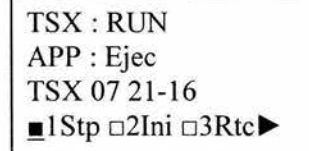

#### Capítulo 4 Programando el PLC TSX07 con el FfXI17

Con las teclas  $\boxed{\longrightarrow}$  y  $\boxed{\longleftarrow}$ , seleccionar 1 Stp y accionar  $\boxed{\Longleftarrow}$ 

Indicación TSX -> STOP? S : Enter N : Ese

Accionar la tecla  $\boxed{\leftarrow}$ , el PLC se detiene, el LED verde pasa de luz permanente a luz intermitente,

Indicación

TSX: STOP APP: Ejee TSX0721-16 ■IRun **□2Ini** □3Rtc

Volver al menú principal con  $\left\lfloor \frac{\text{Edit}}{\text{Edit}} \right\rfloor$ 

Indicación

FTX117 - PL7 - 07 APP :'.............................' TSX0721-16 ■1TSX<sub>□</sub>2Prg□3Dat▶

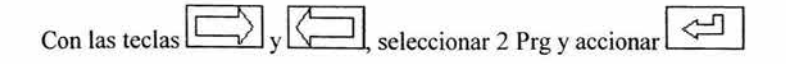

Indicación

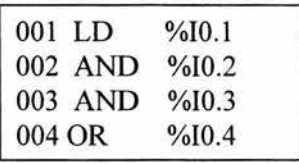

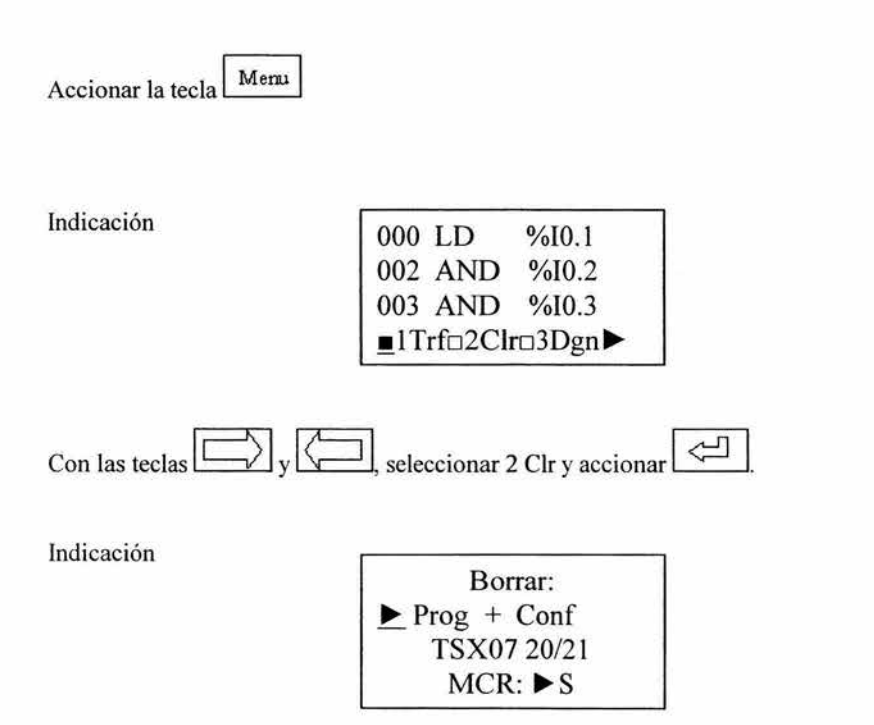

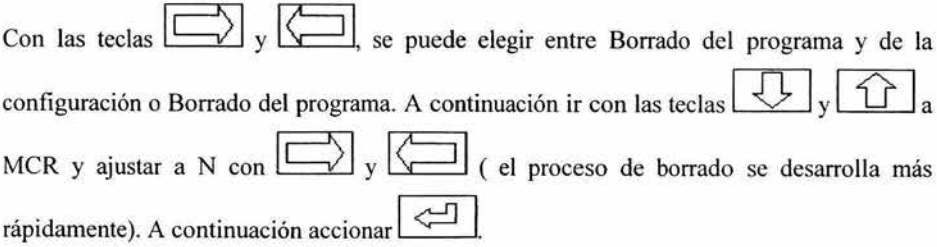

Indicación

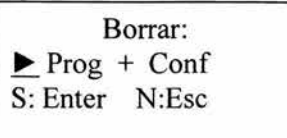

Accionar la tecla  $\boxed{\leftarrow}$  el programa se borra.

Indicación

 $\cdot$ 

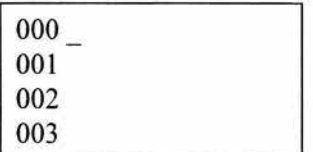

 $\ddot{\phantom{0}}$ 

La memoria queda lista para ingresar un nuevo programa.

#### 4.9 Funciones Especiales

#### 4.9.1 Función de Tiempo

A menudo es necesario que los aparatos consumidores se conecten y desconecten de manera retardada. Para ello se emplean componentes temporizadores (timer) con los que se realiza la conexión / desconexión retardada. En el TSX-07 se dispone de 3 diferentes tipos de componentes temporizadores con diferentes comportamientos:

## 4.9.1.1 Tipo de temporizador TON, Conexión retardada (Timer ON)

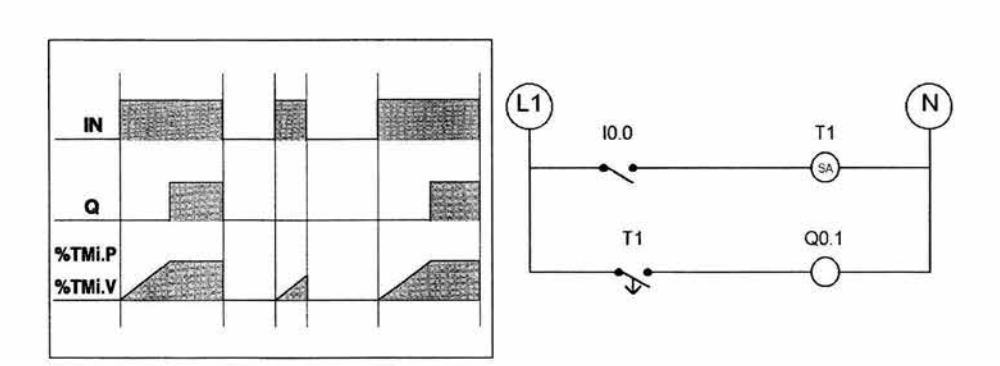

Diagrama de flujo de señal electromecánico

Tras un flanco ascendente en la entrada IN, se activa el temporizador: su valor actual %TMi.V crece desde O hacia %TMi.P en una unidad a cada impulso de la base de tiempo BT. El bit de salida %TMi.Q pasa a 1 cuando el valor actual alcanza %TMi.P. Luego se mantiene a 1 mientras no se detecte un flanco descendente en la entrada IN. Al detectar un flanco descendente en la entrada IN, el temporizador se detendrá incluso si no ha alcanzado su valor de preselección %TMi.P.

# 4.9.1.2 Tipo de temporizador TOF, Desconexión retardada (Timer OFF)

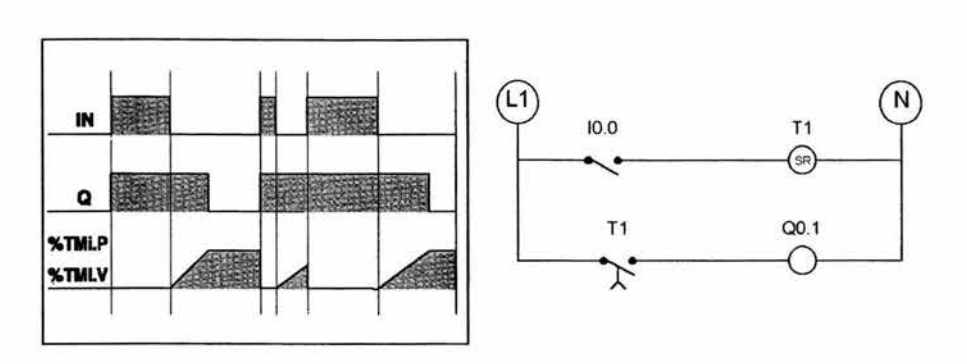

Diagrama de flujo de señal electromecánico

El valor actual %TMi.V toma el valor O, tras un flanco ascendente de la entrada IN (aunque el temporizador esté en curso de evolución). El temporizador se activa en el flanco descendente de la entrada IN. El valor crece hacia %TMi.P en una unidad a cada impulso de la base de tiempo BT. El bit de salida %TMi.Q pasa a 1 al detectar un flanco ascendente en la entrada IN y pasa de nuevo a O cuando el valor actual alcanza %TMi.P.

#### 4.9.1.3 Tipo de temporizador TP, Circuito de multivibrador

Diagrama de flujo de señal electromecánico

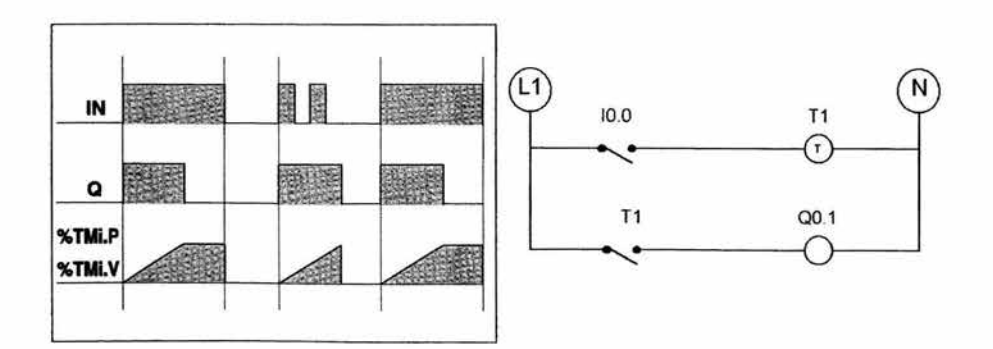

Tras un flanco ascendente en la entrada IN, se activa el temporizador actual (si el temporizador ya no se encuentra en curso de evolución). %TMi.V crece de O hacia %TMi.P en una unidad a cada impulso de la base de tiempo BT. El bit de salida %TMi.Q pasa a 1 cuando el temporizador se activa y pasa de nuevo a O cuando el valor actual alcanza %TMi.P.

Cuando el valor actual %TMi.V alcanza el valor de preselección %TMi.P, %TMi.V toma el valor O si la entrada IN está a O. Este monoestable no puede reactivarse.

En total se dispone de 32 direcciones de tiempo. La programaci6n de la lista de instrucciones (LI) es igual para todos los tipos de temporizadores. La función si el temporizador seleccionado debe trabajar como TON, TOF o TP, se determina en la configuración por medio del programador.

El siguiente circuito de control para accionar una salida con temporizador será programado:

Circuito de control Electromecánico

LI

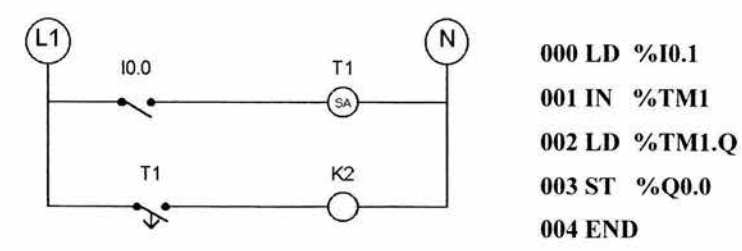

Con las teclas  $\boxed{\longrightarrow}$  y  $\boxed{\longleftarrow}$ , seleccionar 2 Prg en el menú principal, y accionar ]<br>I El PLC deberá estar en modo STOP, y limpia la memoria.

127

#### Capítulo 4 Programando el PLC TSX07 con el FTX117

Indicación

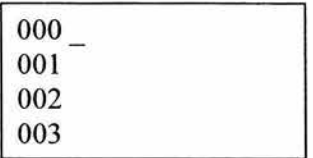

Instrucciones:

 $\mathcal{L}$ 

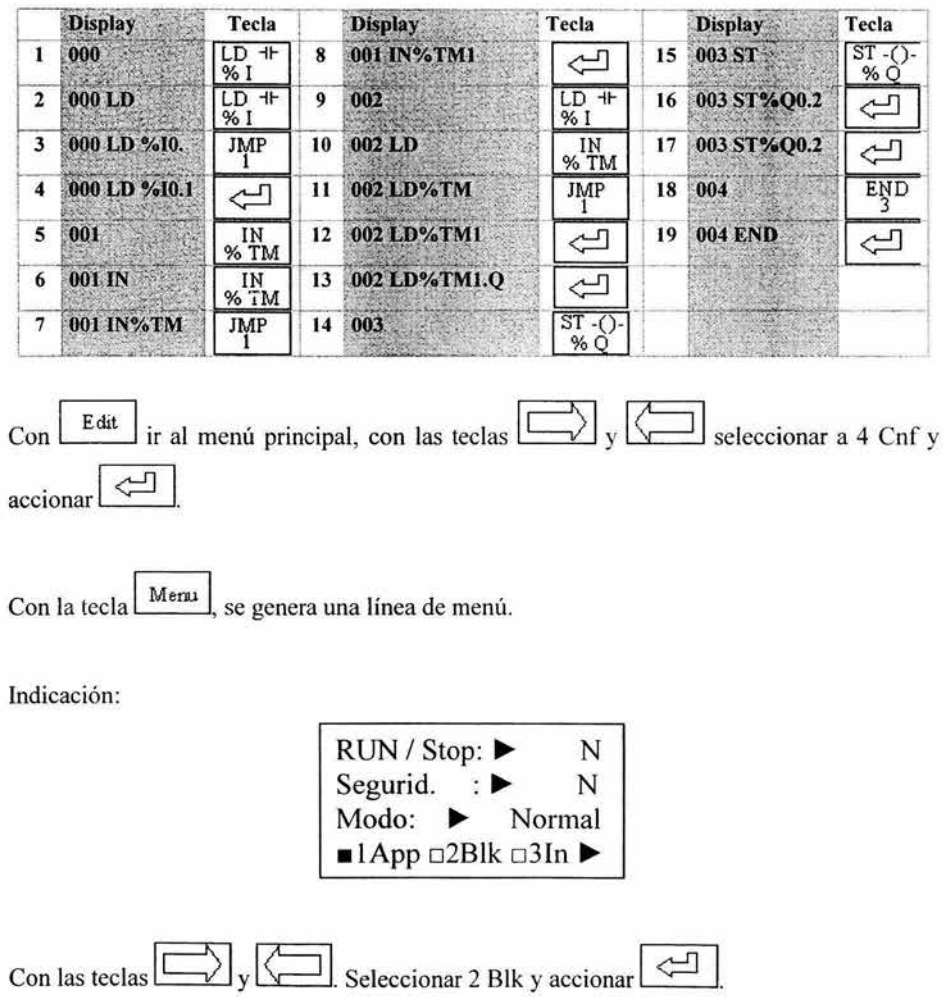

Indicación:

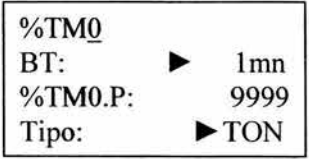

Accionar la tecla  $\begin{bmatrix} JMP \\ I \end{bmatrix}$ para ajustar los parámetros del temporizador TM1.

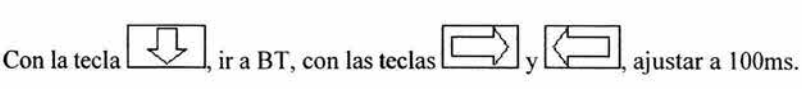

Con la tecla  $\Box$ , ir a % TM1.P y ajustar por medio de las teclas de cifra el factor de tiempo por el que se multiplica la base de tiempo, en este caso a SO.

Por ejemplo tiempo de retardo 5 sec.  $50 * 100$  ms =  $5000$  ms =  $5$  sec.

Con la tecla  $\boxed{\bigcup}$ , ir a Tipo, con las teclas  $\boxed{\bigcup}$  y  $\boxed{\longcup}$ , ajustar el tipo de temporizador a TON.

Con la tecla  $\overline{\bigcup}$ , ir a Ajuste, con las teclas  $\overline{\bigcup}$  y  $\overline{\bigcup}$ , ajustar S y accionar  $\hookrightarrow$ 

Indicación:

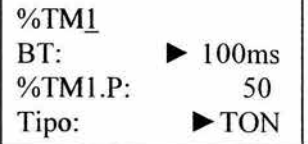

En caso de la indicación: Acceso rechazado, TSX en RUN, primero hay que parar el PLC (poner en STOP al PLC).

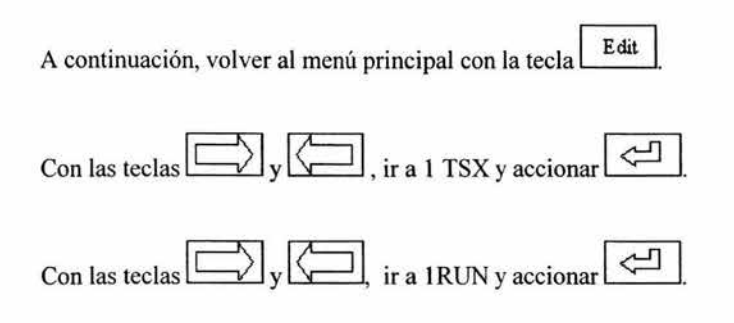

Se inicia el programa

Cada vez que se acciona la señal de entrada %10.1 ser activa la función de temporización TON accionando la salida %QO.O 5 segundos después; siempre y cuando la señal de entrada %10.1 se mantenga activada.

### 4.9.1.4 Modificación de la función de temporización

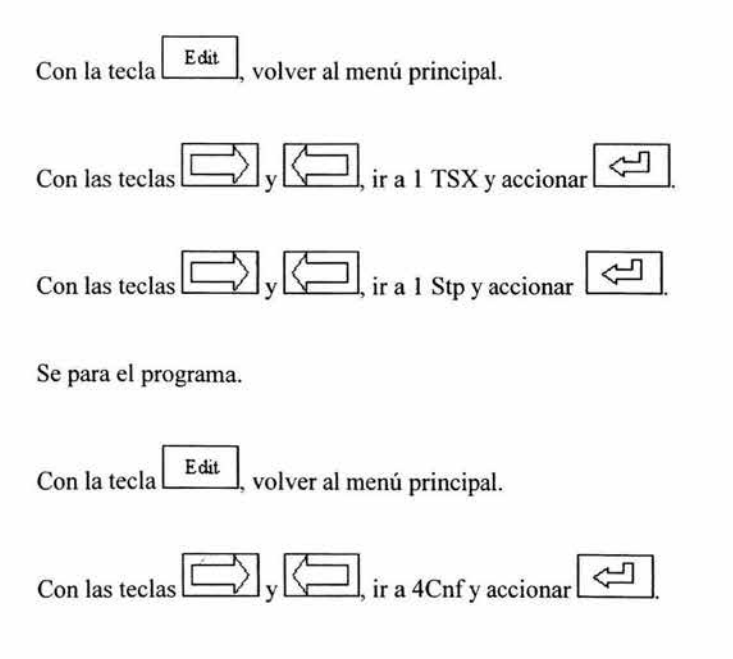

#### Capítulo 4 Programando el PLC TSX07 con el FTX117

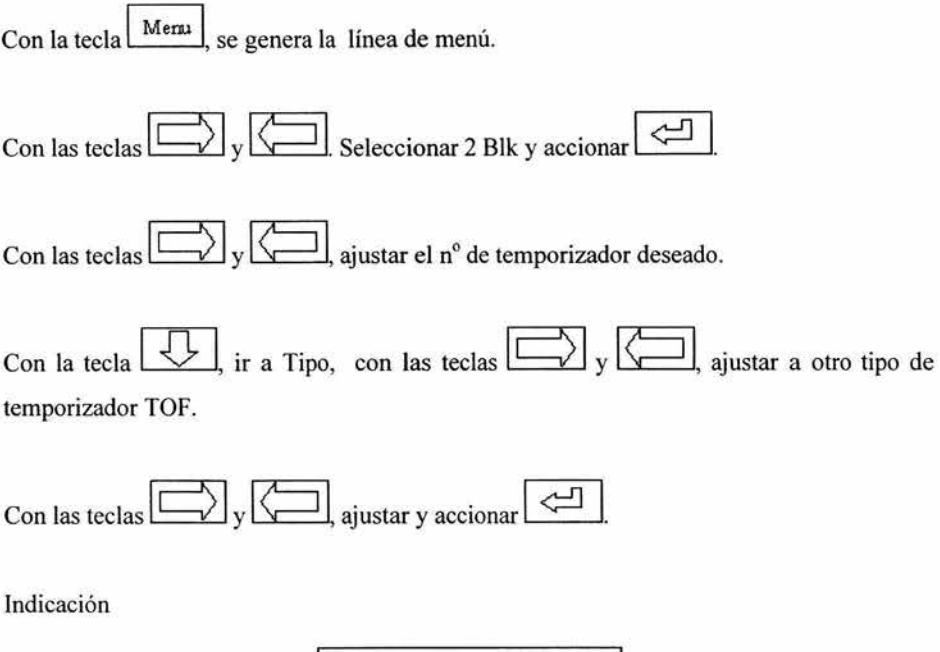

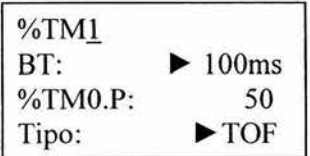

Con la tecla  $\boxed{\text{Edit}}$ , volver al menú principal, poner en RUN el PLC.

# 4.9.1.5 Indicación de los valores de tiempo real y ajustado

En el menú principal, seleccionar 2 Prg con las teclas  $\boxed{\longrightarrow}$  y  $\boxed{\longleftarrow}$ , accionar  $\boxed{\Longleftarrow}$ 

Indicación:

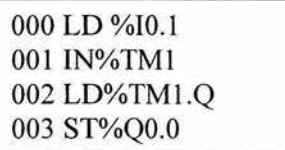

# Capítulo 4 Programando el PLC TSX07 con el FTXl17

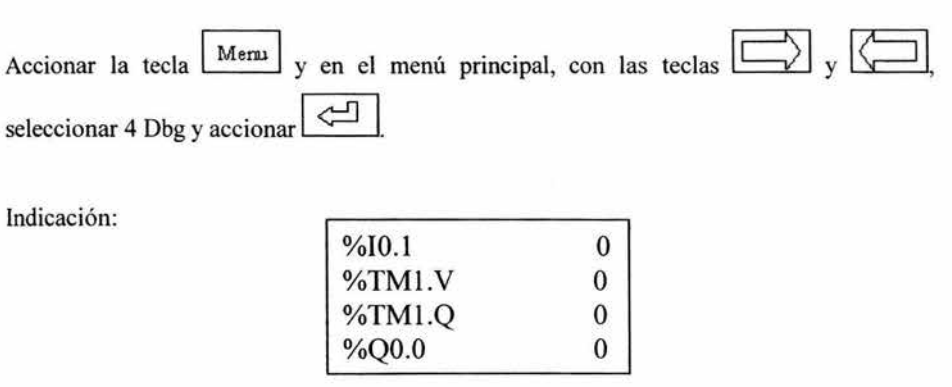

j.

Accionar la entrada 10.1 en el simulador, observar el valor de % TMl.V en el display.
## **4.9.2 Función de Contador**

Los contadores permiten contar "sucesos" . Sirven por ejemplo para el registro de números de piezas, cantidades de líquido, pesos, así como de diferencias de cantidad.

El TSX07 posee, para la función de contador, un contador avance-retroceso como componente. Este último permite contar los sucesos hacia delante y hacia atrás. Se asigna un número fijo al contador. Si en la entrada CU entran impulsos, se aumenta el valor de conteo. Si en la entrada CD entran impulsos, se reduce el valor de conteo. Si el valor de conteo (valor real) coincide con el número asignado al contador (valor nominal), la salida D del contador recibe una señal "1". La reposición del valor real se realiza por medio de la entrada R.

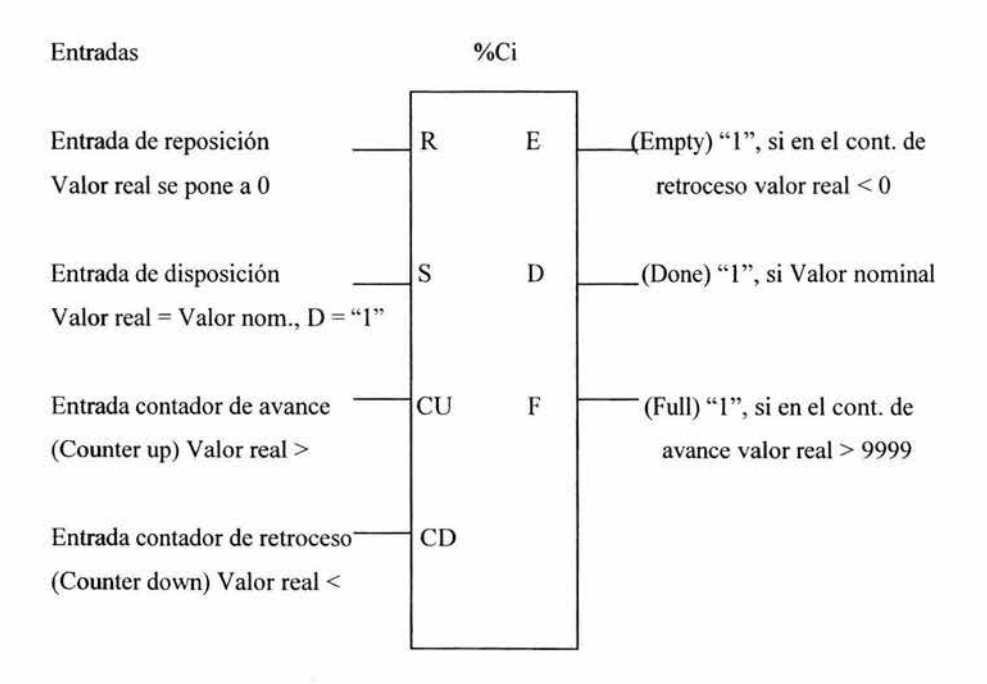

%Ci = Número de contador 0-15

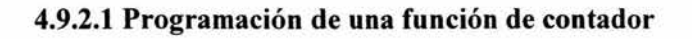

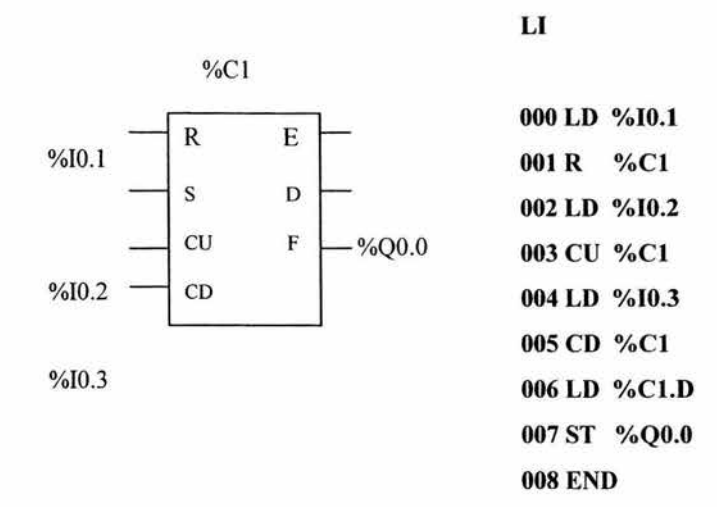

Instrucciones para ingresar al FTXI17

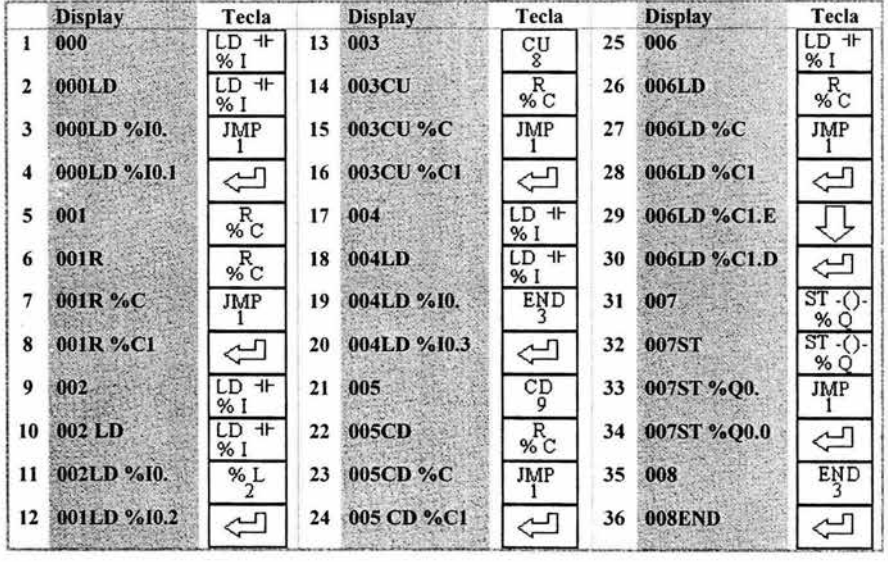

Con la tecla  $\left| \right|$   $E$  dit  $\left|$ , volver al menú principal.

#### Capítulo 4 Programando el PLC TSX07 con el FTX117

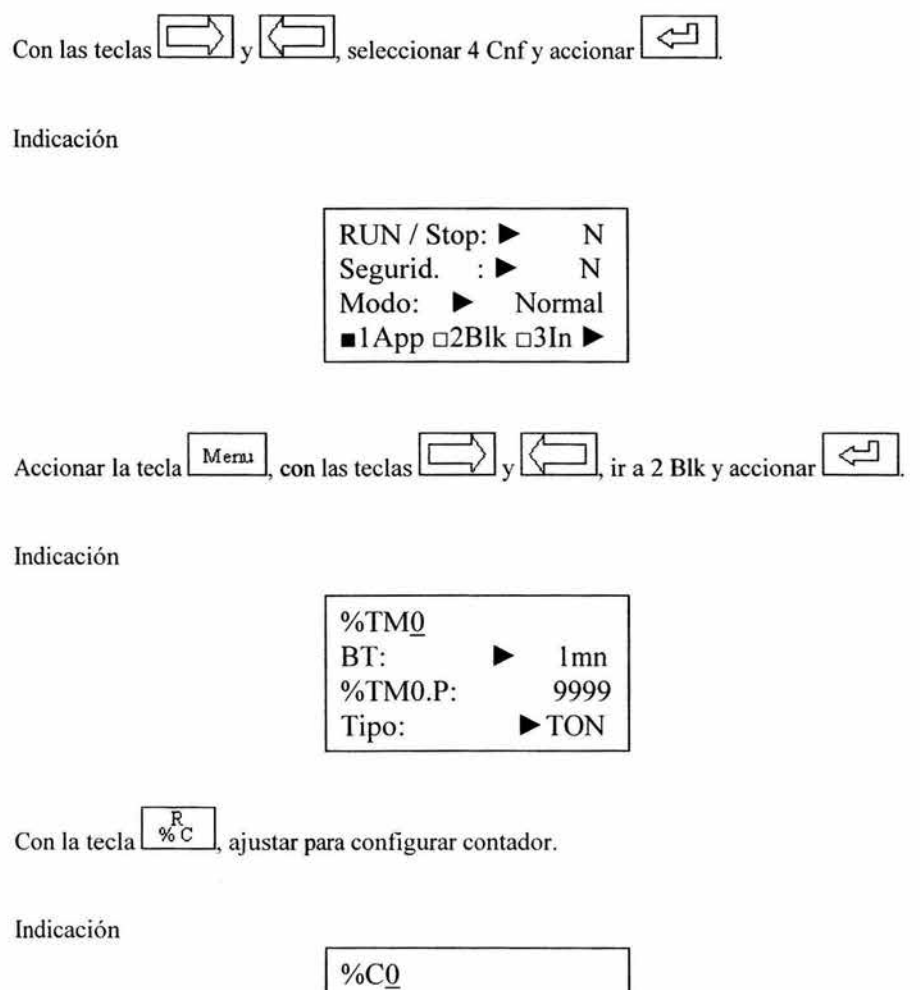

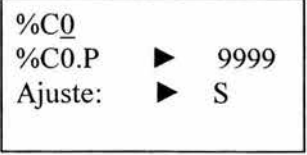

Introducir con la tecla de cifra el número de contador deseado para este caso l .

Con la tecla  $\Box$ , ir a %Cl.P y ajustar el valor nominal, ajústelo a 12 con las teclas de cifra.

#### Capítulo 4 Programando el PLC TSX07 con el FfXtl7

Con la tecla  $\boxed{\bigcup}$ , ir a Ajuste y accionar  $\boxed{\leftarrow}$ 

A continuación, iniciar el programa.

Importante: la salida del contador D solamente adopta la señal "1" si el valor real = valor nominal.

## 4.9.2.2 Indicación del estado del contador

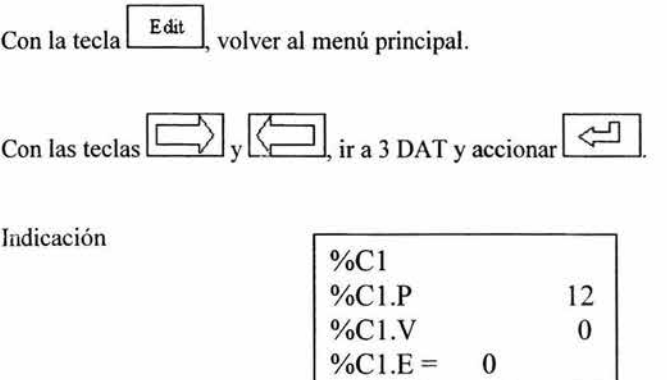

Accione la entrada %10.2, varias veces y observe como cambia el valor de %Cl.V en forma ascendente hasta llegar a valor predeterminado 12, en este momento se acciona la salida %QO.O, si acciona la entrada %10.3 observara que esta va cambiando ahora en forma descendente y para poner la cuenta otra vez a cero accione la entrada %10.1.

# 4.10 Utilización de paréntesis

Las instrucciones AND y OR pueden utilizar paréntesis. Estas paréntesis permiten realizar esquemas de contactos de fonna sencilla. El signo de abertura de paréntesis se asocia a la instrucción AND u OR. El paréntesis de cierre es una instrucción que es obligatoria para cada paréntesis abierta.

Ejemplo: AND( ... )

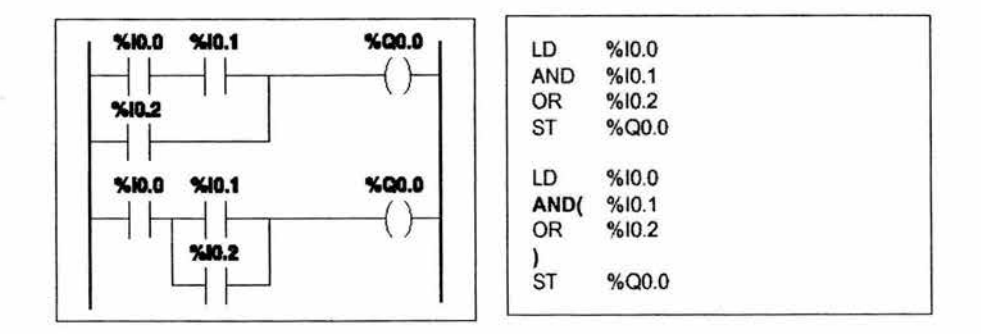

Ejemplo:  $OR(\dots)$ 

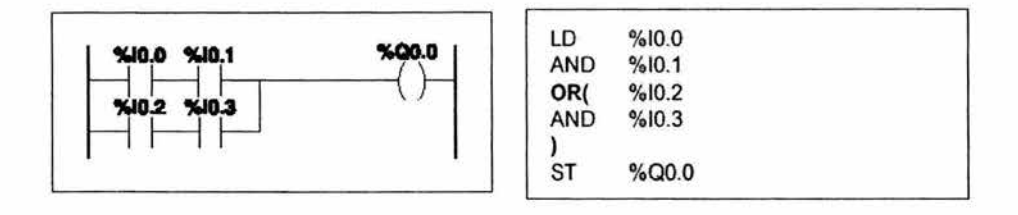

A los paréntesis pueden asociarse los modificadores N, F, R o [:

- N negación, ej: AND(N u OR(N
- F frente ascendente, ej: AND(F u OR(F
- R frente descendente, ej: AND(R u OR(R

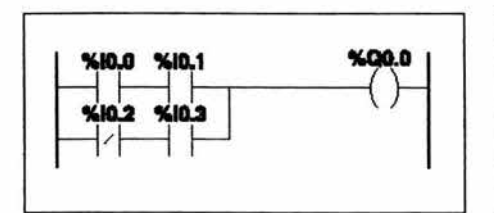

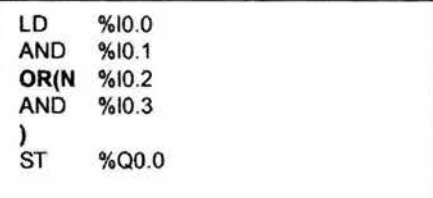

## **Imbricación de paréntesis**

Se pueden imbricar hasta 8 niveles de paréntesis.

Ejemplo

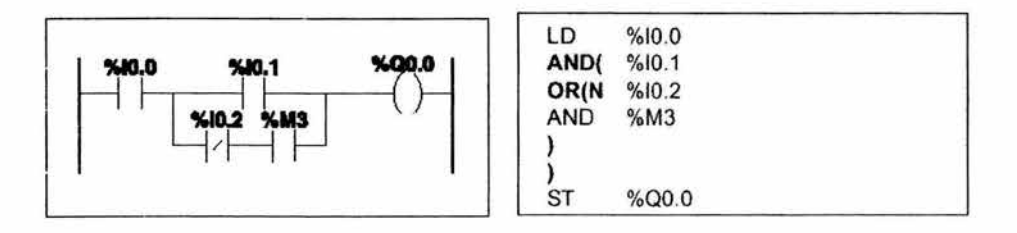

Ejemplo

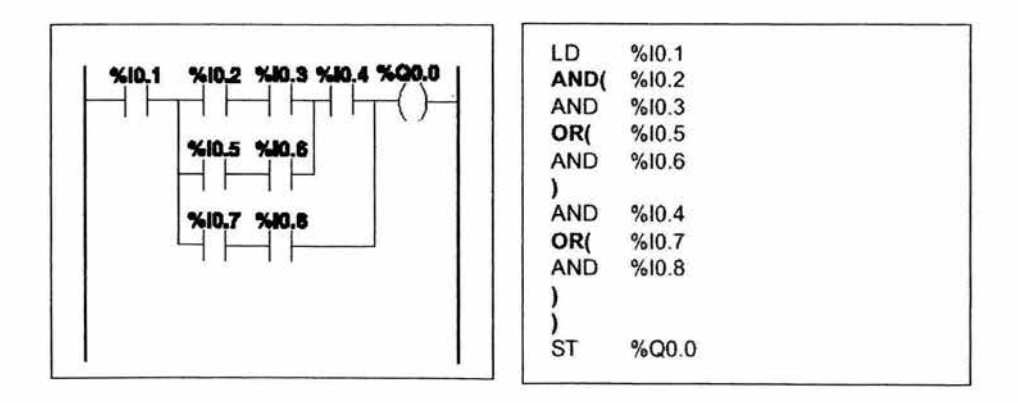

### **Notas:**

- a cada paréntesis abierto deberá cerrarse obligatoriamente.
- a las etiquetas %Li: y los subprogramas %SRi: no deberán colocarse en expresiones entre paréntesis, así como las instrucciones de salto JMP y de llamada a subprograma SRi,
- a las instrucciones de asignación ST, STN, S y R no deberán programarse entre paréntesis.

J.

## 4.11 Instrucciones MPS, MRD, MPP

Los tres tipos de instrucciones permiten tratar las transferencias hacia las bobinas. Estas instrucciones utilizan una memoria intermedia llamada pila que puede almacenar hasta 8 informaciones booleanas.

La instrucción MPS almacena el resultado de la última instrucción de comprobación en la parte superior de la pila y desplaza los otros valores hacia el fondo de la pila. La instrucción MRD lee la cima de la pila. La instrucción MPP lee, desocupa la cima de la pila y desplaza los otros valores hacia la cima de la pila.

Ejemplos:

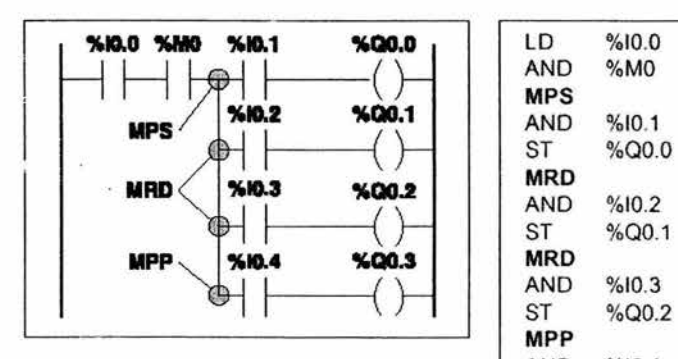

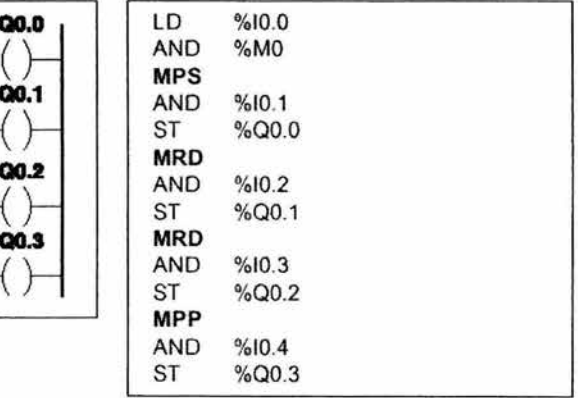

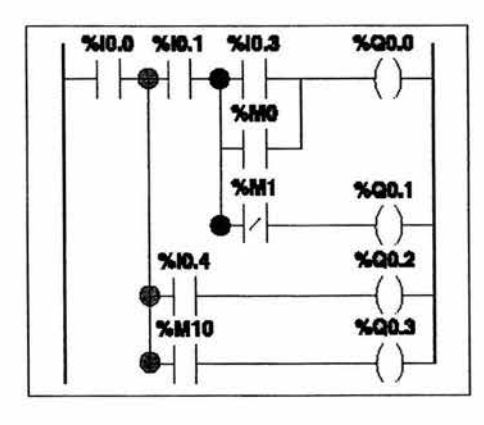

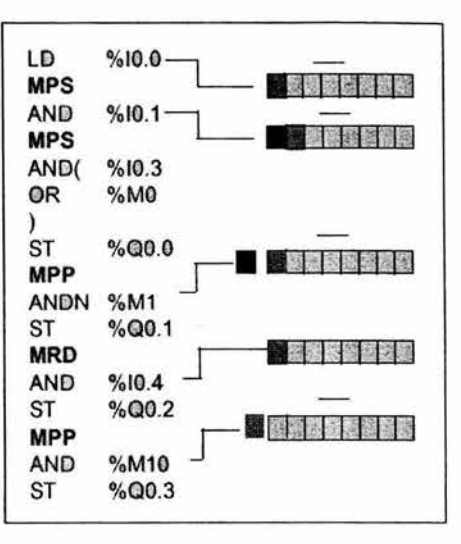

Nota: estas instrucciones no pueden utilizarse en una expresión entre paréntesis.

# 4.12 Acceso a las Instrucciones vía el FTX117

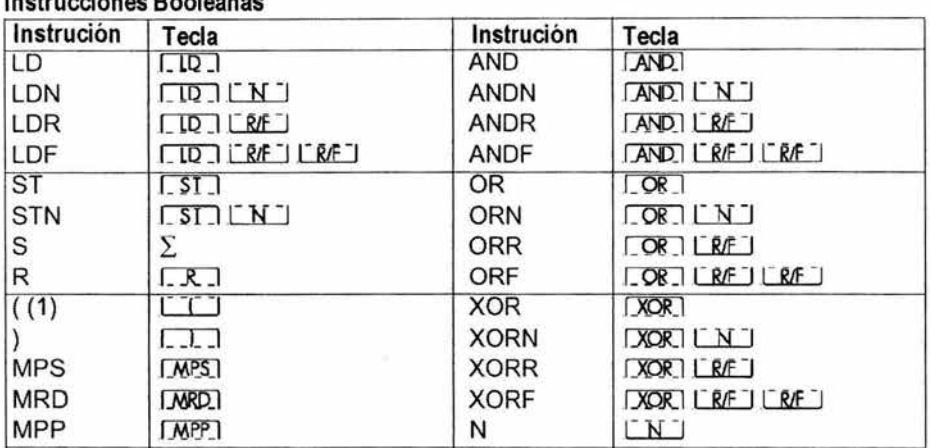

Ingtrusciones Declesses

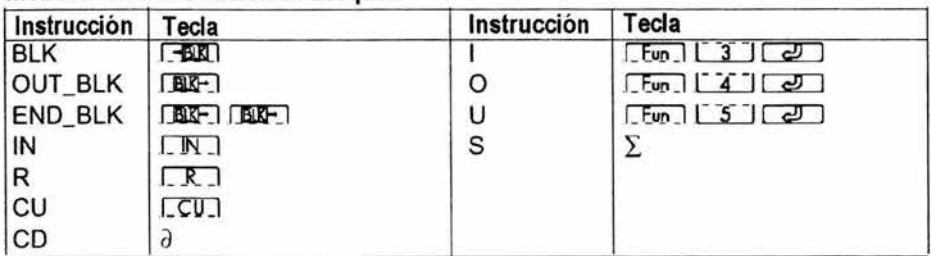

## Instrucciones de Función de Bloques

# **Instrucciones Numericas**

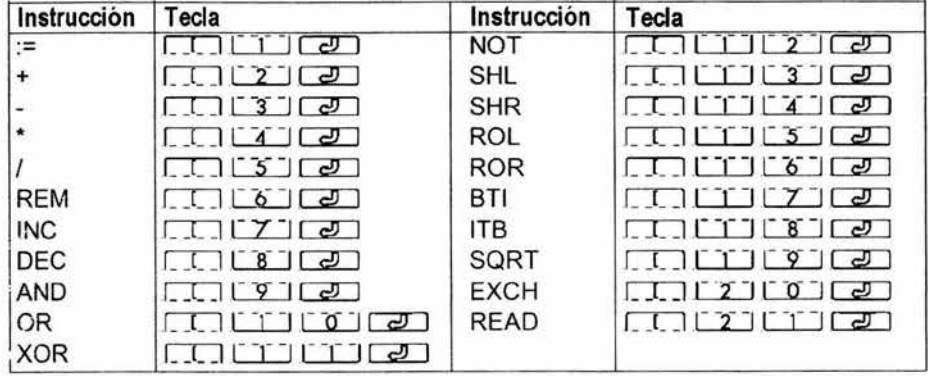

(1) Bederá ser procecida por una instrucción Booleana LD, AND, OR.

## Instrucciones Numericas de Comparación

Introdusca una instrucción Booleana primero: LD AND o OR

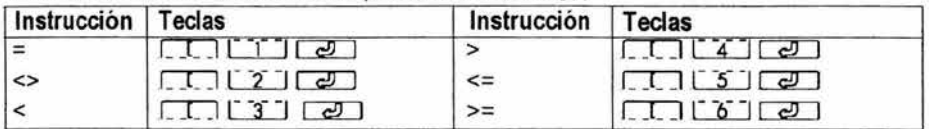

# **Instrucciones Grafcet**

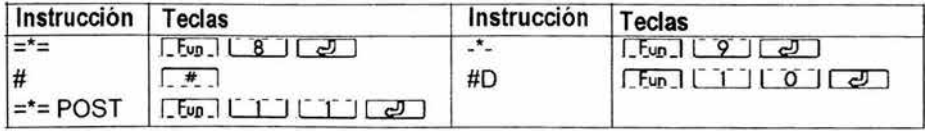

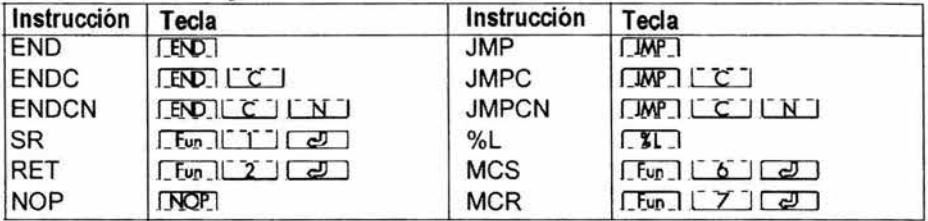

# Instrucciones de Programa

 $\hat{\mathbf{z}}$ 

# **4.13** Acceso a **las variables vía el FTXl17**

# **Operandos de Bit**

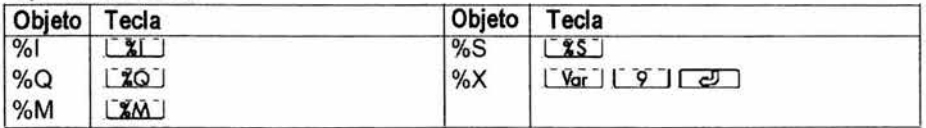

## **Operandos de Palabras (Word)**

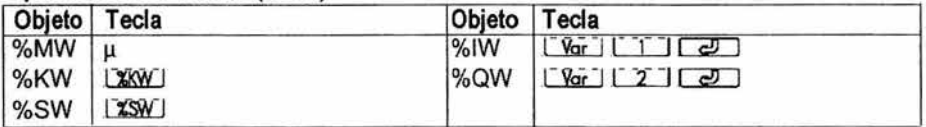

# **Operandos de Bloques de Función**

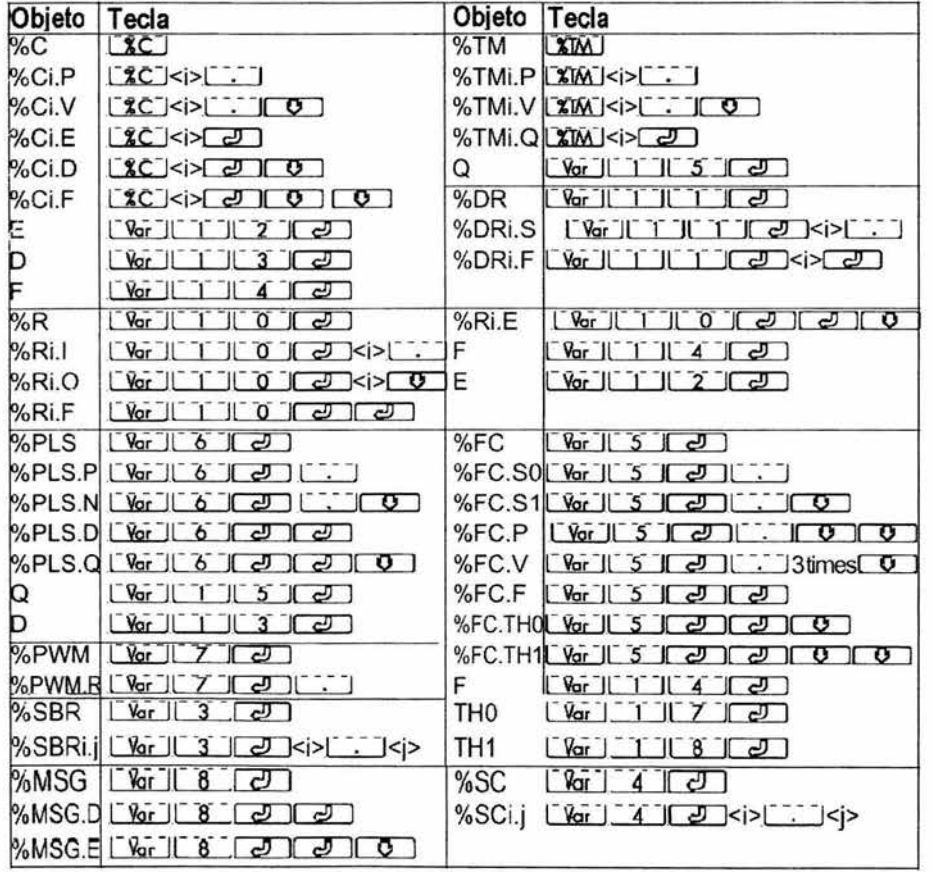

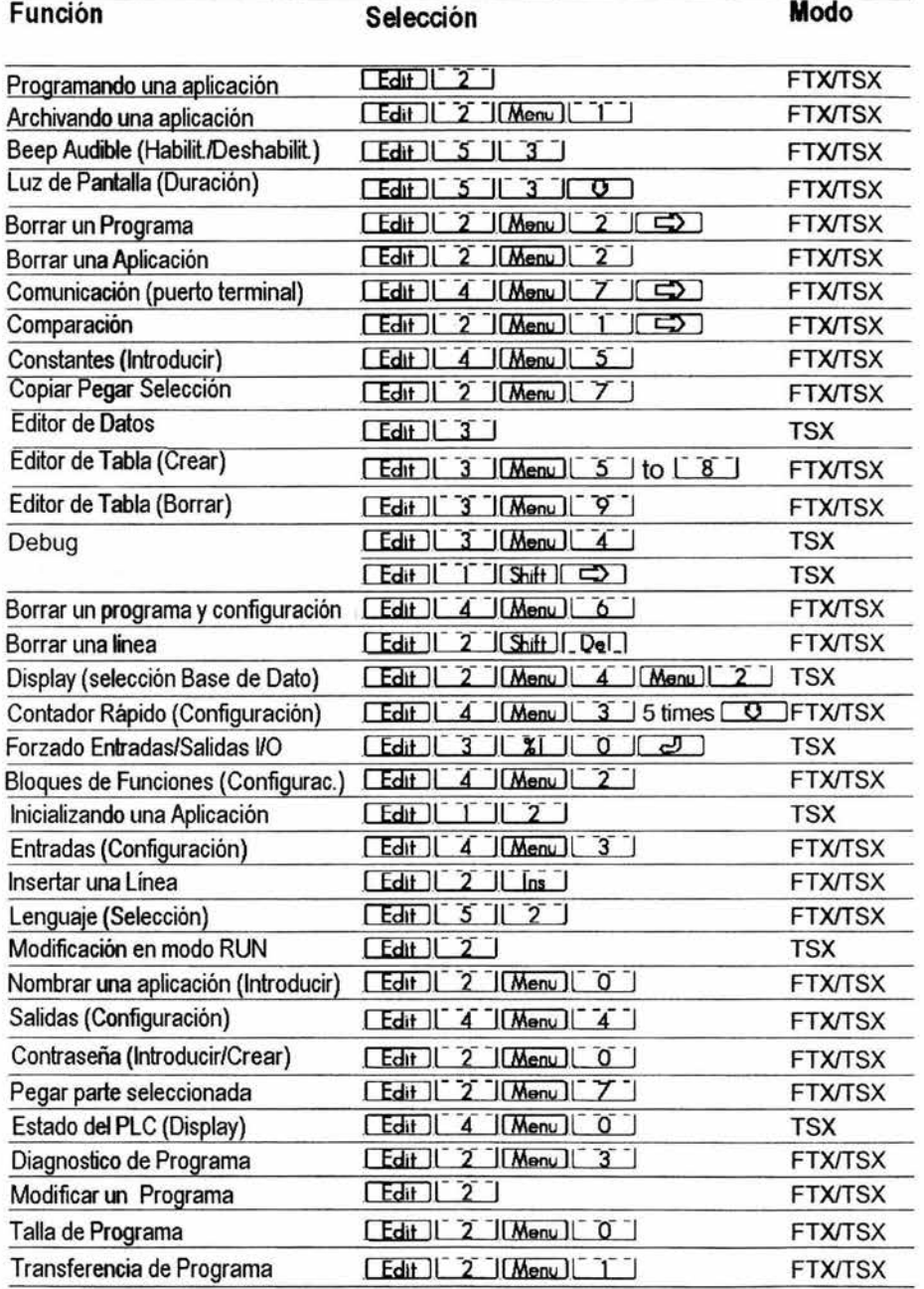

# 4.14 Acceso a las funciones vía el Terminal FTX117

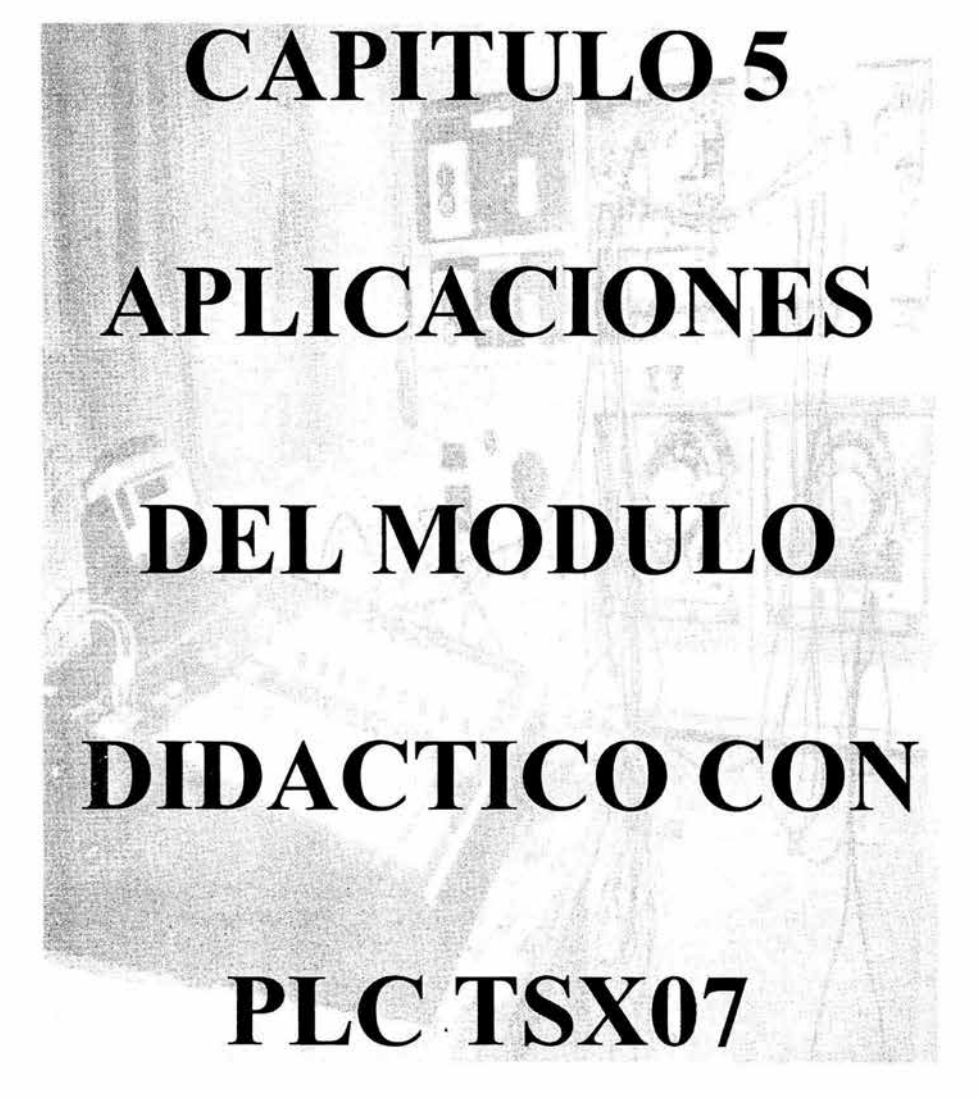

#### 5.1 Aplicación de los PLC

Los ejercicios prácticos con motores que se elaboraron en este capítulo son fundamentales para poder dominar los circuitos básicos de esquemas de contactos y lista de instrucciones.

El PLC utilizado para estas aplicaciones fue el TSX07 Nano de Telemecanique. Este PLC es compacto y fácil de entender ya que las especificaciones del mismo se dieron en los capítulos anteriores, la programación es extremadamente sencilla y fácil de programar por el alumno.

La aplicación de estos se puede realizar por cualquier PLC, solo hay que tener en cuenta la correspondencia que pueda existir entre las instrucciones del programa ya que estas varían según el PLC a utilizar.

#### 5.2 Campos de Aplicación

El PLC por sus especiales características de diseño tiene un campo de aplicación muy extenso. La constante evolución del hardware y software amplían continuamente este campo. Su uso se da fundamentalmente en aquellas instalaciones en donde es necesario realizar procesos de maniobras, control, señalización, etc., sus reducidas dimensiones, la extrema facilidad de su montaje, la posibilidad de almacenar los programas para su posterior y rápida utilización, la modificación o alteración de los mismos, etc., hace que su eficacia se aprecie en procesos en donde se requiere necesidades como:

- IJ Espacio reducido
- IJ Procesos de Producción periódicamente cambiantes
- IJ Procesos Secuenciales
- IJ Maquinaria de procesos variables
- $\Box$  Instalaciones de procesos complejos y amplios
- IJ Chequeo de programación centralizada de las partes del proceso

Los procesos que incluyen PLC son: empacado, embotellado y enlatado, manejo de materiales, maquinado, generación de alimentación eléctrica, sistemas de control de calefacción y aire, líneas de pintura etc. Los PLC se aplican a una gran variedad de industrias, incluyendo alimentos y bebidas, automotriz, química, plásticos, pulpa, papel, impresión, farmacéutica y metales.

### 5.3 Especificaciones **del** TSX07

#### 5.3.1 Referencias de catalogo

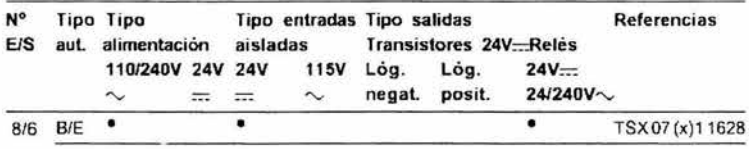

B: Autómata no extensible, E: Extensión de E/S, B/E: Autómata extensible. (x) 2: modelos V2.

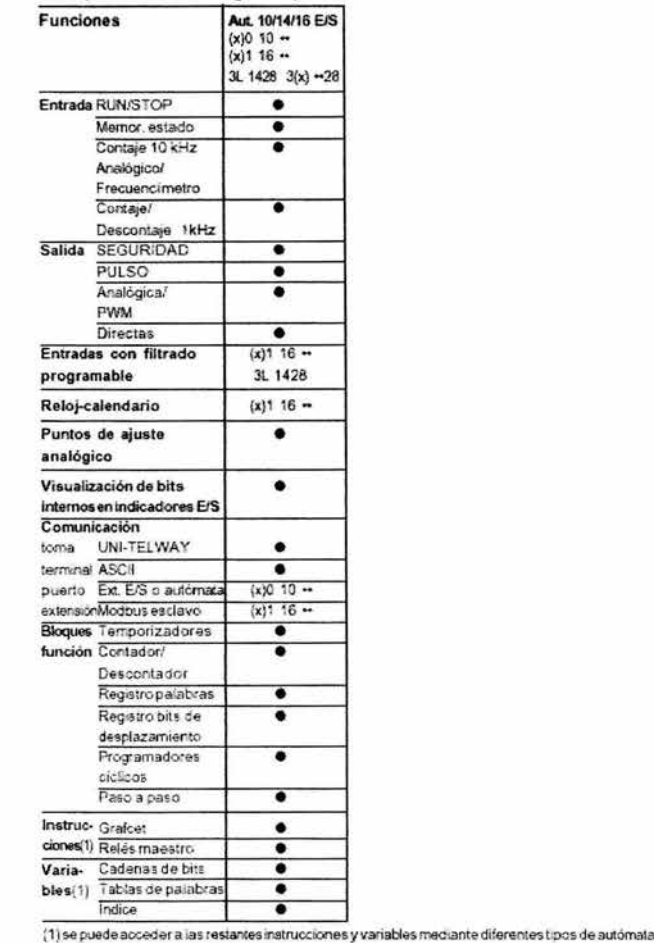

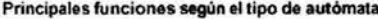

### 5.3.2 Principales funciones del PLC TSX07

Todas las entradas/salidas se configuran por defecto como E/S TON. Sin embargo algunas entradas/salidas pueden asignarse mediante configuración a tareas específicas (entrada RUN/STOP, entradas de memorización de estado, de contaje rápido de 10 kHz o contaje/descontaje de 1 kHz, salida SEGURIDAD, salida de tren de impulsos "PULSO", salida de modulación de amplitud de impulsos "PWM").

El PLC TSX Nano se programa en lenguaje PL7 reversible (lenguaje de lista de instrucciones o lenguaje de contactos) lo que permite utilizar funciones de reloj-calendario, temporizadores, contador/descontador, registros de palabras, registro de bits de desplazamiento, programadores cíclicos y paso a paso.

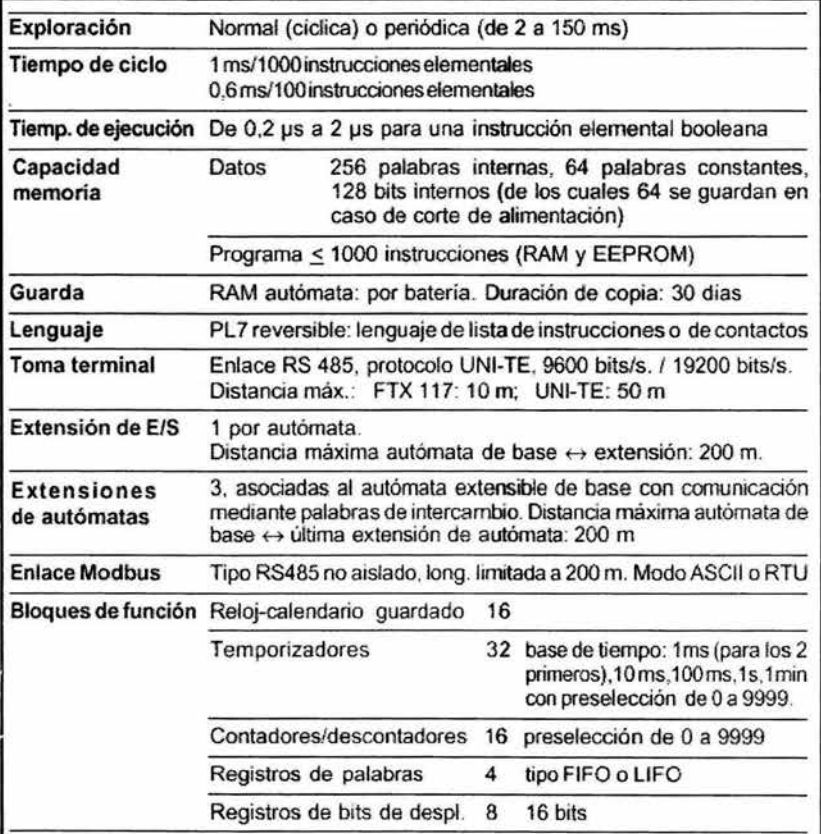

÷,

#### **5.4 Aplicaciones al Módulo Didáctico con PLC TSX07**

Las aplicaciones de esta sección están desarrollados de tal forma que la complejidad sea ascendente, se inicia con funciones básicas como las and y or, la combinación de ambas, el uso de marcas, temporizadores y por último contadores; funciones básicas para aprender a programar e! PLC TSX07 de Telemecanique.

Todos las aplicaciones son ejemplos de! control electromecánico de motores, los cuales fueron adaptados para ser programados en PLC con el objeto de demostrar las ventajas que implica el uso del PLC. Además de la simplicidad de la programación y conexión de los elementos usando el módulo didáctico con PLC TSX07, que se describió en el Capítulo 3.

Cada uno de las aplicaciones, describe e! funcionamiento de cada circuito, mostrando su circuito de control electromecánico y de fuerza, los cuales fueron probados en el software Automation Studio Versión 5 Demo y también en el laboratorio de Máquinas Eléctricas de la FES Cuautitlan, con el equipo que ahí se cuenta, dicho circuito de control es convertido en lista de instrucciones e! cual se introduce por medio de! programador de bolsillo FTXI17 al PLC TSX07, los pasos de cómo programar en lista de instrucciones y programar los parámetros fueron vistos en el Capítulo 4, o también es posible programar el PLC usando el software PL 707 en lenguaje diagrama en escalera, también se describe la lista de elementos a usar así como un diagrama para conectar los elementos físicos al módulo con PLC.

Después de programar los ejercicios es necesario probarlos primero con la sección del simulador, después de revisar el perfecto funcionamiento del programa se activan las salidas y entradas físicas, los circuitos de fuerza son los mismo para conexión Electromecánica que para control por PLC.

### 5.4.1 Arranque y paro de un motor eléctrico trifásico

Enunciado: Control de arranque y paro de un motor trifásico a plena carga por medio de estación de botones uno normalmente abierto y uno normalmente cerrado, con arrancador magnético accionado a 220 V ca, relevadores de sobrecarga y una lámpara piloto para señalizar el arranque del motor.

### Descripción del circuito

- o Al pulsar el botón de arranque se acciona el contactor B 1, el contacto de auto retención B1\_4 se cierra y el motor queda conectado.
- o Desconexión: Pulsando el botón de paro, o al accIOnarse el relevador de sobrecarga (SC) se abre el contactor B1 y el motor se desconecta.
- $\Box$  Señalización: Al accionarse el contacto auxiliar B1 5 se conecta la lámpara L1, señalizando la operación del motor.

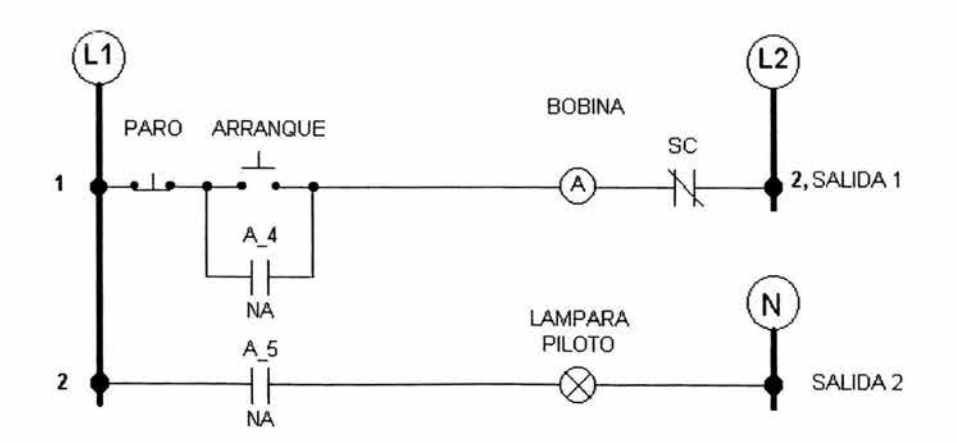

#### Diagrama de Control Electromecánico

### Diagrama de Fuerza

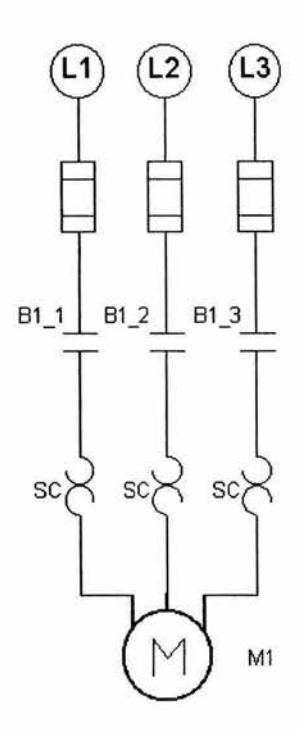

### Equipo de laboratorio usado para esta aplicación

- 1 Módulo didáctico con PLC TSX07
- 1 Programador FTX 117 y cable de interfase Ù,
- G) 1 Módulo didáctico de botonera y lámpara de señalización
- 1 Módulo didáctico de contactor con bobina alimentada a 220 Vca y relevador de  $\mathbf{r}_i$ sobrecarga
- 1 Módulo didáctico con motor trifásico jaula de ardilla alimentado a 220 V ca  $\omega$
- 1 Módulo de alimentación trifásica  $\overline{a}$
- Cables para conexiones  $\ddot{\phantom{1}}$

# Solución para el módulo didáctico con PLC TSX07

Para la solución con PLC se programa la siguiente lista de instrucciones por medio del programador FTX 117, siguiendo los pasos descritos en el Capítulo 4.

## Programa en Lista de Instrucciones

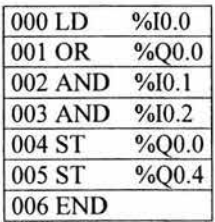

## Programa en Diagrama de Escalera

à.

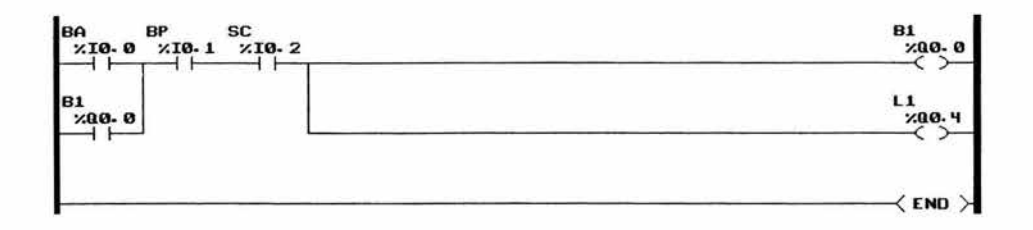

## Tabla de asignaciones

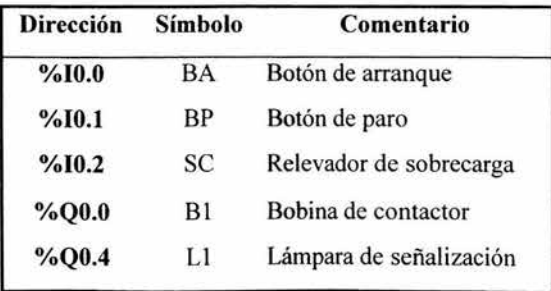

Conecte los elementos de acuerdo al diagrama de conexiones que corresponde a la forma en que se conectan los elementos físicos en el módulo didáctico con PLC, tanto de señales de entradas como las señales de salida que van a los accionamientos y desactive el segundo bloque de switches.

### Diagrama de Fuerza

El diagrama de Fuerza para el control por PLC es el mismo que el empleado para el control electromecánico.

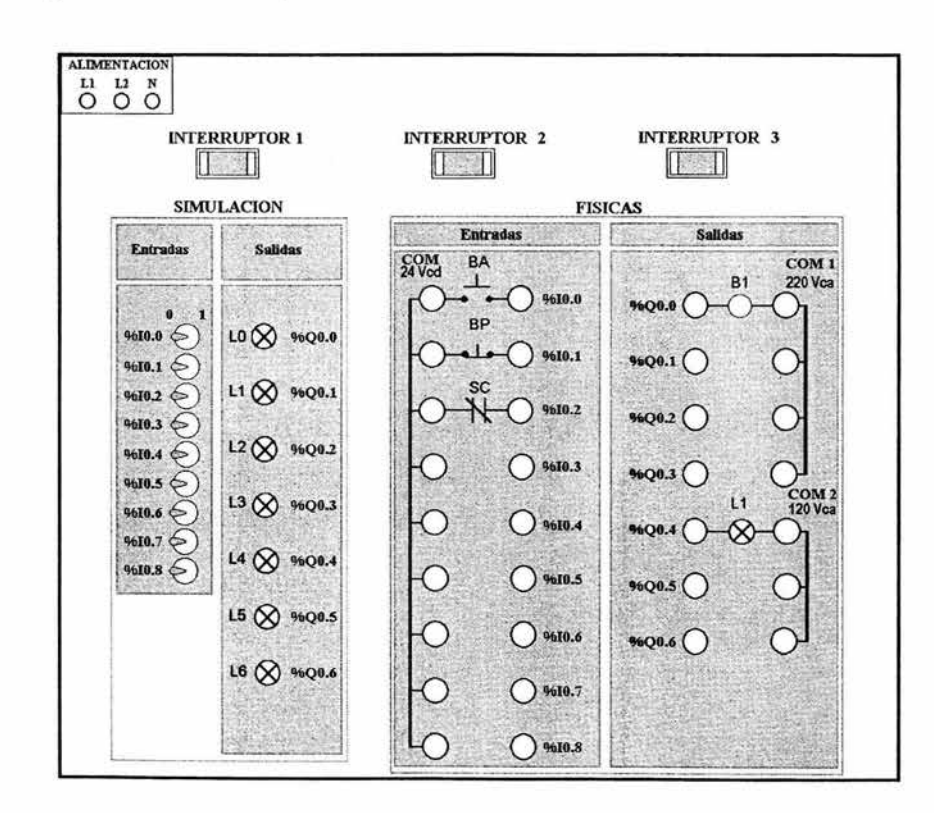

### Diagrama de conexiones para módulo didáctico con PLC TSX07

#### 5.4.2 Arranque y paro de un motor eléctrico trifásico desde dos puntos diferentes

Enunciado: Control de arranque y paro de un motor trifásico a plena carga por medio de dos estaciones de botones, con arrancador magnético accionado a 220 Vca y relevador de sobrecarga.

#### Descripción del circuito

- o Al pulsar el botón de arranque BA l o BA2 se acciona el contactar B 1, el contacto de auto retención B1\_4 se cierra y el motor queda conectado.
- ¡:¡ Desconexión: Pulsando el botón de paro BPI o BP2, o al accionarse el relevador de sobrecarga SC se abre el contactor B1 y el motor se desconecta.

### Diagrama de Control Electromecánico

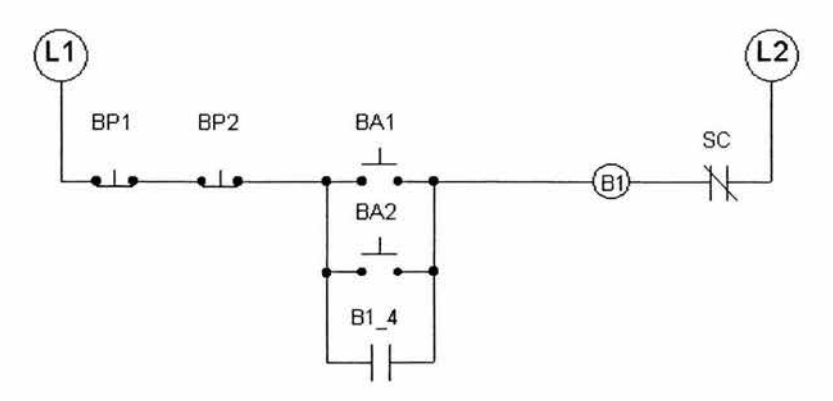

### Diagrama de Fuerza

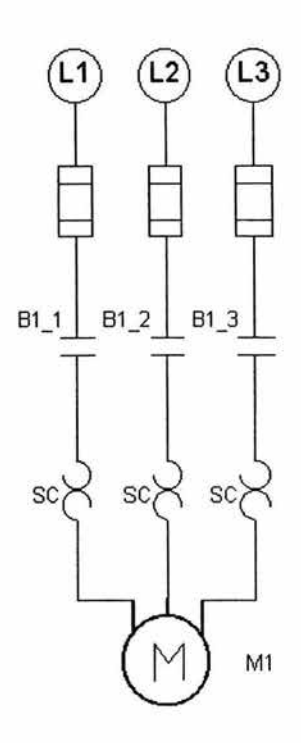

### Equipo de laboratorio usado para esta aplicación

- 1 Módulo didáctico con PLC TSX07  $\overline{a}$
- 1 Programador FTX 117 y cable de interfase  $\sim$
- 2 Módulos didácticos de botonera  $\omega_{\rm c}$
- 1 Módulo didáctico de contactor con bobina alimentada a 220 Vca y relevador de  $\frac{1}{2}$ sobrecarga
- l Módulo didáctico con motor trifásico jaula de ardilla alimentado a 220 Vca  $\frac{1}{2}$
- 1 Módulo de alimentación trifásica ¥,
- Cables para conexiones  $\rightarrow$

 $\ddot{\phantom{0}}$ 

## Solución para el módulo didáctico con PLC TSX07

Para la solución con PLC se programa la siguiente lista de instrucciones por medio del programador FIX 117, siguiendo los pasos descritos en el Capítulo 4.

## Programa en Lista de Instrucciones

×

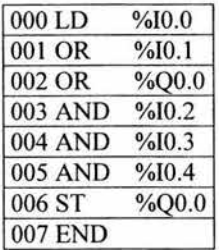

Programa en Diagrama de Escalera

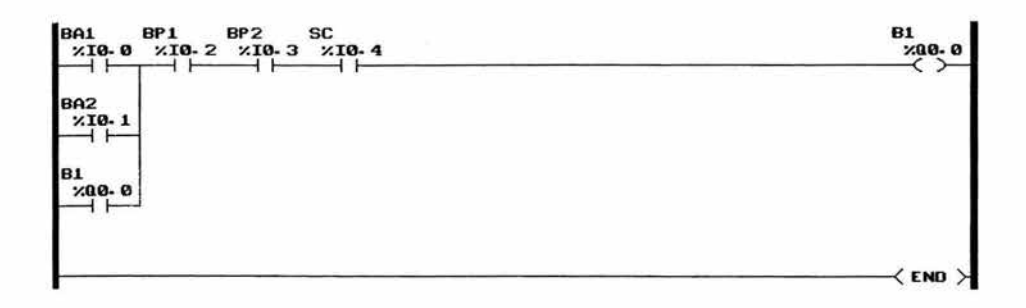

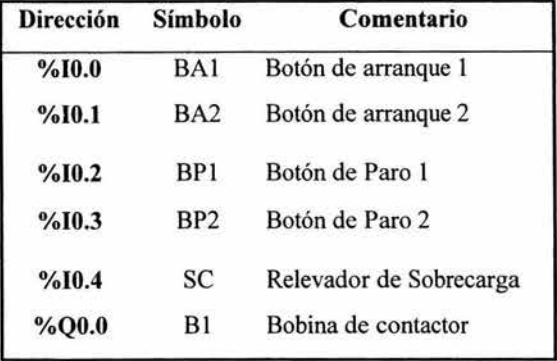

#### Tabla de asignaciones

Conecte los elementos de acuerdo al diagrama de conexiones que corresponde a la forma en que se conectan los elementos físicos en el módulo didáctico con PLC, tanto de señales de entradas como las señales de salida que van a los accionamientos y desactive el segundo bloque de switches.

### Diagrama de Fuerza

El diagrama de fuerza para el control por PLC es el mismo que el empleado para el control electromecánico.

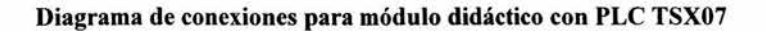

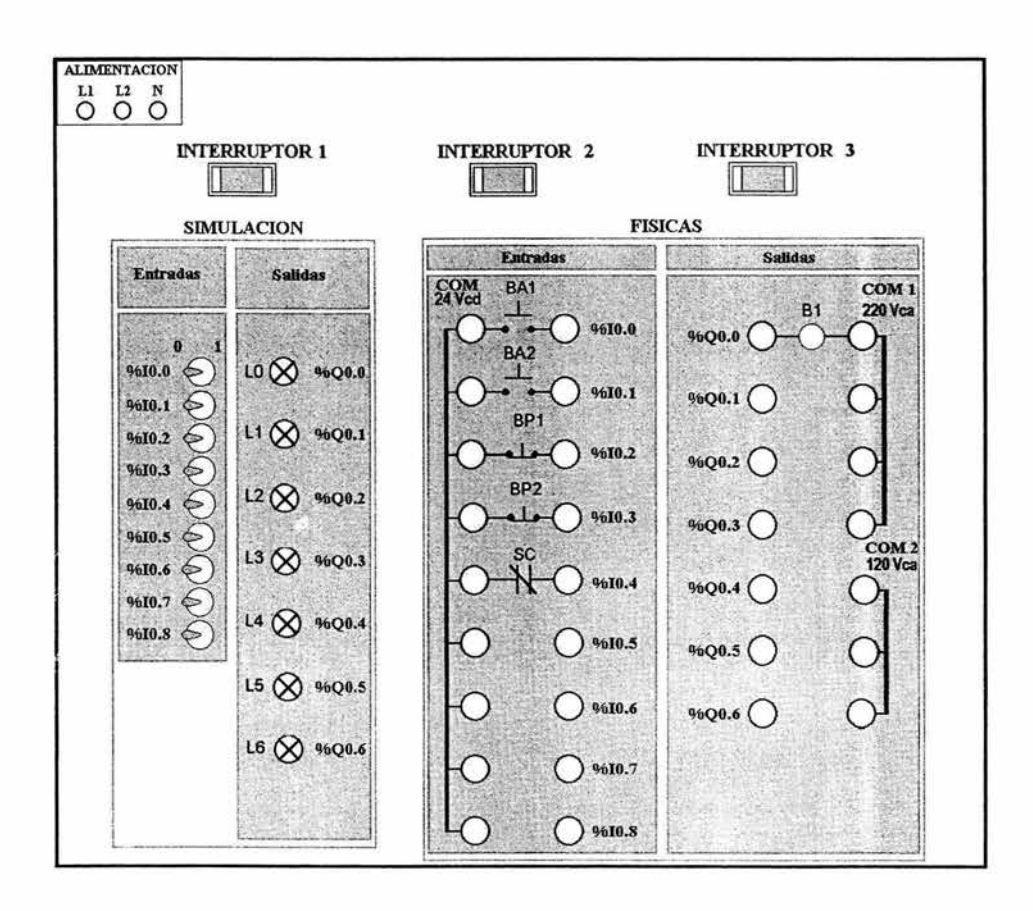

#### 5.4.3 Control de inversión de giro de **un** motor eléctrico trifásico

Enunciado: Controlar la inversión de giro en un motor trifásico utilizando dos arrancadores magnéticos accionados a 220 Vca y relevadores de sobrecarga.

#### Descripción del circuito

÷,

- o Al pulsar el botón 8MD pondrá en marcha el motor en sentido horario. Para aplicar el cambio de rotación es necesario que el motor no se encuentre girando en sentido contrario, si es así será necesario pulsar primero el botón de paro 8P para posteriormente accionar el sentido deseado.
- o Al pulsar el botón 8MI pondrá en marcha el motor en sentido antihorario. Para aplicar el cambio de rotación es necesario que el motor no se encuentre girando en sentido contrario, si es así será necesario pulsar primero el botón de paro 8P para posteriormente accionar el sentido deseado.
- o Desconexión: Pulsando el botón 8P, o al accionarse el relevador de sobrecarga (SC 1 o SC2) se abre el contactor 81 o 82, y el motor se desconecta.

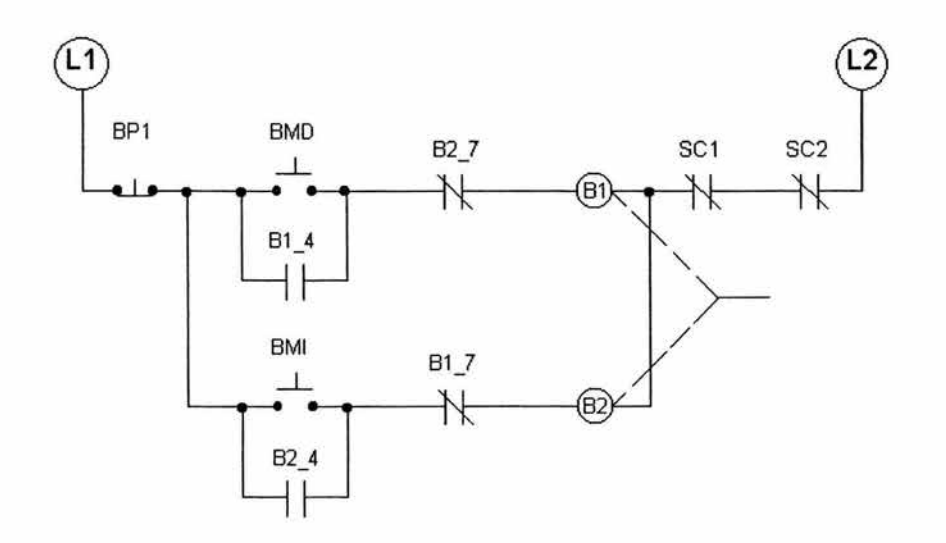

Diagrama de Control Electromecánico

Contacto auxiliar B2\_7 de acuerdo a las normas de Siemens empleados en contactor 6C + 2A de Catálogo General Control Instalación y Automatización pagina 1/4.

#### Diagrama de Fuerza

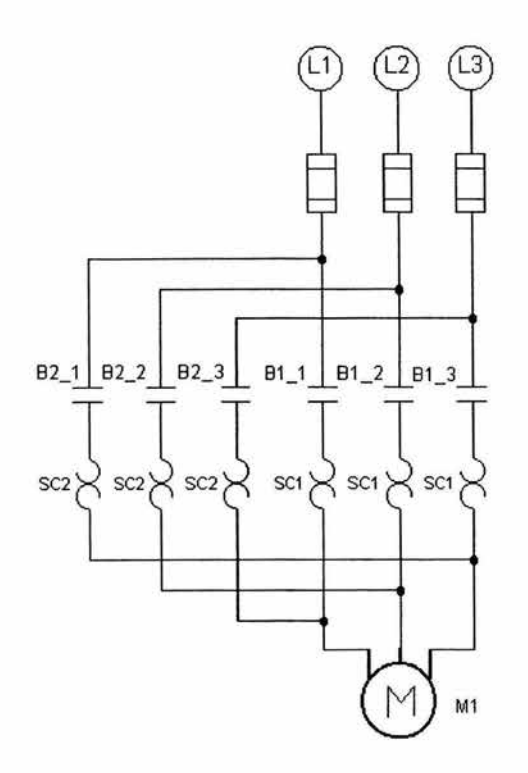

#### Equipo de laboratorio usado para esta aplicación

- 1 Módulo didáctico con PLC TSX07
- 1 Programador FTX 117 y cable de interfase
- 2 Módulos didácticos de botonera
- 2 Módulos didácticos de contactor con bobina alimentada a 220 V ca y relevador de sobrecarga
- 1 Módulo didáctico con motor trifásico jaula de ardilla alimentado a 220 Vca
- I Módulo de alimentación trifásica  $\tilde{\bullet}$
- Cables para conexiones

# Solución para el módulo didáctico con PLC TSX07

Para la solución con PLC se programa la siguiente lista de instrucciones por medio del programador FTX 117, siguiendo los pasos descritos en el Capítulo 4.

## Programa en Lista de Instrucciones

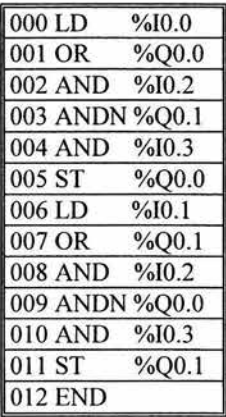

### Programa en Diagrama de Escalera

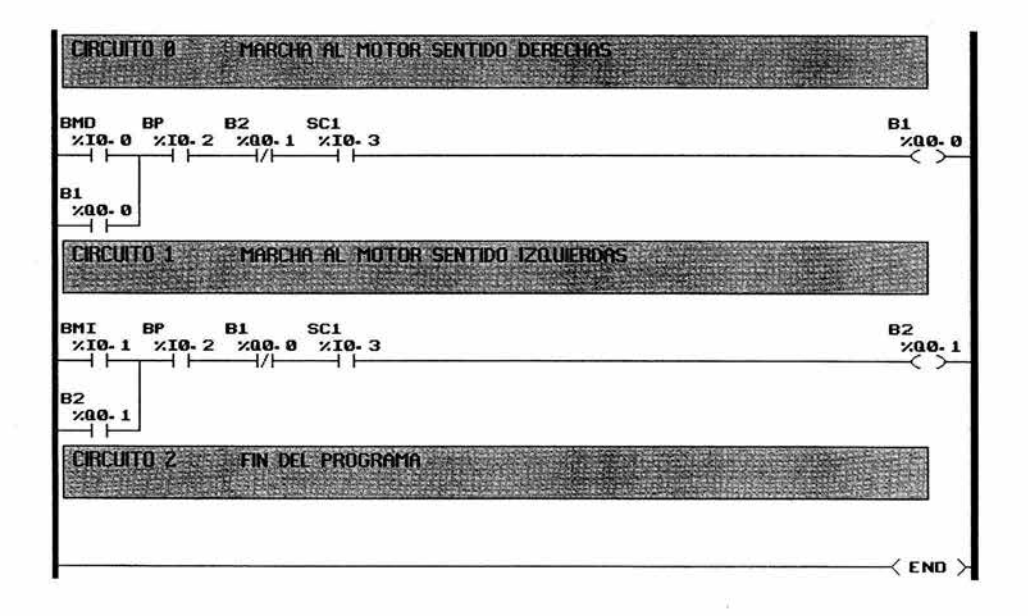

### Tabla de asignaciones

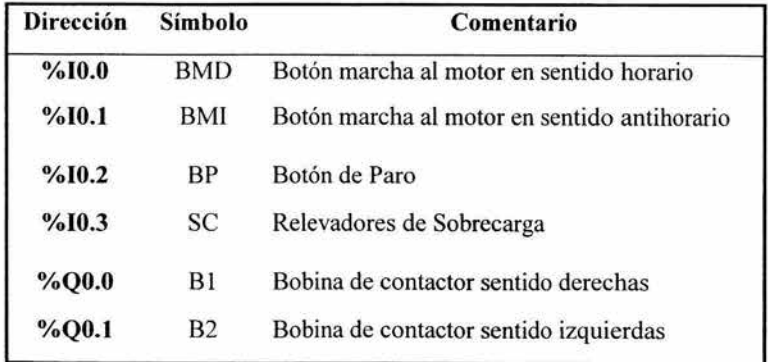

Conecte los elementos de acuerdo al diagrama de conexiones que corresponde a la forma en que se conectan los elementos fisicos en el módulo didáctico con PLC, tanto de señales

ÿ,

de entradas como las señales de salida que van a los accionamientos y desactive el segundo bloque de switches.

### Diagrama de Fuerza

El diagrama de Fuerza para el control por PLC es el mismo que el empleado para el control electromecánico.

## Diagrama de conexiones para módulo didáctico con PLC TSX07

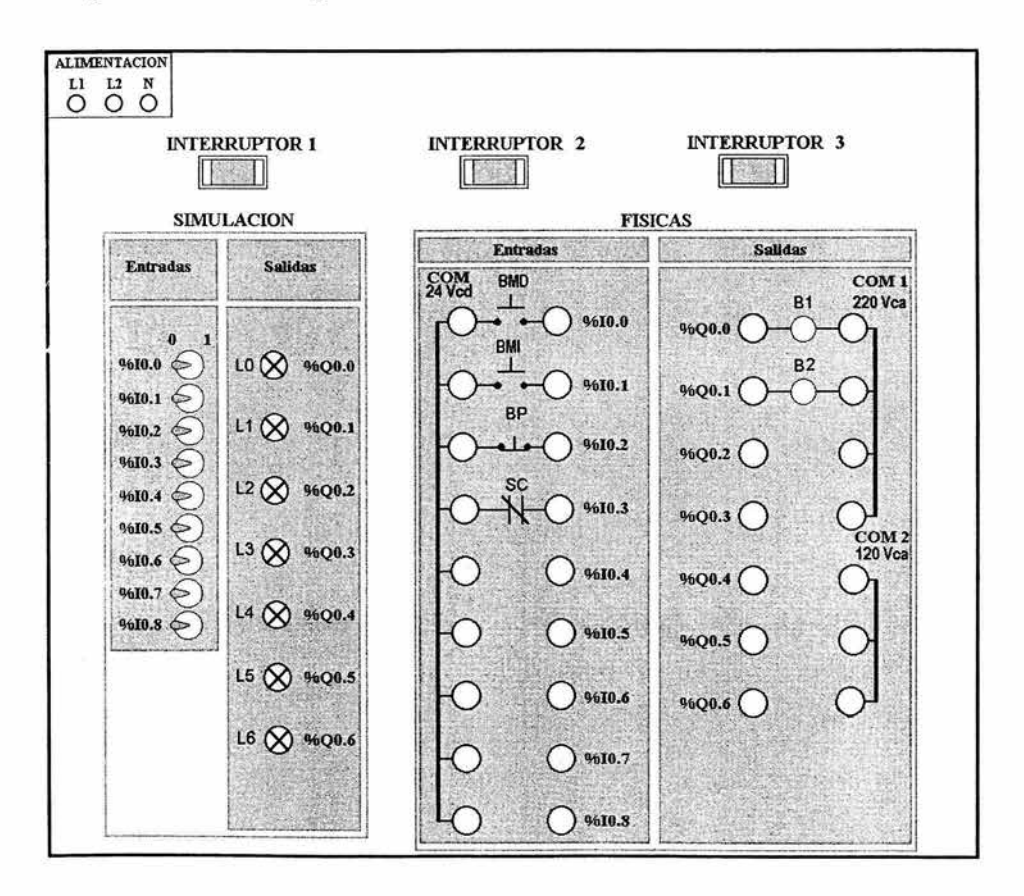

### 5.4.4 Control secuencial de tres motores trifásicos

Enunciado: Controlar el funcionamiento en fonna secuencial de tres motores trifásicos utilizando arrancadores magnéticos a 220 Vca, cada uno con su botón de arranque, un botón de paro general y relevadores de sobrecarga.

### Descripción del circuito

- <sup>Q</sup>Al pulsar el botón BMI pondrá en marcha el motor l.
- <sup>Q</sup>Al pulsar el botón BM2 el motor 2 se activa sólo si esta activado el motor l.
- <sup>Q</sup>Al pulsar el botón BM3 el motor 3 se activa sólo si esta activado el motor 2.
- <sup>Q</sup>Desconexión: Pulsando el botón BP, o al accionarse los relevadores de sobrecarga (SC1, SC2 y SC3) se abren los contactores B1, B2 y B3 y los motores se desconectan.

×

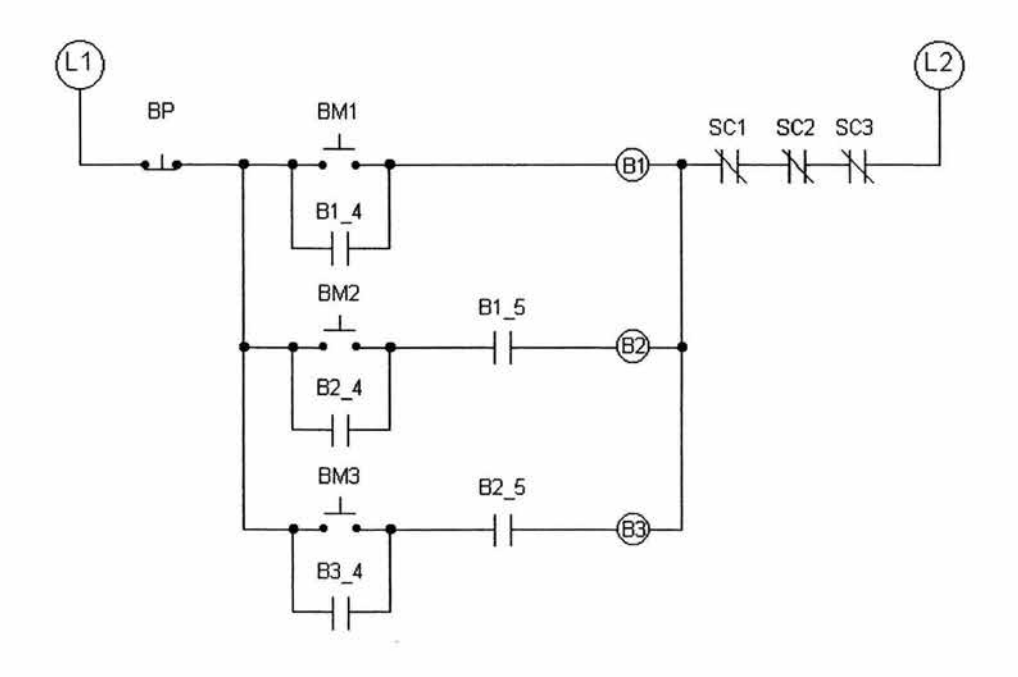

## Diagrama de Control Electromecánico

## Diagrama de Fuerza

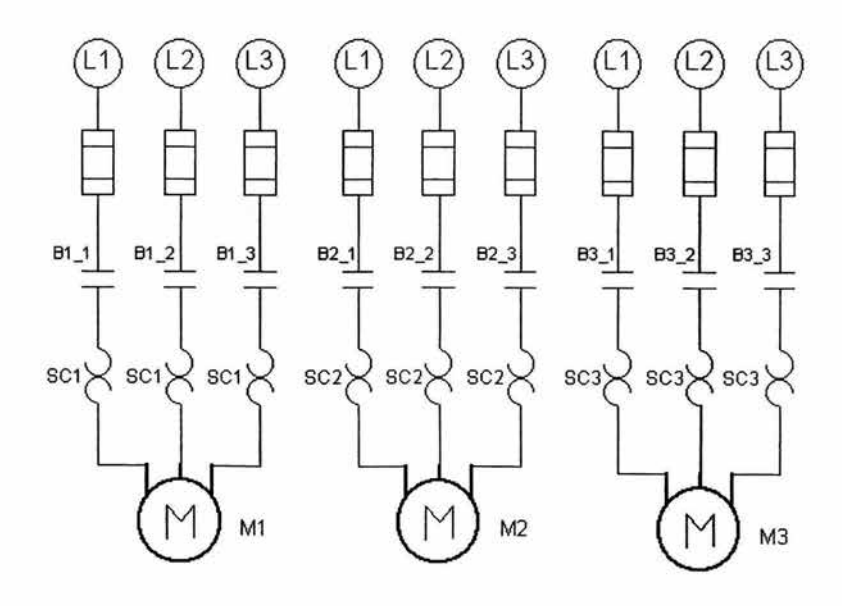

×
### Equipo de laboratorio usado para esta aplicación

- 1 Módulo didáctico con PLC TSX07
- 1 Programador FTX 117 y cable de interfase
- 3 Módulos didácticos con botonera
- 3 Módulos didácticos de contactor con bobina alimentada a 220 V ca y relevador de sobrecarga
- 3 Módulos didácticos con motor trifásico jaula de ardilla alimentado a 220 Vca
- 1 Módulo de alimentación
- Cables para conexiones

# Solución para el módulo didáctico con PLC TSX07

Para la solución con PLC se programa la siguiente lista de instrucciones por medio del programador FIX 117, siguiendo los pasos descritos en el Capítulo 4.

# Programa en Lista de Instrucciones

Ň

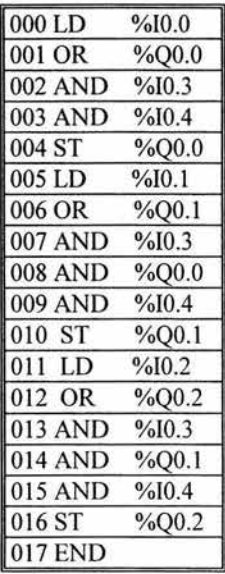

¥

# Programa en Diagrama de Escalera

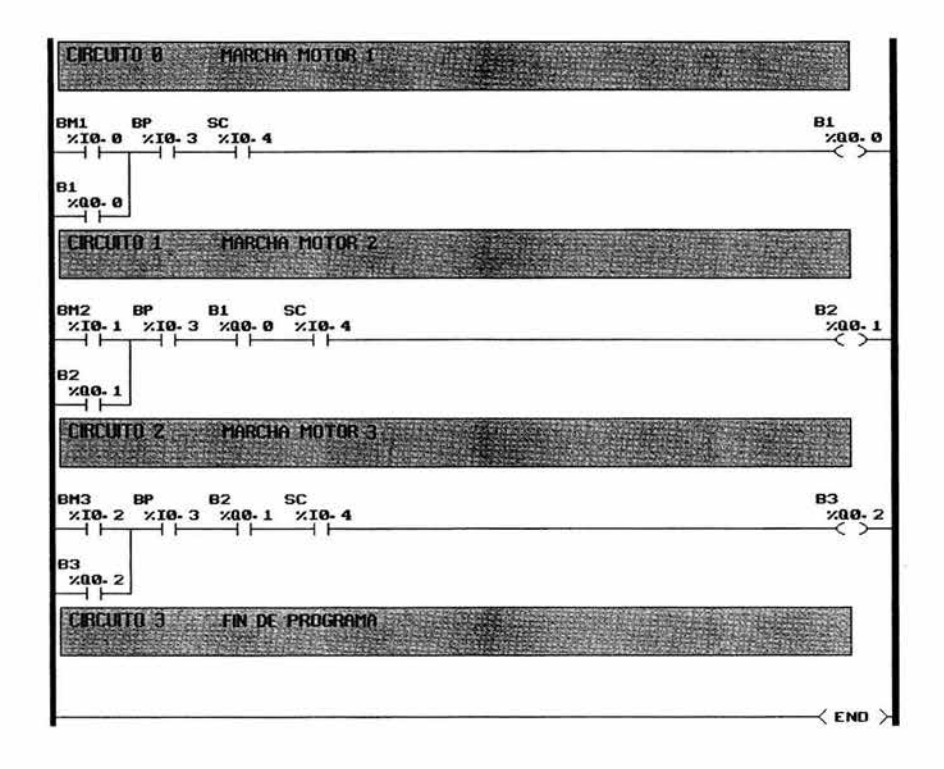

Tabla de asignaciones

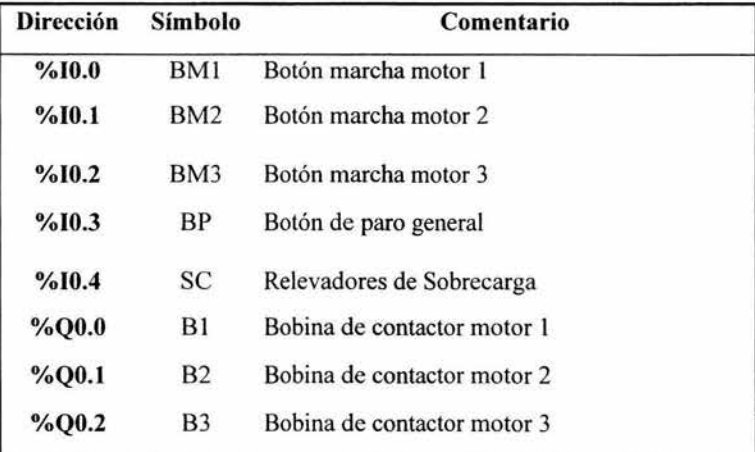

 $\ddot{\phantom{0}}$ 

171

Conecte los elementos de acuerdo al diagrama de conexiones que corresponde a la forma en que se conectan los elementos físicos en el módulo didáctico con PLC, tanto de señales de entradas como las señales de salida que van a los accionamientos y desactive el segundo bloque de switches.

## Diagrama de Fuerza

El diagrama de Fuerza para el control por PLC es el mismo que el empleado para el control electromecánico.

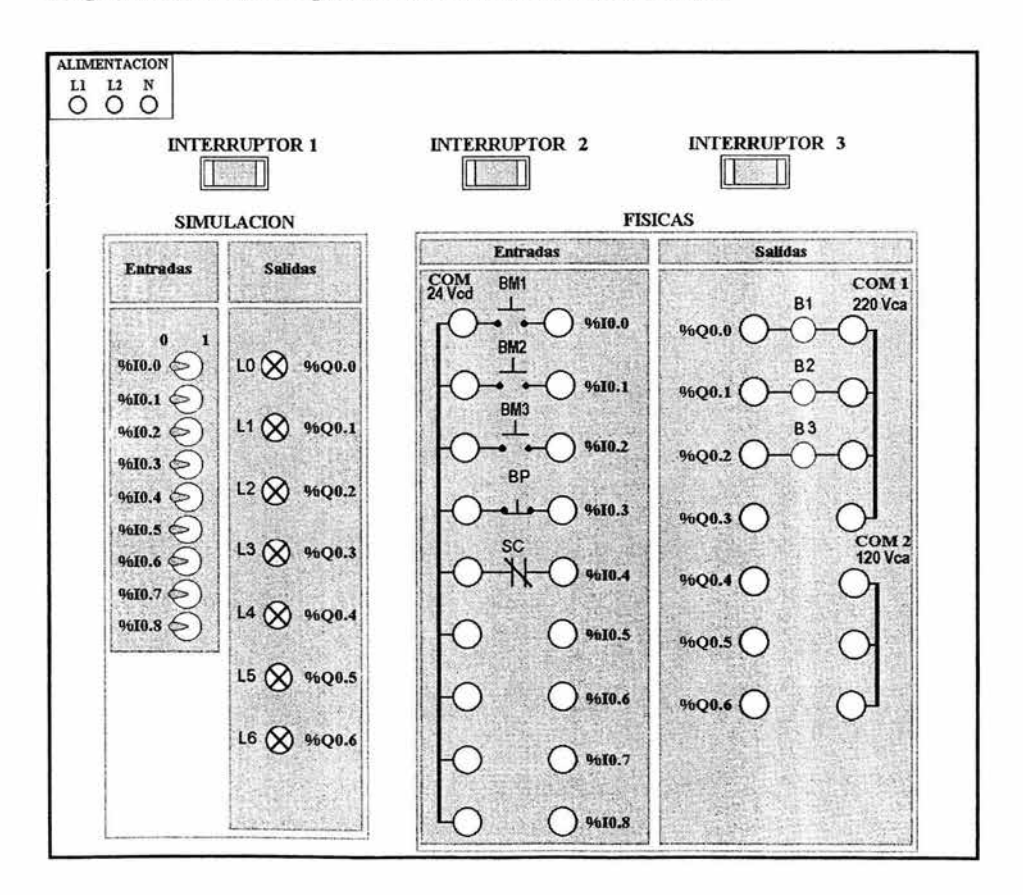

### Diagrama de conexiones para módulo didáctico con PLC TSX07

### 5.4.5 Controlar la conexión de tres motores trifásicos con bloqueo

Enunciado: Controlar la puesta en marcha de 3 motores trifásicos, sólo se podrá encender un motor a la vez utilizando tres arrancadores magnéticos accionados a 220 Vca y relevadores de sobrecarga.

### Descripción del circuito

- [J Al pulsar el botón BM 1 pondrá en marcha el motor 1, el motor 2 y el motor 3 no pueden ser activados, sólo hasta pulsarse BP.
- [J Al pulsar el botón BM2 pondrá en marcha el motor 2, el motor 1 y motor 3 no pueden ser activados, sólo hasta pulsarse BP.
- [J Al pulsar el botón BM3 pondrá en marcha el motor 3, el motor 1 y el motor 2 no pueden ser activados, sólo hasta pulsarse BP.
- [J Desconexión: Pulsando el botón BP, o al accionarse los relevado res de sobrecarga (SC1, SC2 y SC3) se abren los contactores B1, B2 y B3 desconectando los motores.
- [J Incluye bloqueo eléctrico

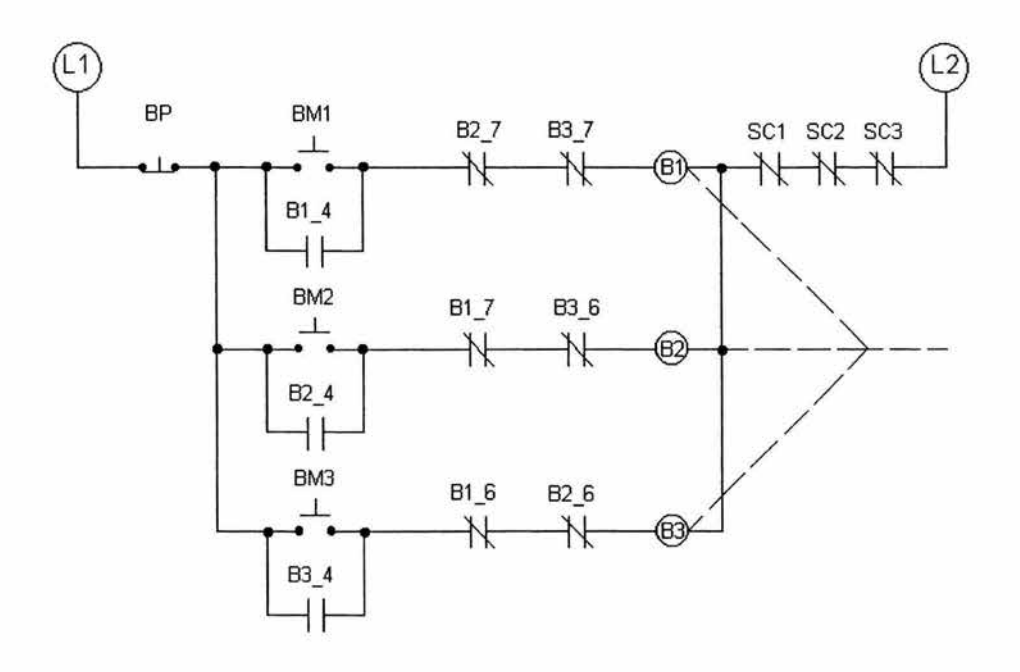

# **Diagrama de Control Electromecánico**

## **Diagrama de Fuerza**

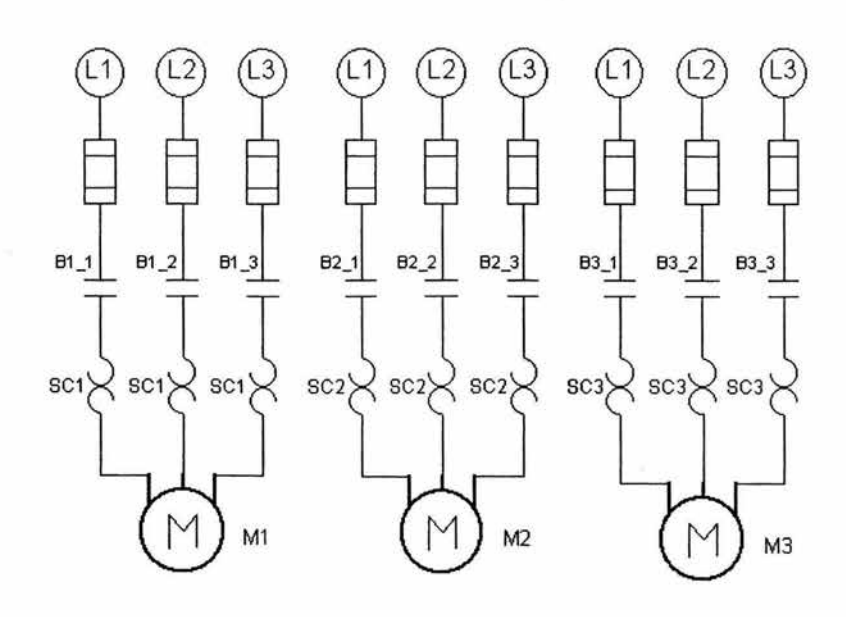

## Equipo de laboratorio usado para esta aplicación

- l Módulo didáctico con PLC TSX07  $\overline{a}$
- 1 Programador FTX 117 y cable de interfase  $\ddot{\phantom{a}}$
- 3 Módulos didácticos con botonera a.
- 3 Módulos didácticos de contactor con bobina alimentada a 220 V ca y relevador de  $\omega$  . sobrecarga
- 3 Módulos didácticos con motor trifásico jaula de ardilla alimentado a 220 Vca  $\mathcal{L}_{\mathbf{r}}$
- 1 Módulo de alimentación trifásica
- Cables para conexiones

# Solución para el módulo didáctico con PLC TSX07

Para la solución con PLC se programa la siguiente lista de instrucciones por medio del programador FTX 117, siguiendo los pasos descritos en el Capítulo 4.

# Programa en Lista de Instrucciones

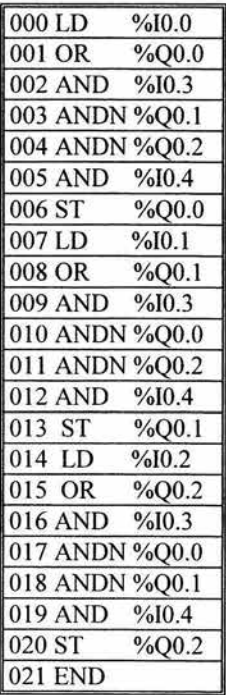

## Programa en Diagrama de Escalera

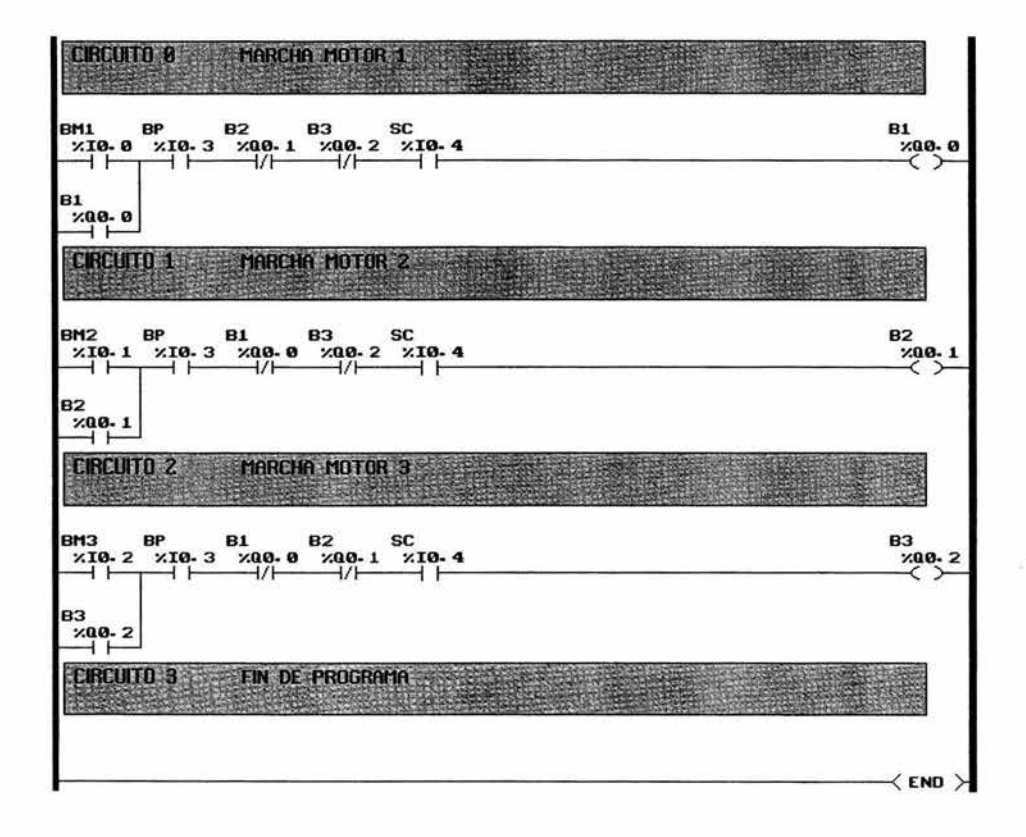

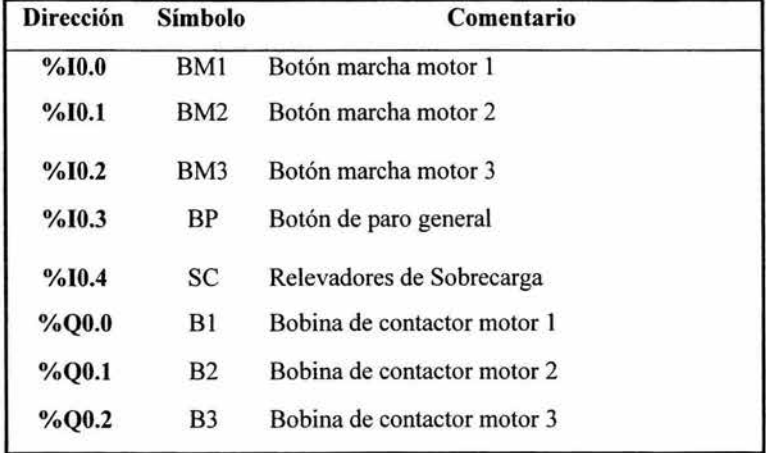

Tabla de asignaciones

Conecte los elementos de acuerdo al diagrama de conexiones que corresponde a la forma en que se conectan los elementos físicos en el módulo didáctico con PLC, tanto de señales de entradas como las señales de salida que van a los accionamientos y desactive el segundo bloque de switches.

### Diagrama de Fuerza

El diagrama de Fuerza para el control por PLC es el mismo que el empleado para el control electromecánico.

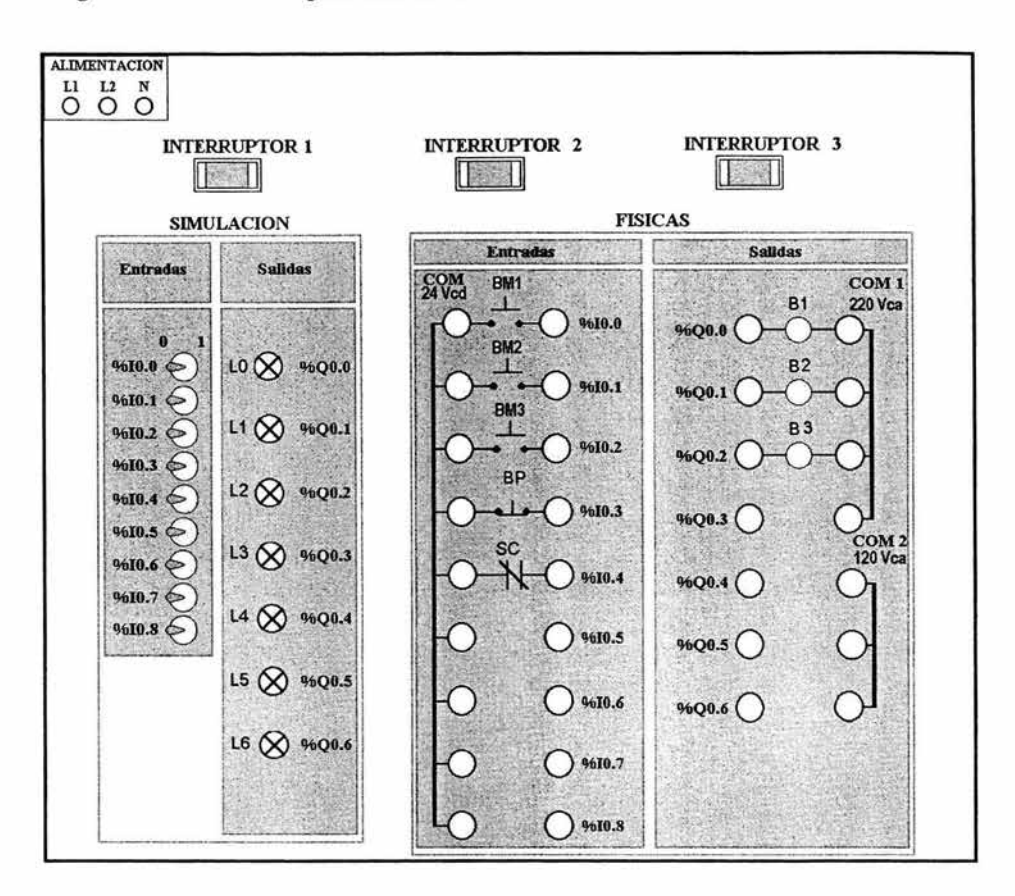

### Diagrama de conexiones para módulo didáctico con PLC TSX07

### 5.4.6 Control para el accionamiento de una cinta transportadora

Enunciado: Controlar el desplazamiento de una cinta transportadora por medio de un motor trifásico con arrancadores magnéticos accionados a 220 V ca, y relevadores de sobrecarga.

### Descripción del circuito

- o Al accionar el pulsador S l "hacia delante" la cinta se mueve hacia delante y el motor gira a la izquierda. Al accionar el pulsador S3 "hacia atrás", la cinta se mueve hacia atrás y el motor gira a la derecha.
- o Desconexión: Al accionar el pulsador S2 el motor debe desenergizarse. Permitiendo en cualquier momento la inversión del sentido. El accionamiento simultáneo de los pulsadores S1 y S3 conduce a la parada del motor. Si ambos pulsadores estaban accionados simultáneamente, hay que soltarlos antes de que sea posible un nuevo arranque.

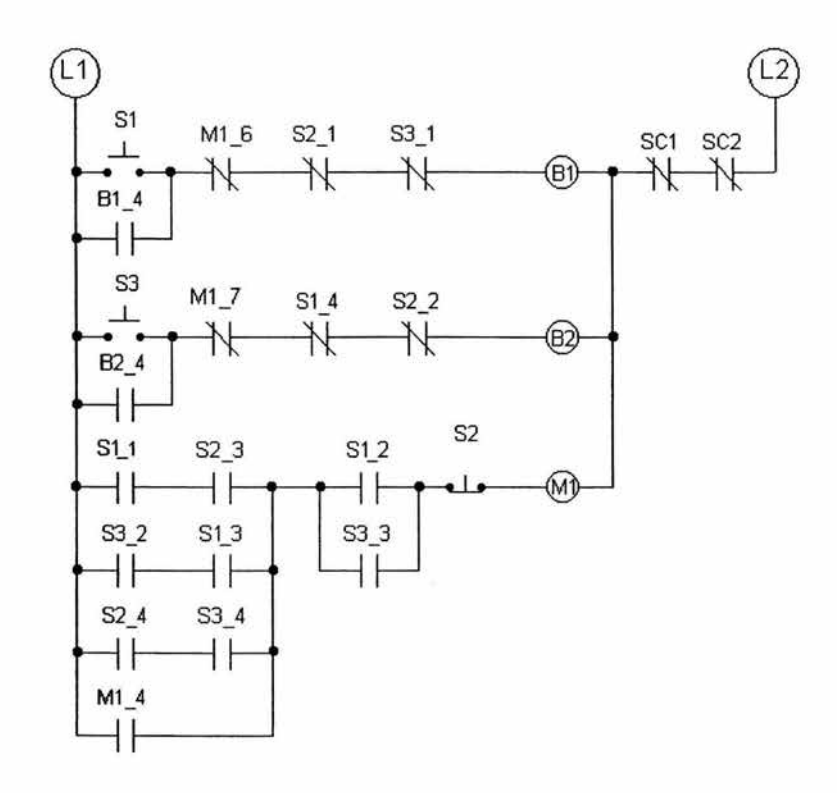

 $\bullet$ 

# Diagrama **de** Control Electromecánico

## Diagrama de Fuerza

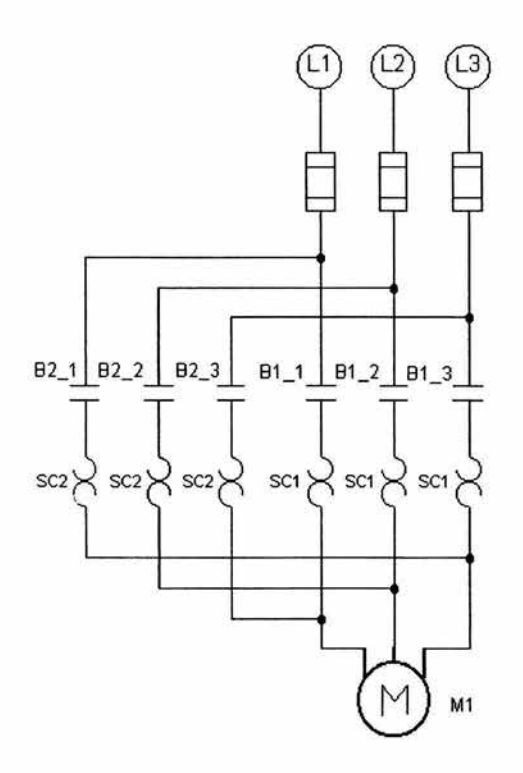

#### Equipo de laboratorio usado para esta aplicación

- 1 Módulo didáctico con PLC TSX07 ÷.
- 1 Programador FTX 117 y cable de interfase  $\frac{1}{2}$
- 2 Módulos didácticos con botonera W.
- 2 Módulos didácticos de contactor con bobina alimentada a 220 Vca y relevador de  $\rightarrow$ sobrecarga
- 1 Módulo didáctico con motor trifásico jaula de ardilla alimentado a 220 Vca ¥.
- 1 Módulo de alimentación trifásica  $\sim$
- Cables para conexiones ÷

# Solución para el módulo didáctico con **PLC** TSX07

Para la solución con PLC se programa la siguiente lista de instrucciones por medio del programador FTX 117, siguiendo los pasos descritos en el Capítulo 4.

# Programa en Lista de Instrucciones

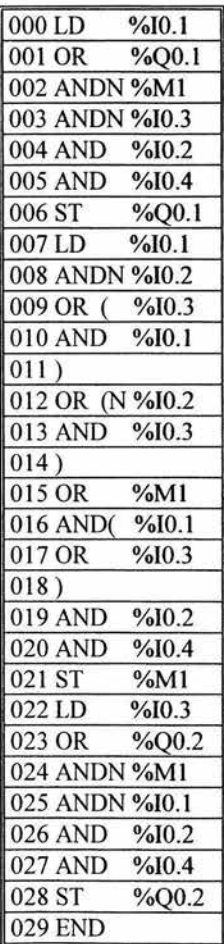

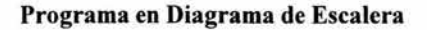

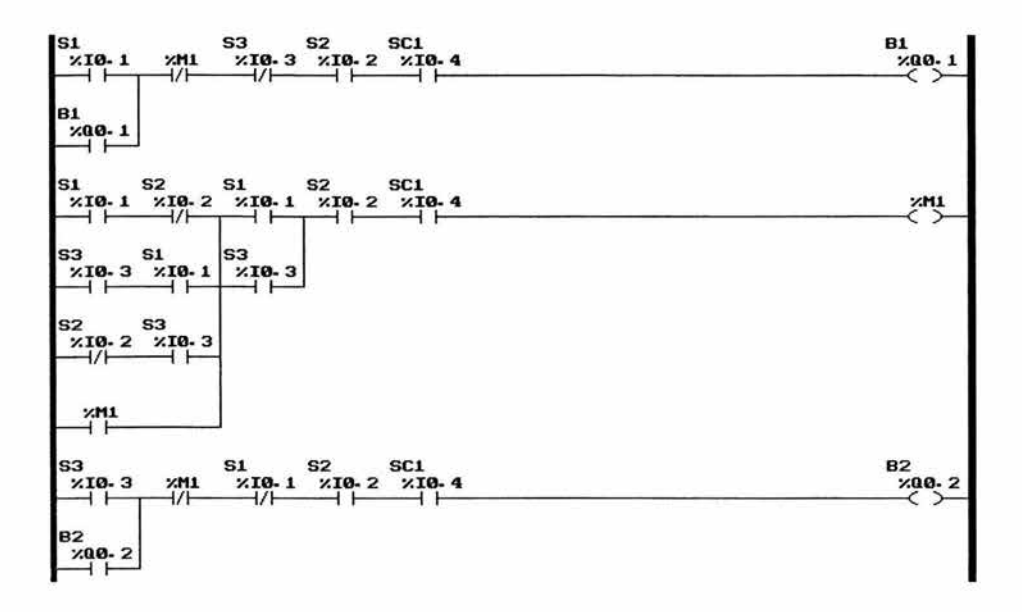

### Tabla de asignaciones

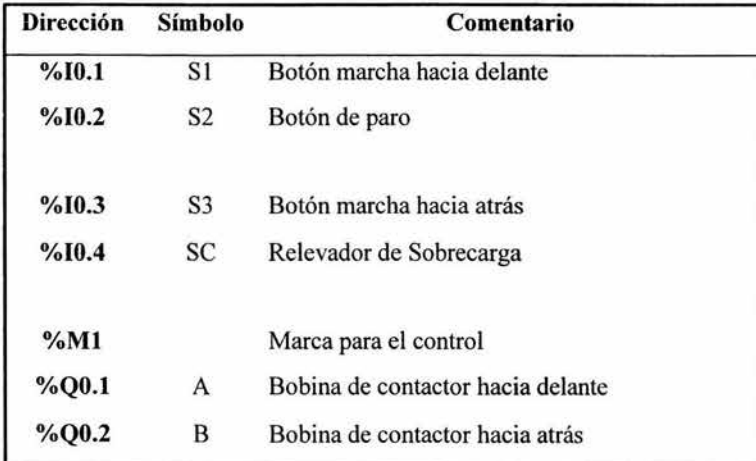

Conecte los elementos de acuerdo al diagrama de conexiones que corresponde a la forma en que se conectan los elementos físicos en el módulo didáctico con PLC, tanto de señales

de entradas como las señales de salida que van a los accionamientos y desactive el segundo bloque de switches.

## Diagrama de Fuerza

El diagrama de Fuerza para el control por PLC es el mismo que el empleado para el control electromecánico.

## Diagrama de conexiones para módulo didáctico con PLC TSX07

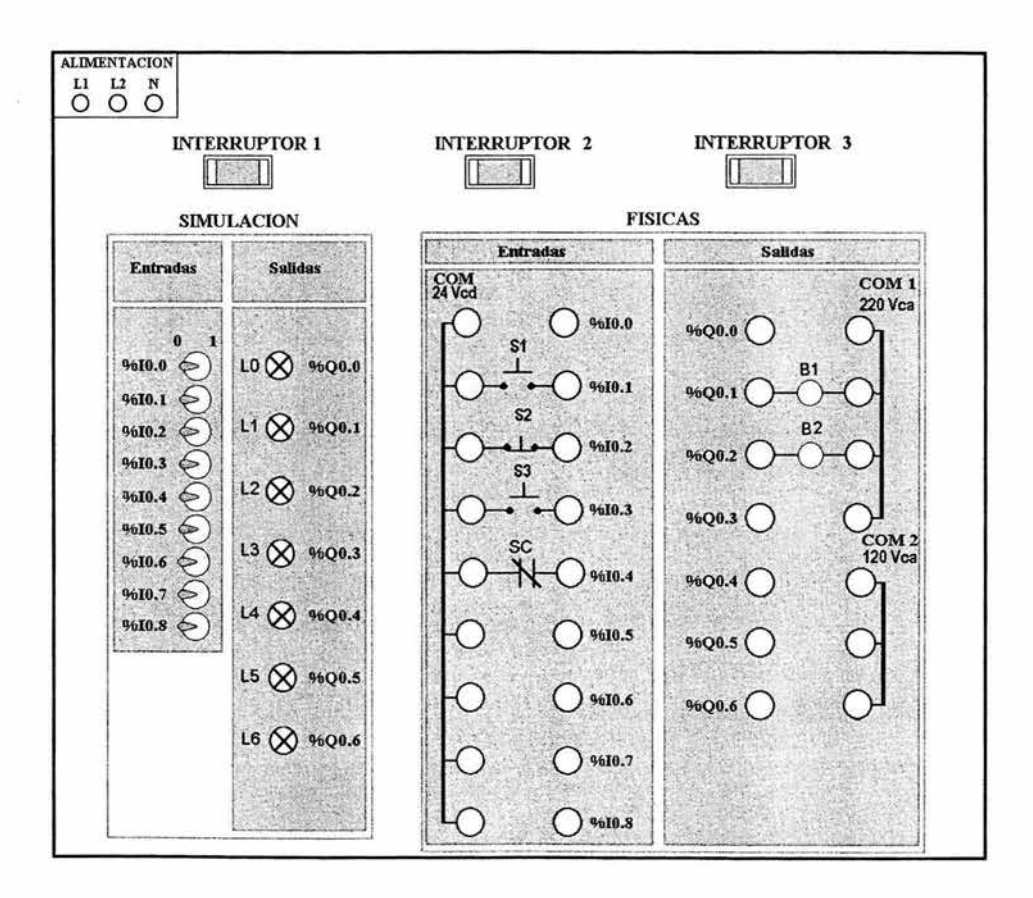

#### 5.4.7 Arranque de un motor trifásico en Estrella Delta

Enunciado: Controlar el arranque de un motor trifásico de estrella a delta utilizando dos arrancadores magnéticos a 220 V ca, temporizadores TON y relevador de sobrecarga.

#### Descripción del circuito

- (J Al pulsar el botón BA, se excitan las bobinas de los contactores B l Y B2 se cierran, el motor se conecta a la línea con sus devanados en estrella. El relevador de tiempo TI actúa unos segundos después, ya que el motor se haya acelerado, desconectando la bobina del contactor B2 y conectando la del contactor B3, que al cerrar sus contactos deja trabajando al motor en delta. El contacto normalmente cerrado de B2 en serie con la bobina B3, garantiza que sólo hasta que la bobina B2 se encuentra fuera, en contactor B3 puede actuar.
- (J Desconexión: Pulsando el botón BP, o al accionarse el relevador de sobrecarga (SC 1) se abren los contactores B 1, B2 y B3 desconectando el motor.

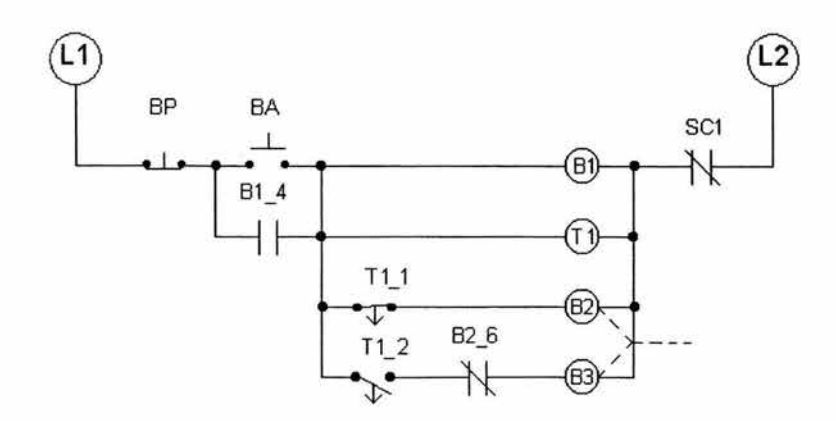

#### Diagrama de Control Electromecánico

### Diagrama de Fuerza

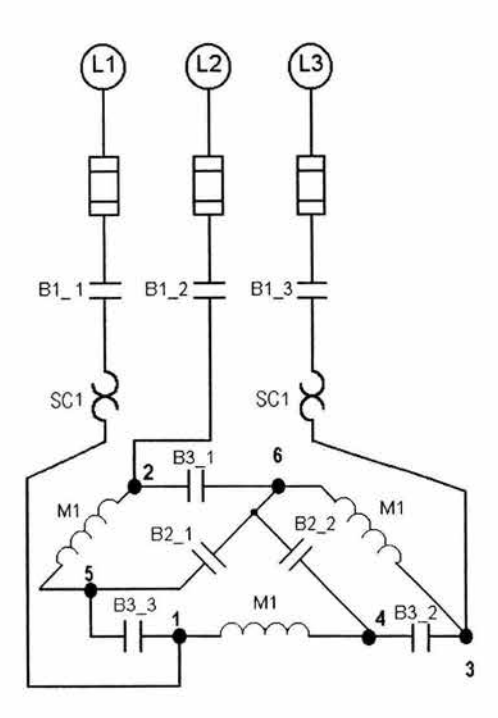

### Equipo de laboratorio usado para esta aplicación

- 1 Módulo didáctico con PLC TSX07 ÷,
- 1 Programador FTX 117 y cable de interfase  $\omega$
- 1 Módulo didáctico de botonera ä.
- 2 Módulos didácticos de contactor con bobina alimentada a 220 V ca y relevador de  $\overline{a}$ sobrecarga
- 1 Módulo didáctico con motor trifásico jaula de ardilla alimentado a 220 Vca  $\omega$
- $\rightarrow$ 1 Módulo de alimentación trifásica
- Cables para conexiones  $\left( \bullet \right)$

# Solución para el módulo didáctico con PLC TSX07

Para la solución con PLC se programa la siguiente lista de instrucciones por medio del programador FTX 117, siguiendo los pasos descritos en el Capítulo 4.

## Programa en Lista de Instrucciones

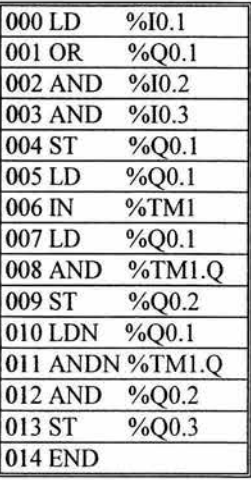

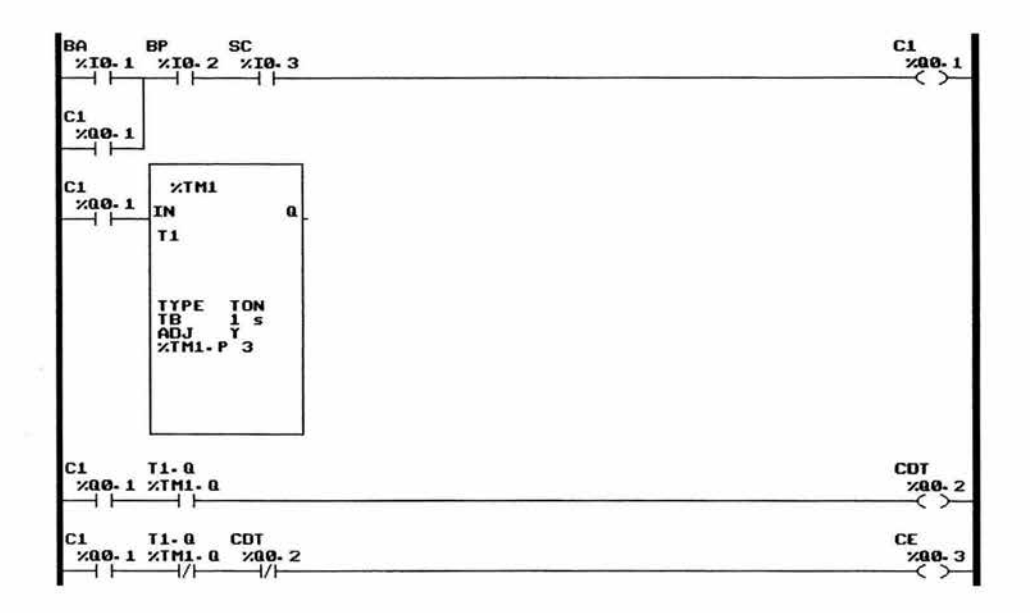

## Programa en Diagrama de Escalera

### Tabla de asignaciones

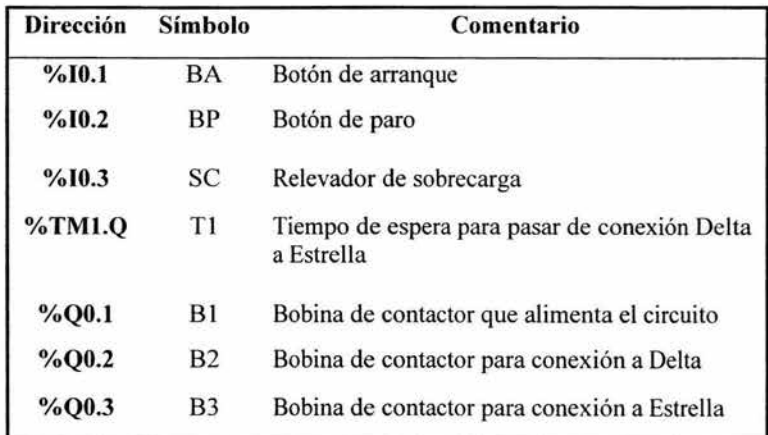

Conecte los elementos de acuerdo al diagrama de conexiones que corresponde a la forma en que se conectan los elementos físicos en el módulo didáctico con PLC, tanto de señales

de entradas como las señales de salida que van a los accionamientos y desactive el segundo bloque de switches.

### Diagrama de Fuerza

El diagrama de Fuerza para el control por PLC es el mismo que el empleado para el control electromecánico.

## Diagrama de conexiones para módulo didáctico con PLC TSX07

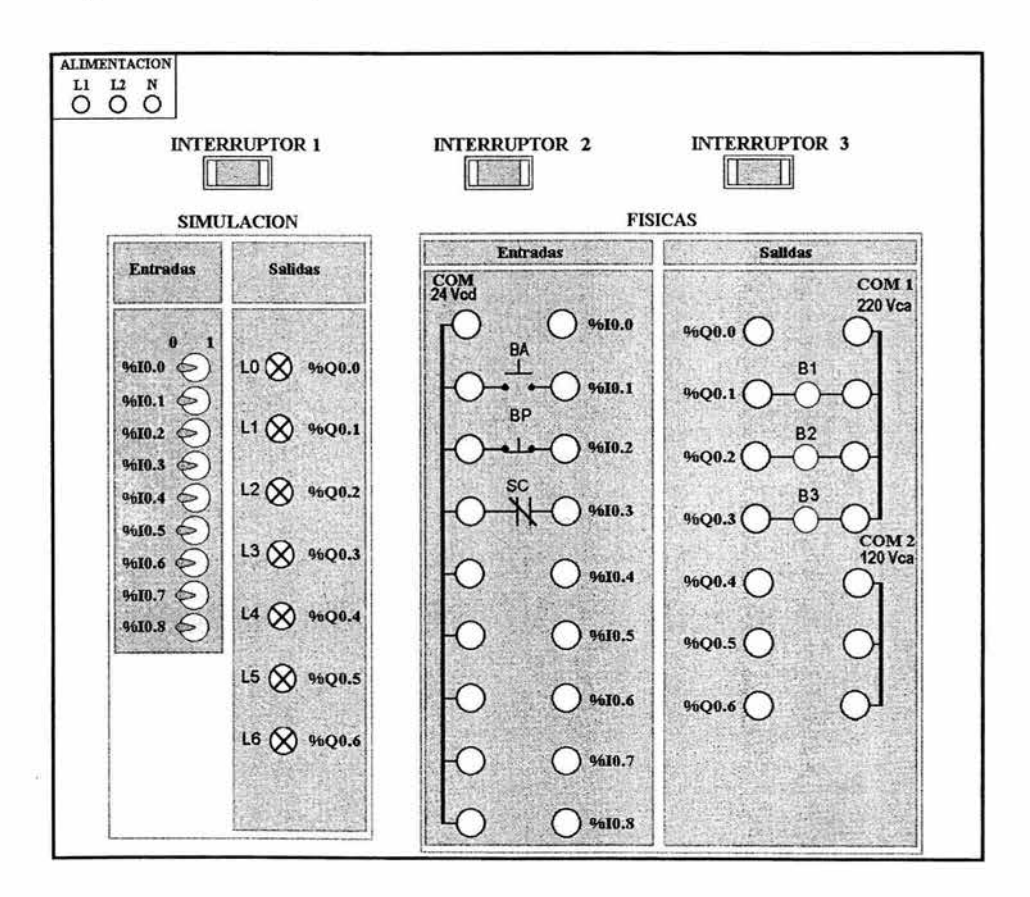

# 5.4.8 Controlar el arranque a tensión reducida por el método de reactancias inductivas

Enunciado: Controlar la conexión de un motor trifásico usando el método de reactancias inductivas utilizando dos arrancadores magnéticos accionados a 220 Vca, temporizador y relevador de sobrecarga.

### Descripción del circuito

- $\Box$  Al pulsar el botón de arranque, se excita la bobina del relevador B1, que cierra sus contactos en el circuito de control, manteniendo uno de ellos el enclave al dejarse de pulsar el botón. Otro contacto de Bl permite la activación de la bobina del contactor B2 y la del relevador de tiempo a bobina energizada TI. Al cerrarse los contactos de B2 el motor se conecta a la línea a través del autotransformador. Un tiempo después de energizarse la bobina TI , los contactos que gobierna actúan desconectando la bobina B2 y conectando la bobina B3, la cual cerrando sus contactos conecta al motor a la tensión plena de línea.
- <sup>D</sup>Desconexión: basta pulsar el botón de paro, desenergizando al relevador de control B1, o al activarse los contactos de S.C. interrumpiendo la operación del circuito.

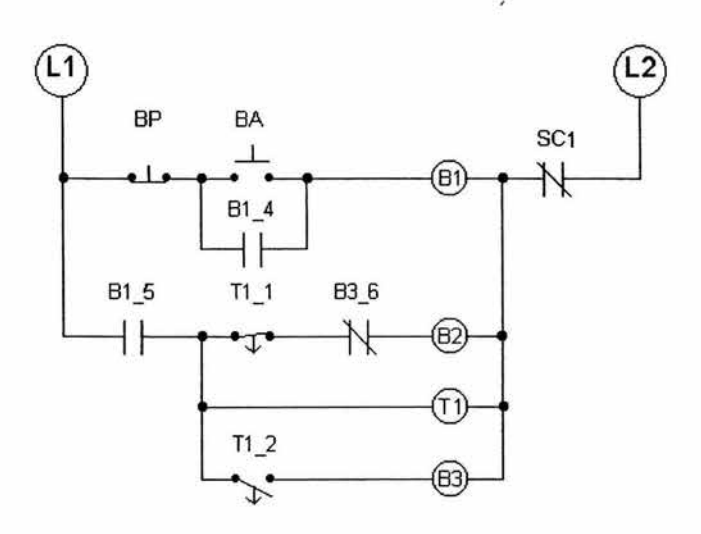

## **Diagrama de Control Electromecánico**

## **Diagrama de Fuerza**

Ň,

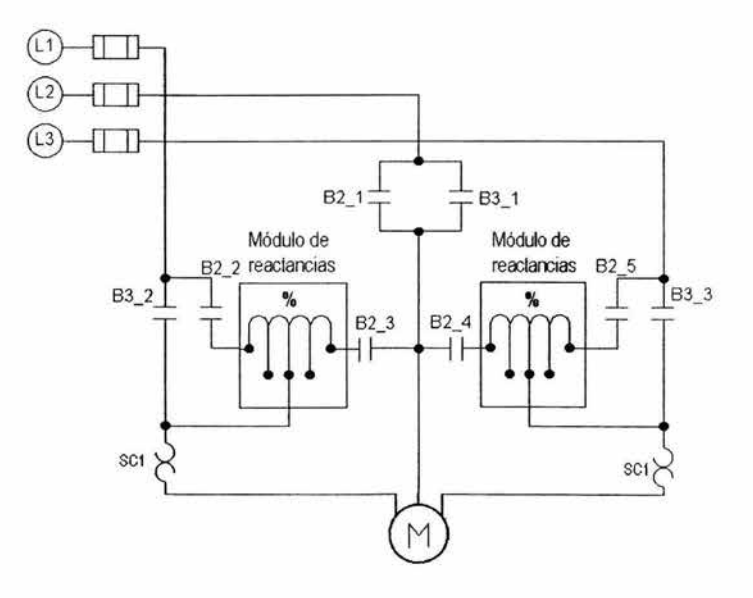

×

### Equipo de laboratorio usado para esta aplicación

- 1 Módulo didáctico con PLC TSX07
- 1 Programador FTX 117 y cable de interfase
- 1 Módulo didáctico de botonera
- 2 Módulos didácticos de contactor con bobina alimentada a 220 V ca y relevador de sobrecarga
- 1 Módulo didáctico con motor trifásico jaula de ardilla alimentado a 220 Vca
- $\mathcal{L}$ 1 Módulo didáctico de reactancia inductiva
- 1 Módulo de alimentación trifásica
- Cables para conexiones

## Solución para el módulo didáctico con PLC TSX07

Para la solución con PLC se programa la siguiente lista de instrucciones por medio del programador FTX 117, siguiendo los pasos descritos en el Capítulo 4.

## Programa en Lista de Instrucciones

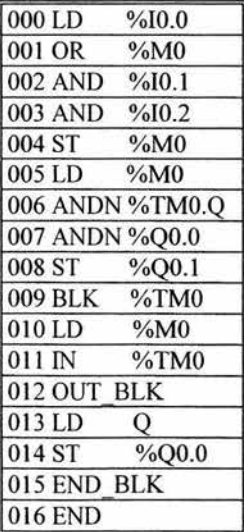

### Programa en Diagrama de Escalera

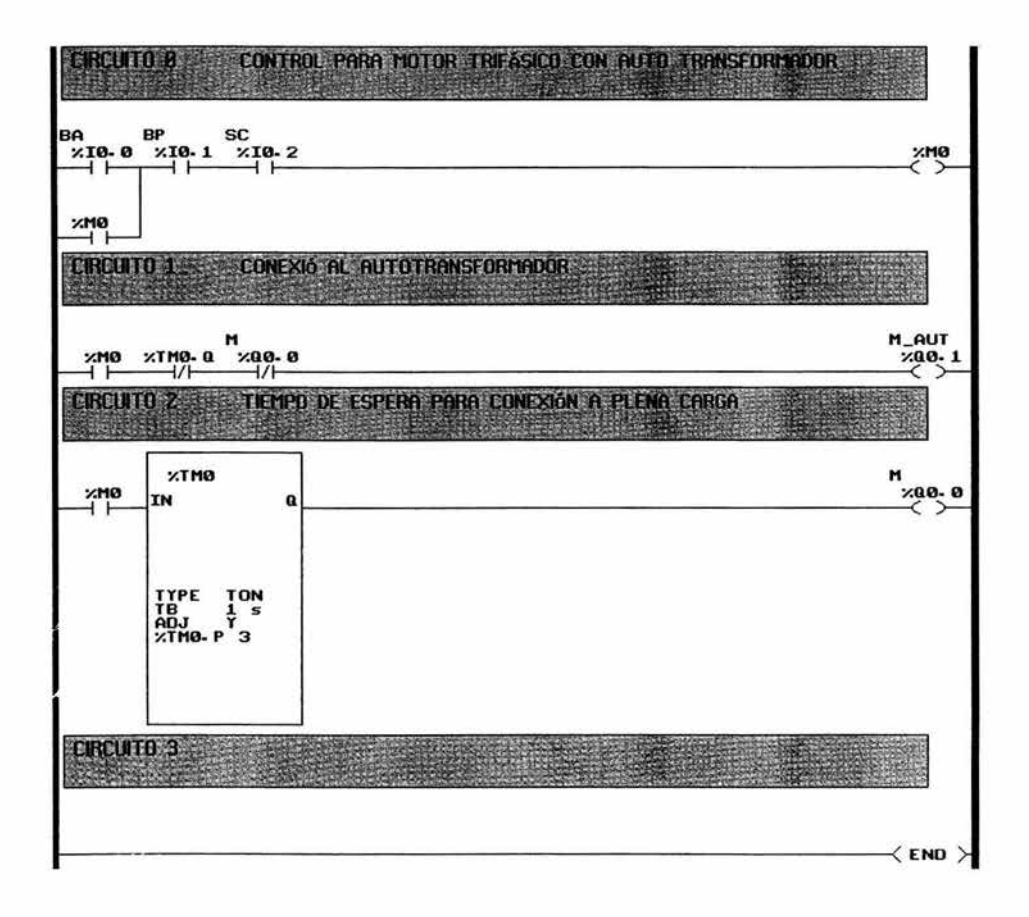

۷

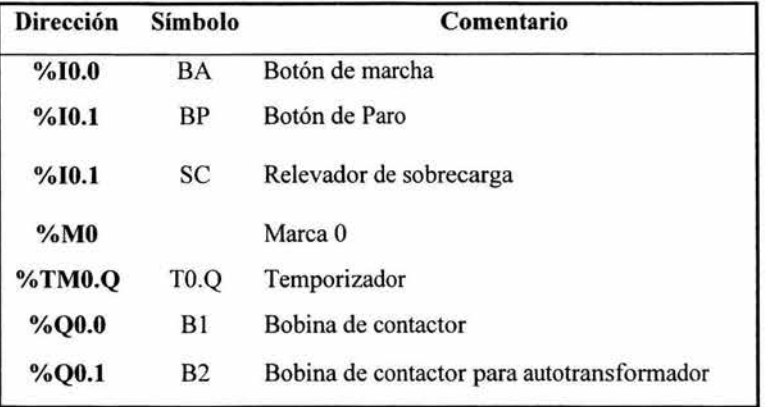

## **Tabla** de asignaciones

Conecte los elementos de acuerdo al diagrama de conexiones que corresponde a la forma en que se conectan los elementos fisicos en el módulo didáctico con PLC, tanto de señales de entradas como las señales de salida que van a los accionamientos y desactive el segundo bloque de switches.

## Diagrama de Fuerza

El diagrama de Fuerza para el control por PLC es el mismo que el empleado para el control electromecánico.

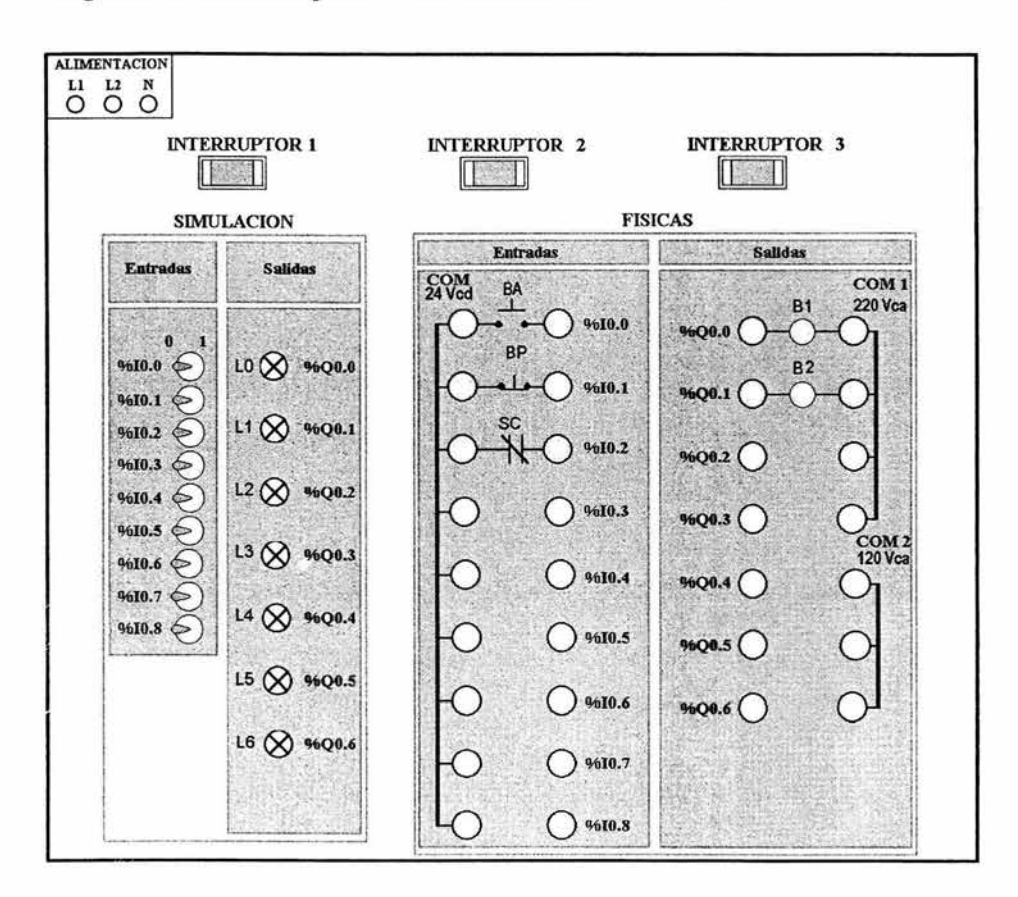

### Diagrama de conexiones para módulo didáctico con PLC TSX07

### 5.4.9 Control de un motor con dos números de revoluciones y dos sentidos de giro

Enunciado: Controlar el arranque de un motor trifásico con dos números de revoluciones y dos sentidos de giro utilizando arrancadores magnéticos accionaos a 120 V ca y 220 V ca, con cuatro botones para los diferentes arranques y uno de paro general y relevadores de sobrecarga.

#### Descripción del circuito

[J Numero de revoluciones bajo:

Al pulsar el botón BA1, la bobina del contactor B1 se energiza, se autoretiene y el motor gira con el número de revoluciones baja y en marcha hacia la derecha. Del mismo modo se puede accionar por medio del botón BA2 el contactor B2 y con ello conectar e! motor con número de revoluciones baja y marcha hacia la izquierda.

[J Número de revoluciones alta:

Si el motor está desconectado y si se acciona el botón BA3, se energizan los contactores B3 y B5 Y el motor gira con el número de revoluciones alto y en marcha hacia la derecha. Del mismo modo se puede accionar por medio de! botón BA4 los contactores B4 y B5 Y con ello conectar el motor con número de revoluciones alto y marcha hacia la izquierda.

Los contactores para los dos números de revoluciones y los contactores para las marchas a derechas y a izquierdas están eléctricamente bloqueados entre ellos. Una conmutación directa (sin antes accionar el botón de parada BP) es posible en cualquier orden.

×

- a Desconexión: Pulsando el botón BP, se puede desconectar o al accionarse los relevadores de sobrecarga (SC1) se abre los contactores conectados y con ello el motor.
- a Cuando se activa el control de revoluciones alta se tiene un tiempo de amortiguamiento para evitar daños en el motor tanto para el sentido de derechas como el de izquierda.

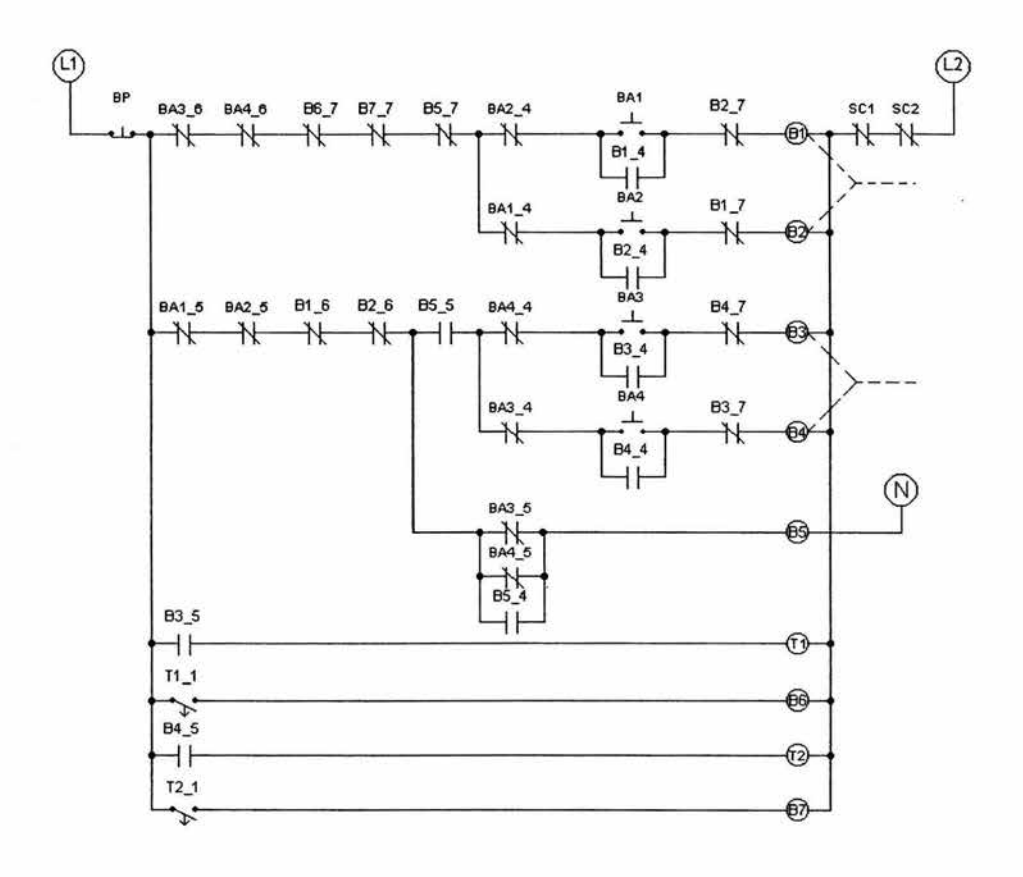

## Diagrama de Control Electromecánico

 $\bar{\mathbf{z}}$ 

### Diagrama de Fuerza

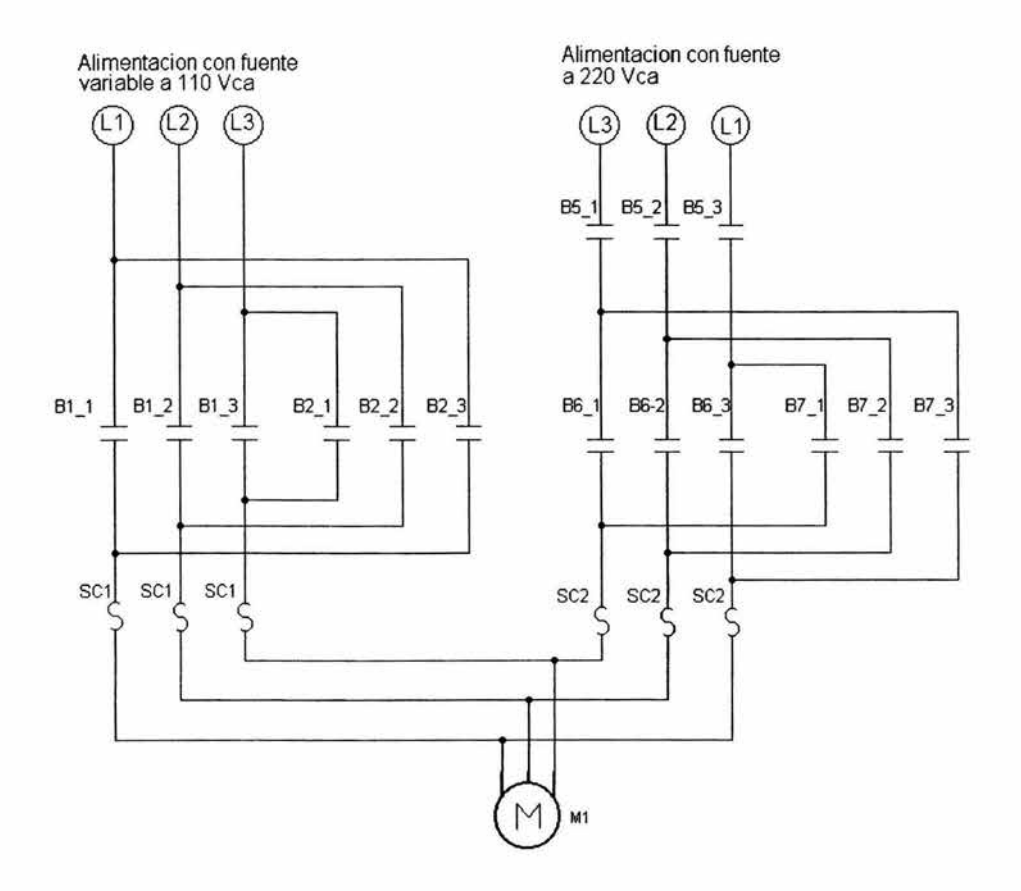

### Equipo de laboratorio usado para esta aplicación

- 1 Módulo didáctico con PLC TSX07 ċ,
- 1 Programador FTX 117 y cable de interfase  $\overline{a}$
- 4 Módulos didácticos con botonera ×.
- 4 Módulos didácticos de contactor con bobina alimentada a 220 V ca ¥
- 1 Módulo didáctico de contactor con bobina alimentada a 127 Vca  $\overline{a}$
- 1 Módulo didáctico con motor trifásico jaula de ardilla alimentado a 220 V  $\bullet$  :
- 1 Módulo de alimentación trifásica con fuente variable  $\frac{1}{2}$
- Cables para conexiones

# Solución para el módulo didáctico con PLC TSX07

Para la solución con PLC se programa la siguiente lista de instrucciones por medio del programador FTX 117, siguiendo los pasos descritos en el Capítulo 4.

## Programa en Lista de Instrucciones

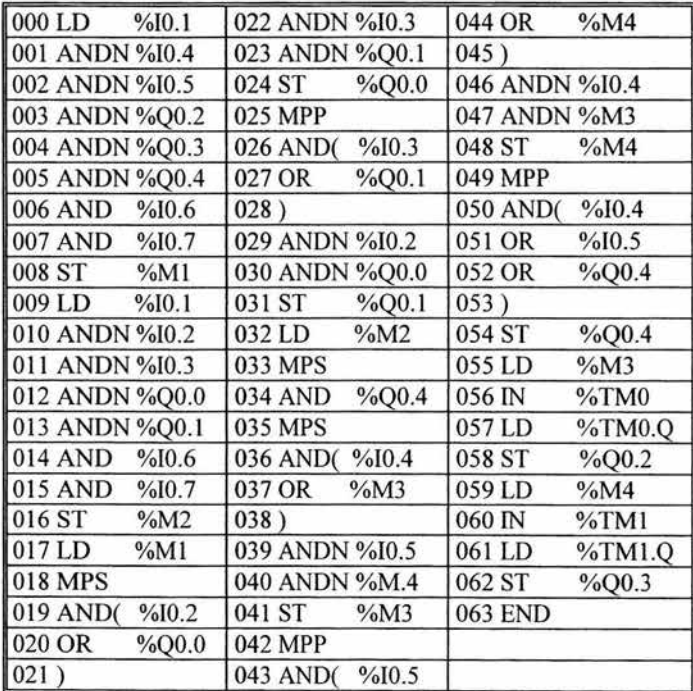

¥

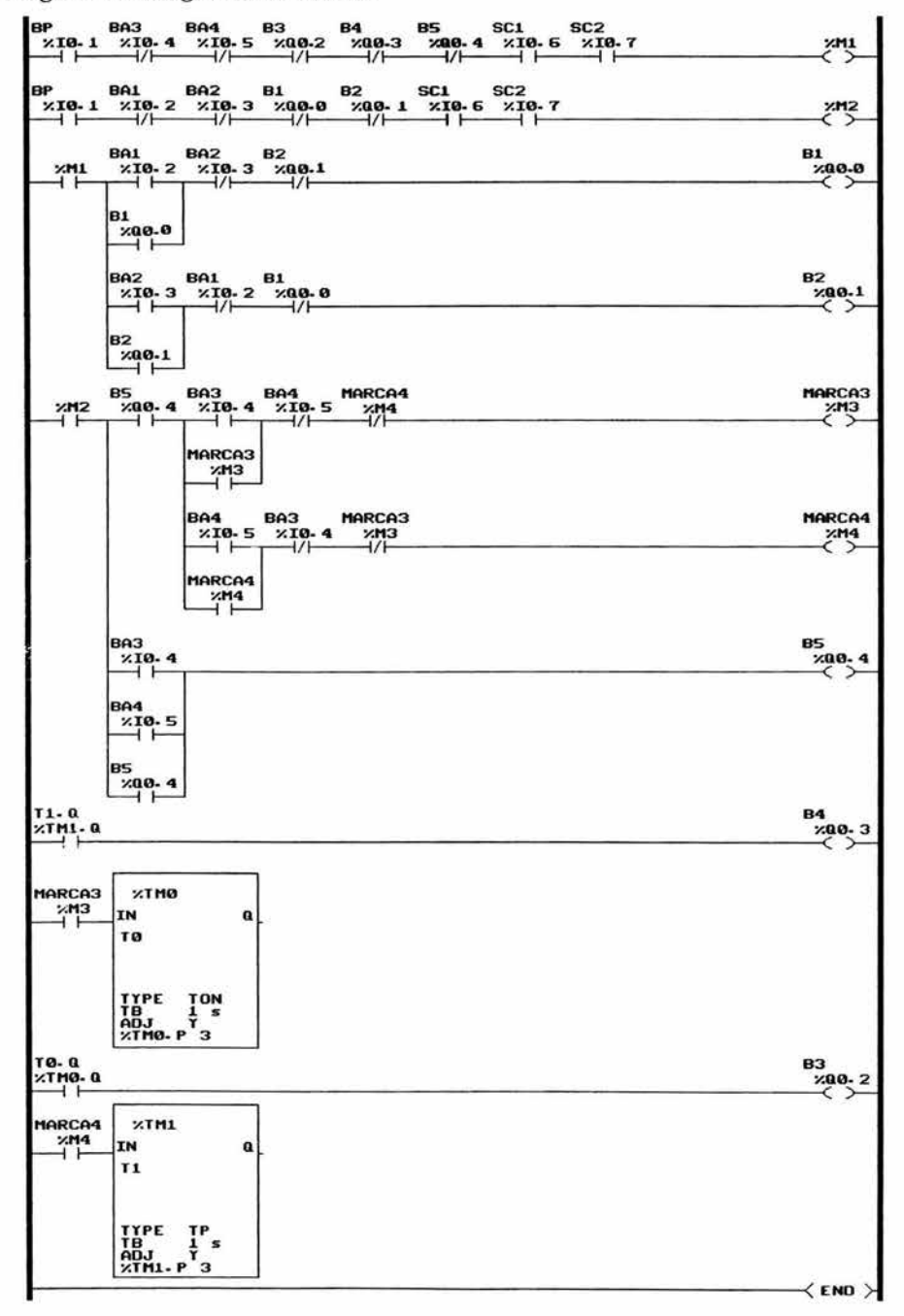

Programa en Diagrama de Escalera

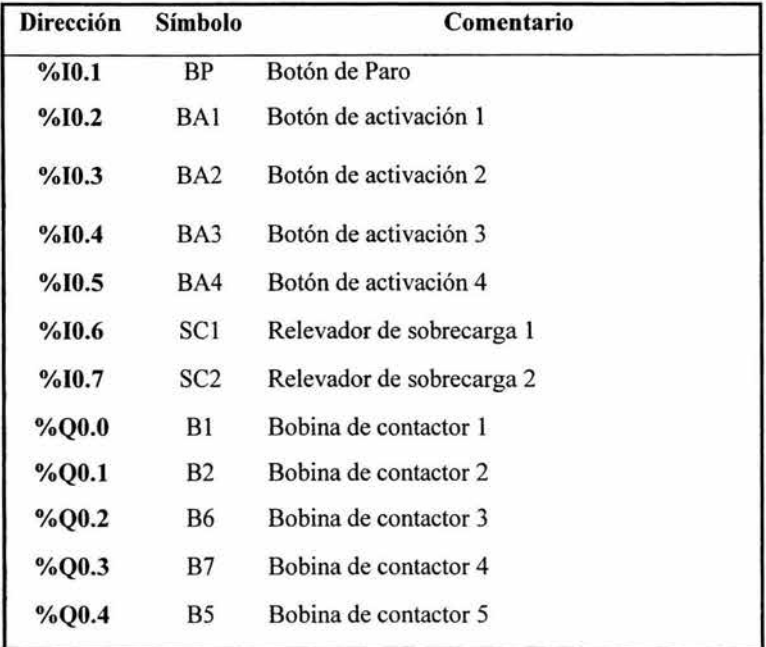

### Tabla de asignaciones

Conecte los elementos de acuerdo al diagrama de conexiones que corresponde a la forma en que se conectan los elementos físicos en el módulo didáctico con PLC, tanto de señales de entradas como las señales de salida que van a los accionamientos y desactive el segundo bloque de switches.

### Diagrama de Fuerza

El diagrama de Fuerza para el control por PLC es el mismo que el empleado para el control electromecánico.

 $\cdot$ 

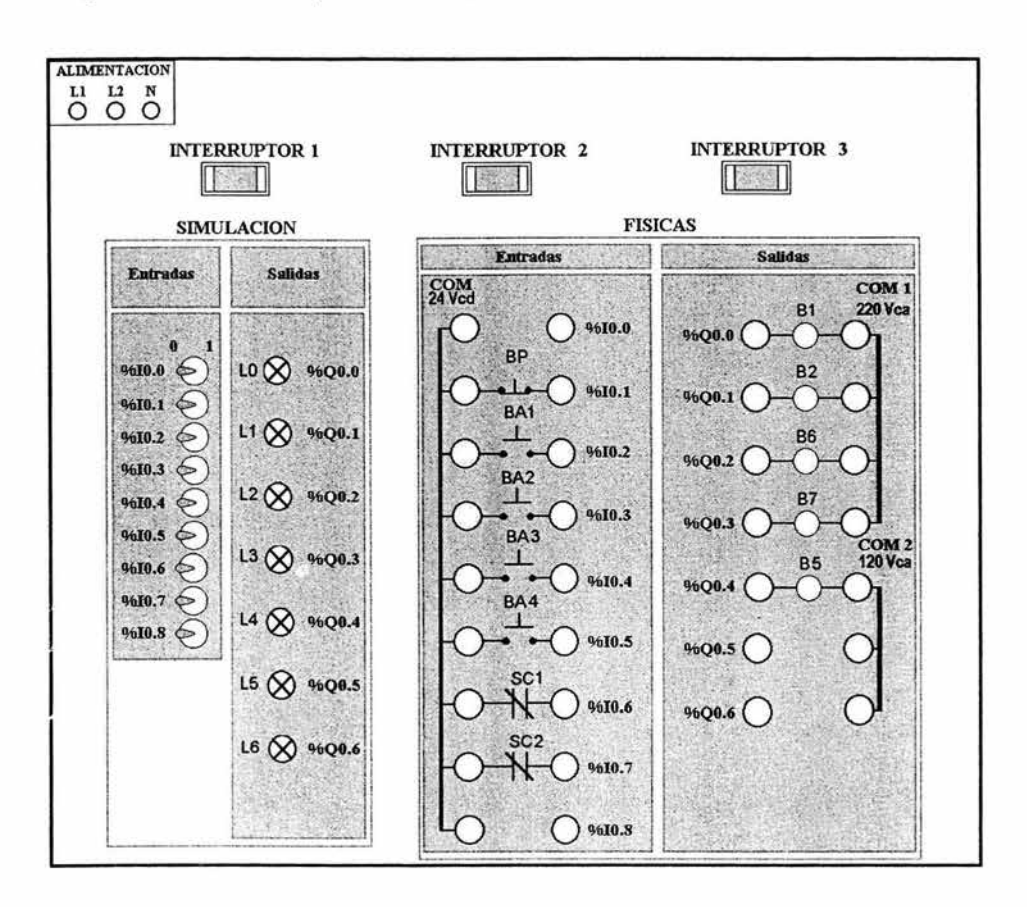

## Diagrama de conexiones para módulo didáctico con PLC TSX07
## 5.4.10 Control para el accionamiento de dos motores por impulsos usando **un** solo botón

Enunciado: Controlar el arranque de dos motores trifásicos mediante un control por impulsos utilizando arrancadores magnéticos accionados a 220 Vca, y relevadores de sobrecarga.

#### Descripción del circuito

- ¡:¡ Con el primer impulso se conecta el primer motor, con el segundo impulso el segundo motor y con el tercer impulso se desconectan ambos.
- ¡:¡ Los motores se conectan con los contactores B 1 Y B2, con las lámparas de señalización L1 y L2 se indica el estado de conexión de cada motor.

 $\blacksquare$ 

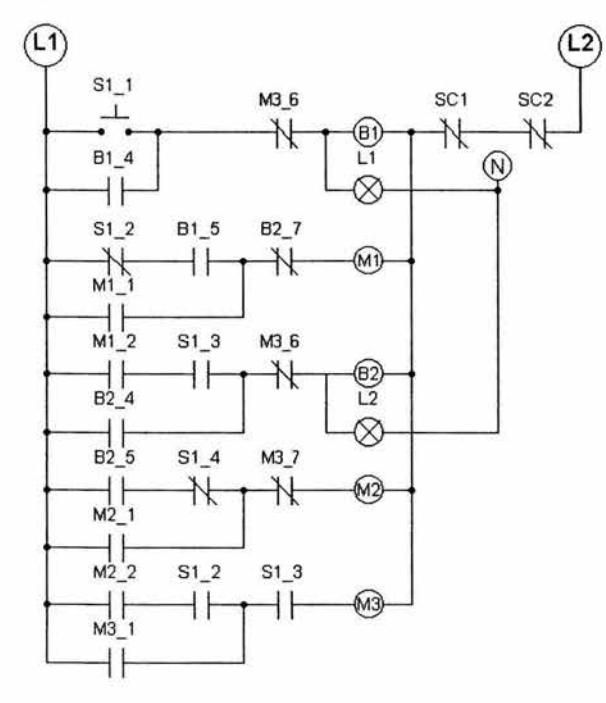

## Diagrama de Control Electromecánico

Diagrama de Fuerza

×

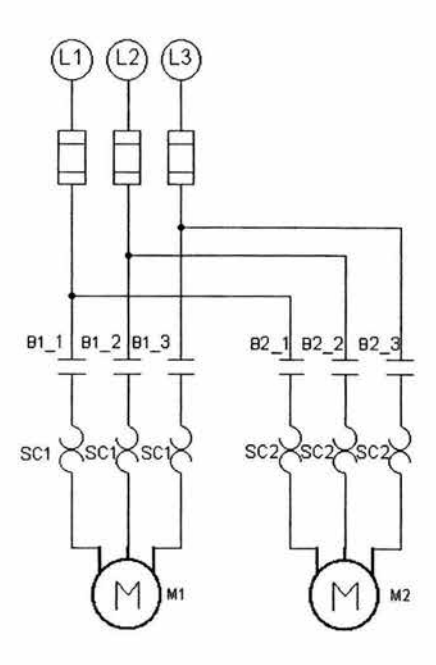

#### **Equipo de laboratorio usado para esta aplicación**

- $\mathcal{L}^{\pm}$ 1 Módulo didáctico con PLC TSX07
- 1 Programador FTX 117 y cable de interfase
- 2 Módulos didácticos con botonera y lámpara de señalización
- 2 Módulos didácticos de contactor con bobina alimentada a 220 V ca con relevador de sobrecarga
- 2 Módulos didácticos con motor trifásico jaula de ardilla alimentado a 220 Vca
- 1 Módulo de alimentación trifásica
- Cables para conexiones

## Solución para el módulo didáctico con PLC TSX07

Para la solución con PLC se programa la siguiente lista de instrucciones por medio del programador FIX 117, siguiendo los pasos descritos en el Capítulo 4.

## Programa en Lista de Instrucciones

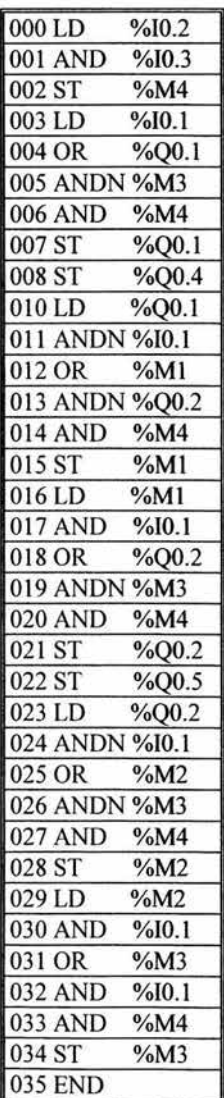

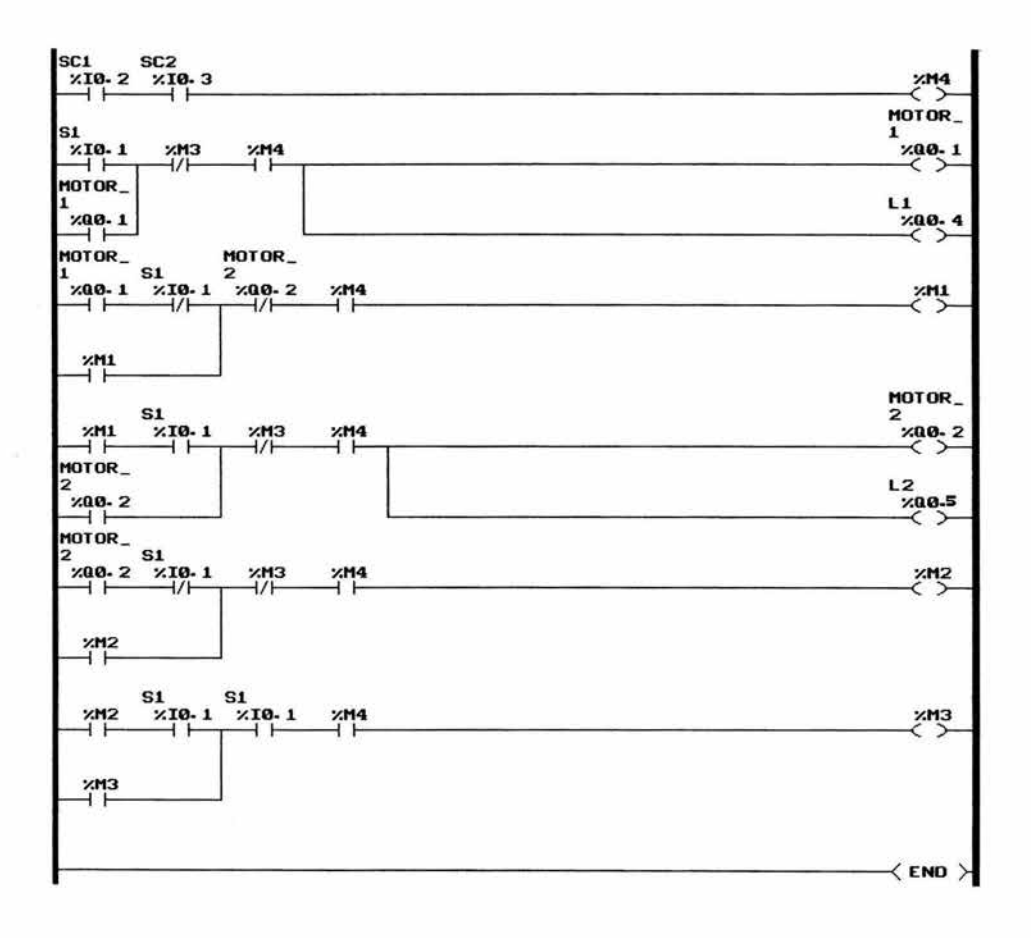

## Programa en Diagrama de Escalera

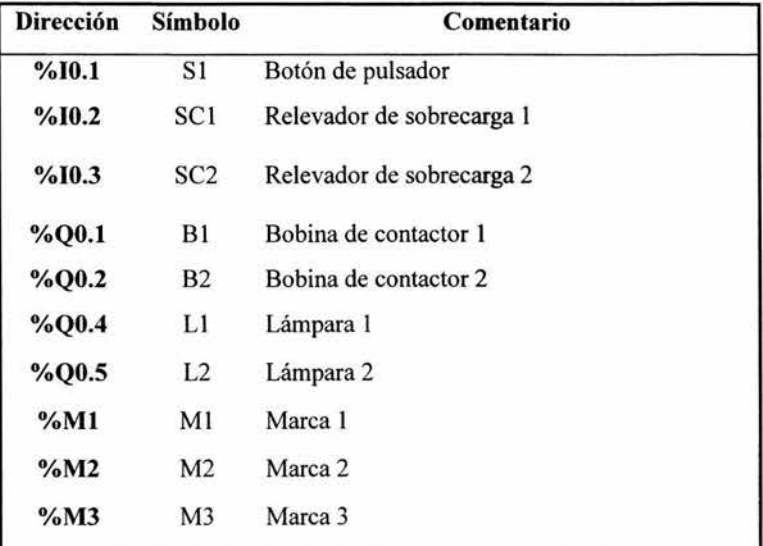

#### Tabla de asignaciones

Conecte los elementos de acuerdo al diagrama de conexiones que corresponde a la forma en que se conectan los elementos físicos en el módulo didáctico con PLC, tanto de señales de entradas como las señales de salida que van a los accionamientos y desactive el segundo bloque de switches.

#### Diagrama de Fuerza

El diagrama de Fuerza para el control por PLC es el mismo que el empleado para el control electromecánico.

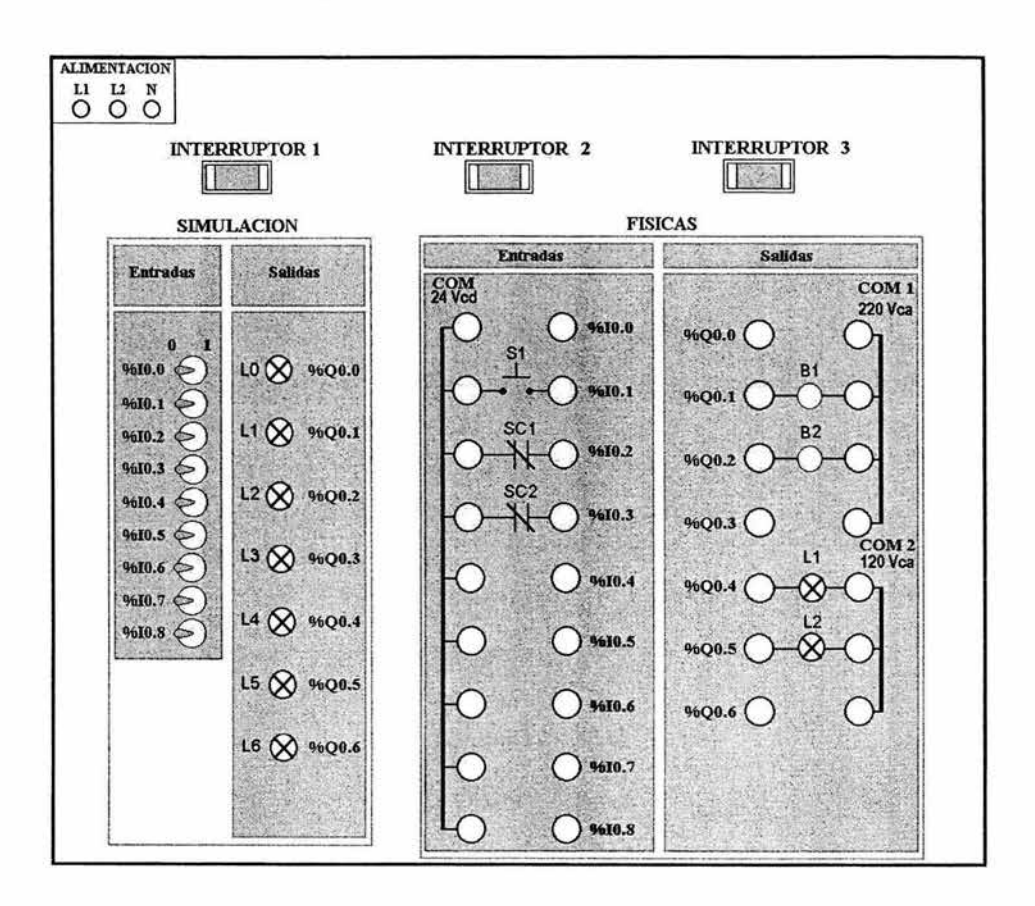

#### Diagrama de conexiones para módulo didáctico con PLC TSX07

٠

#### 5.4.11 Control secuencial de tres motores trifásicos con temporizadores

Enunciado: La conexión del respectivo motor consecutivo se realiza por medio de temporizadores de conexión retardada utilizando arrancadores magnéticos accionados a 220 Vca, con un botón para el arranque, un botón para el paro general en cualquier momento y relevadores de sobrecarga.

#### Descripción del circuito

- o Al accionar el botón de arranque se energiza el primer motor, y se enclava, también se energiza el primer temporizador, al transcurrir el tiempo de energización de TI se cierran sus contactos lo que permite energizar y enclavar el segundo motor, de igual forma pasa con el temporizador T2 y la bobina para activar el tercer motor.
- o Los motores se conectan con los contactores B 1, B2 Y B3, para desconectarlo basta presionar el botón de paro BP o que uno de los relevadores de sobrecarga se activen.

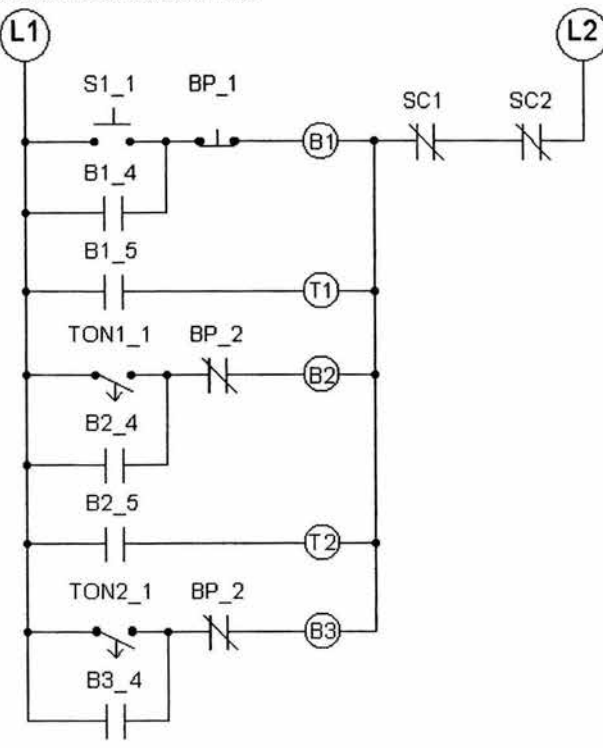

## Diagrama de Control Electromecánico

## Diagrama de Fuerza

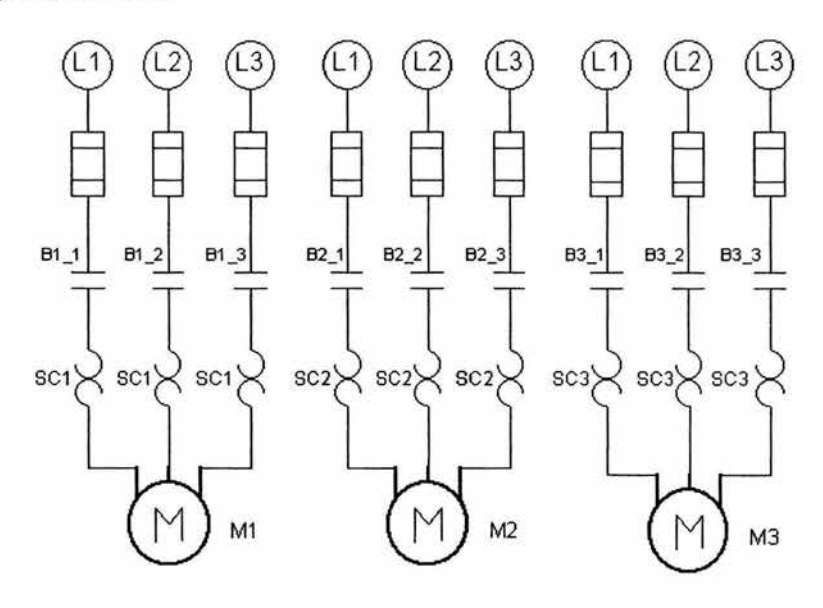

ä

## Equipo de laboratorio usado para esta aplicación

- 1 Módulo didáctico con PLC TSX07
- 1 Programador FTX 117 y cable de interfase
- 1 Módulo didáctico de botonera
- 3 Módulos didácticos de contactor con bobina alimentada a 220 V ca con relevador de sobrecarga
- 3 Módulos didácticos con motor trifásico jaula de ardilla alimentado a 220 Vca
- 1 Módulo de alimentación trifásica
- Cables para conexiones

×

# Solución para **el** módulo didáctico con PLC TSX07

Para la solución con PLC se programa la siguiente lista de instrucciones por medio del programador FTX 117, siguiendo los pasos descritos en el Capítulo 4.

## Programa en Lista de Instrucciones

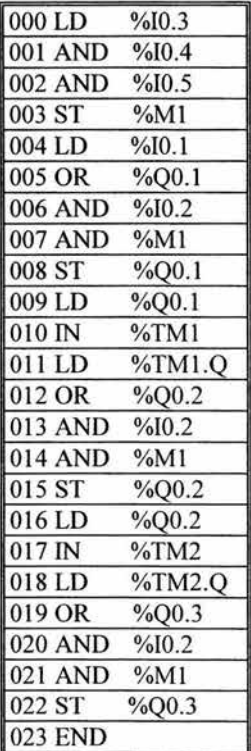

 $\bullet$  :

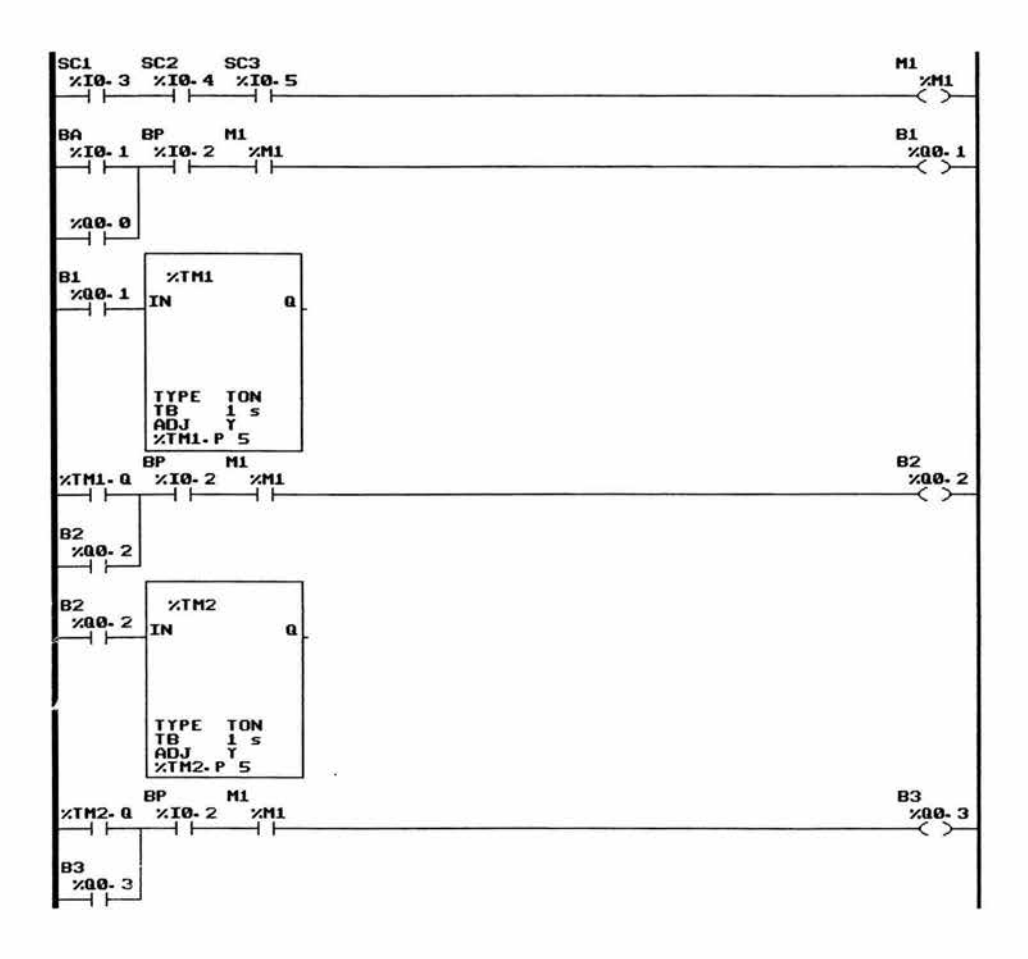

#### Programa en Diagrama de Escalera

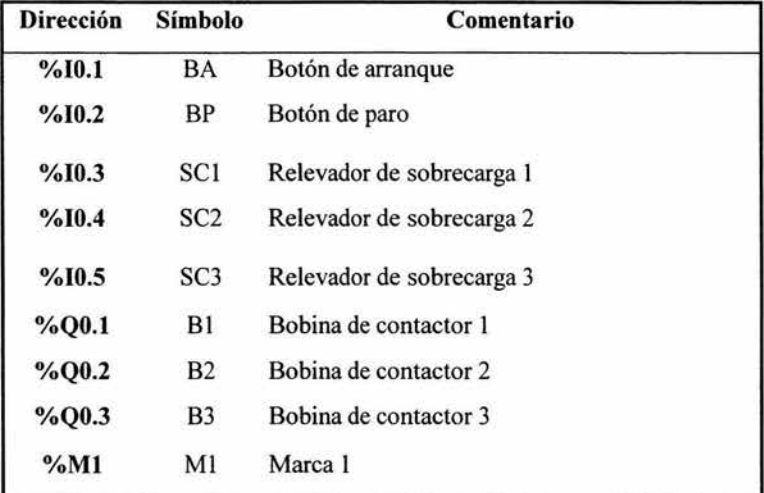

## Tabla de asignaciones

Conecte los elementos de acuerdo al diagrama de conexiones que corresponde a la forma en que se conectan los elementos físicos en el módulo didáctico con PLC, tanto de señales de entradas como las señales de salida que van a los accionamientos y desactive el segundo bloque de switches.

#### Diagrama de Fuerza

El diagrama de Fuerza para el control por PLC es el mismo que el empleado para el control electromecánico.

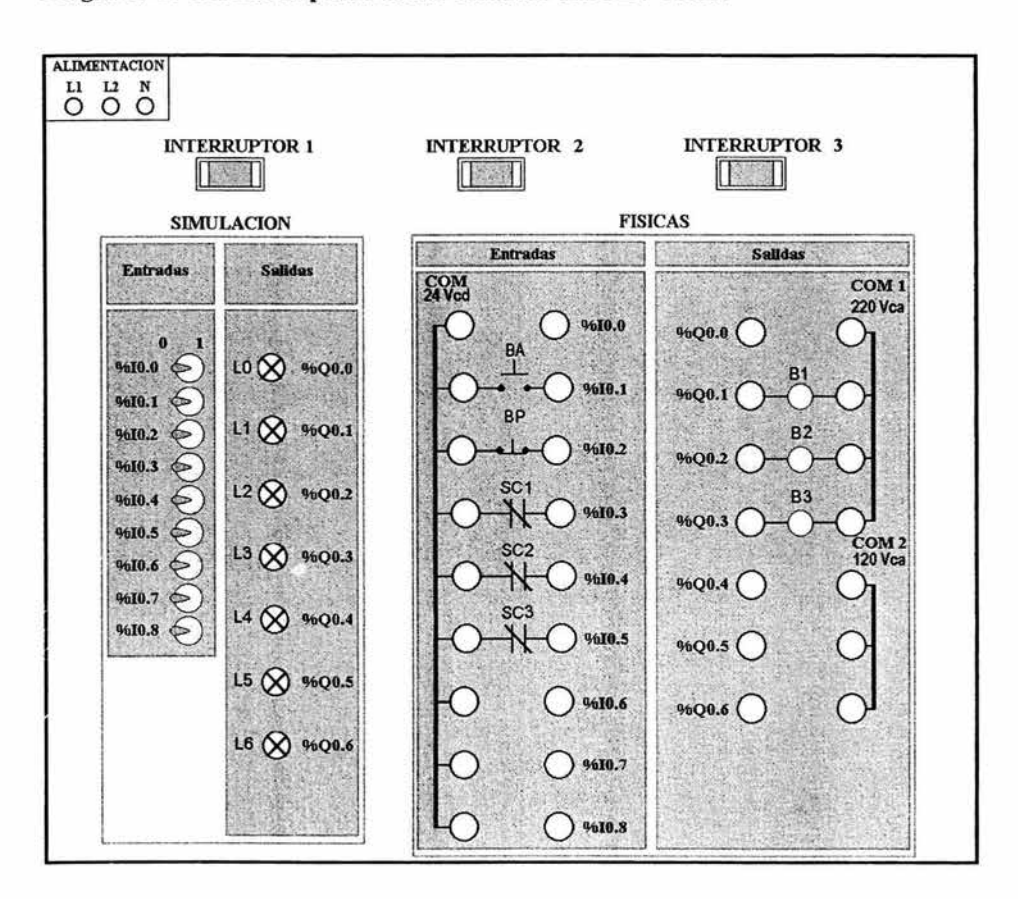

#### Diagrama de conexiones para módulo didáctico con PLC TSX07

.

#### 5.4.12 Vigilancia automática de un garaje

Enunciado: Controlar el acceso y salida de autos en un garaje por medio de barreras de luz y un contador con características ascendente y descendente, señalizando su funcionamiento con Ll , si se cuenta con lugares disponibles con L2 y si se encuentra totalmente ocupado con L3.

#### Descripción del circuito

o La instalación se activa con el pulsador S 1. La lámpara Ll sirve como indicación de servicio. Los vehículos que entran son contados por medio de las barreras de luz B1, y los vehículos que salen por medio de la barrera de luz B2. mientras que haya menos de 10 vehículos en el garaje, se da la señal de libre por medio de la lámpara L2 . si se encuentras 10 vehículos en el garaje, el garaje está ocupado, y la lámpara L3 envía la señal de ocupado. La lámpara permanece encendida hasta que haya salido del garaje un vehículo.

#### Equipo de laboratorio usado para esta aplicación

- I Módulo didáctico con PLC TSX07
- 1 Programador FTX 117 y cable de interfase
- 3 Módulo didáctico de botonera y lámpara de señalización
- I Módulo de alimentación trifásica a.
- Cables para conexiones

## Solución para el módulo didáctico con PLC TSX07

Para la solución con PLC se programa la siguiente lista de instrucciones por medio del programador FTX 117, siguiendo los pasos descritos en el Capítulo 4.

## Programa en Lista de Instrucciones

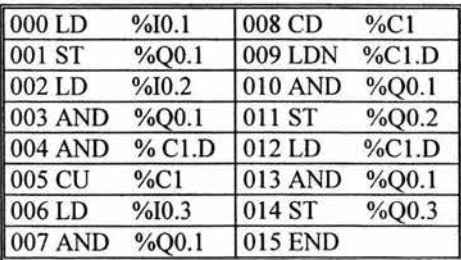

## Programa en Diagrama de Escalera

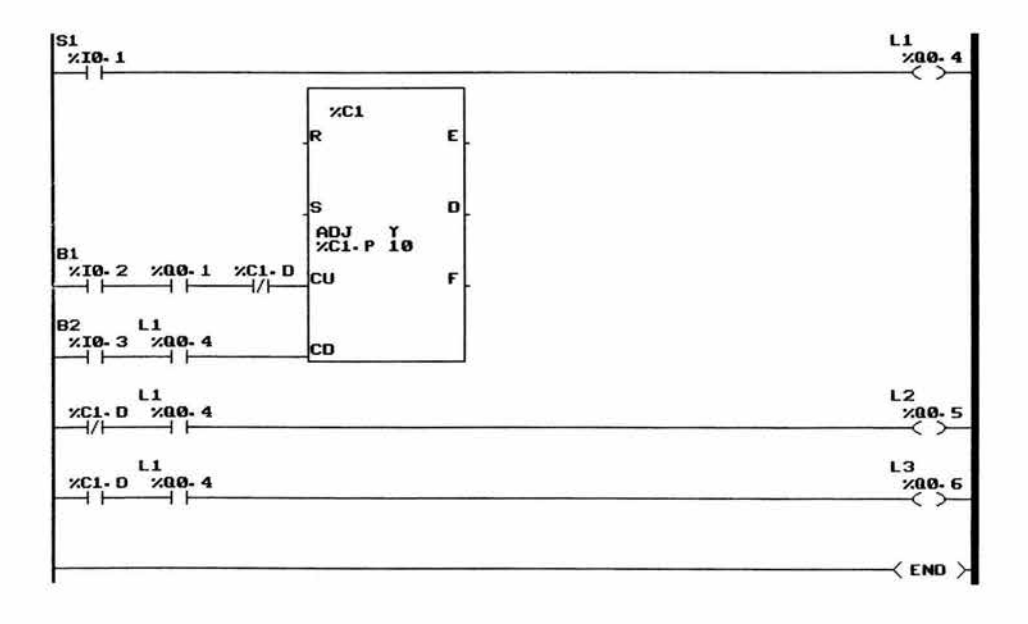

٠

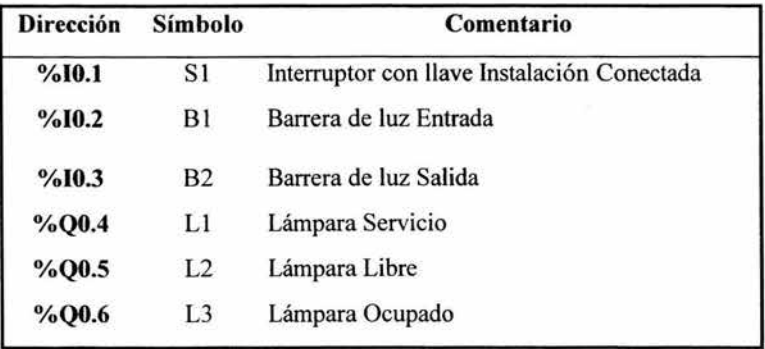

## Tabla de asignaciones

Conecte los elementos de acuerdo al diagrama de conexiones que corresponde a la forma en que se conectan los elementos fisicos en el módulo didáctico con PLC, tanto de señales de entradas como las señales de salida que van a los accionamientos y desactive el segundo bloque de switches.

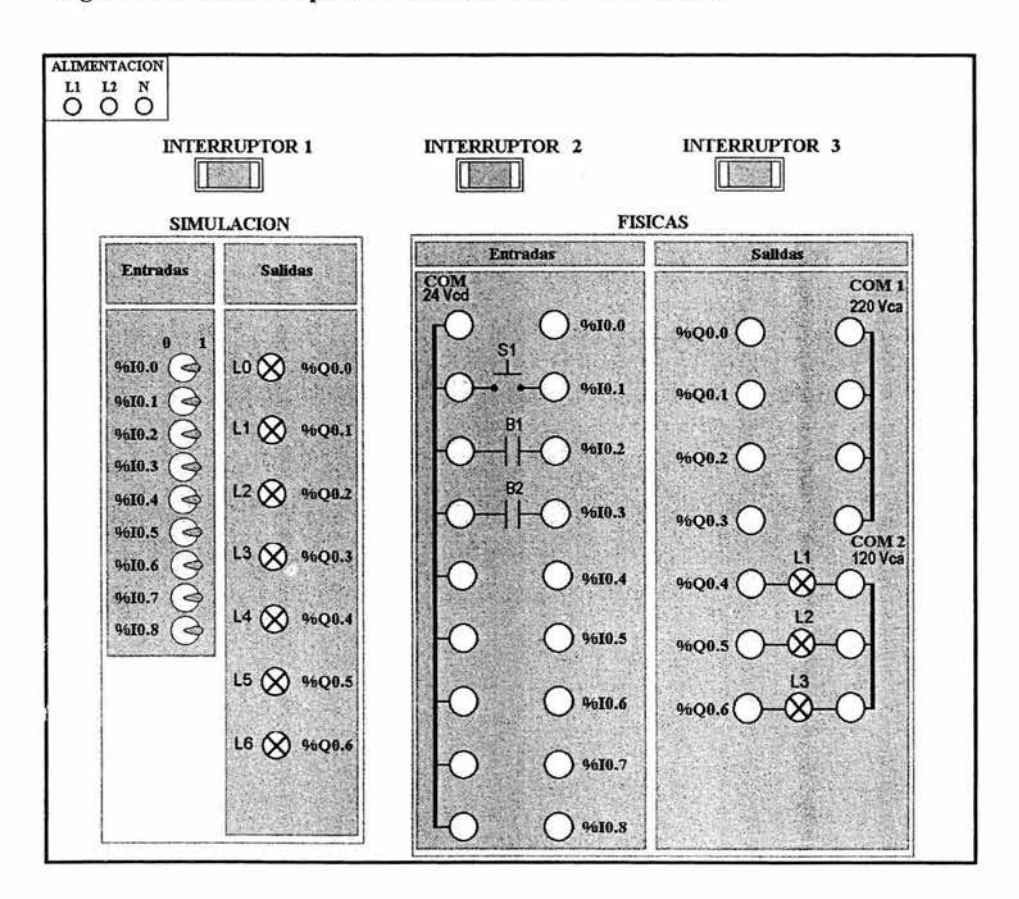

#### Diagrama de conexiones para módulo didáctico con PLC TSX07

#### 5.4.13 Sistema completo para el control de tres motores trifásicos

Enunciado: Controlar el accionamiento secuencial de tres motores en fonna manual y automática, en el accionamiento manual se podrá accionar: ciclo único y ciclo continuo; en forma automática se controla por medio de un contador de ciclos. El sistema cuenta con un paro de emergencia para parar en cualquier momento, después de pararlo es necesario aplicar una señal de restablecimiento o directamente se puede aplicar reset para restablecerlo a su estado original. Es capaz de pasar de manual a automático, y de automático a manual iniciándose el contador de ciclos desde o.

Otra característica con la que cuenta este sistema es un aviso intermitente para fallo, cada fallo en la entrada 10.7 es indicado en la salida QO.5 por medio de la luz intennitente (memoria intermitente). En el mismo momento se realiza un aviso acústico en la salida QO.4. Al accionar la tecla de continnación de falla (entrada lO.8), se apaga la luz intermitente. Si el fallo ya no existe, es necesario activar el botón de restablecer para que el sistema siga funcionando, al oprimir el botón de restablecer se apaga el aviso acústico.

#### Solución para el módulo didáctico con PLC TSX07

Para la solución con PLC se programa la siguiente lista de instrucciones por medio del programador FTX 117, siguiendo los pasos descritos en el Capítulo 4.

#### Equipo de laboratorio usado para esta aplicación

- 1 Módulo didáctico con PLC TSX07
- 1 Programador FTX 117 y cable de interfase
- 4 Módulos didácticos con botonera  $\overline{a}$
- 4 Módulos didácticos de contactor con bobina alimentada a 220 Vca
- l Módulo didáctico de contactor con bobina alimentada a 127 Vca (85)  $\bullet$
- 1 Módulo didáctico con motor trifásico jaula de ardilla alimentado a 220 V  $\sim$
- 1 Módulo de alimentación trifásica con fuente variable

- Cables para conexión

ä

## Programa en Lista de Instrucciones

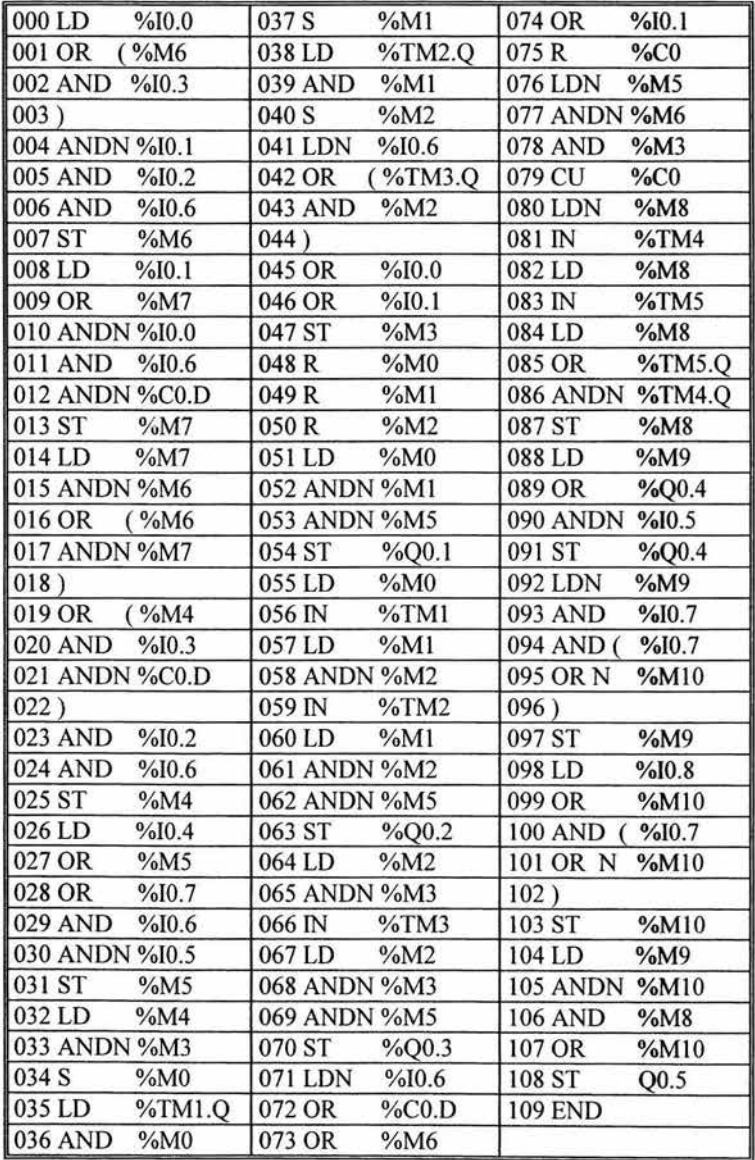

224

×,

## Programa en Diagrama de Escalera

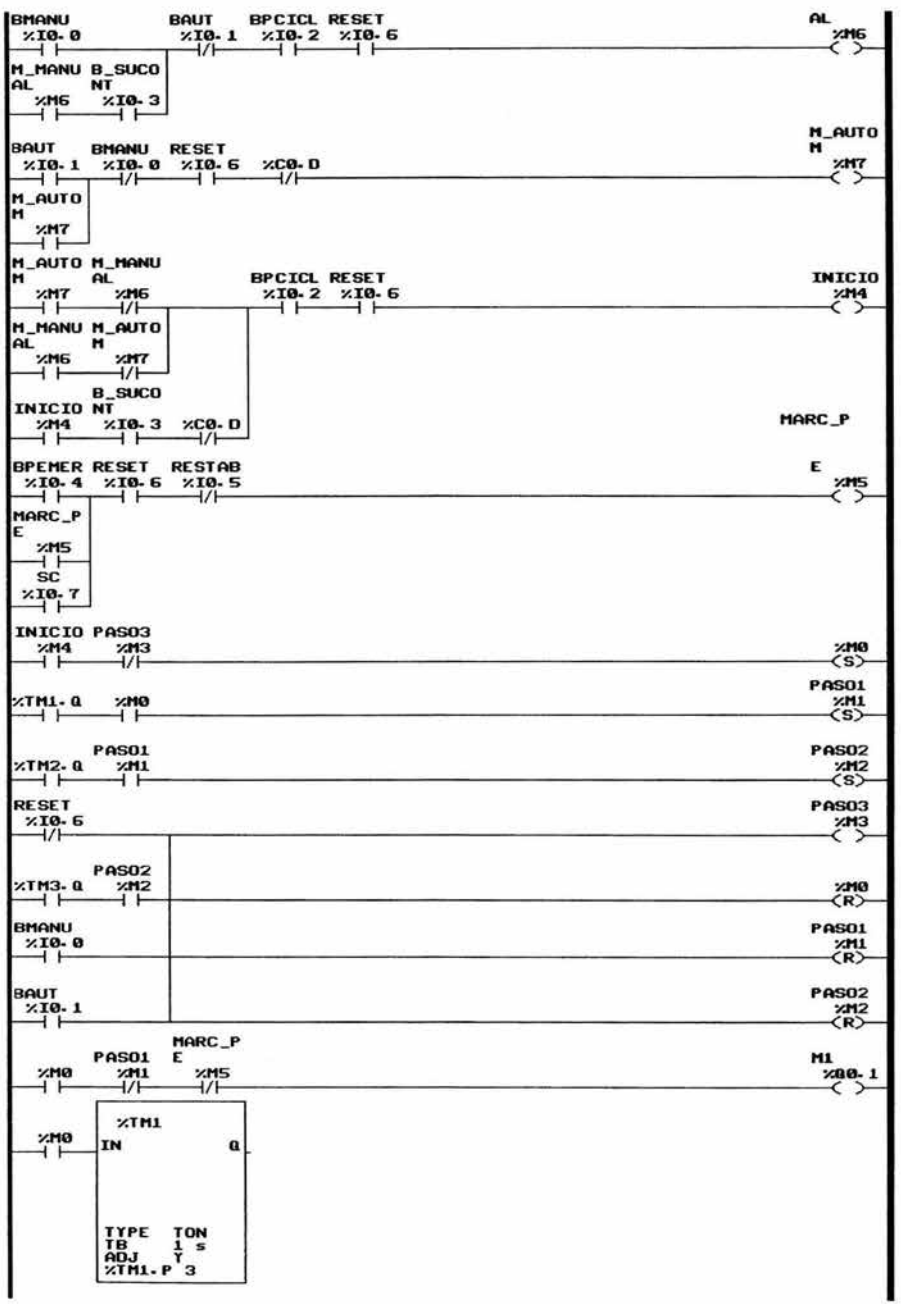

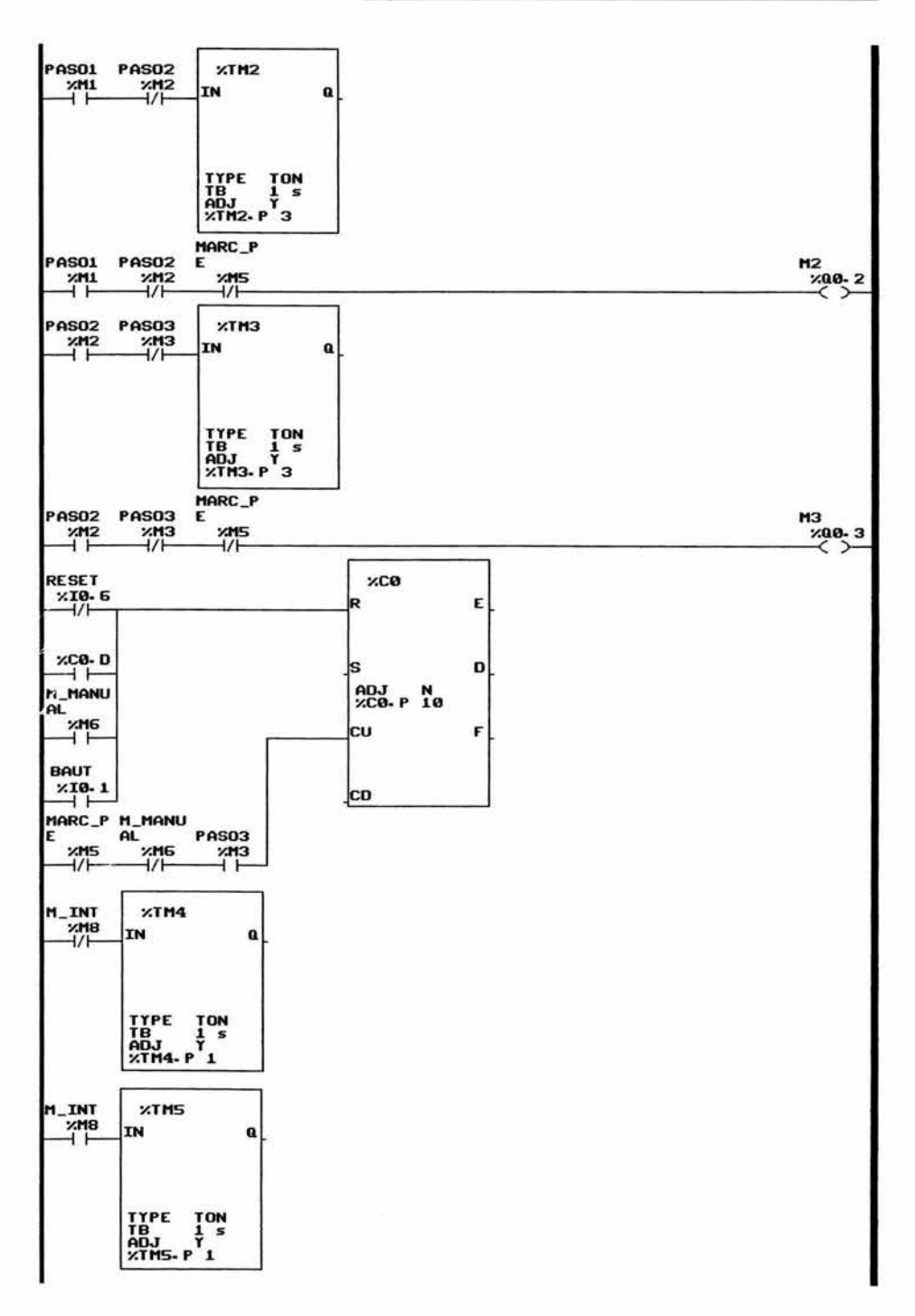

 $\sim$ 

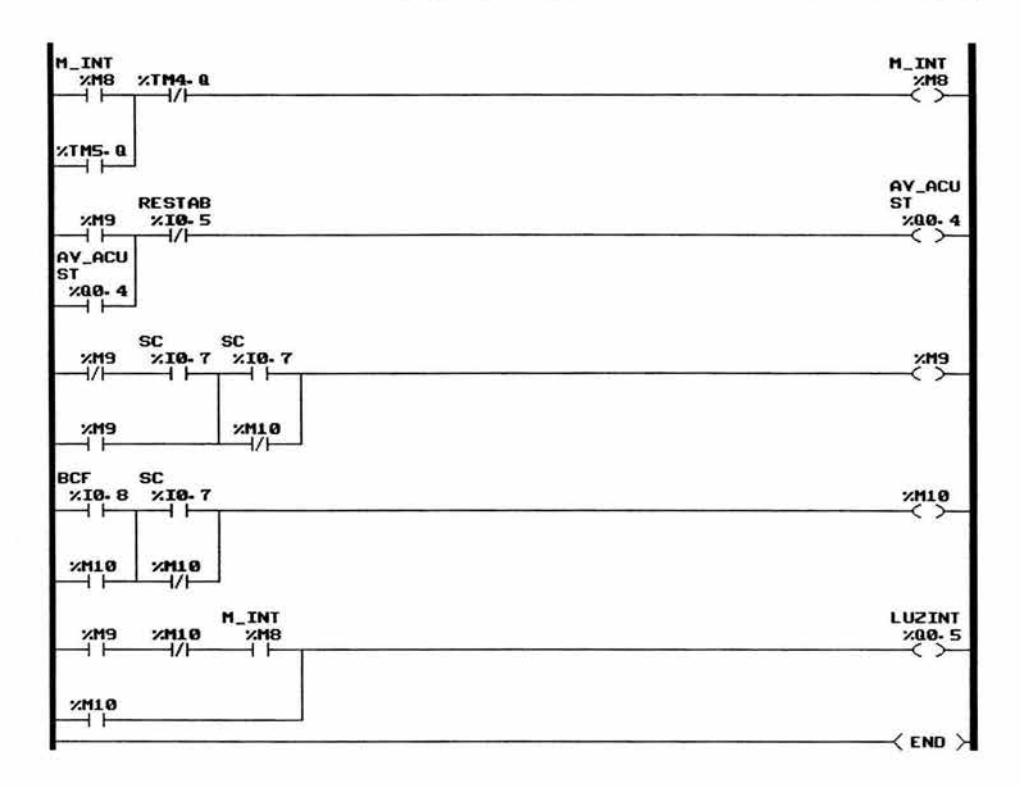

## **Tabla** de asignaciones

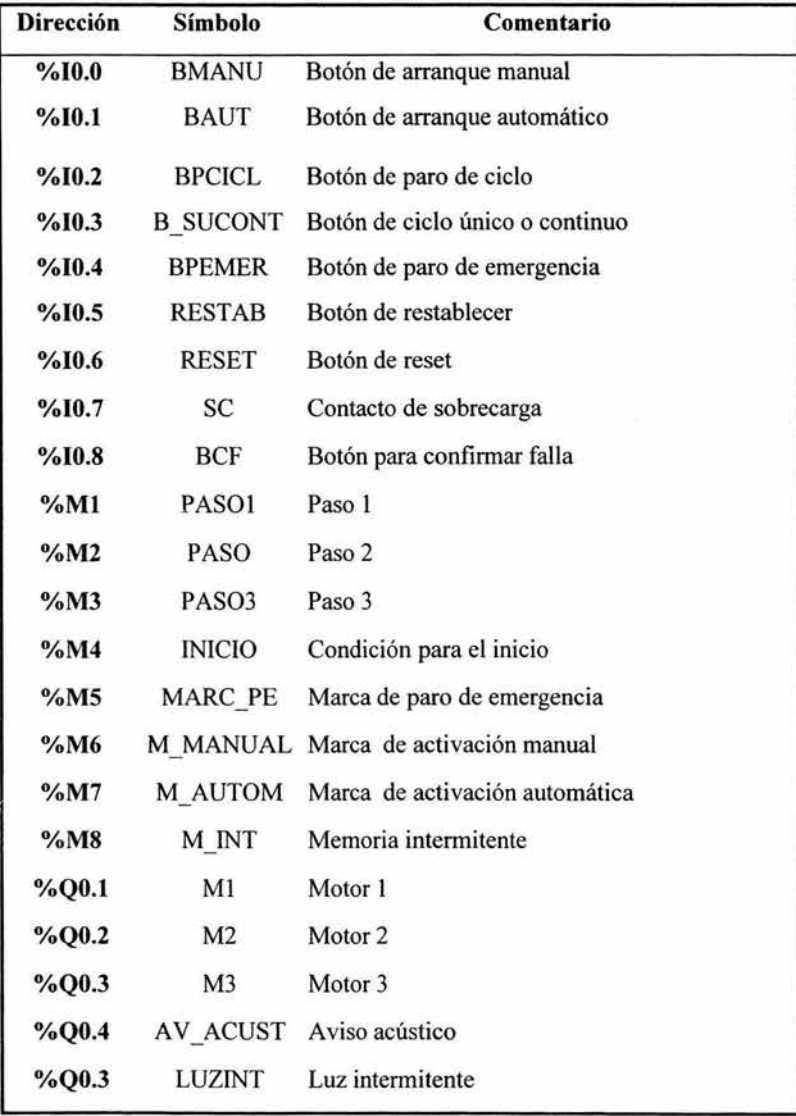

Conecte los elementos de acuerdo al diagrama de conexiones que corresponde a la forma en que se conectan los elementos fisicos en el módulo didáctico con PLC, tanto de señales

¥

de entradas como las señales de salida que van a los accionamientos y desactive el segundo bloque de switches.

## Diagrama de Fuerza

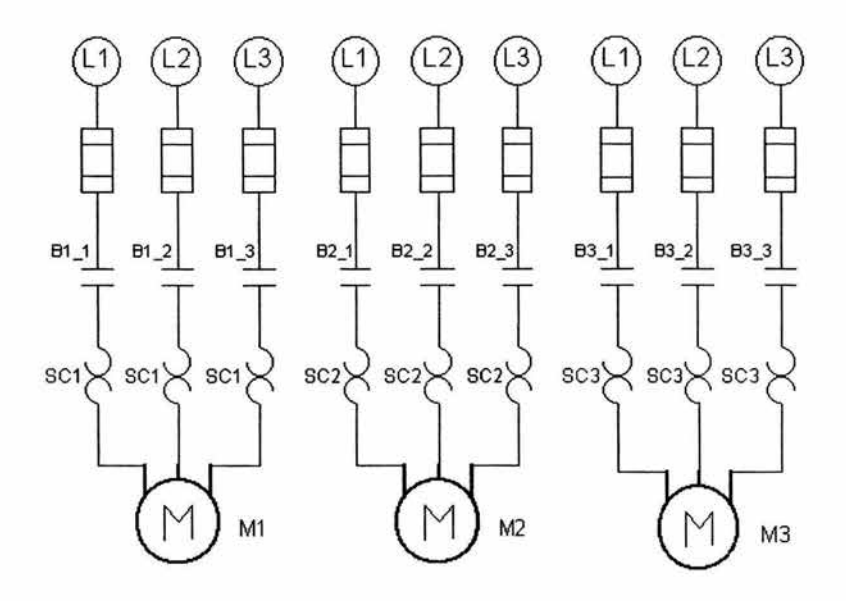

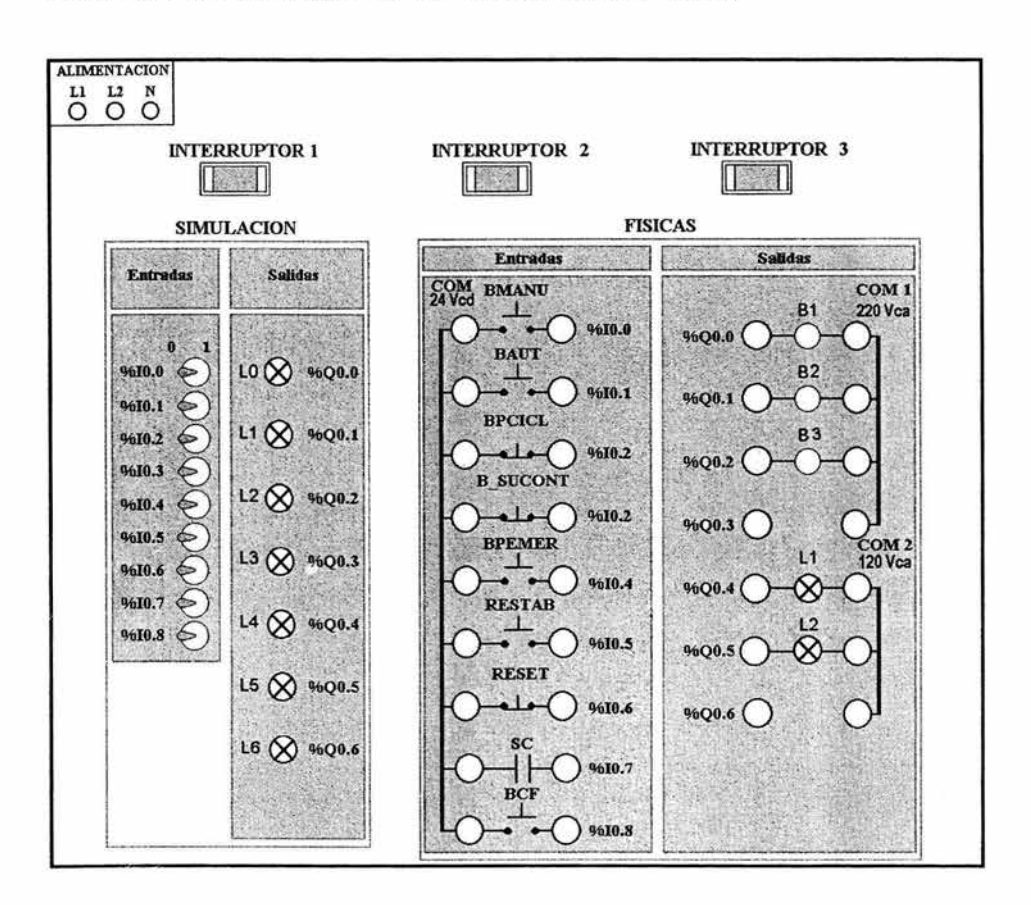

Ň,

#### Diagrama de conexiones para módulo didáctico con PLC TSX07

# **CONCLUSIONES**

#### **CONCLUSIONES**

Con el uso de los Controladores Lógicos Programables es posible la automatización de los procesos. Ya que uno de los enfoques de los Controladores Lógicos Programables es la automatización de los procesos industriales, este trabajo de tesis se enfoco a la elaboración de un módulo didáctico con PLC TSX07, para la automatización de arranque y paro con motores trifásicos.

Es importante mencionar que no estamos dejando fuera las antiguas (pero usuales) formas del control, como son las del control electromecánico; que se siguen usando en la industria.

Hoy en día a pesar de los cambios bruscos que han sufrido las Instalaciones Eléctricas Industriales en la industria mexicana, los empresarios se han visto en la necesidad de buscar la modernización más practica y rápida así como para obtener certificación de calidad para sus productos, elevando la producción y abriendo una competencia adecuada ante los mercados externos como internos; recurriendo a una automatización, utilizando dentro de sas procesos a los PLC (Controlador Lógico Programable) .

Los PLC presentan una estructura modular ya que son expandibles a un número definido de módulos de entradas y salidas dependiendo de las necesidades actuales y futuras. Por sus materiales y diseño con lo que es construido es posible su resistencia en ambientes industriales, así como en climas extremos.

El manejo de varios métodos de programación como lista de instrucciones, diagrama de escalera grafcet, etc.; facilitan el monitoreo de los programas almacenados en el PLC. La flexibilidad de su software y hardware permiten realizar cambios en la lógica establecida de programación para un buen funcionamiento de la aplicación, mejorarla o incluso usar los mismos elementos pero con otro programa.

El mantenimiento en estos equipos es sencillo y si es requerido, se podría sustituir por uno más grande; esto se puede realizar ya que están basados en la misma arquitectura.

232

Además de que el PLC realiza sus funciones correspondientes de control secuencial, permiten una comunicación con otro tipo de equipos como lo son los paneles de control y visualización, con los cuales pueden interactuar. También pueden enlazarse en red a otros equipos de control y a sistemas de visualización más sofisticados.

El PLC es uno de los instrumentos de control que hoy en día va tomando un tremendo auge dentro de las instalaciones eléctricas de cualquier empresa dentro del país ya que es capaz de automatizar procesos muy pequeños hasta grandes procesos industriales por muy complejos que estos sean también hoy en día se pueden automatizar grandes edificios así como casas y cualquier cosa que necesite ser controlada. Es por ello que los ingenieros egresados de la Facultad de Estudios Superiores Cuautitlan cuenten con herramientas, que les permita desarrollarse como ingenieros de planta, una de ellas es el módulo didáctico con PLC en el cual pueden simular procesos con ello queda cubierto el principal objetivo de este trabajo de tesis.

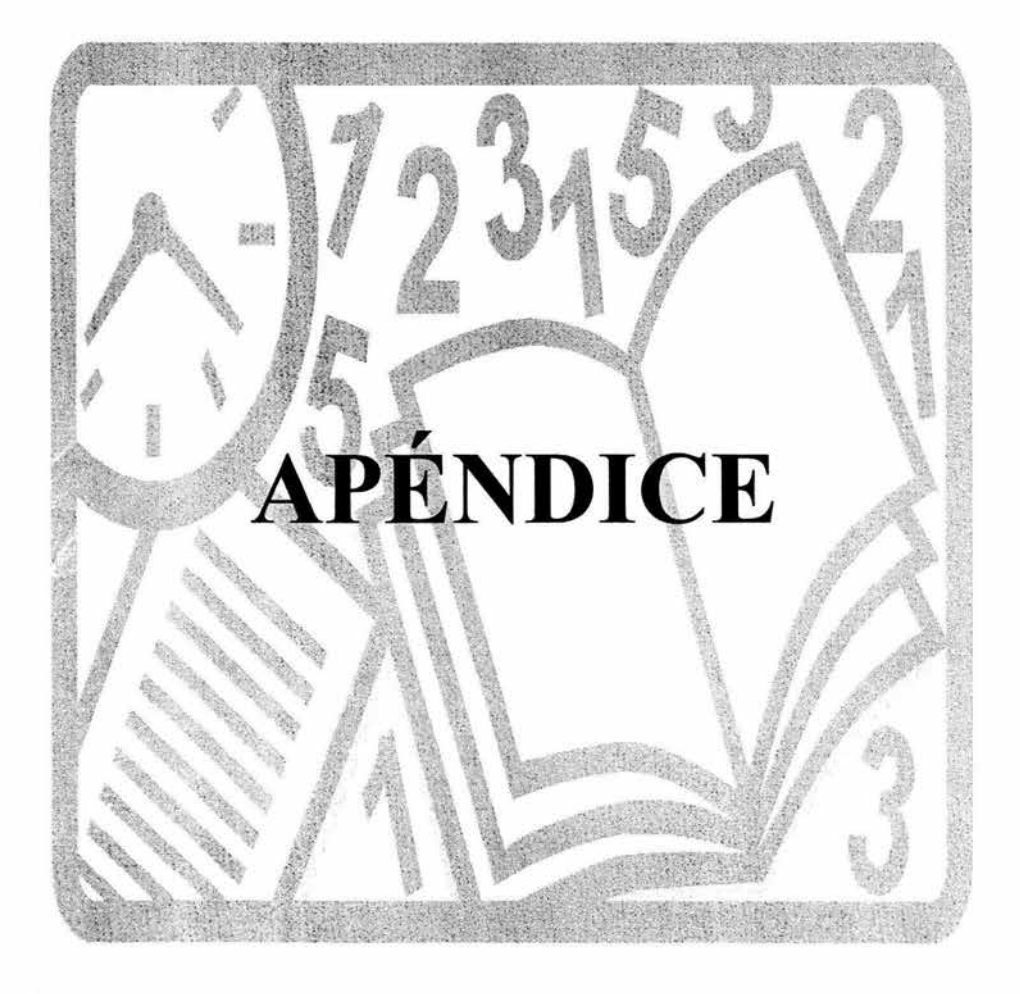

Tabla A.1 Conexiones Lógicas

| Nombre     | Ecuación             | Tabla verd.                                                                                               | Simbolo lógico                              | Realización neumática                                 | Realiz. eléctrica          | Realiz, electrónica                                                   |
|------------|----------------------|----------------------------------------------------------------------------------------------------|---------------------------------------------|-------------------------------------------------------|----------------------------|-----------------------------------------------------------------------|
| Identidad  | $I = A$              | $\frac{1}{\sqrt{0}}\begin{array}{c} 0 \\ 0 \\ 1 \end{array}$                                              | $\,$ 1 $\,$<br>-0                           | $\frac{1}{2}$                                         | 1F<br>⊗0                   | $^*$ o<br>0 <sub>o</sub><br>R                                         |
| Negación   | $T = 0$              | $\frac{1}{\sqrt{0}}\n \frac{1}{\sqrt{0}}$                                                                 | $1 - 0$                                     | $\tilde{\mathbb{F}}_{\mathbb{F}}$<br>$\sigma(\Delta)$ | E<br>⊗∘                    | n<br>  R<br>$\circ$                                                   |
| Conjunción | $11_A 12 = 0$        | $\begin{array}{c c} 11 & 12 & 0 \\ \hline 0 & 0 & 0 \\ 0 & 1 & 0 \\ 1 & 0 & 0 \\ 1 & 1 & 1 \end{array}$   | $\frac{11}{12}$ $\frac{1}{8}$<br>-0         | Iq.<br>$\mathbb{I}^n$<br>12<br>d∏                     | 1157<br>$25\lambda$<br>⊗ ⊙ | ۰o<br>R<br>-00<br>11 <sub>o</sub><br>$120 - 10$<br>$rac{1}{\sqrt{2}}$ |
| Disyunción | $11$ $\sqrt{12} = 0$ | $\begin{array}{c c c} 11 & 12 & 0 \\ \hline 0 & 0 & 0 \\ 0 & 1 & 1 \\ 1 & 0 & 1 \\ 1 & 1 & 1 \end{array}$ | $\frac{11}{12}$ - $\frac{1}{2}$<br>$-\circ$ | $\mathbb{B}^{\mathbb{N}}$                             | nF<br>$12[-3]$<br>⊗ 0      | $\circ$<br>$11 - H$<br>$12 - 9$<br>$\mathbb{R}$                       |

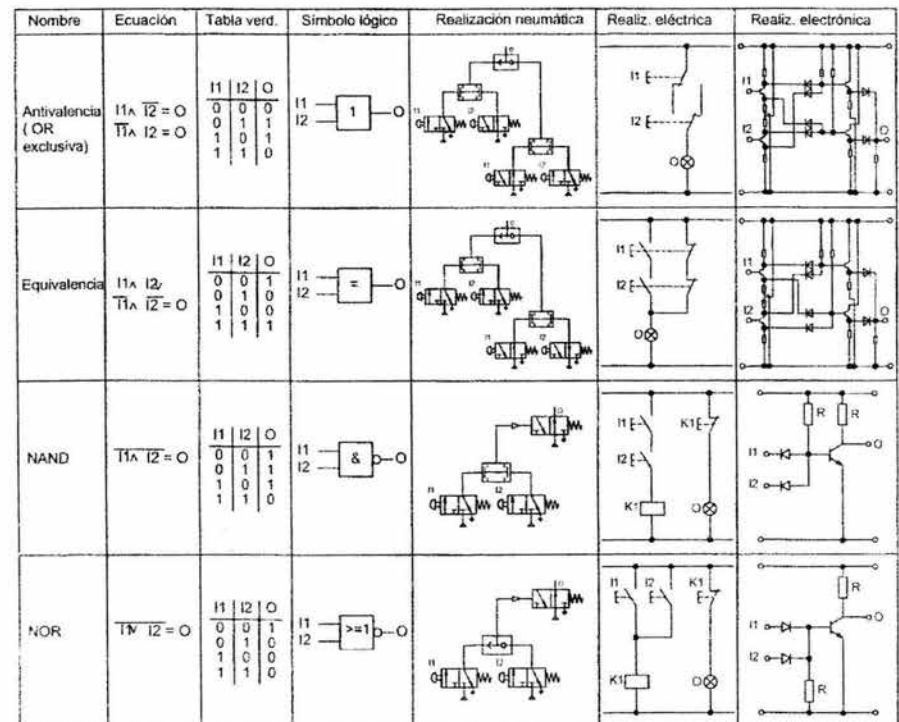

# Tabla A.2 Conexiones lógicas (continuación)

# **BIBLIOGRAFIA**

# **BIBLIOGRAFÍA**

#### 1. Automatización

Problemas resueltos con Autómatas Programables

J. Pedro Romera

J. Antonio Lorite

Editorial Paraninfo

#### 2. Autómatas Programables

Josep Balcell José Luis Romeral Serie Mundo Electrónico Editorial Marcombo

#### 3. Controles Lógicos Programables

Manual de Trabajo Nivel Básico FESTO-DIDACTIC

#### 4. Curso: Control Lógico Programable (pLC)

Instructor: Marco Antonio Ríos Medina Dirección de Centros de Formación para el Trabajo

## 5. Descripciones de ensayo

Técnica del PLC según lEC 1131-3

Manual de instrucciones Lucas-Nulle

6. Microsistema 8lMATIC 87-200 El 87-200 en una hora Manual de iniciación rápida Siemens

# 7. Microsistema 8lMATIC 87-200 El 87-200 en dos horas Manual de iniciación rápida Siemens

# 8. Manual LOGO! Manual de instalación y operación Siemens

9. Manual Puesta en marcha y programación TSX07 NANO Español **CITEF** 

#### 10. Manual Puesta en marcha T8X NANO FTX1l7 en Ingles

Self Instruction Manual CITEF

¥,

¢

#### 11. Revista Saber Electrónica No. 135

Edición Mexicana Editorial Televisa Intemational

#### 12. Revista Saber Electrónica No. 136

Edición Mexicana Editorial Televisa Intemational **13. Tesis: Aplicación de los PLC en las instalaciones eléctricas industriales**  Asesor: Ing. Benjamín Contreras Santacruz Alumno: José Roberto López Baeza FESC

## **14. TSX07 Nano-PLC**

¥

à.

¥

 $\blacksquare$ 

Se1f Instruction Manual **CITEF** 

2

240